# **Серия Goodrive200**

Преобразователь частоты общего назначения

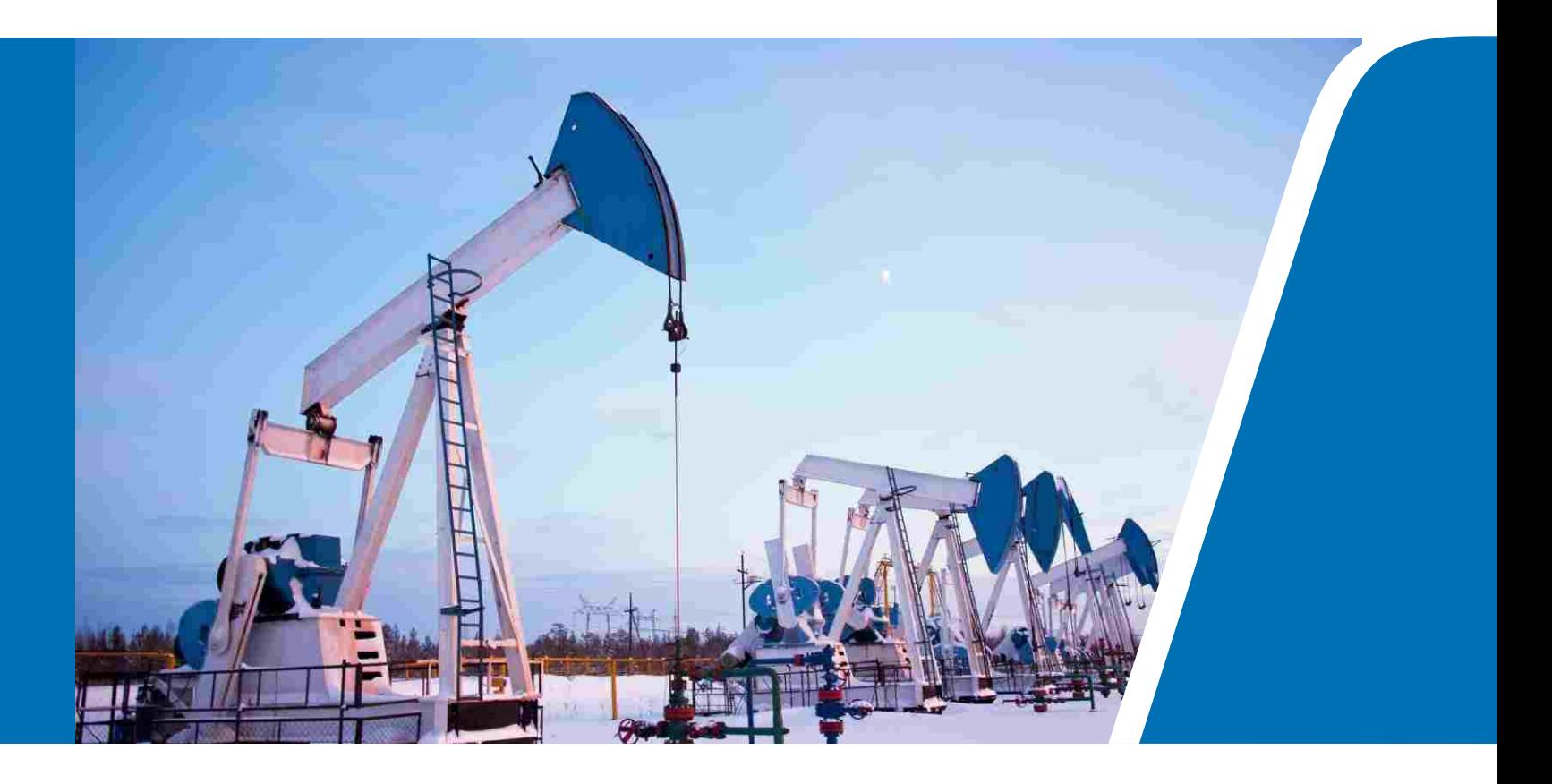

### Промышленная автоматика. Нам доверяют. Мы решаем.

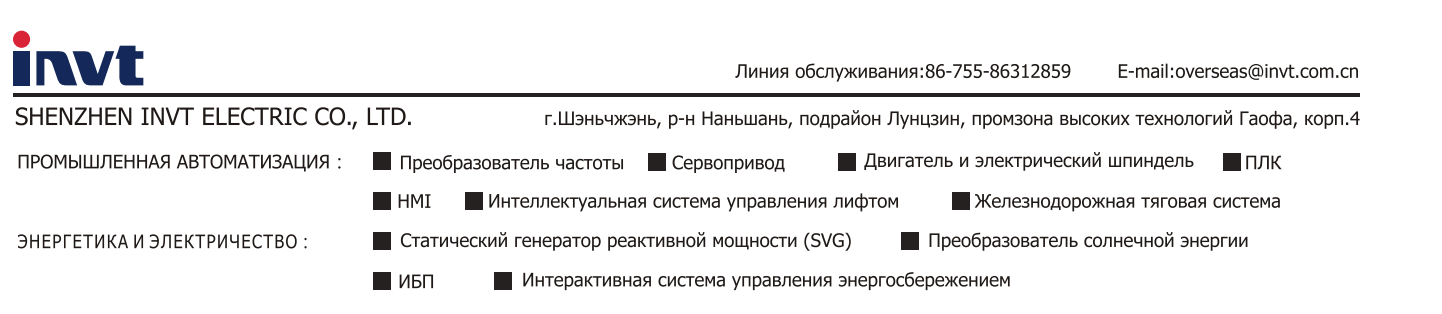

ОАО «ИНВТ». Все права защищены. Информация может быть изменена без предварительного уведомления во время внесения изменений.

201412(V1.0)

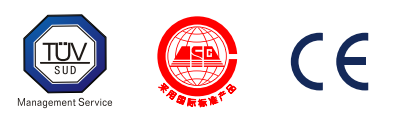

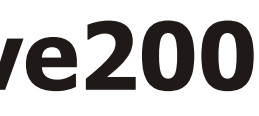

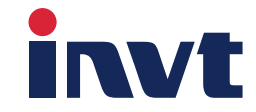

### **Краткое описание Goodrive200**

Созданные на платформе системы управления DSP (цифровой сигнальный процессор - комбинация цифровой обработки сигналов и задач управления), преобразователи частоты Goodrive200 реализуют алгоритм векторного управления с ШИМ-модуляцией и имеют множество защитных функций для асинхронных двигателей. Модернизация воздуховодов, аппаратного и программного обеспечения позволила достигнуть непревзойденной стойкости к условиям окружающей среды. Сертификация экспертной организацией TÜV SÜD на соответствие европейским стандартам гарантирует безопасность в эксплуатации.

## Преимущества

Высокая производительность

Многофункциональность и простота в эксплуатации

Высокое качество, подтвержденное TÜV SÜD

## Содержание >>>

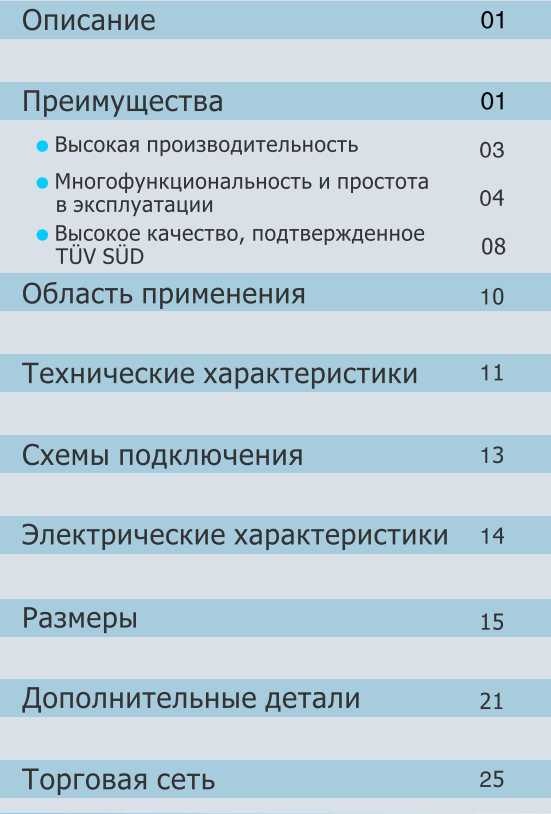

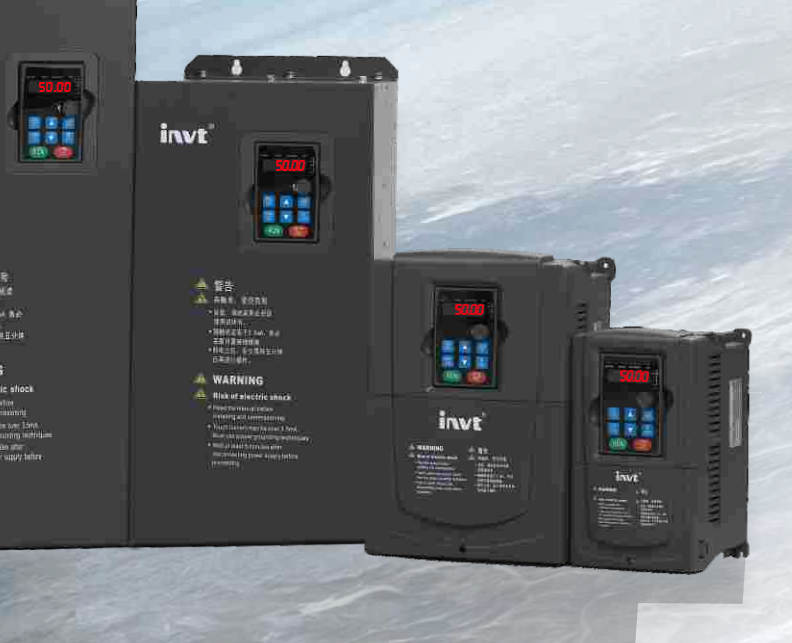

 $\bullet$ 

**London** 

invt

■<br>馬支馬<br>- ※ ※

invt

調

invt E'i

### Высокая производительность

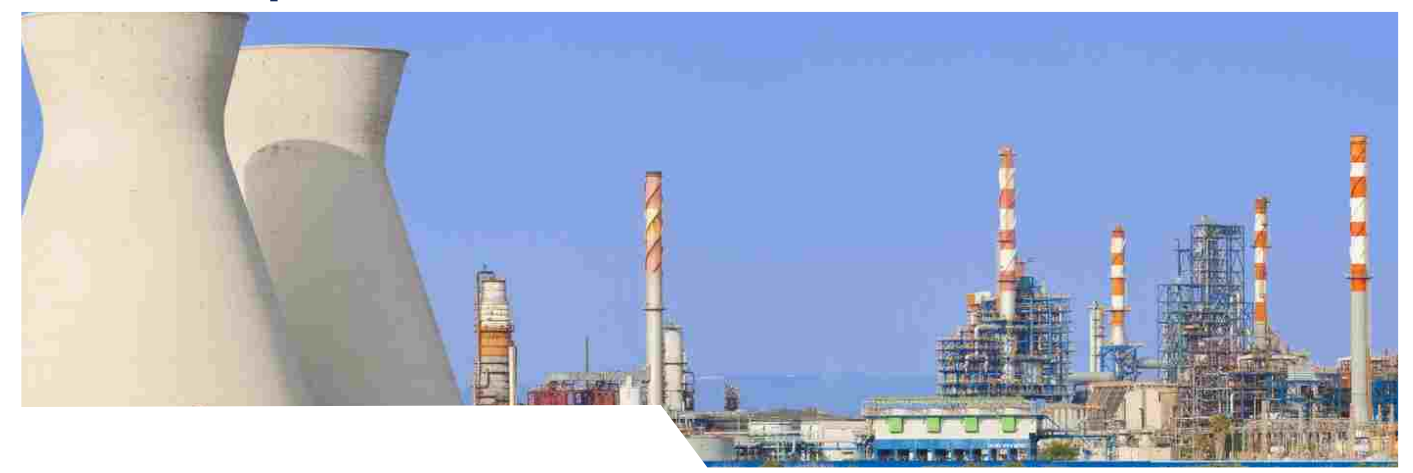

### 1. Точная автоматическая настройка параметров

Простота в использовании и отличное качество управления с автоматической настройкой параметров под вращающийся или неподвижный двигатель

Вращающийся двигатель (динамическая настройка) Применимо к настройке без нагрузки, обеспечивает регулирование с высокой ТОЧНОСТЬЮ

Неподвижный двигатель (статическая настройка), Отключение нагрузки не требуется, применимо в случаях, где настройка под вращающийся двигатель

### 2. Оптимизированное вольт-частотное управление

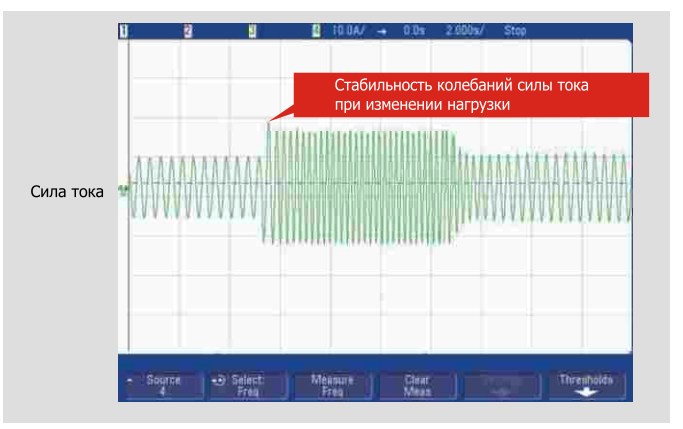

недоступна

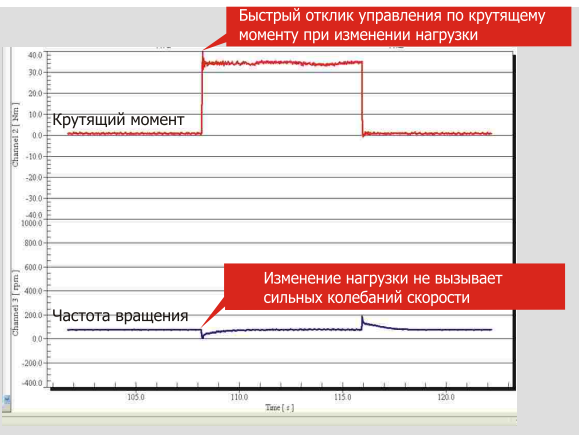

Кривые силы тока, крутящего момента и частоты вращения при резком повышении/понижении нагрузки в режиме векторного управления с ШИМ-модуляцией на частоте 2 Гц с полной нагрузкой.

3. Высокоточное управление напряжением и силой тока для снижения вероятности сбоев питания

### Перегрузка по току

Регулировка выходной частоты позволяет избежать превышения силы тока преобразователя при ускорении Перегрузка по напряжению

Регулировка выходной частоты позволяет избежать перенапряжения шины постоянного тока при замедлении

### 4. Несколько режимов торможения и мгновенная остановка

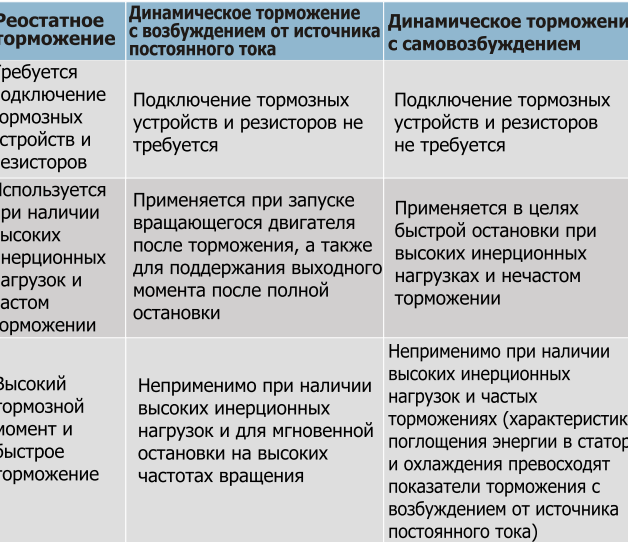

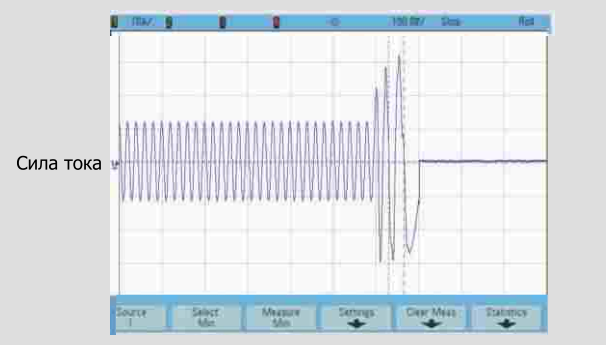

Кривая силы тока при торможении с самовозбуждением на частоте 50 Гц, время замедления - 0,1 секунды, с полной нагрузкой в режиме векторного управления асинхронным двигателем с ШИМ-модуляцией.

### Многофункциональность и простота в эксплуатации

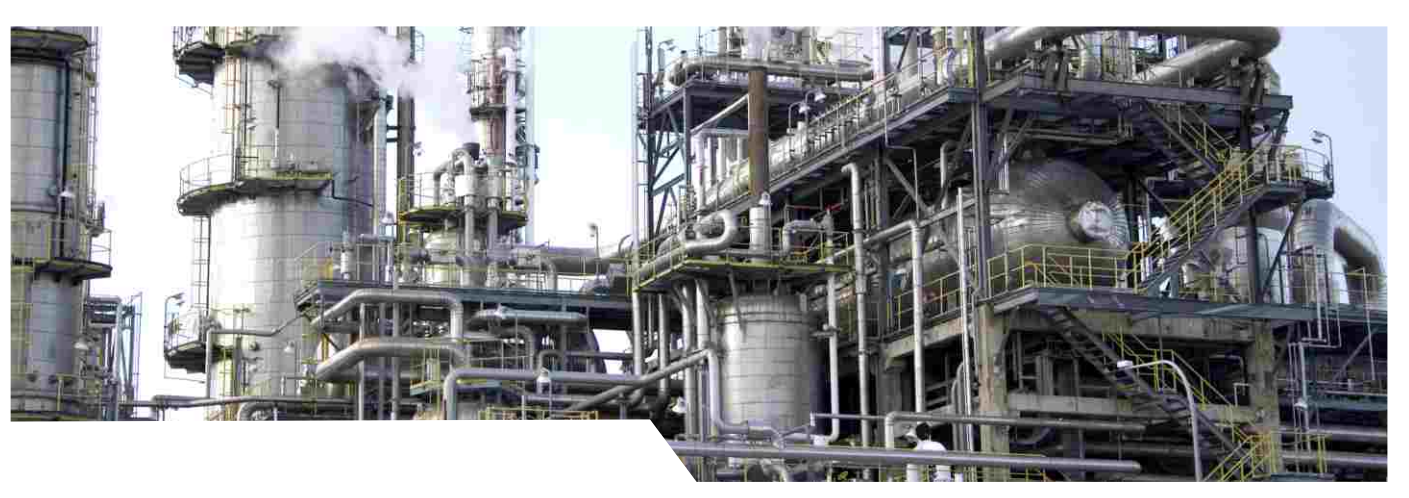

### 1. Изолированные воздуховоды

Изолированные от модуля управления воздуховоды, при использовании фланцевого монтажа защищают электронные компоненты от проникновения загрязнений и повышают степень защиты, надежность и ресурс преобразователя частоты. Это позволяет применять преобразователи в самых сложных условиях эксплуатации, облегчая отвод тепла в шкафах управления и других конструкциях.

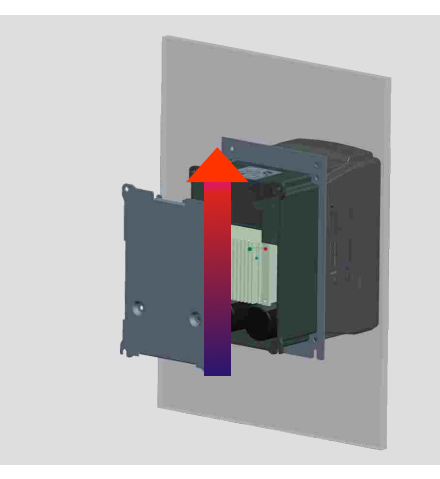

### 2. Различные способы установки

1. Модели 5:200 кВт: настенный/фланцевый монтаж Модели 200÷315 кВт: настенный/напольный монтаж Модели 350÷500 кВт: напольный монтаж Примечание: модели с более высокой мощностью подлежат установке в машинах максимального класса энергоэффективности «G» по стандарту ЕС.

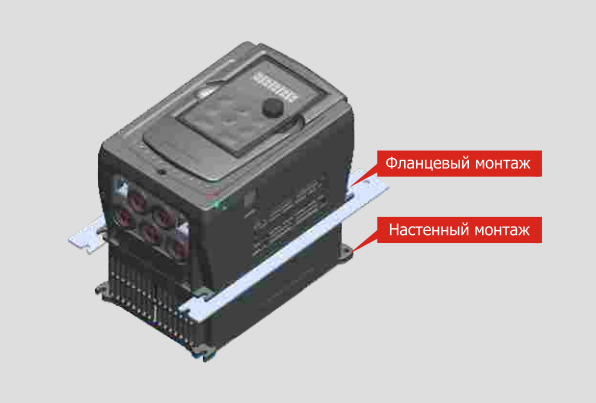

## invt

### 3. Входной ЭМС фильтр СЗ (стандартная комплектация), фильтр С2 (опция)

Входной ЭМС фильтр СЗ устанавливается в целях соответствия различным условиям эксплуатации, экономии пространства и защиты от электромагнитных помех в рабочей зоне преобразователя

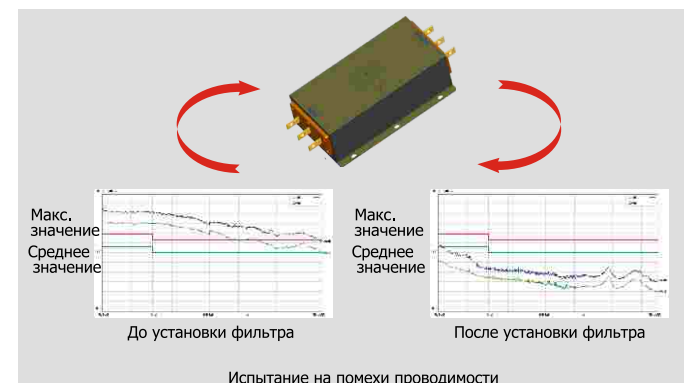

### Примечания:

Фильтр класса С2: электромагнитная совместимость (ЭМС) преобразователя частоты позволяет использовать его в сложных бытовых условиях.

Фильтр класса С3: электромагнитная совместимость (ЭМС) преобразователя частоты позволяет использовать его в сложных промышленных условиях.

### 4. «Книжная» структура компоновки

Параллельная установка нескольких инверторов с минимальными боковыми интервалами между ними. Компактность монтажа и экономия затрат в сочетании с приятным внешним видом.

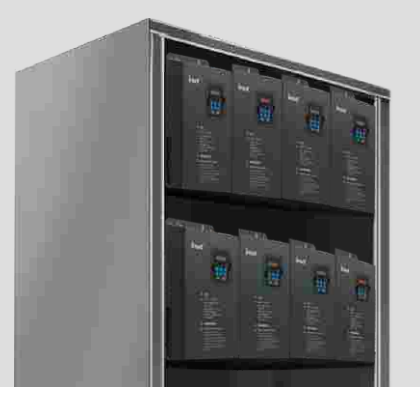

### 5. Надежные соединения благодаря клепаной конструкции

Эргономичный дизайн и эффективное заземление. Высокая устойчивость к коррозии, превосходная защита от электромагнитных помех

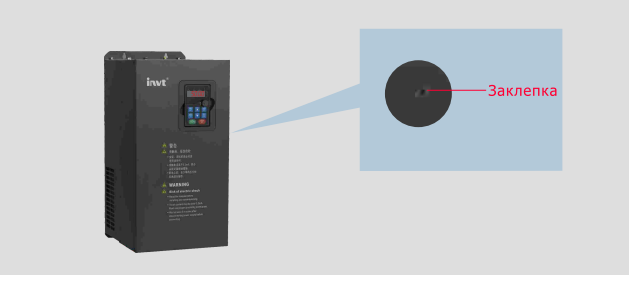

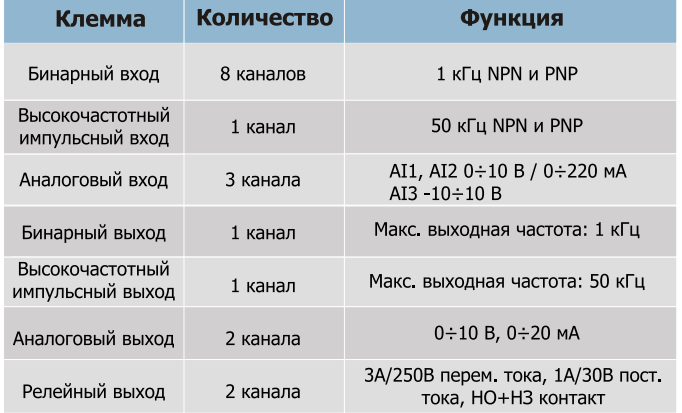

8. Функциональная панель оператора

### 6. Небольшой размер

Климатические испытания и передовая модульная конструкция позволили существенно уменьшить размер устройства. На рисунке ниже показано соотношение размеров преобразователей серий Goodrive300 и CHF100A (макс. соотношение - 50 %).

### Goodrive200/CHF100A

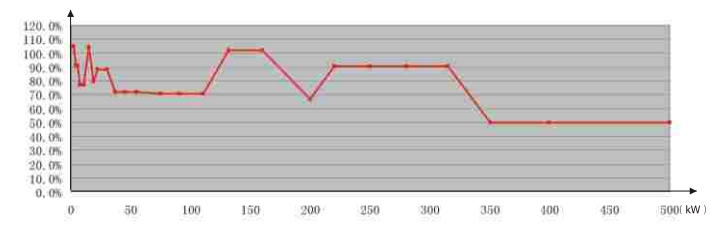

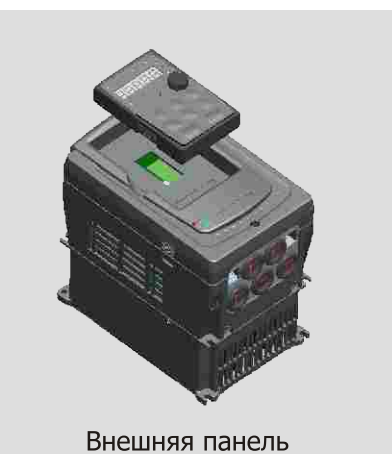

7. Разнообразие разъемов для внешних устройств и съемная клеммная панель облегчают процессы обслуживания и замены.

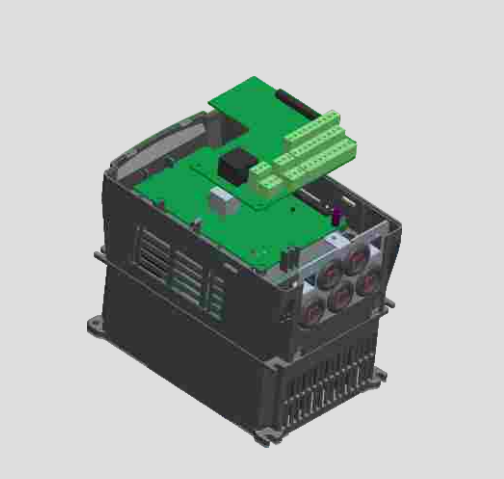

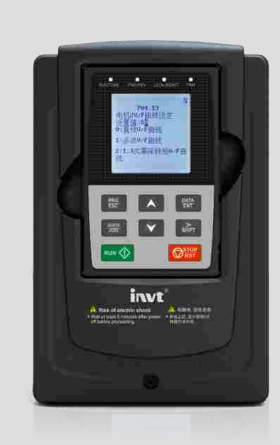

### ЖК-панель

Стандартная светодиодная панель оператора поддерживает загрузку и выгрузку параметров на максимальном расстоянии 200 м и оснащена цифровым потенциометром. Дополнительная внешняя ЖК-панель также поддерживает загрузку/выгрузку параметров и имеет дисплей на 10 строк и 10 столбцов китайских символов с возможностью выбора языка.

Примечание: ЖК-панель находится в процессе разработки. Ориентировочный старт принятия заказов - май 2012 г.

### 9. Встроенный тормозные блоки в моделях 1,5-30 кВт

Сокращение занимаемого пространства и экономия затрат

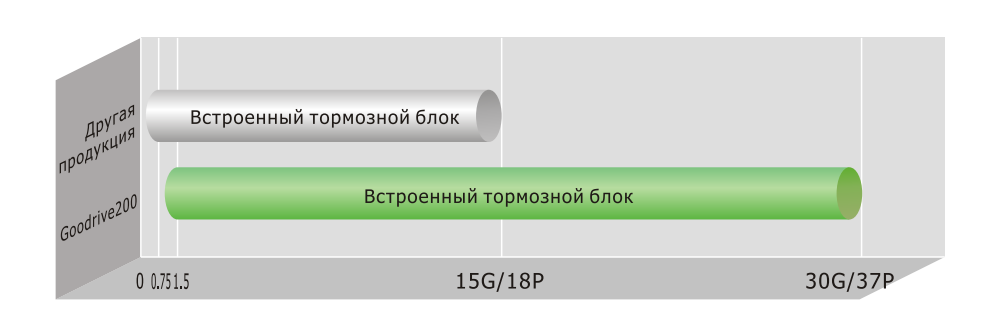

### 10. Поддержка общей шины постоянного тока

Сокращение потерь энергии в резисторе динамического торможения Следует учитывать силу тока и мощность системы переменного тока на входе

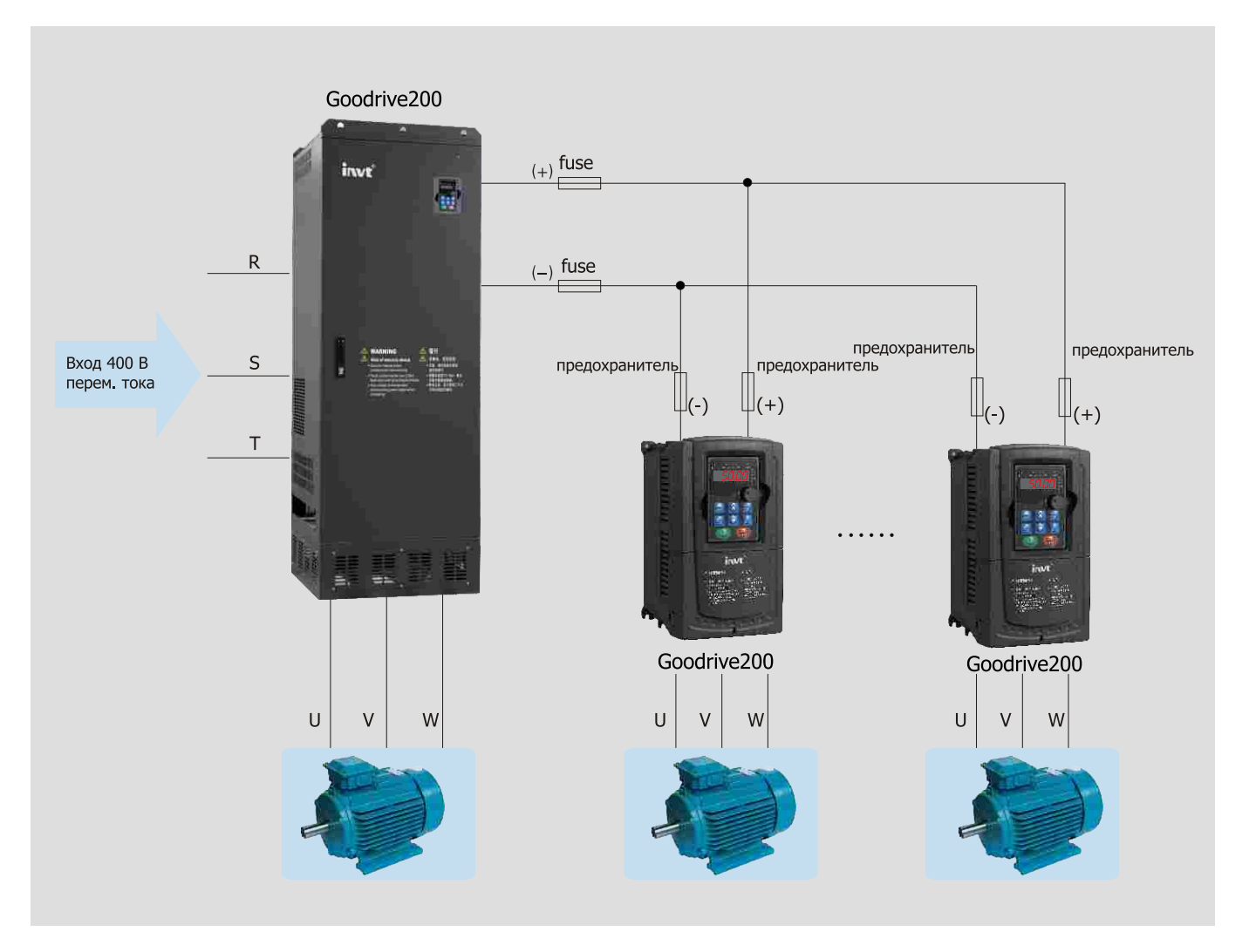

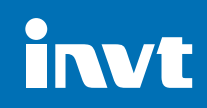

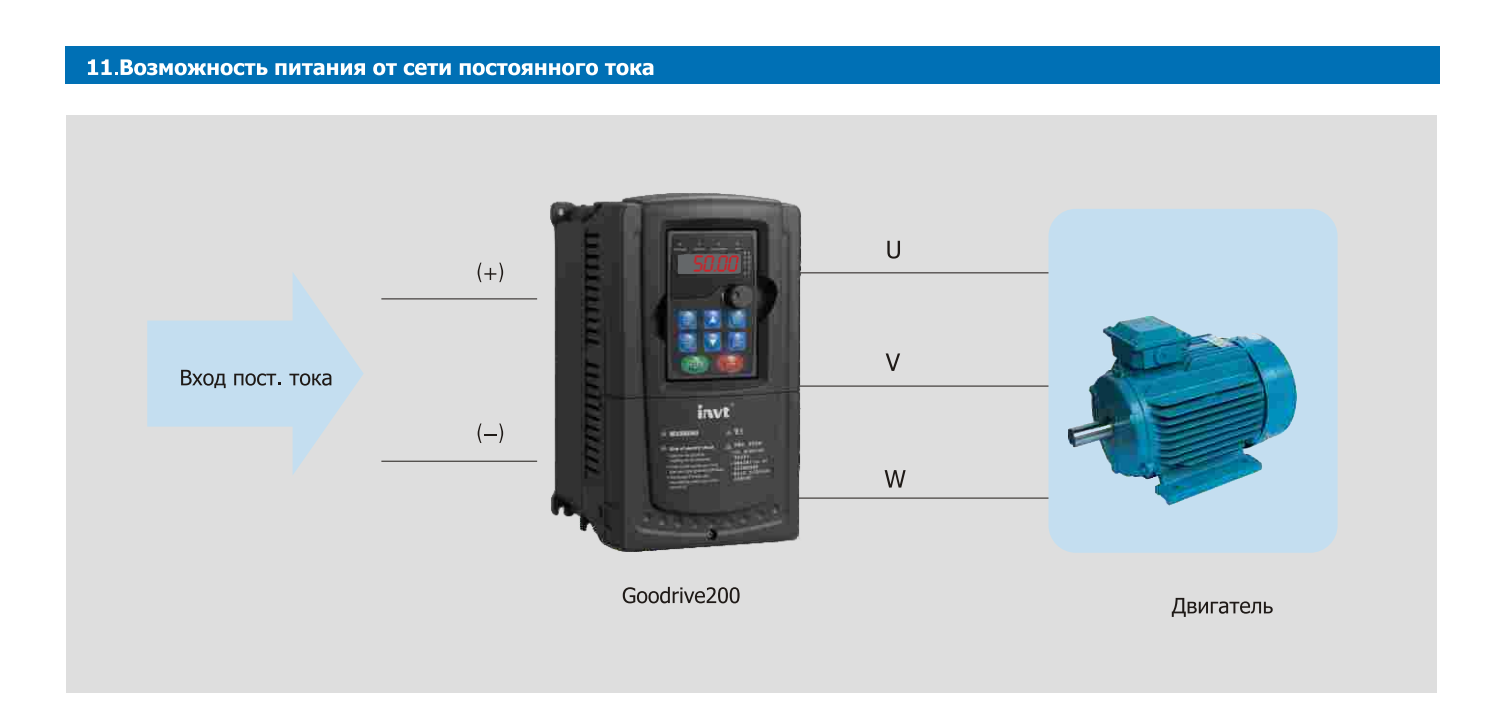

### 12. Режим работы с простой системой водоснабжения

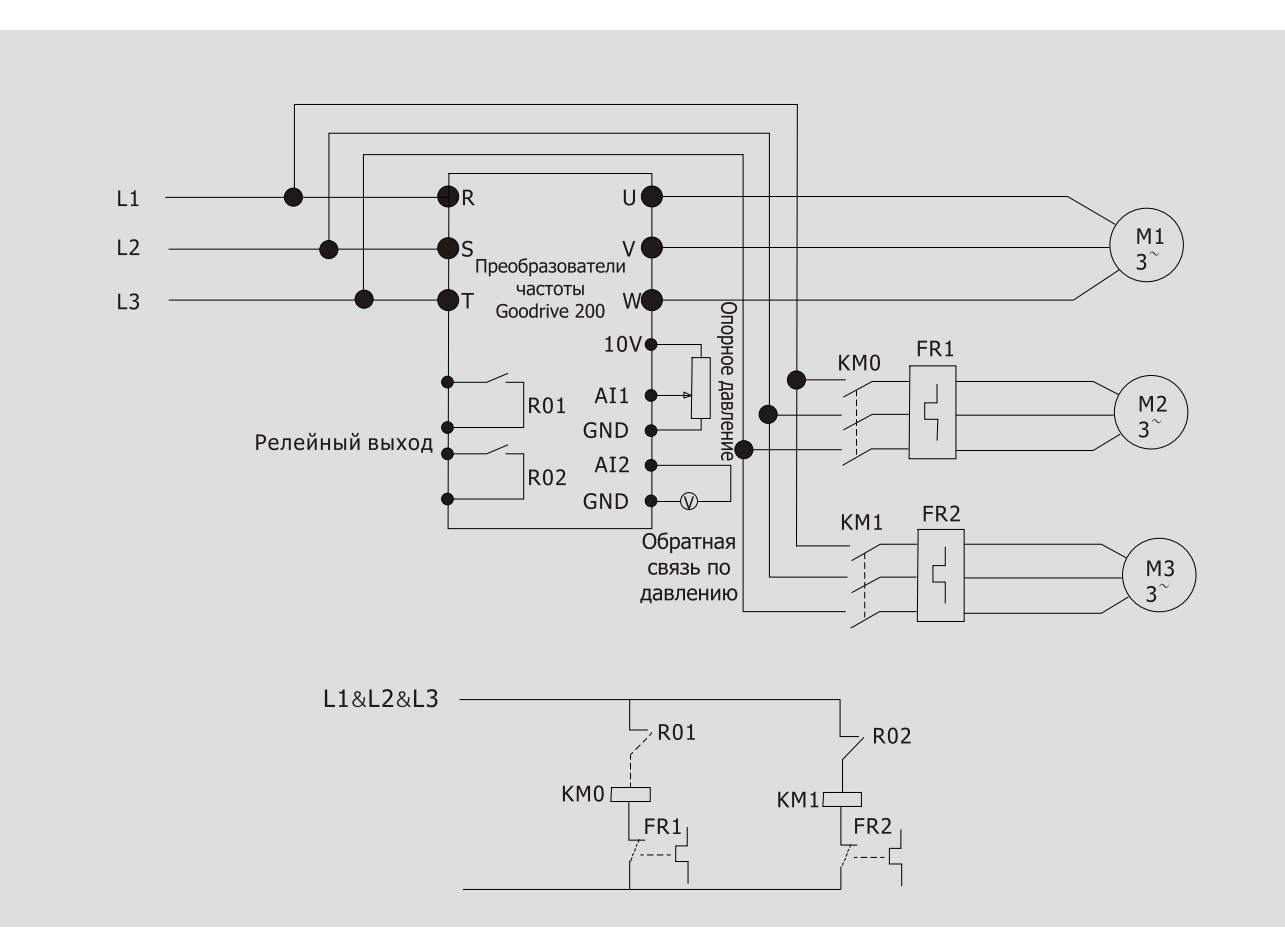

На схеме ниже показаны вспомогательные двигатели, управляемые RO1 и RO2. Преобразователь частоты автоматически поддерживает постоянное давление путем ПИД-регулирования на основе обратной связи по давлению. Опорное давление может быть назначено посредством аналогового входа или с панели оператора. Также поддерживается протокол

### Высокое качество, подтвержденное TÜV SÜD

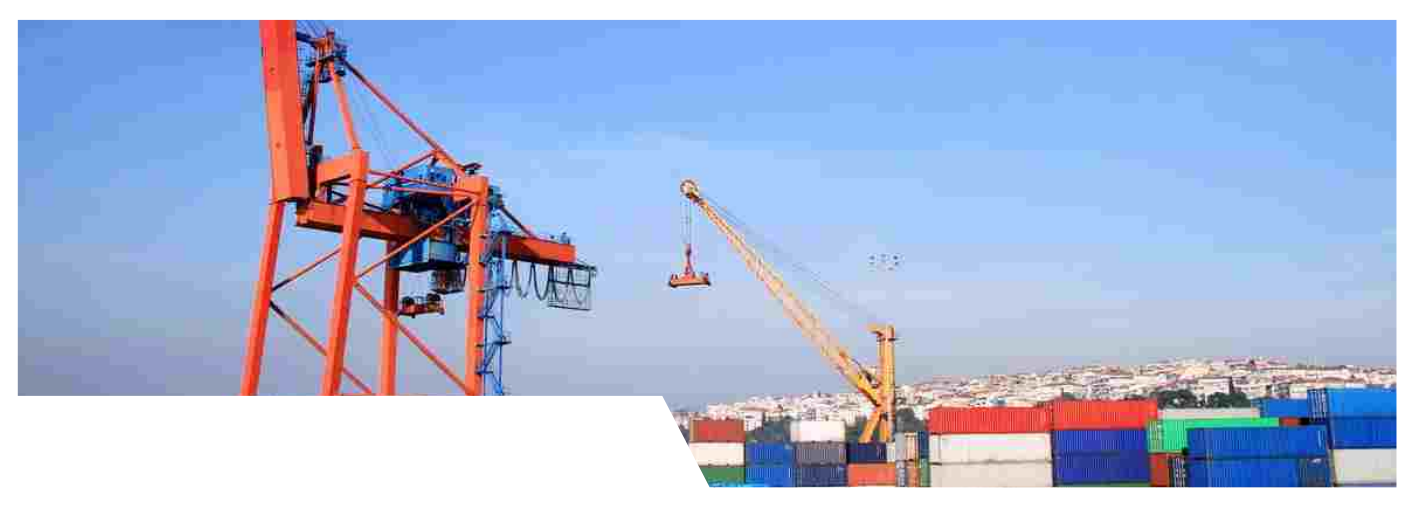

1. Конструкция устройства соответствует национальным стандартам IEC и прошла сертификационные испытания СЕ в международной экспертной организации TÜV SÜD. INVT является единственным в Китае производителем систем управления производством, имеющим право использовать знак качества TÜV.

> $(TUV)$ **SEP**

Примечание: вся серия преобразователей частоты Goodrive200 прошла сертификационные испытания.

2. Передовая технология теплового моделирования обеспечивает точность тепловых расчетов

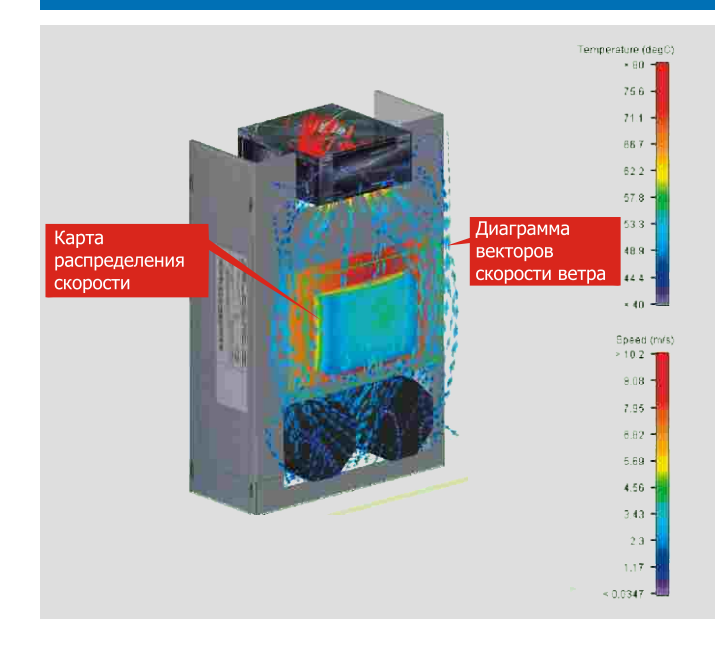

Modbus 485.

## invt

CE

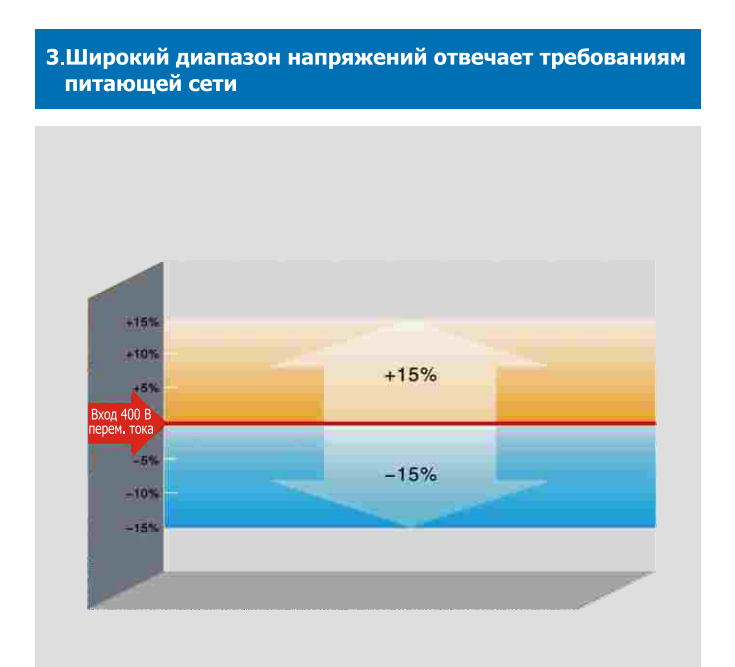

4. Строгая и надежная система испытаний обеспечивает возможность применения в наиболее сложных средах. Компания<br>INVT – единственный в Китае производитель, получивший сертификат АСТ от экспертной организации TÜV SÜD

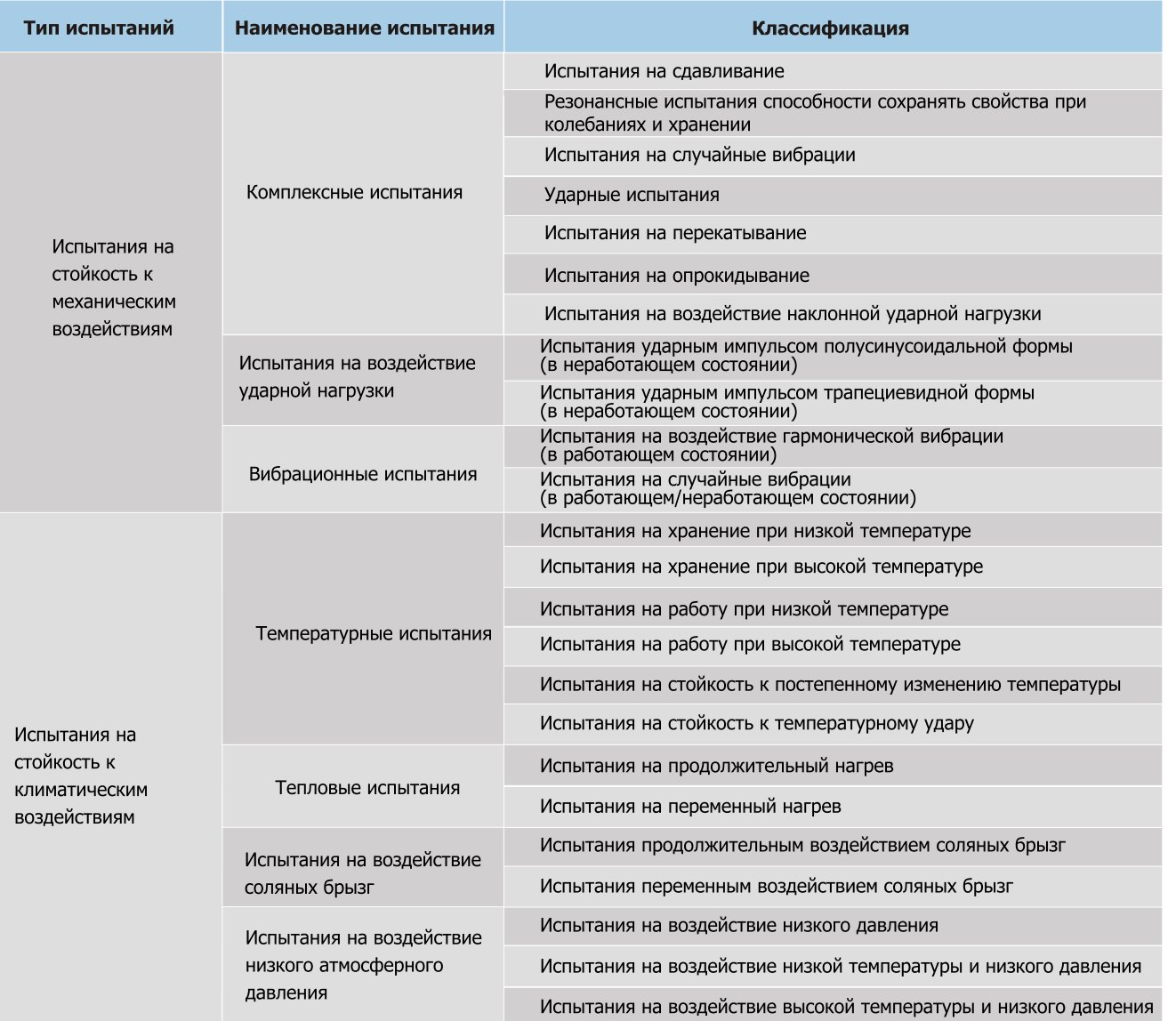

### Примечание:

Полное наименование сертификата АСТ - «Приемка системы испытаний клиента» (Acceptance of Client's Testing), что означает официальное признание немецкой экспертной организацией TÜV SÜD технологического уровня лаборатории, а также официальное утверждение результатов и протоколов испытаний.

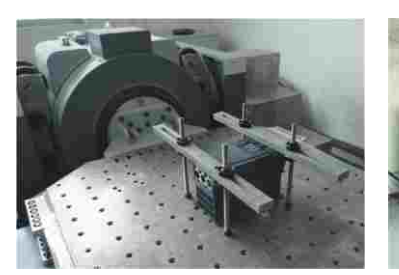

Система вибрационных испытаний электромагнитным возбудителем

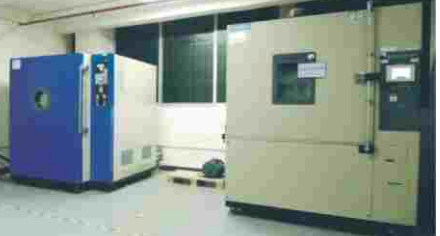

амера испытаний на воздействие низкого 

иператур и влажности (справа)

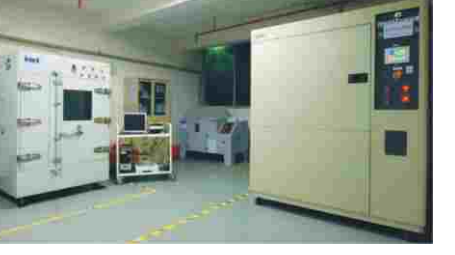

Камера испытаний на естественную конвекцию слева Камера испытаний на стойкость к тепловому удару (справа)

### Область применения

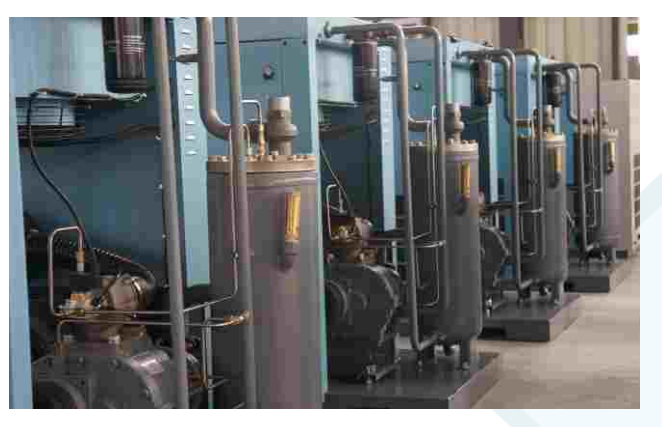

Воздушные компрессоры

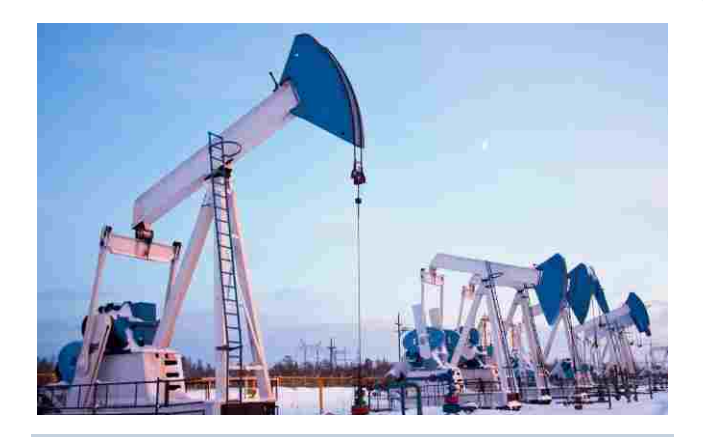

Нефтяное оборудование

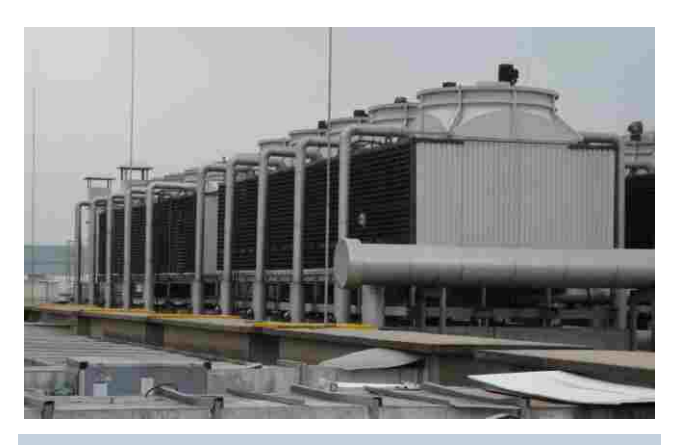

Системы вентиляции/кондиционирования и водоснабжения

## invt

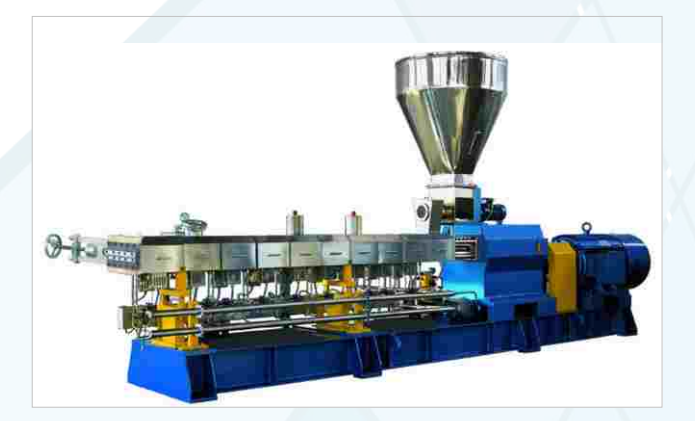

Оборудование для производства пластмасс

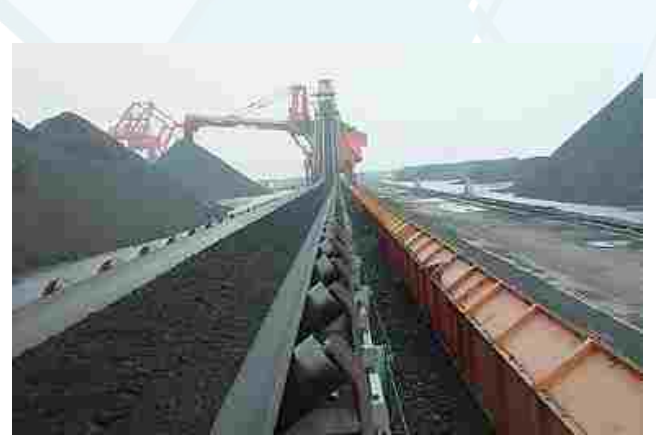

Горнодобывающее оборудование

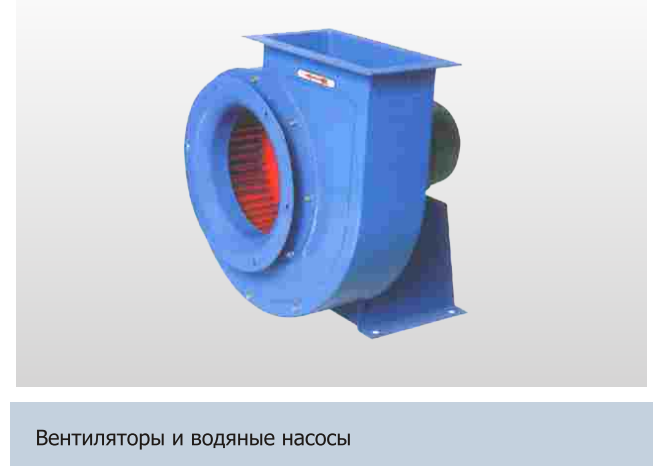

### Технические характеристики

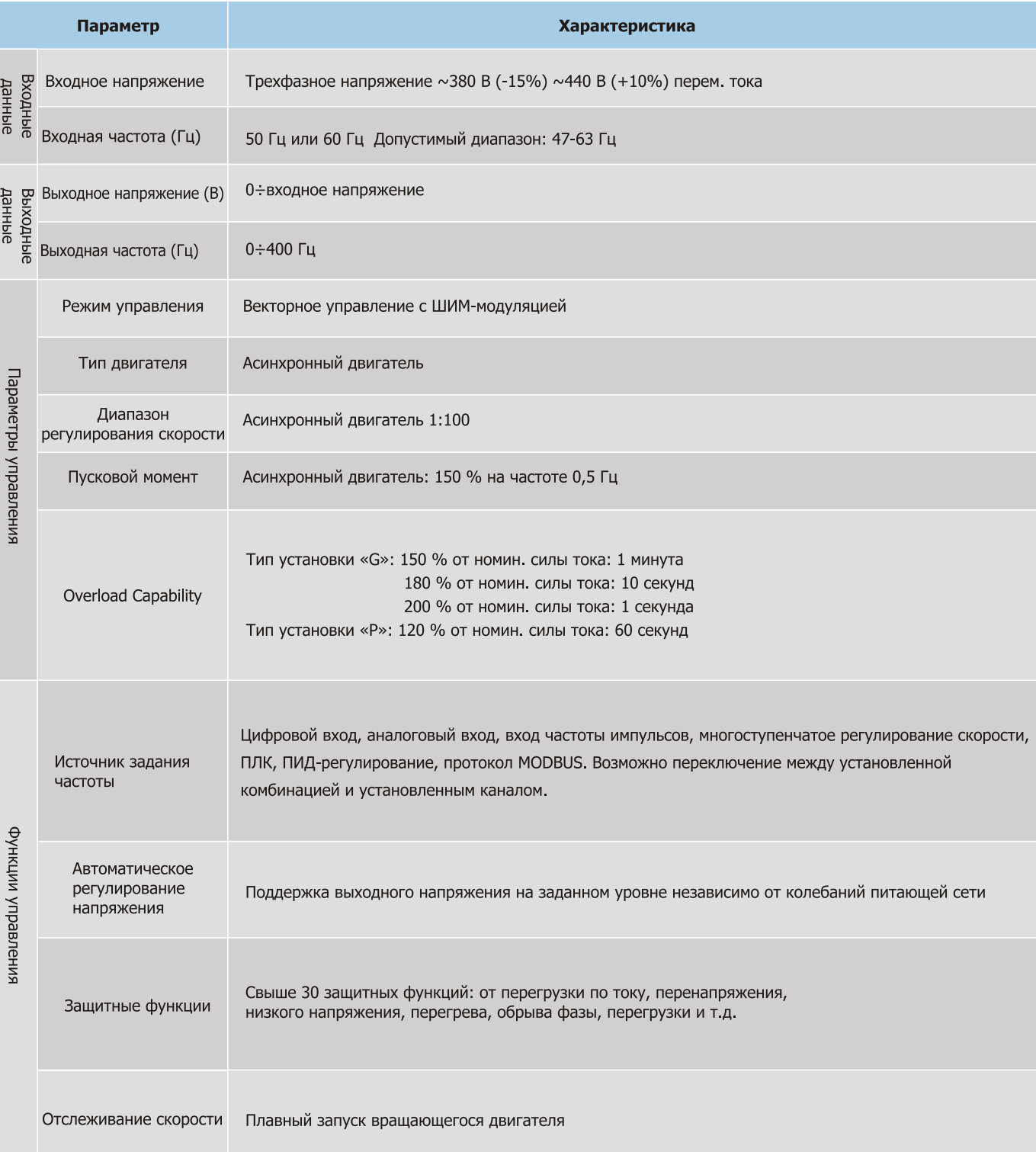

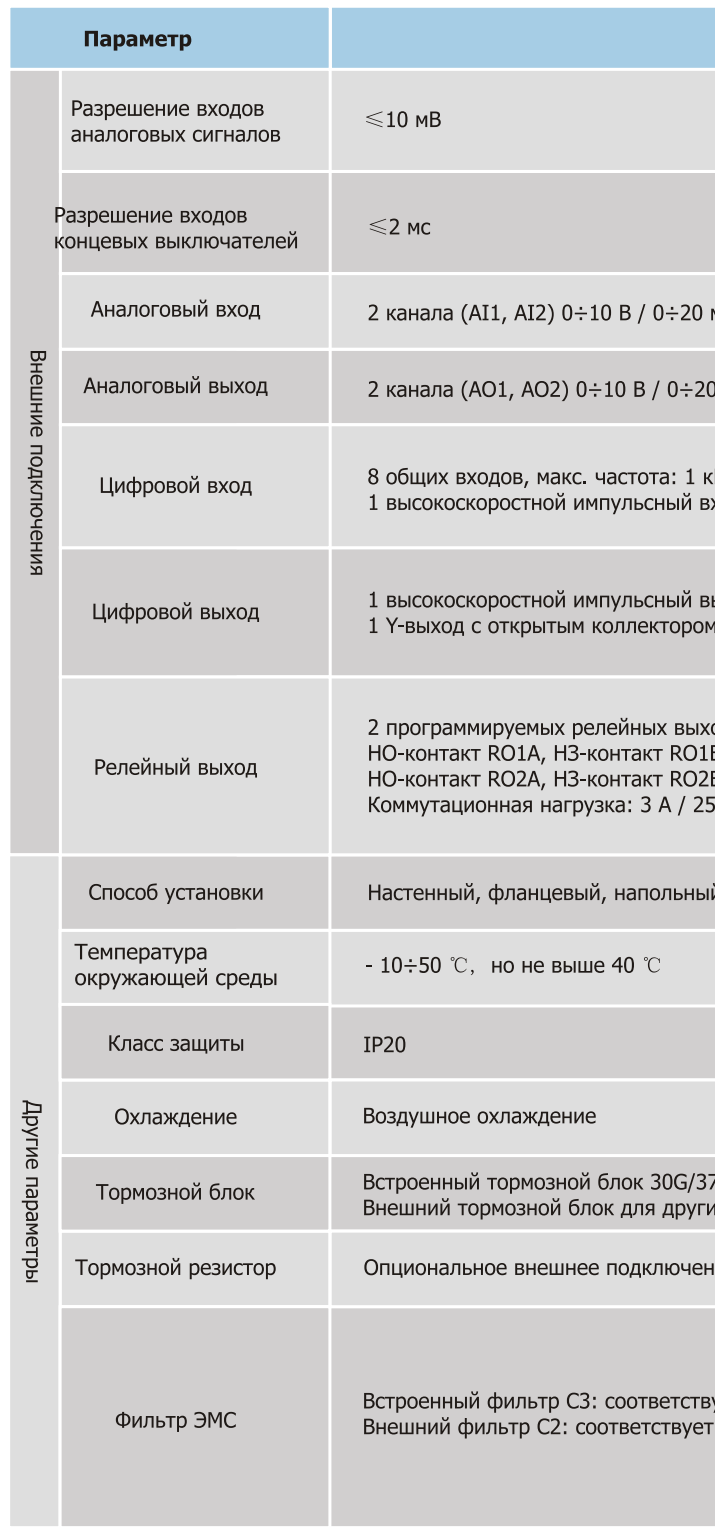

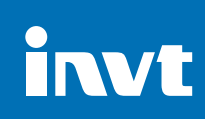

### Характеристика

мА и 1 канал (AI3) -10÷10 В

 $AM$ 

‹Гц ход, макс. частота: 50 кГц

ыход, макс. частота: 50 кГц;

ода хода<br>1B, RO1C с общей клеммой<br>2B, RO2C с общей клеммой<br>50 В перем. тока,1 A/ 30 В пост. тока

;7Р (включая 30G/37P)<br>их устройств

ние

зует классу С3 согласно IEC61800-3<br>т классу С2 согласно IEC61800-3

### Схемы подключения

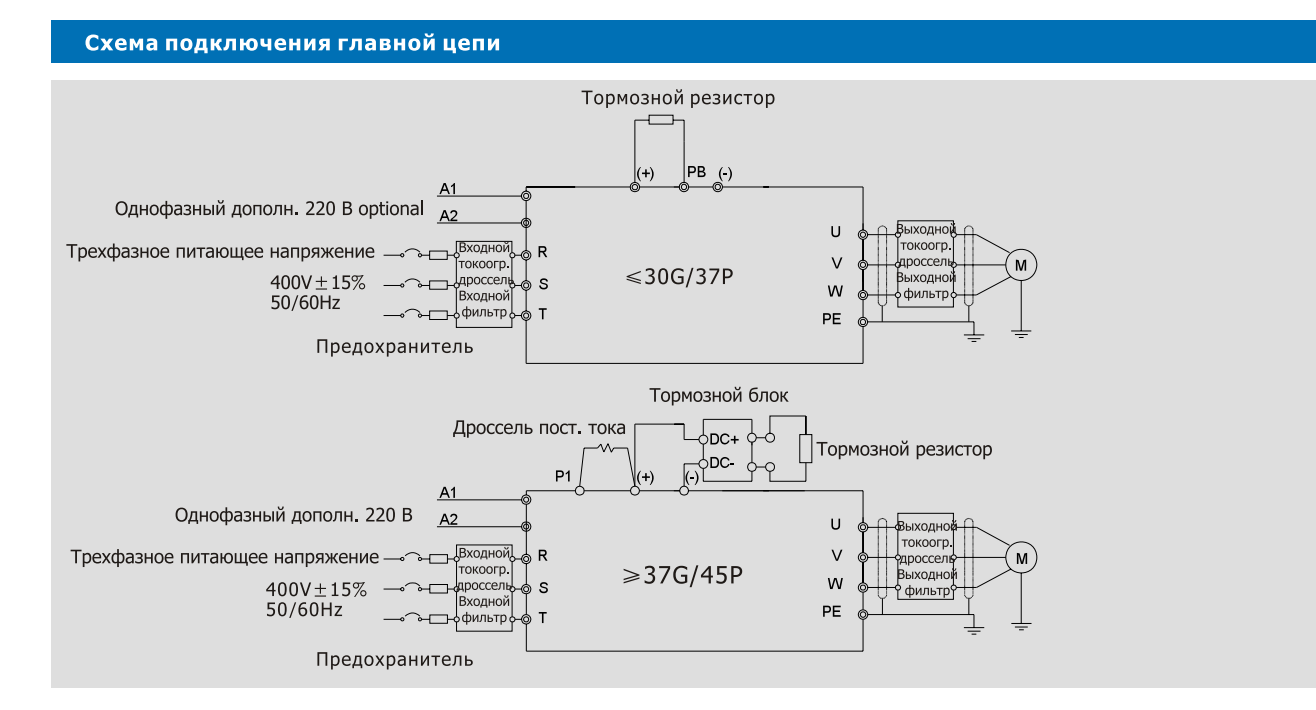

### Схема подключения цепи управления

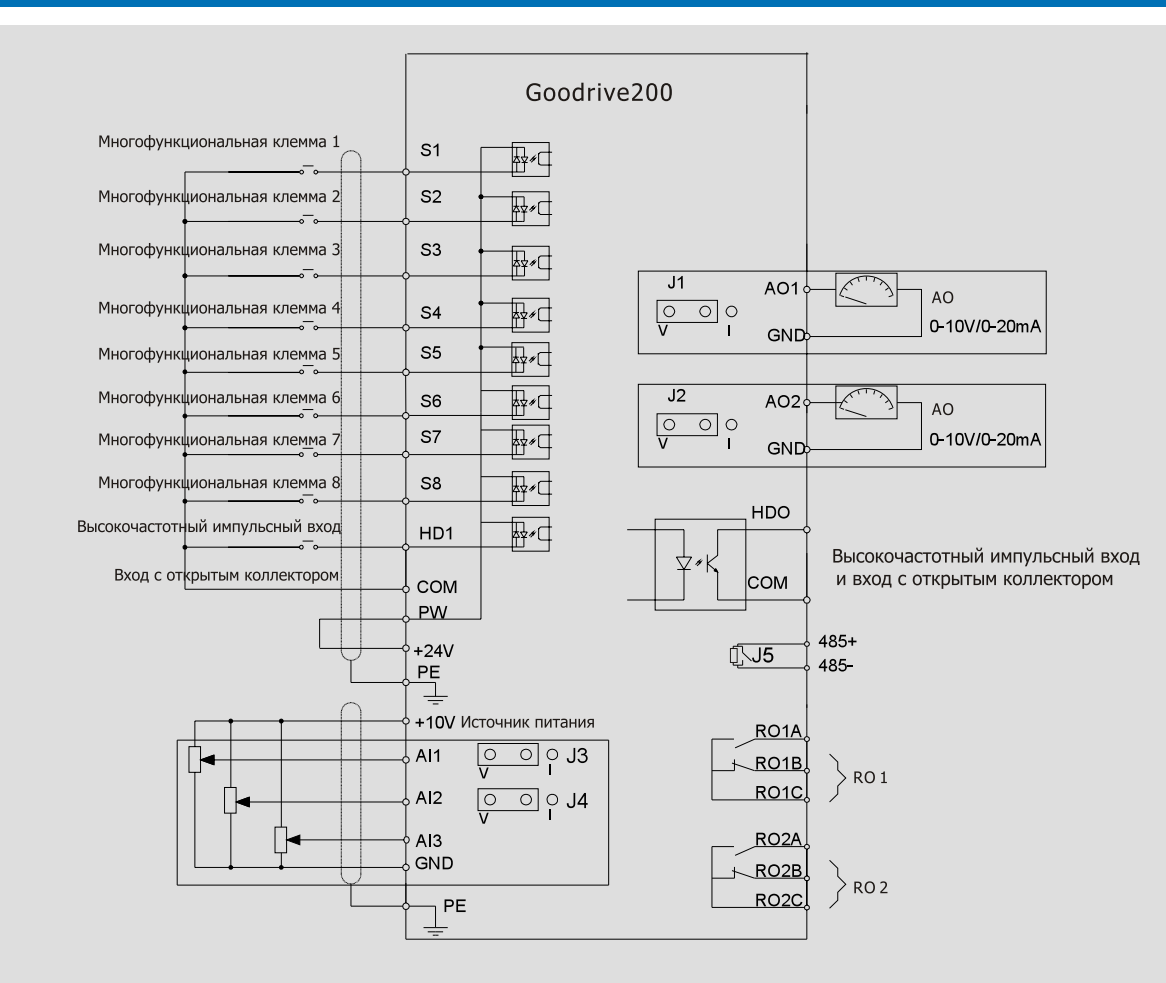

### Электрические характеристики

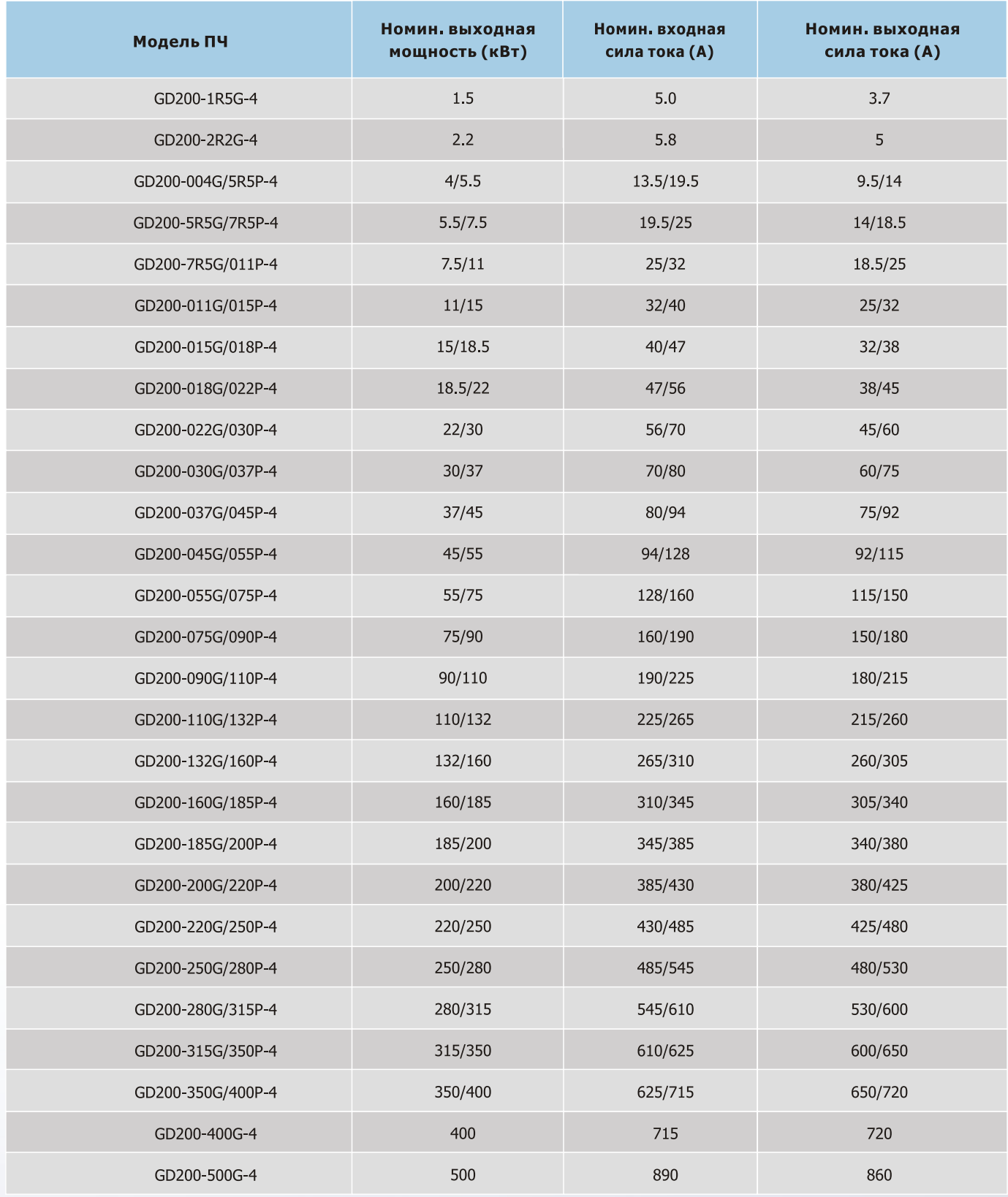

Примечания:

1. Входная сила тока преобразователя частоты 1.5G-315G/350P измеряется при входном напряжении 380 В, без токоограничивающего дросселя постоянного тока и входного/выходного дросселя. 2. Сила тока преобразователя частоты 350G/400P-500G измеряется при входном напряжении 380, с входным токоограничивающим дросселем

3. Номинальная выходная сила тока определяется при номинальном выходном напряжении 380 В.

### Размеры (мм). Ниже приведены характеристики для установок типа «G» и «P».

### Размеры

• Установочные размеры для настенного монтажа

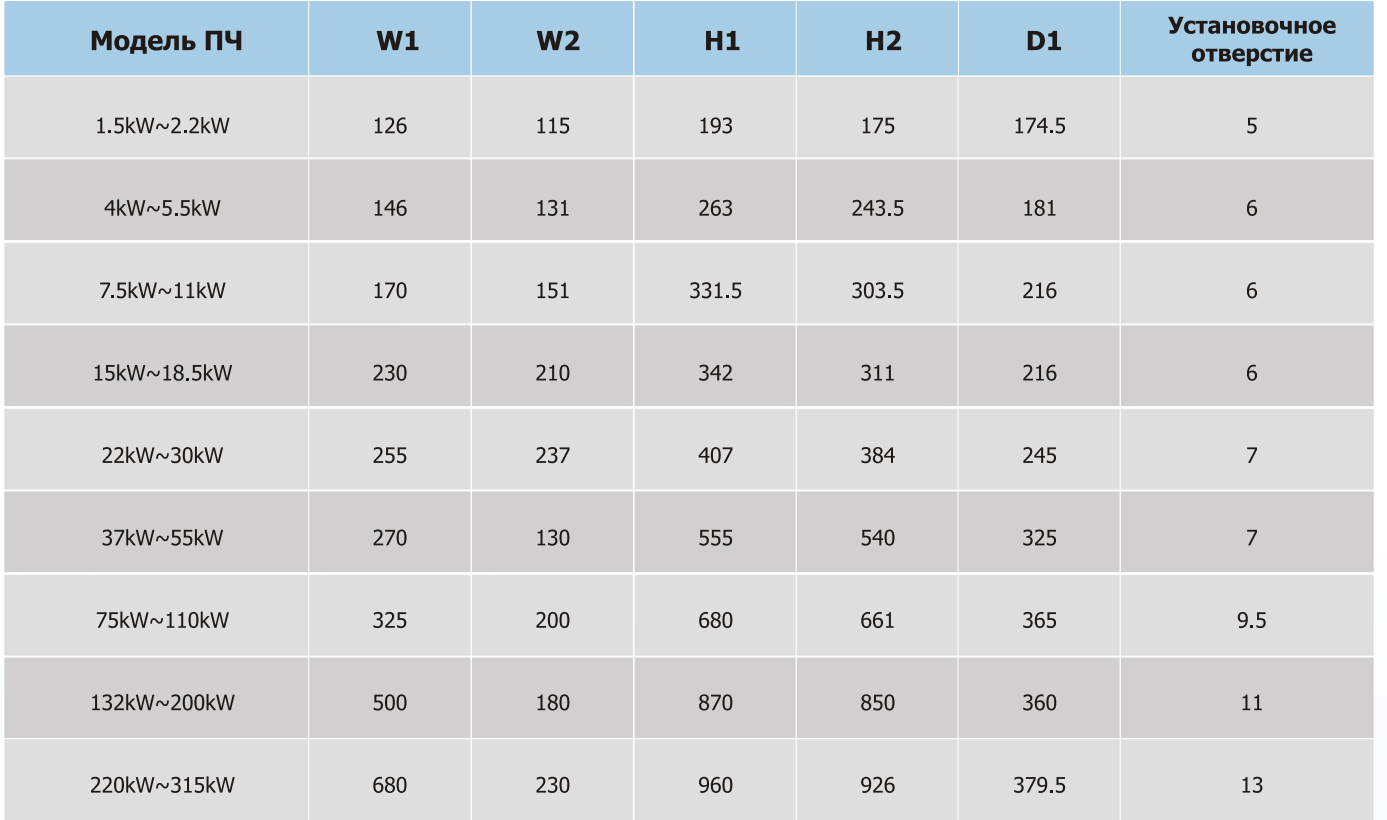

### • Установочные размеры для фланцевого монтажа

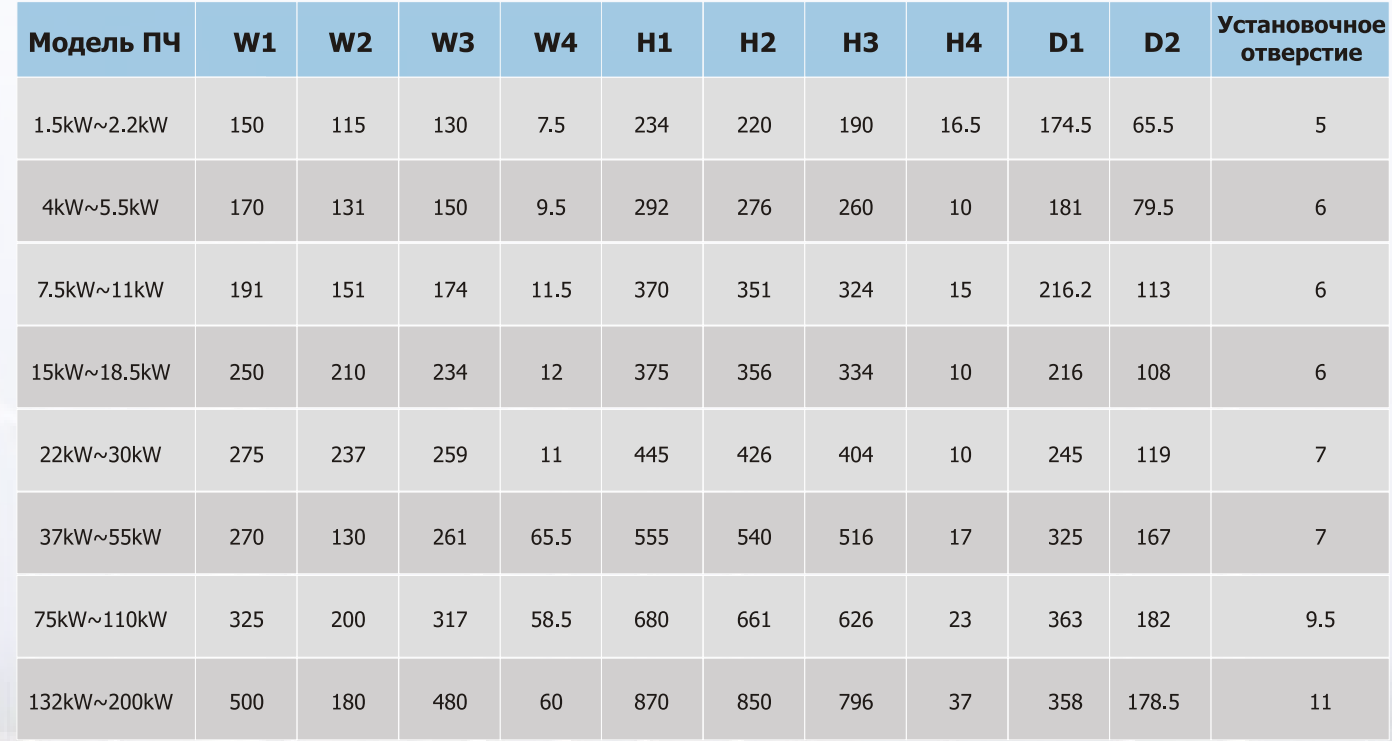

• Установочные размеры для напольного монтажа

| Модель ПЧ   | W1  | W <sub>2</sub> | W <sub>3</sub> | <b>W4</b> | H1   | H <sub>2</sub> | D <sub>1</sub> | D <sub>2</sub> | <b>Установочное</b><br>отверстие |
|-------------|-----|----------------|----------------|-----------|------|----------------|----------------|----------------|----------------------------------|
| 220kW~315kW | 750 | 230            | 714            | 680       | 1410 | 1390           | 380            | 150            | $13\frac{12}{2}$                 |
| 350kW~500kW | 620 | 230            | 553            | ۰         | 1700 | 1678           | 560            | 240            | $22\frac{12}{2}$                 |

### Схема установки

 $\blacksquare$  Настенный монтаж преобразователей 1,5÷30 кВт

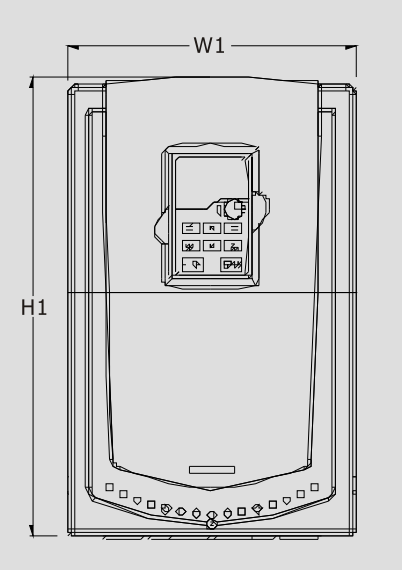

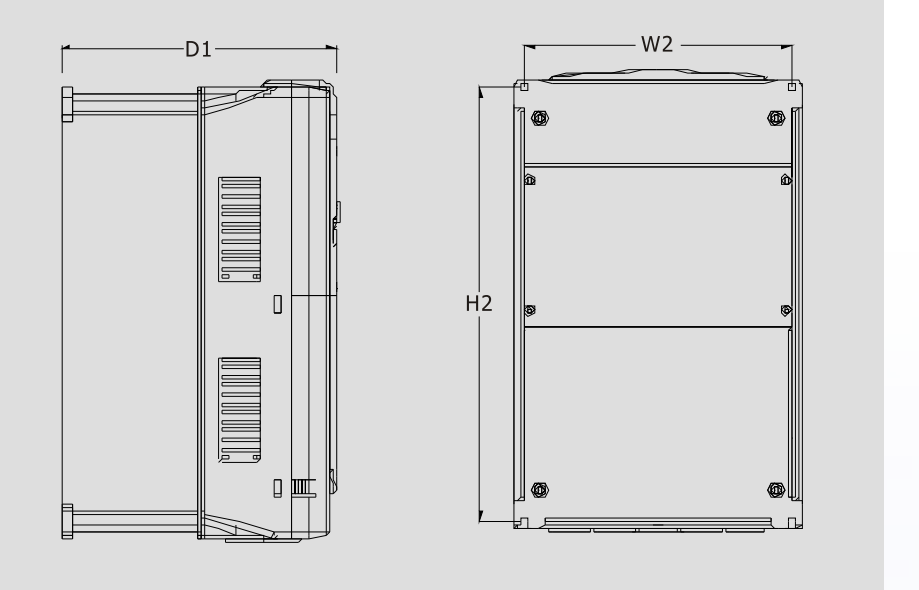

■ Настенный монтаж преобразователей 37÷110 кВт

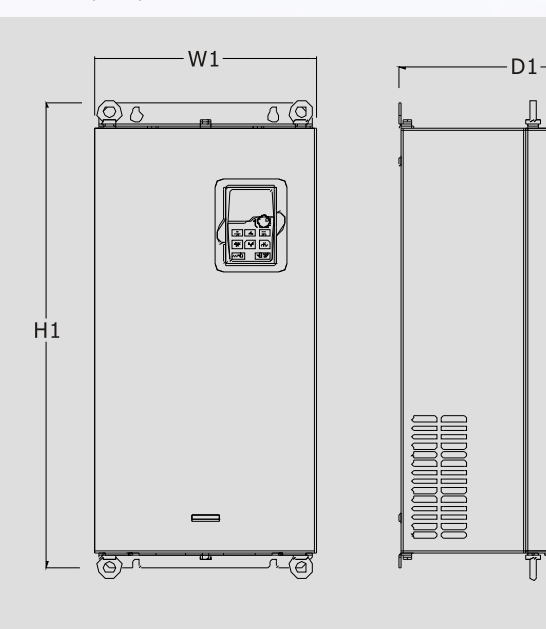

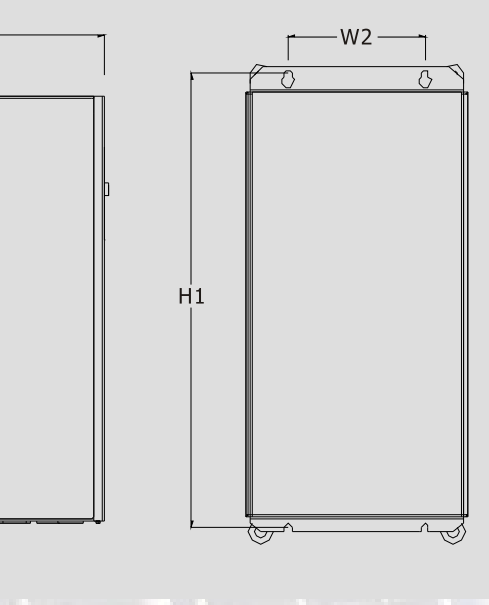

### ■ Настенный монтаж преобразователей 132÷200 кВт

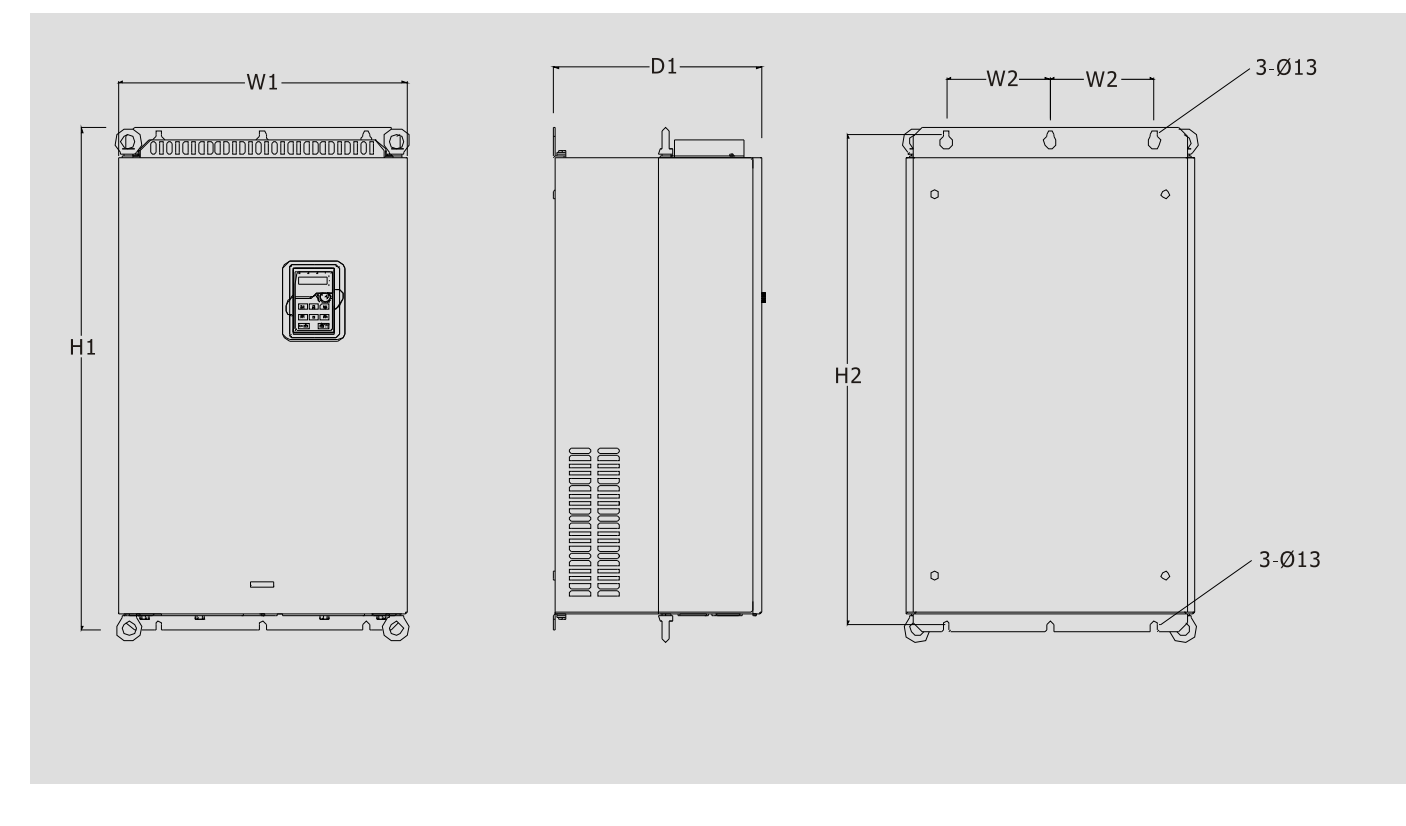

-D1

■ Настенный монтаж преобразователей 220÷315 кВт

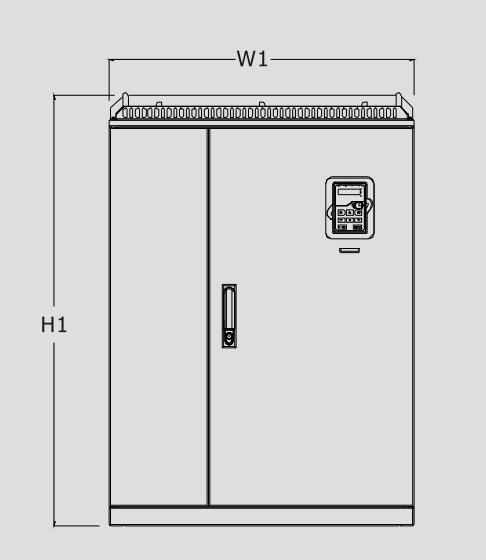

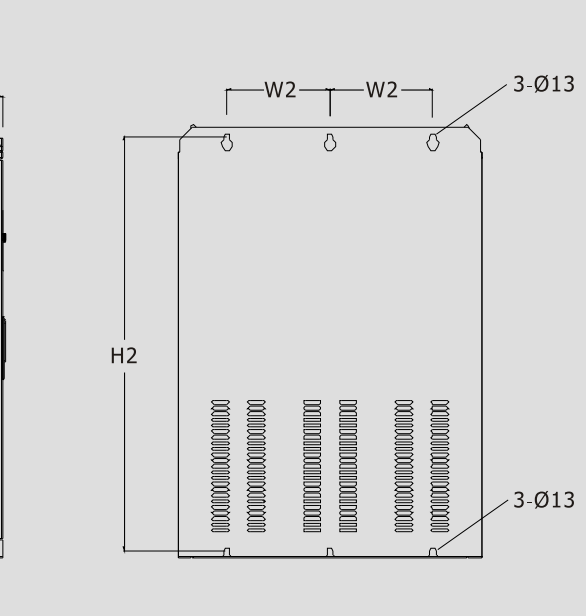

• Фланцевый монтаж преобразователей 1,5÷30 кВт

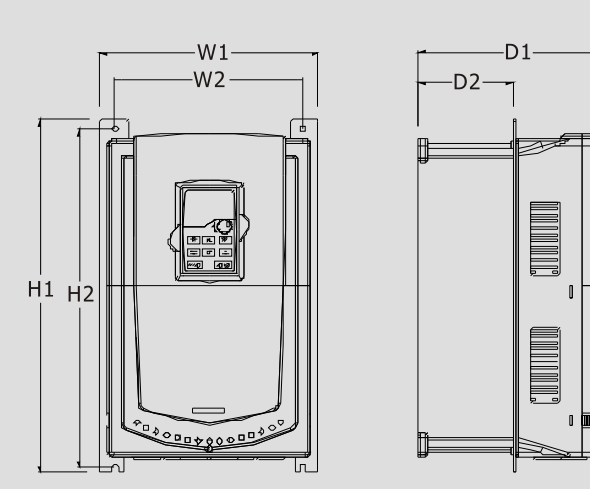

• Фланцевый монтаж преобразователей 37÷110 кВт

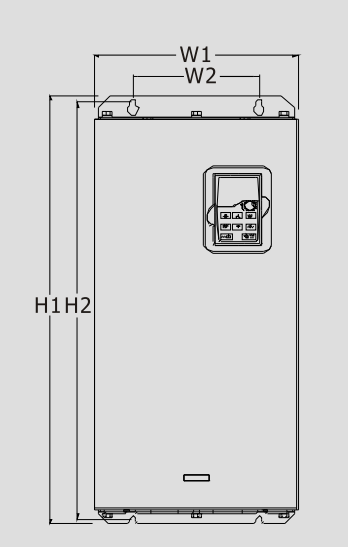

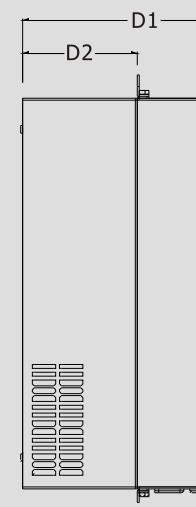

## invt

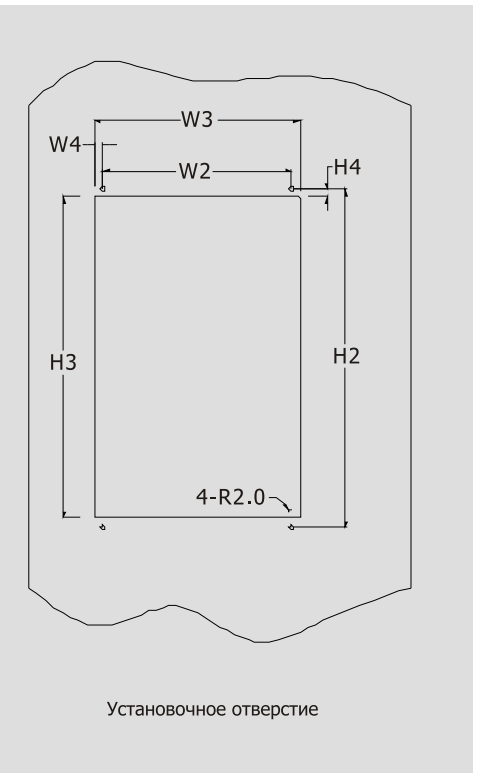

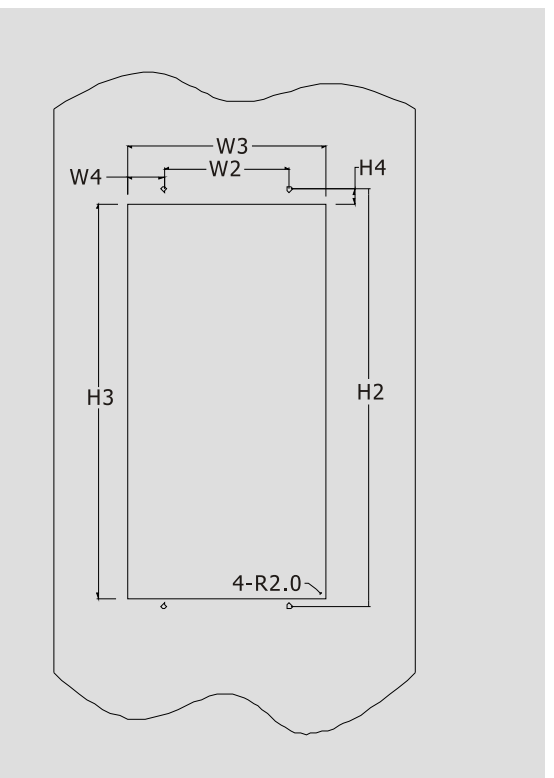

Установочное отверстие

• Фланцевый монтаж преобразователей 132÷200 кВт

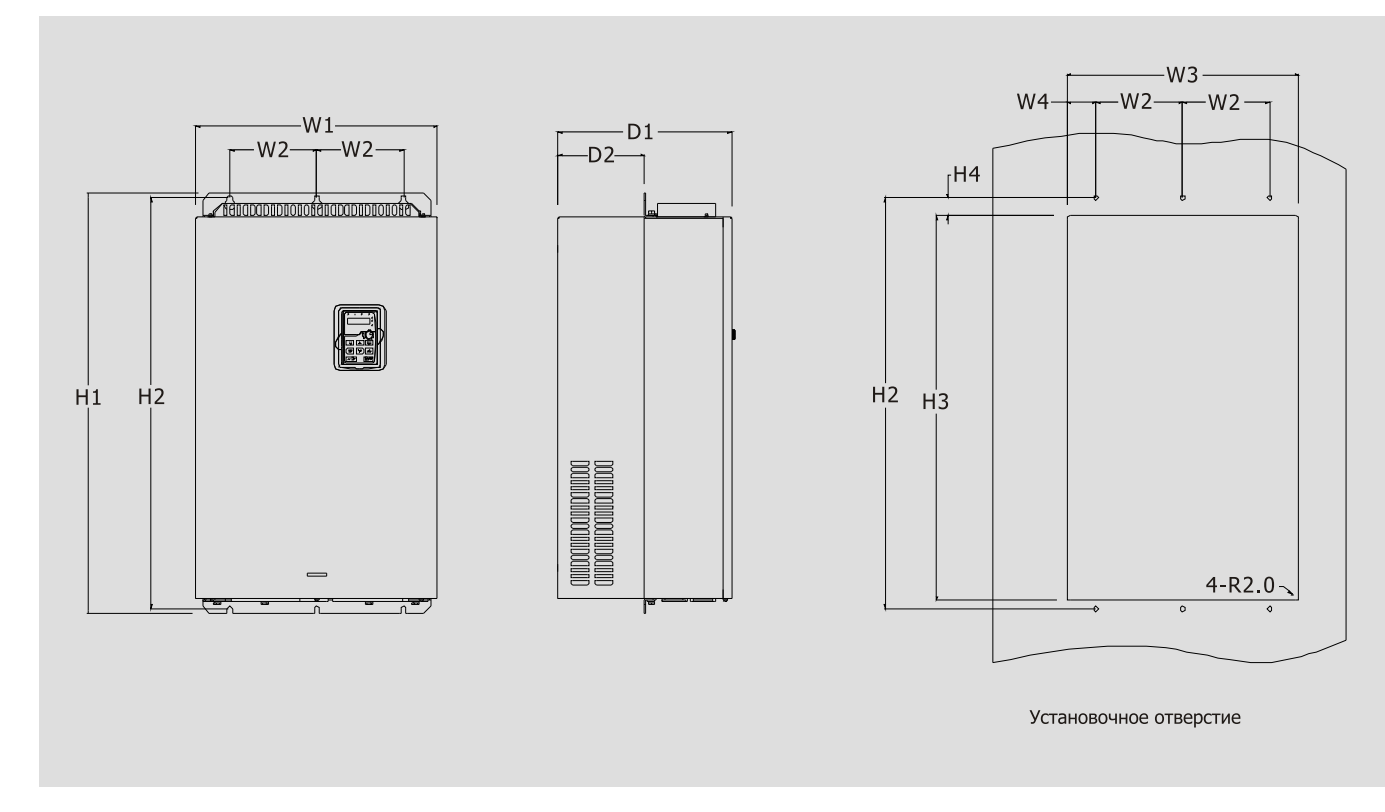

 $-D1$ -

 $\begin{array}{lll} \text{MHS} & \text{MHS} \\ \text{MHS} & \text{MHS} \\ \end{array}$ 

### ■ Фланцевый монтаж преобразователей 220÷315 кВт

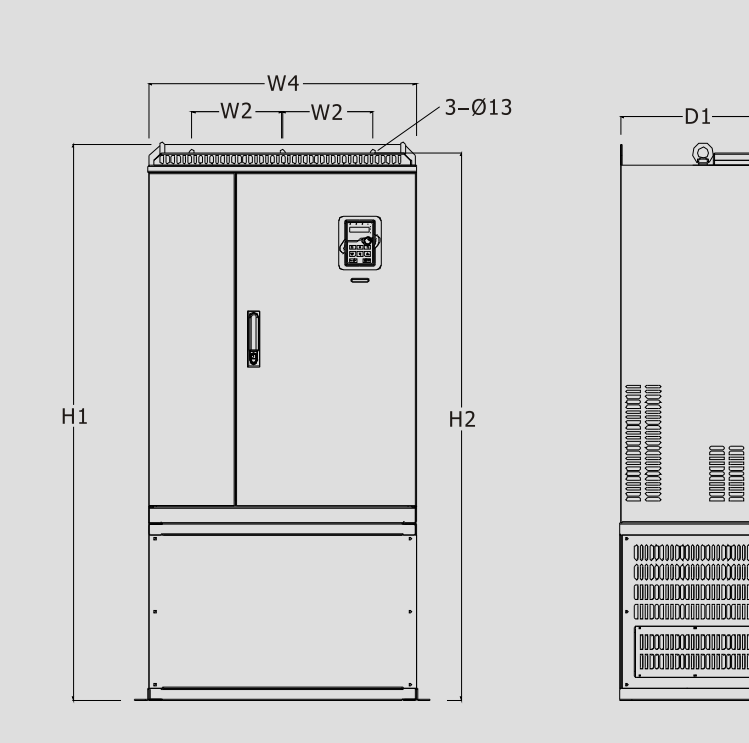

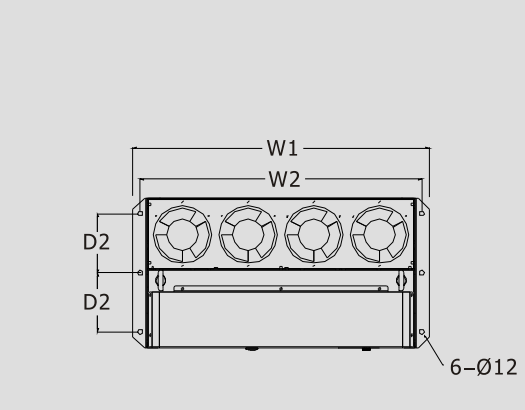

• Фланцевый монтаж преобразователей 350÷500 кВт

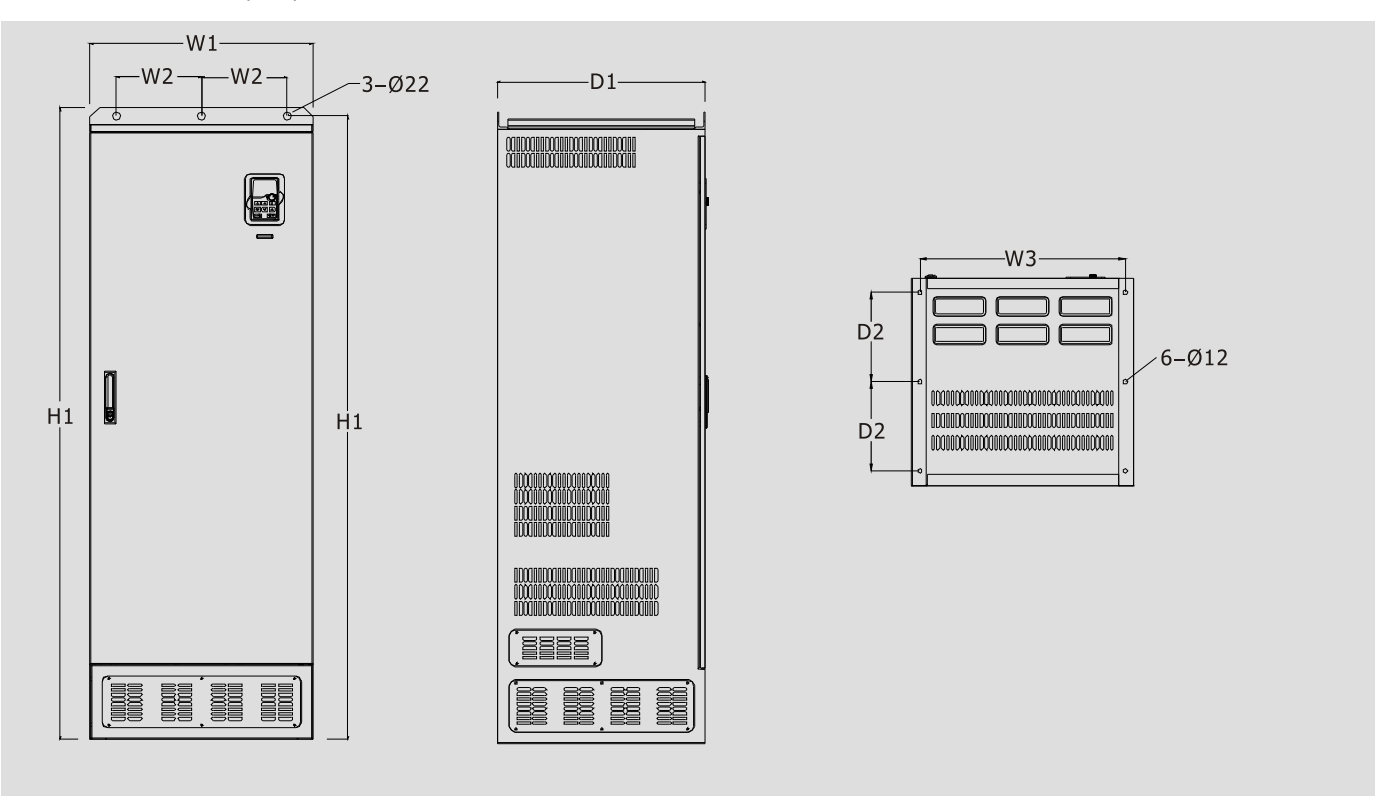

Размеры панели оператора

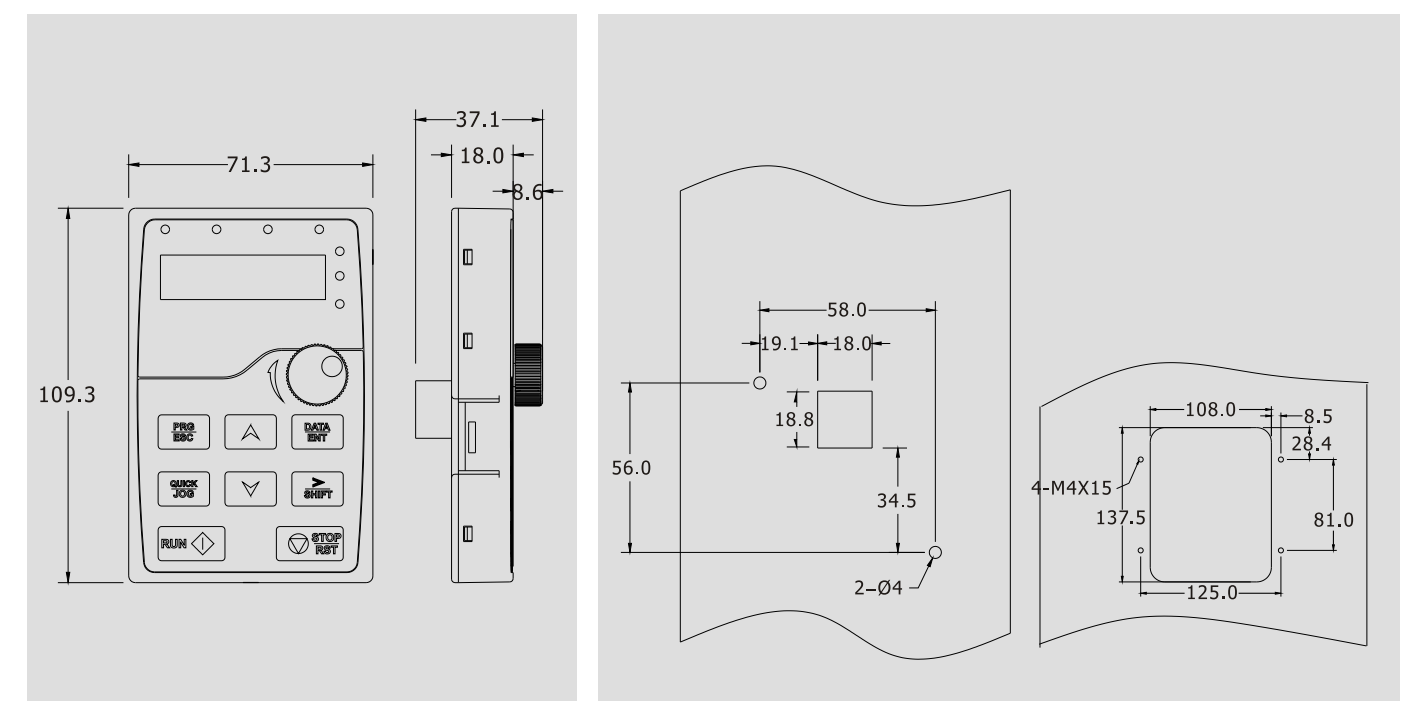

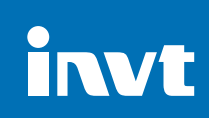

Установочное отверстие для панели оператора Установочное отверстие для кронштейна

### Дополнительные детали

### 1. Панель для фланцевого монтажа 2. Монтажное основание Доступно в качестве опции только для Требуется для фланцевого монтажа преобразователей 220G/250P-315G/350P преобразователей 1.5G-30G/37P Их основания могут встраиваться во входной Не требуется для фланцевого монтажа токоограничивающий дроссель переменного преобразователей 37G/40P-200G/220P (или постоянного) тока, либо в выходной токоограничивающий дроссель переменного тока. 3. Кронштейн для установки панели оператора 4. Отверстие для отвода тепла Для установки внешней панели оператора может При выборе крышки следует учитывать тепловые использоваться монтажный кронштейн или винт МЗ характеристики преобразователя. Для получения Кронштейн для преобразователей 1.5G-30G/37P подробной информации обратитесь к техническим является опциональным. специалистам INVT Кронштейн для преобразователей 37G/40P-500G поставляется в комплекте. 5. ЖК-панель 6.Вход однофазного напряжения 220 В переменного тока для вспомогательного источника питания

Отображение 10 столбцов данных Совместима со светодиодной панелью. Поддерживает китайский/английский язык и функцию копирования.

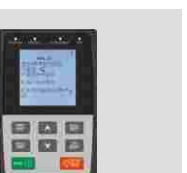

Облегчает процесс отладки

### 7. Токоограничивающий дроссель

К преобразователям моделей 37G/45P и выше можно подключать внешний токоограничивающий дроссель постоянного тока. Он служит для повышения коэффициента мощности и предотвращения повреждения моста выпрямителя вследствие перегрузки по току и воздействия на цепь выпрямителя гармонических колебаний.

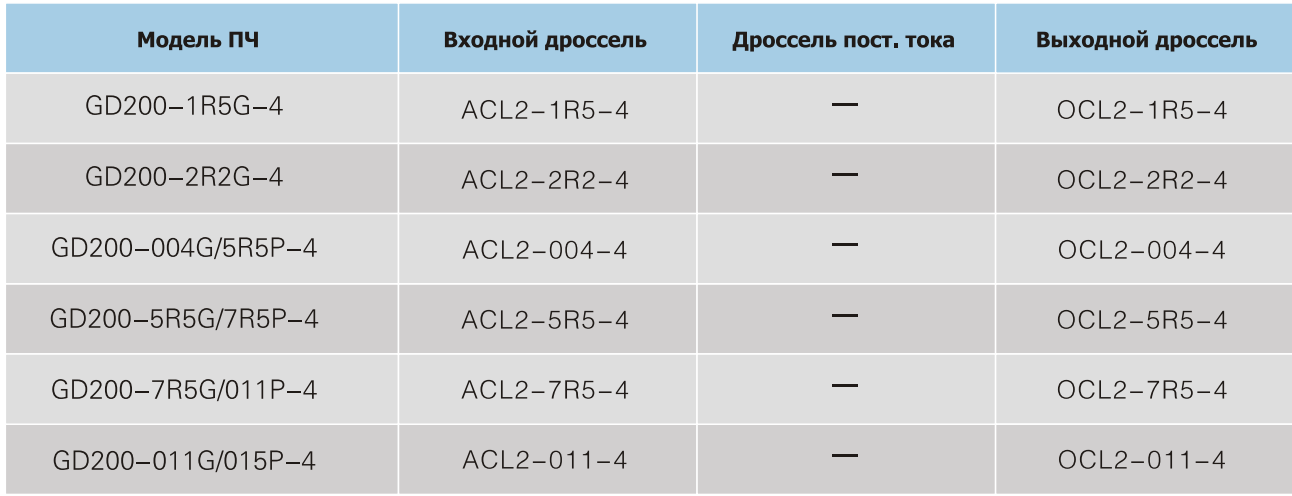

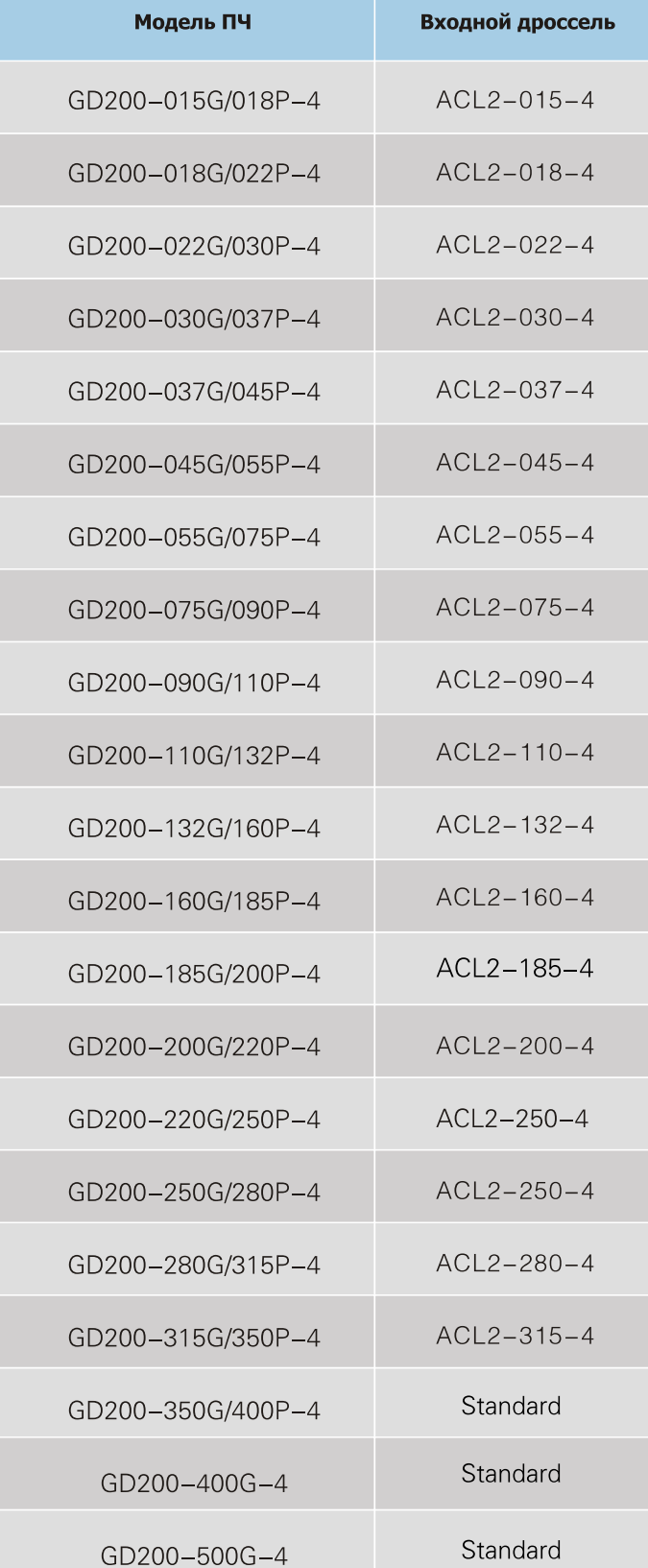

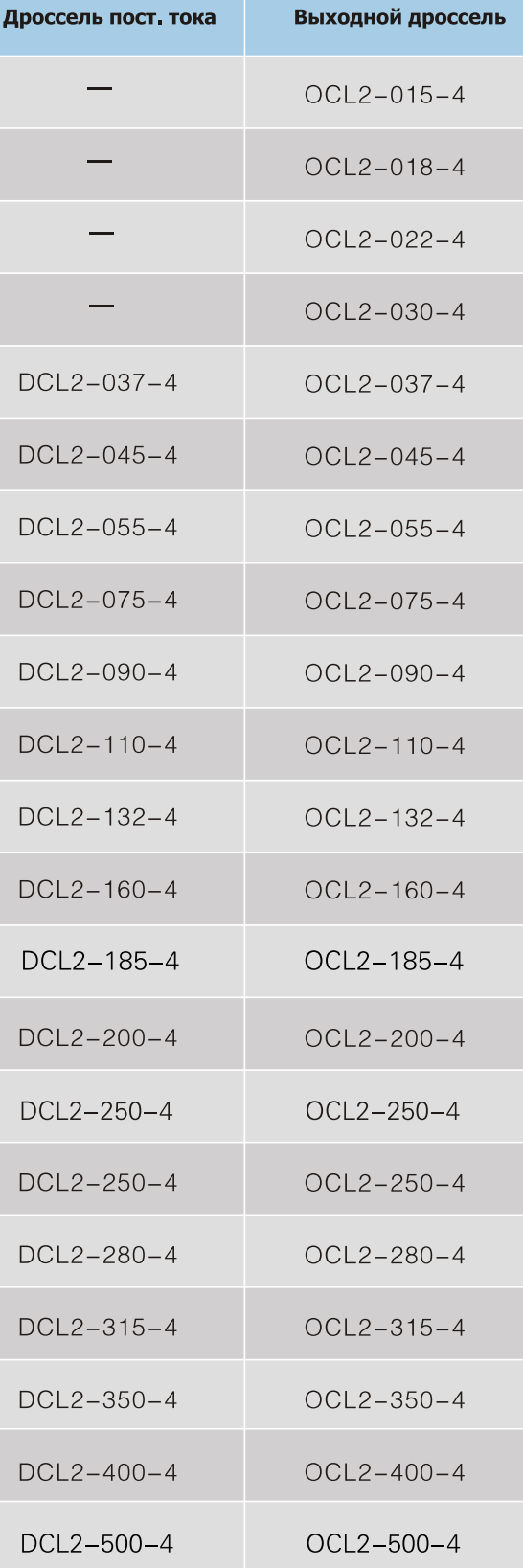

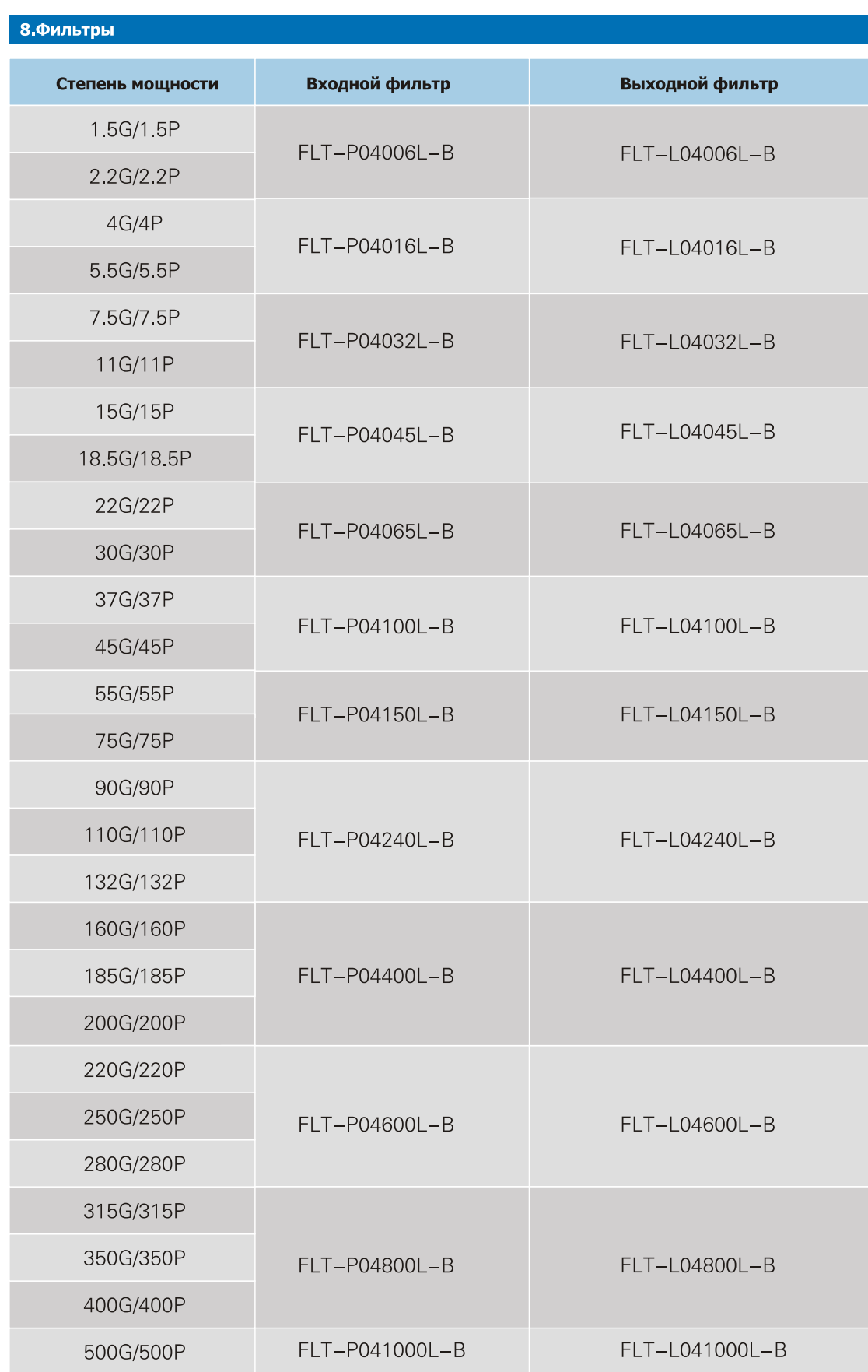

### 9. Система торможения

Преобразователи моделей 30G/37P и ниже имеют встроенные тормозные блоки, в то время как модели 37G/45P и выше оснащаются внешними тормозными блоками. Выбирать тормозной блок следует в соответствии с условиями эксплуатации (требованиями к тормозному моменту и коэффициенту использования торможения). Тормозной резистор увеличивает тормозной момент, поэтому его выбор должен основываться на указанных в таблице ниже показателях мощности резисторов для различных условий.

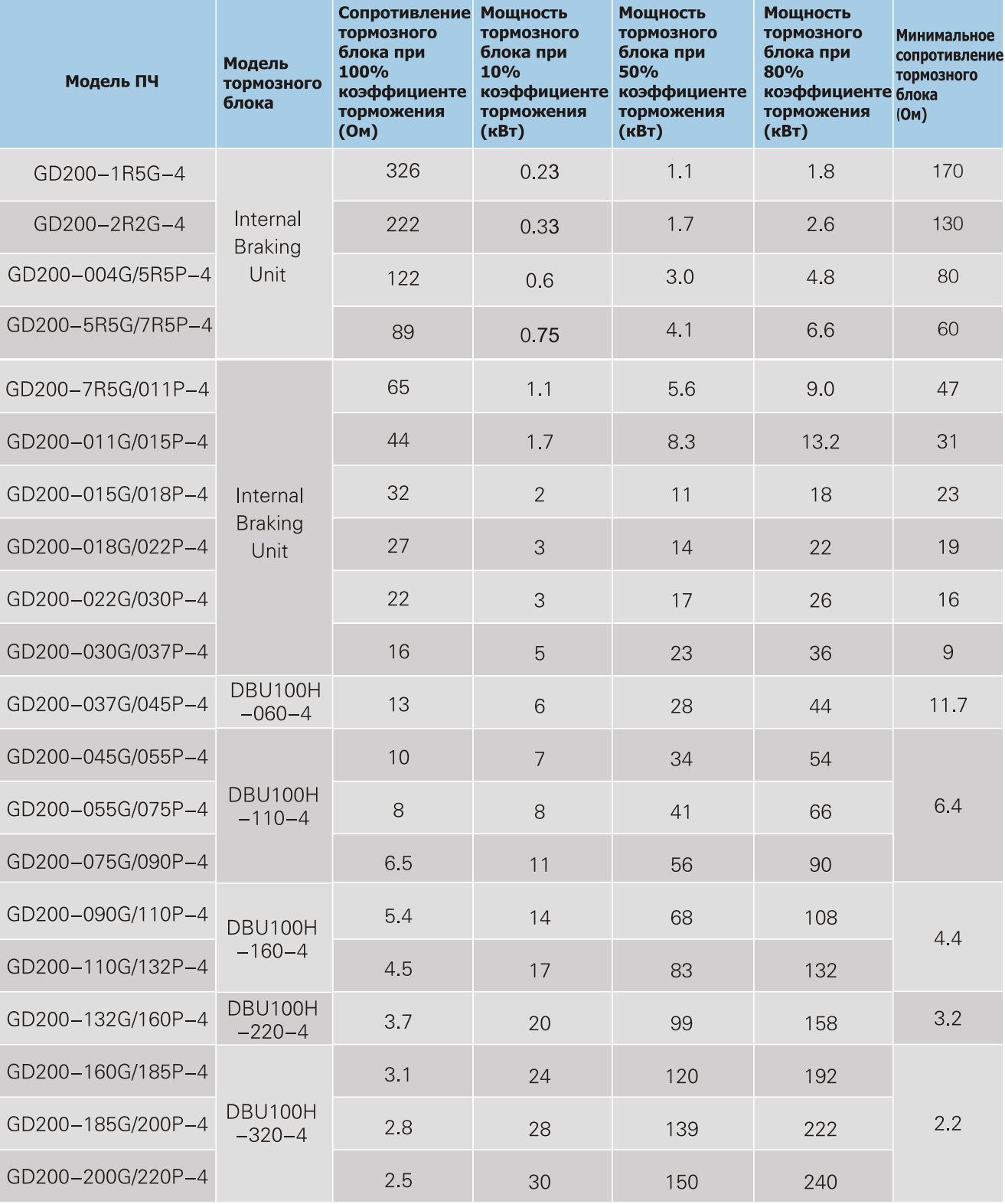

### Торговая сеть

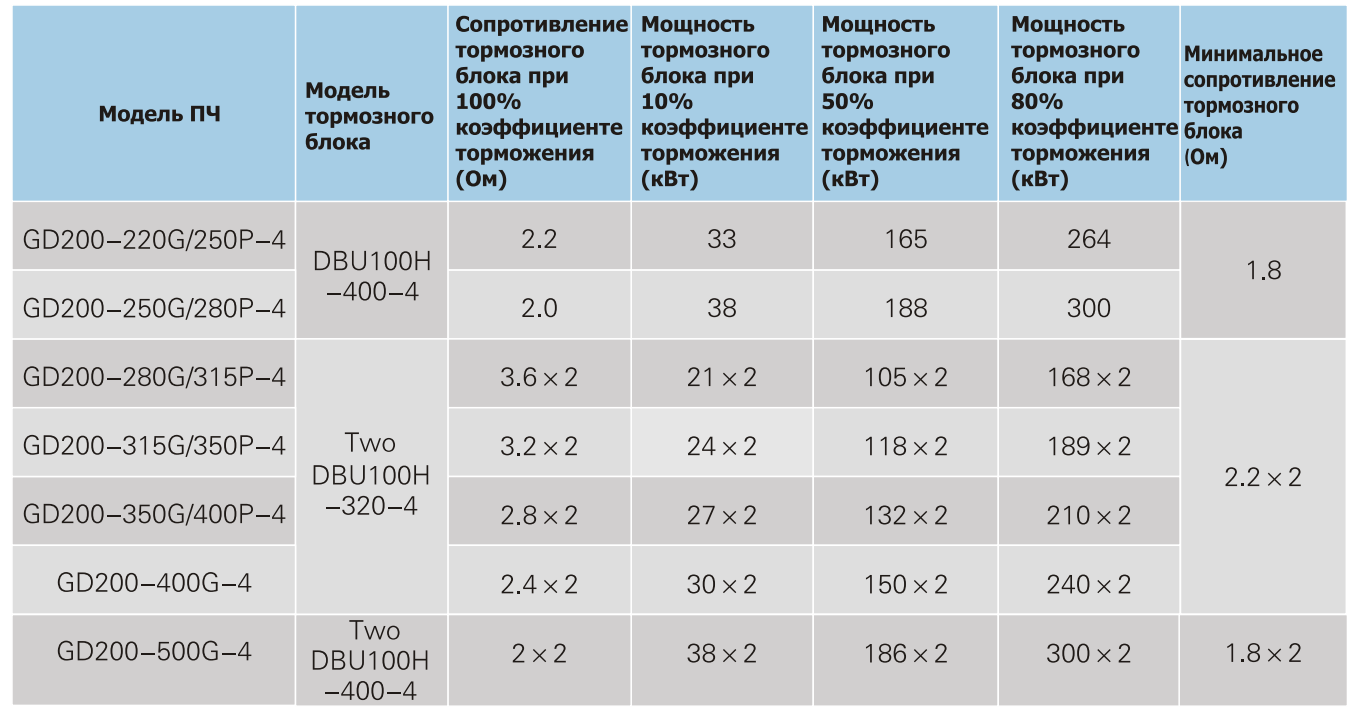

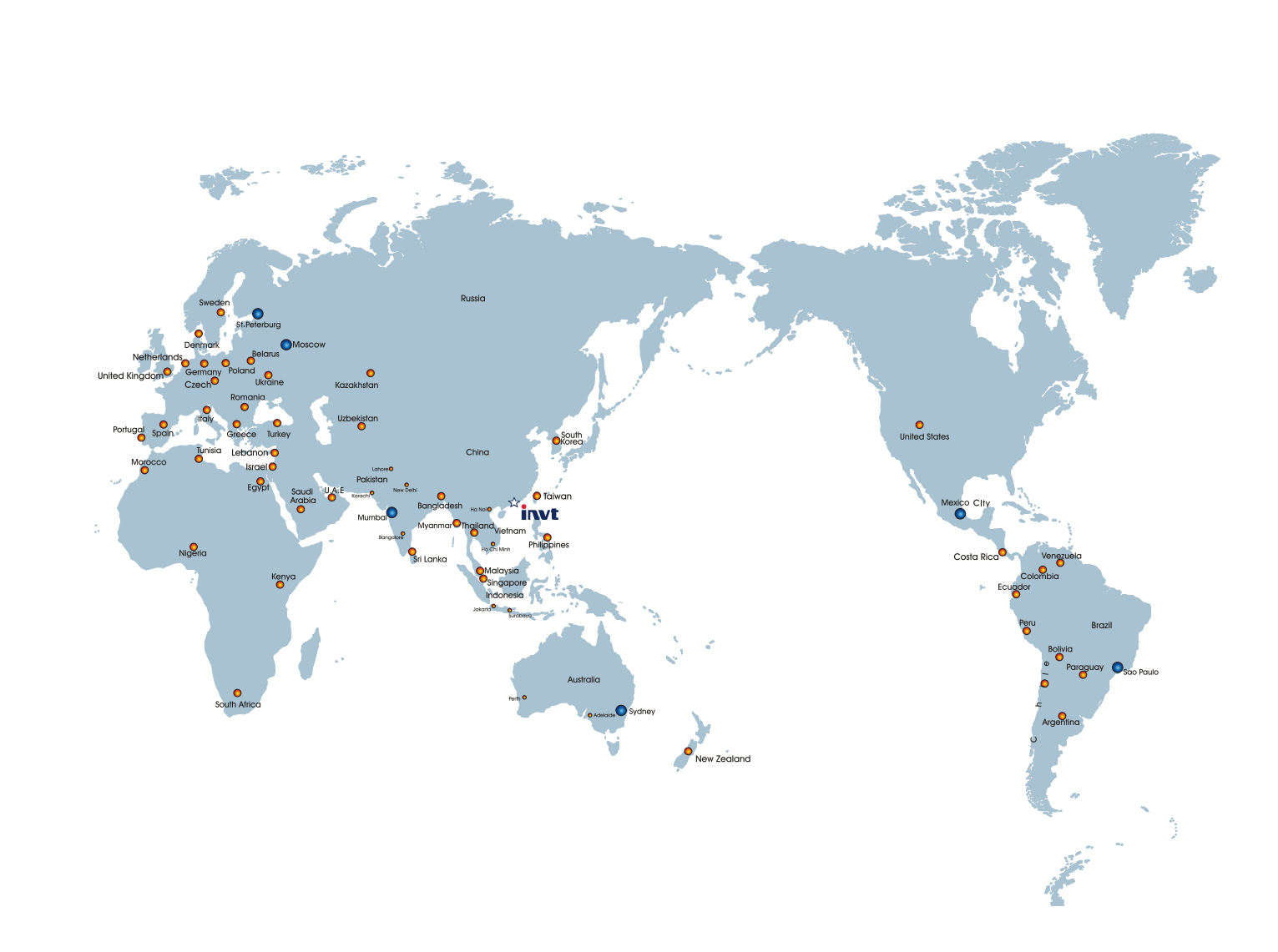

- Филиал компании INVT в Мумбае, Индия
- Представительство компании INVT в Москве и Санкт-Петербурге, Россия
- Представительство компании INVT в Сан-Паулу, Бразилия
- Представительство компании INVT в Сиднее, Австралия
- Представительство компании INVT в Мехико, Мексика
- Продукция INVT поставляется более чем в 60 стран и регионов мира

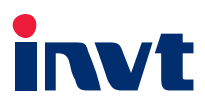

### руководство по эксплуатации

### Goodrive200

### преобразователи частоты

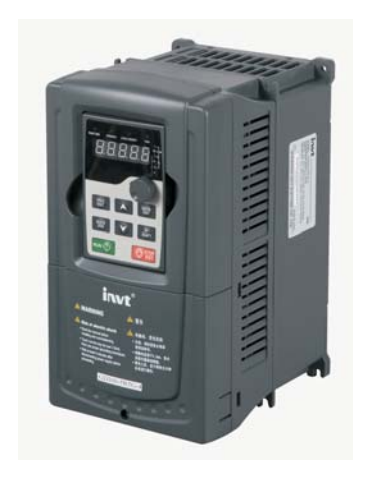

SHENZHEN INVT ELECTRIC CO., LTD.

### Предисловие

Спасибо за выбор нашей продукции.

Преобразователи частоты (ПЧ) серии Goodrive200 - высокопроизводительные ПЧ векторного управления в разомкнутом контуре для управления асинхронными двигателями и двигателями спостоянными Применение синхронными магнитами. самого усовершенствованного бездатчикового вектора скорости и системы управления DSP, позволяет нашим продуктам улучшить надежность, адаптируемость к среде применения Что позволяет применять ПЧ с более оптимизированными функциями, более гибкими приложениями и с более устойчивой производительностью в различных отраслях промышленности.

ПЧ серии Goodrive200 могут работать с асинхронными и синхронными двигателями, управлять крутящим моментом и скоростьюсогласно высокопроизводительным приложениям и требованиям заказчика. ПЧ серии Goodrive200 могут адаптироваться к плохой электросети, высокой температуре, влажности и пыли

ПЧ серии Goodrive200 может удовлетворить потребности в охране окружающей среды, которая сосредоточена на низком уровене шума и ослаблении электромагнитных помех в приложениях клиентов.

Это руководство обеспечивает установку и конфигурацию, параметрирование, диагностику неисправностей и ежедневное обслуживание и меры предосторожности для клиентов.

Пожалуйста, прочитайте данное руководство внимательно перед установкой для обеспечения правильной установки и эксплуатации и высокой производительностиПЧ серии Goodrive200.

Если продукт в конечном итоге используется для военных дел или производства оружия, он будет показан в экспортном контроле, сформулированном законом внешней торговли Китайской Народной Республики. При экспорте необходимотщательное рассмотрение и необходимые экспортные формальности. Наша компания оставляет за собой право на обновление информации о нашей продукции.

 $\overline{1}$ 

### Содержание

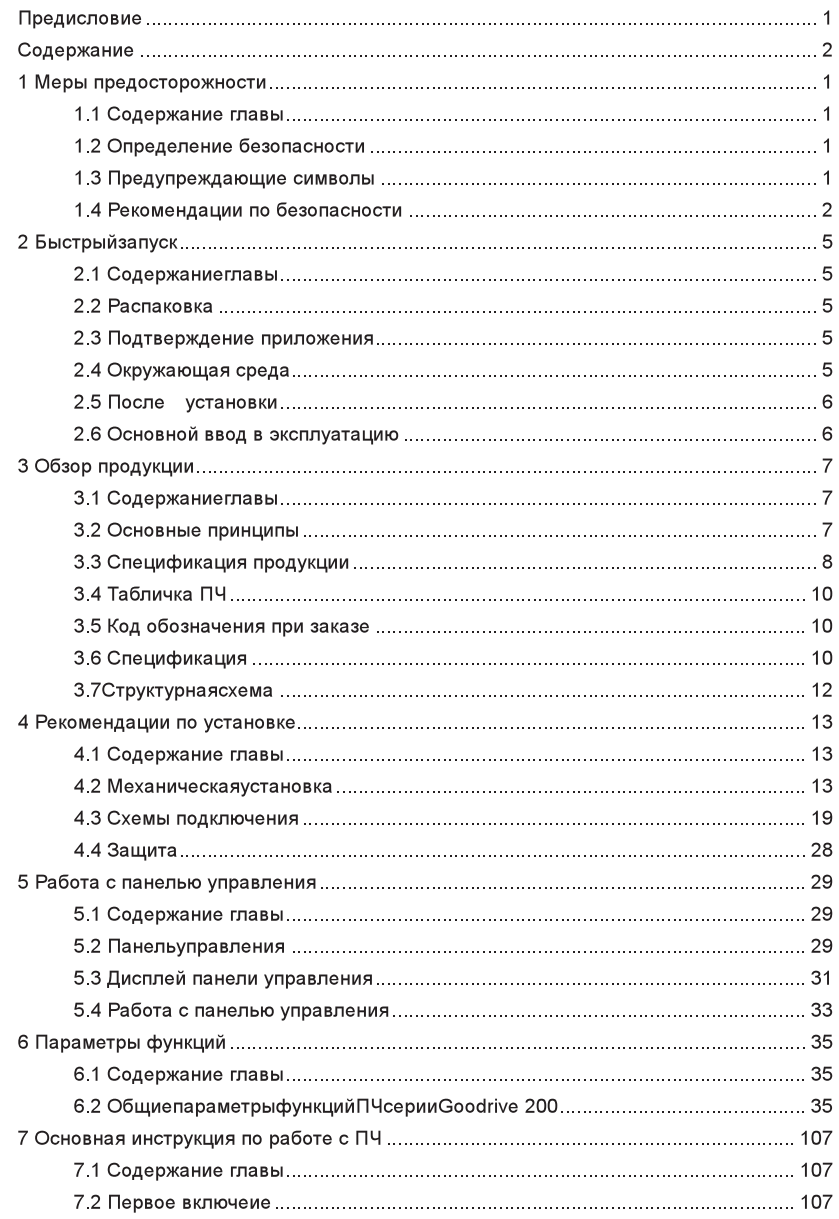

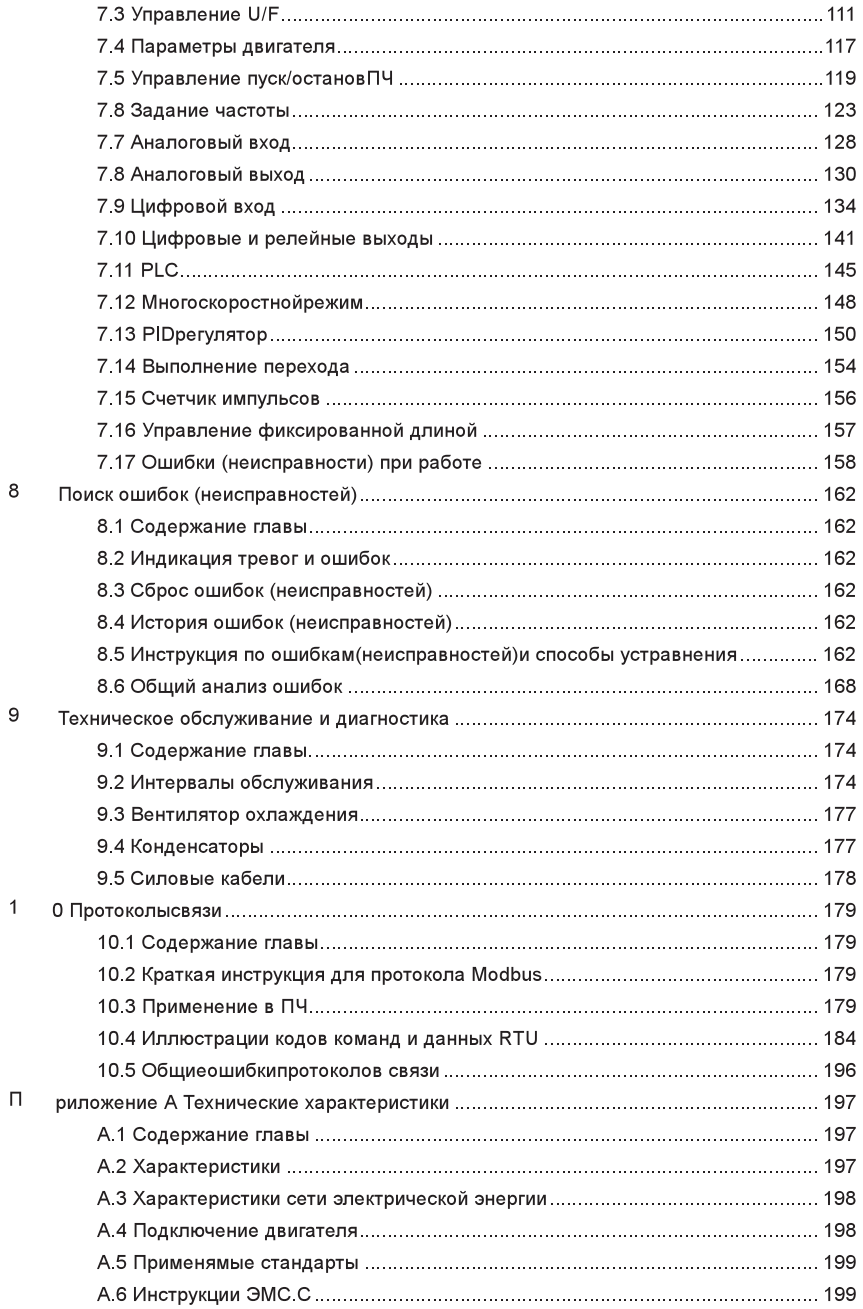

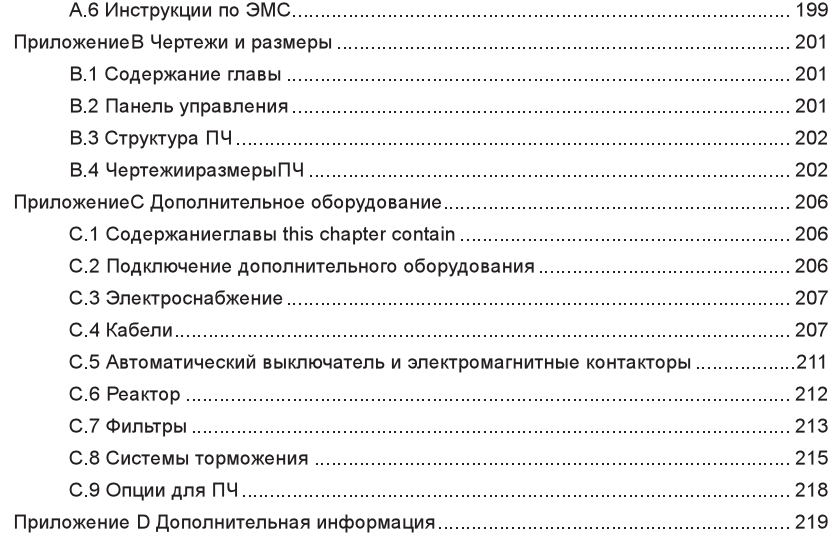

### 1. Меры предосторожности

### 1.1 Содержание главы

Пожалуйста, внимательно прочитайте данное руководство и следуйте всем мерам предосторожности, прежде чем перемещать, устанавливать, эксплуататировать и обслуживать ПЧ. Если игнорировать данные предосторожности, то могут произойти физические увечья или смерть, или возможно повреждение ПЧ. В случае каких-либо телесных повреждений или смерти или повреждения ПЧпри игнорировании технике безопасности указанной в данном руководстве, наша компания не будет нести ответственность за любой ущерб, и мы юридически не связаны каким-либо образом.

### 1.2 Определение безопасности

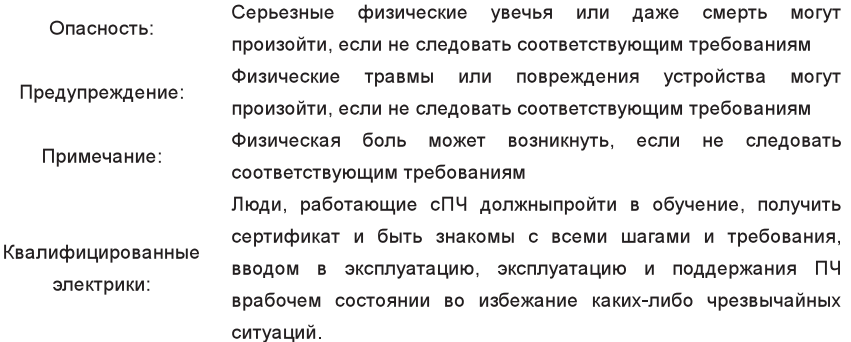

### 1.3 Предупреждающие символы

Предупреждающие символы предупреждают вас об условиях, которые могут привести к серьезным травмам или смерти и/или повреждению оборудования и советы о том, как избежать опасности.

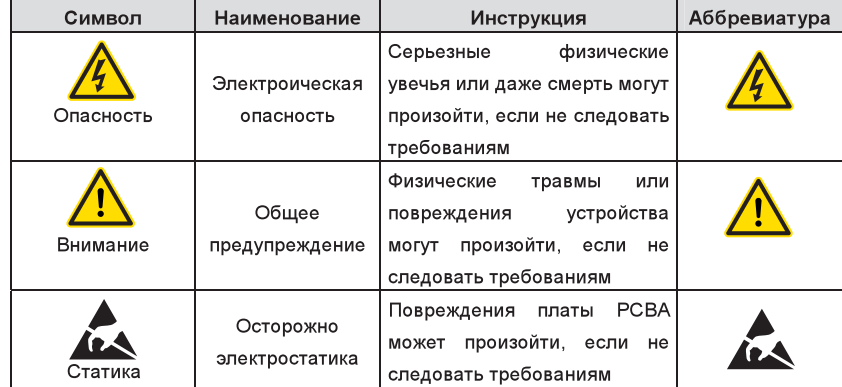

В данном руководстве используются следующие символы предупреждение:

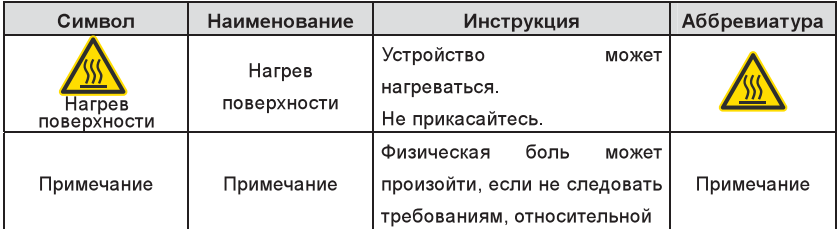

### 1.4 Рекомендации по безопасности

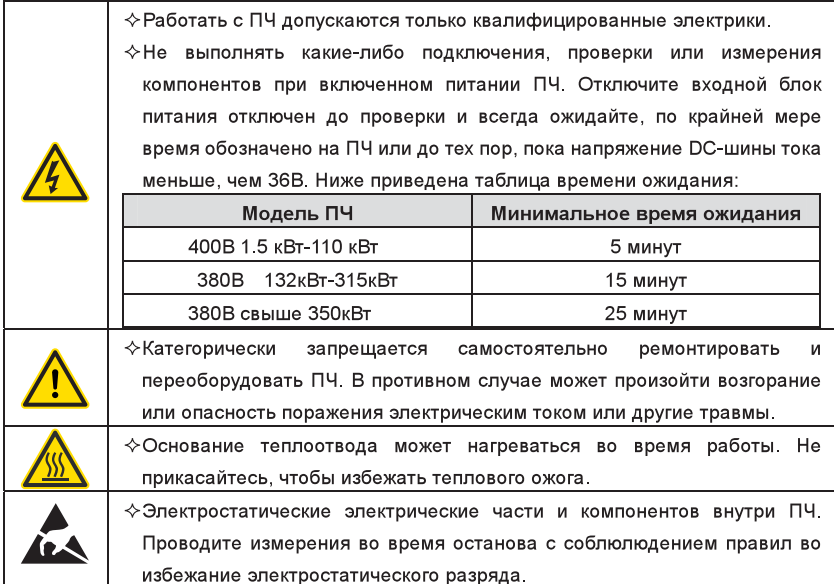

#### 1.4.1 Доставка и установка

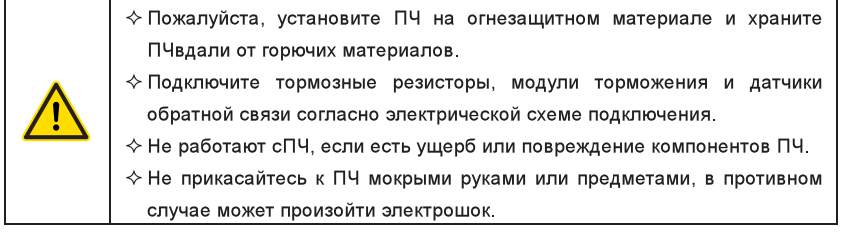

#### Примечание:

 $\leftrightarrow$ Выберите соответствующие средства перемещения и установки, для обеспечения безопасного и нормального запуска ПЧ и во избежание получения телесных повреждений или смерти. Для обеспечения физической безопасности монтажника следует принять некоторые защитные приспособления, такие, как ботинки и рабочая форма.

- ♦ Обеспечте отсутствие физических ударов или вибрации во время поставки и установки.
- ♦ Не носите ПЧ за верхнюю крышку. Крышка может упасть
- $\diamond$ Установить вдали от детей и общественных мест
- $\leftrightarrow$ ПЧ не может отвечать требованиям защиты от низкого напряжения в IEC61800-5-1, если уровень моря при установке выше 2000 м.
- $\diamond$ Во время работы утечки тока ПЧ могут быть выше 3,5 мА. Заземлите ПЧ и убедитесь, что сопротивление заземления меньше, чем 10Ω. Сечение провода заземления РЕ должно быть не меньше чем фазные провода.
- $\leftrightarrow$ Клеммы R. Sи Тдля подключения напряжения питания, а клеммы U. VиWдля подключения эл. двигателя. Подключите кабели питания и эл. двигателя согласно схеме подключения; в противном случае ПЧ будет поврежден и гарантия на него будет снята

#### 1.4.2 Ввод в эксплуатацию и запуск

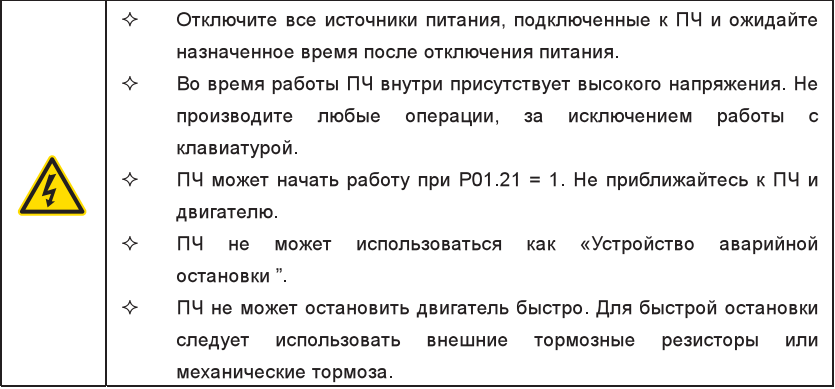

#### Примечание:

- $\rightsquigarrow$ Не включайте и выключайте ПЧ слишком часто
- $\leftrightarrow$ Если ПЧ хранился в течение долгого времени, проверьте ёмкость перед использованием (см. техническое обслуживание и диагностика неисправности аппаратного обеспечения). Если емкость мала, то необходимо произвести форматирование конденсаторов DC-шины (обратитесь в сервисную службу).
- ♦ Закройте переднюю крышку перед включением, для избежания поражения электрическим током.

#### 1.4.3 Техническое обслуживание и замена компонентов

❖ Только сертифицированному персоналу разрешается выполнять техническое обслуживание, проверку и замену компонентов ПЧ. ♦ Отключите все источники питания, подключенные к ПЧ и ожидайте назначенное время после отключения питания. ✧ Принять меры во избежание попадания внутрь ПЧ винтов, кабелей и тд во время проведения ремонта и обслуживания.

#### Примечание:

- $\leftrightarrow$ Винты должны быть затянуты с определнным моментом.
- $\diamond$ Храните ПЧ и его компоненты вдали от горюче-смазочных материалов.
- $\diamond$ Не проводить любые испытания сопротивления изоляции на ПЧ и не измерять цепи управления инвертора с помощью мегометра (ПЧ выйдет из строя).

### 1.4.4Утипизация

 $\leftrightarrow$ В ПЧ есть тяжелые металлы. Утилизировать как промышленные отходы.

### 2. Быстрыйзапуск

### 2.1 Содержаниеглавы

Эта глава, главным образом, описывает основные инструкции во время установки ПЧ, которым нужно следовать, чтобы установить и ввести ПЧ в эксплуатацию.

### 2.2 Распаковка

Проверить после получения продукции:

1. Проверьте, отсутствие повреждений и следов намокания упаковочной коробки. При обнаружении, свяжитесь с местным дилером или отделением INVT в России.

2. Проверьте информацию на этикетке обозначение типа ПЧ, и убедитесь, что ПЧ

имеет правильный тип. Если нет, пожалуйста, то свяжитесь с местными дилерами или отделением INVT в России.

3. Проверьте наличие аксессуаров (руководство пользователя и съемная панель vправления). Если нет, пожалуйста, то свяжитесь с местными дилерами или отделением INVT в России.

### 2.3 Подтверждение приложения

Проверить эл. двигатель перед началом использования ПЧ:

1. Проверьте тип нагрузки и убедитесь, что во время работы ПЧ не будет перегружен.

2. Убедитесь, что фактический ток двигателя меньше, чем номинальный ток ПЧ.

3. Проверьте точность управления ПЧ нагрузкой.

4. Проверьте, что напряжение, подаваемое на ПЧ, соответствует его номинальному напряжению.

5. Проверьте наличие дополнительной коммуникационной платы при необходимости.

### 2.4 Окружающая среда

Проверить до фактической установки и использования:

1. Убедитесь, что температура ПЧ ниже 40 <sup>0</sup>С. Если превышает, корректируюйте 3% для каждого дополнительного 1<sup>0</sup>С.

Кроме того ПЧ не может использоваться при температуре выше 50 °С. Примечание: для ПЧ в шкафном исполнении, температура означает температуру воздуха внутри корпуса.

2. Проверьте, что температура окружающей среды ПЧ не ниже -10 °С. Если ниже, то установитель систему дополнительного обогрева.

Примечание: для ПЧ в шкафном исполнении, температуры окружающей среды означает температура воздуха внутри корпуса.

3. Убедитесь, что высота фактического использования ПЧ ниже 1000 м. Если превышает, то ПЧ снижает мощность на 1% за каждые дополнительные 100 м.

4. Проверьте, что влажность ниже 90%, в противном случае работа ПЧ не

допускается. Если превышает, то добавьте дополнительную защиту ПЧ.

5. ПЧ должен быть зашишен от попадания прямых солнечных лучей и постронних

предметов. В противном случае примените дополнительные меры защиты.

6. Проверьте отсутствие токопроводящей пыли и горчих газов в месте установки ПЧ.

В противном случае примените дополнительные меры защиты.

### 2.5 После установки

Проверка после установки и подключения:

1. Проверьте, что диапазон нагрузок кабелей ввода и вывода удовлетворяет потребность полезной нагрузки.

2. Проверьте, что дополнительное оборудование ПЧ правильно и должным образом установлено. Установленные кабели должен отвечать потребностям каждого компонента (включая реакторы, входные фильтры, выходные реакторы, выходные фильтры, DC реакторы, тормозные прерыватели и тормозные резисторе).

 $3<sub>1</sub>$ Проверьте, что ПЧ установлен на невоспламеняющиеся материал и дополнительное оборудование (реакторы и тормозные резисторы) находятся отдельно от горючих материалов.

4. Убедитесь, что все кабели питания и кабели управления смонтированны отдельно и соответствуют требованиям ЭМС.

5. Проверьте правильность заземления ПЧ согласно требованиям.

6. Проверьте что достаточно свободного места во время установки, в соответствии с

инструкциями указанным в руководстве пользователя.

7. ПЧ должен установливаться в вертикальном положении.

8. Проверьте правильность подключений к клеммам и момент затяжки клемм.

9. Проверьте отсутствие внутри ПЧ винтов, кабелей и других токопроводящих элементов. Если обнаружили, то удалите их.

### 2.6 Основной ввод в эксплуатацию

Выполните основные операции перед вводом в эксплуатацию:

1. Выберите тип двигателя, установить правильные параметры двигателя и выберите режим работы ПЧ по фактическим параметрам двигателя.

2. Автонастройка. Для выполнения динамической автонастройки разъедените механизм от двигателя. Если это не возможно, то выполните статическую автонастройку.

3. Отрегулируйте время разгона/торможения в зависимости от нагрузки.

4. Проверьте направление вращения, если вращение в другю сторону, то измените направление вращения.

5 Установите все параметры двигателя и управления

#### $3<sub>1</sub>$ Обзор продукции

### 3.1 Содержаниеглавы

В главе кратко описывается принцип работы, характеристики, чертежи, размеры и код обозначенияпри заказе.

### 3.2 Основные принципы

ПЧ серии Goodrive200 устанавливаются на стену, а также могут быть фланцевого исполнения. Предназначены для управления асинхронными двигателями переменного тока.

На рисунке ниже показана силовая схема ПЧ. Выпрямитель преобразует трехфазное напряжение переменного тока в напряжение постоянного тока. Конденсаторы стабилизируют напряжение постоянного тока. ПЧ преобразует DC напряжение обратно в переменное напряжение для двигателя переменного тока. К клеммам «PB» и «-»промежуточной цепи **ОСподключают внешний тормозной резистор.** 

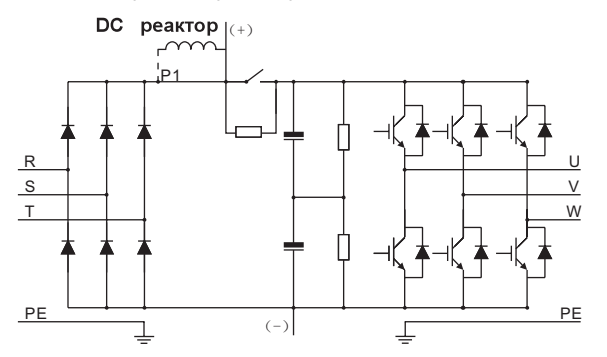

Рис. 3-1 Схема силовой цепи(≤30кВт)

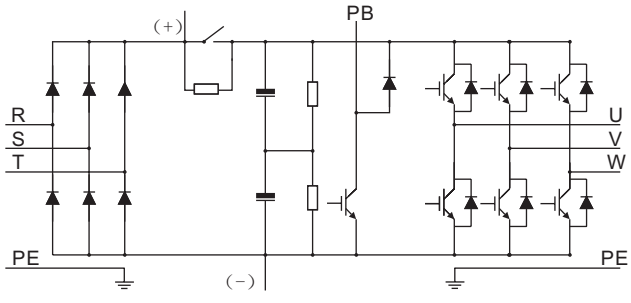

Рис. 3-2 Схема силовой цепи(≥37кВт)

Примечание:

1.ПЧ выше 37кВт (включая 37кВт) поддерживает внешние DC реактор, который является дополнительным оборудованием. Перед подключением, необходимо удалить

### перемычку между Р1 и (+).

2. ПЧ ниже 30 кВт (включая 30 кВт) поддерживает внешний тормозной резистор; ПЧ выше 37 кВт (включая 37 кВт) поддерживает внешние тормозныеблоки. Тормозной блок и тормозной резистор являются дополнительнымоборудованием.

### 3.3 Спецификация продукции

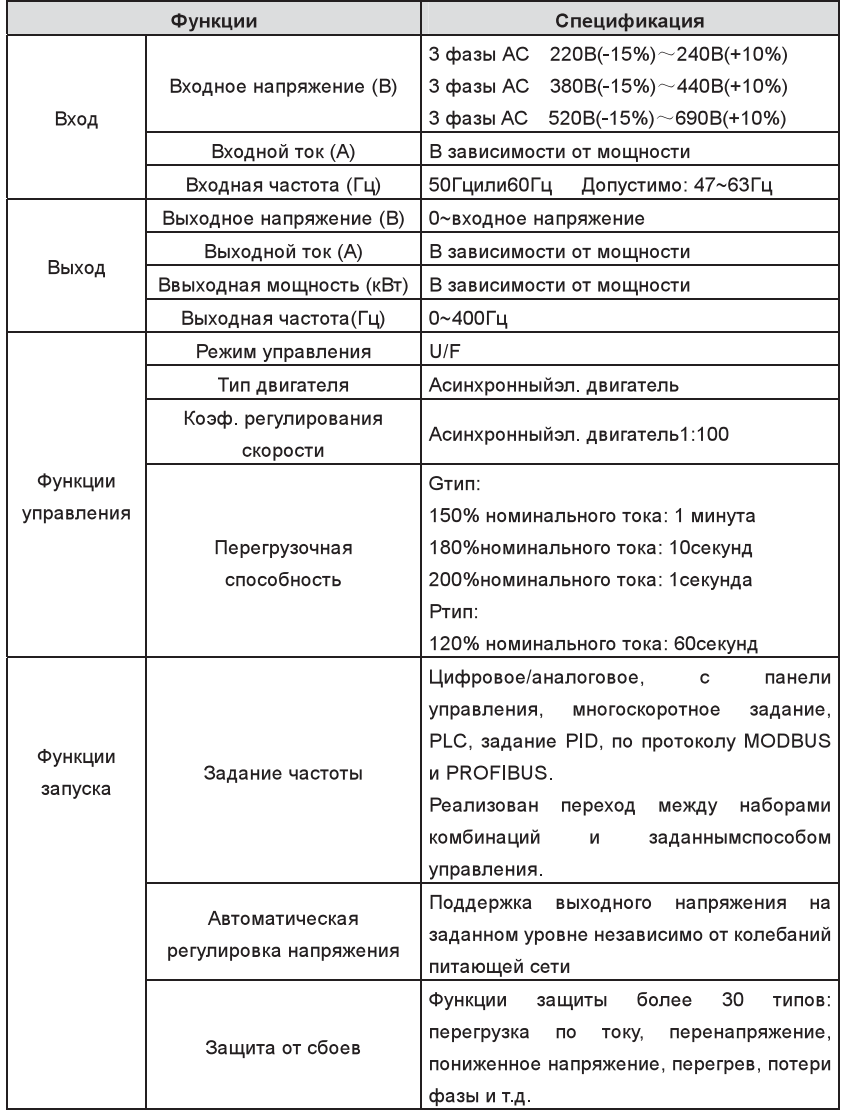

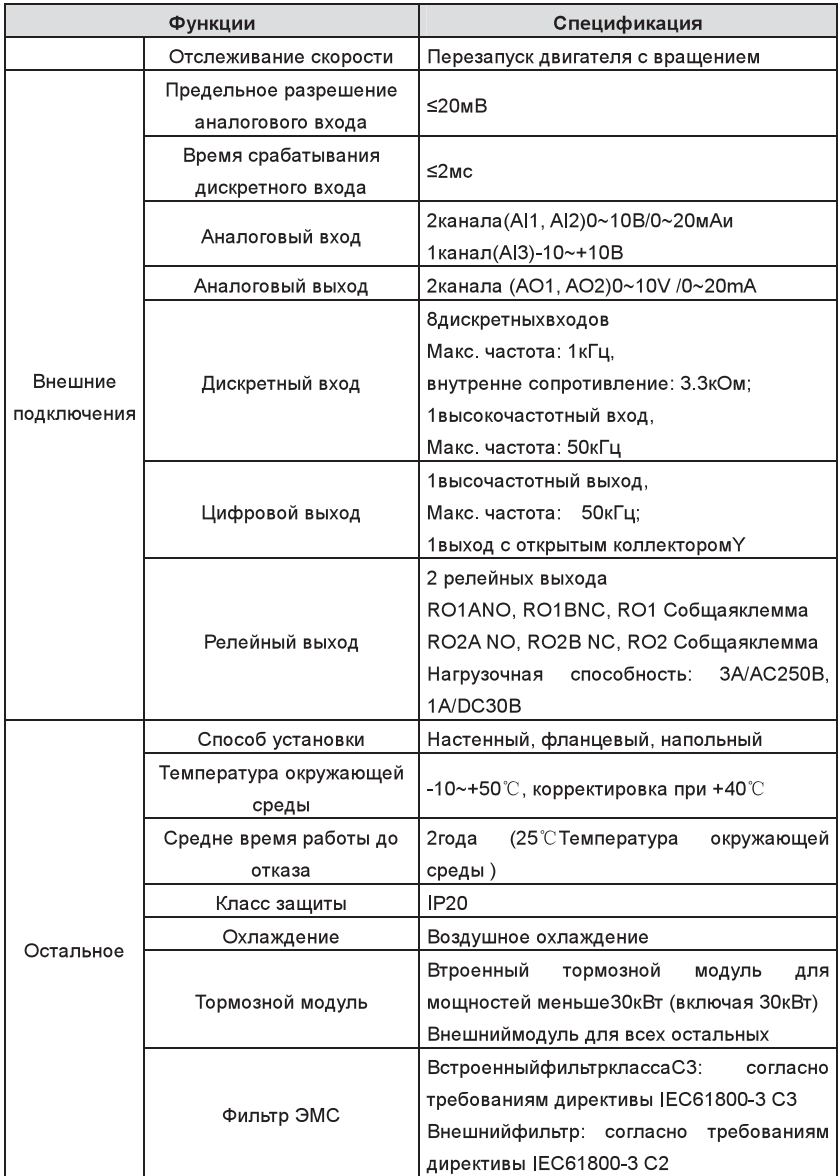

### 3.4 Табличка ПЧ

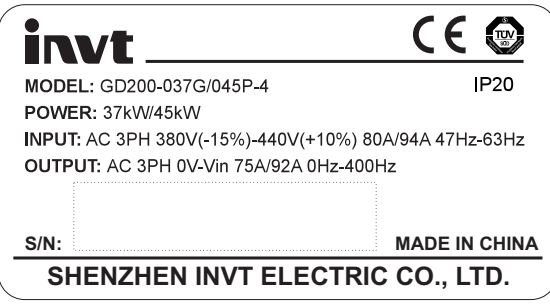

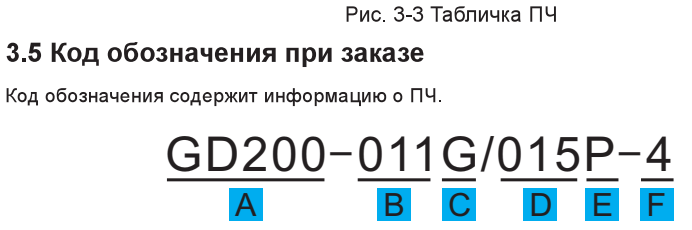

Рис. 3-4 Код обозначения при заказе

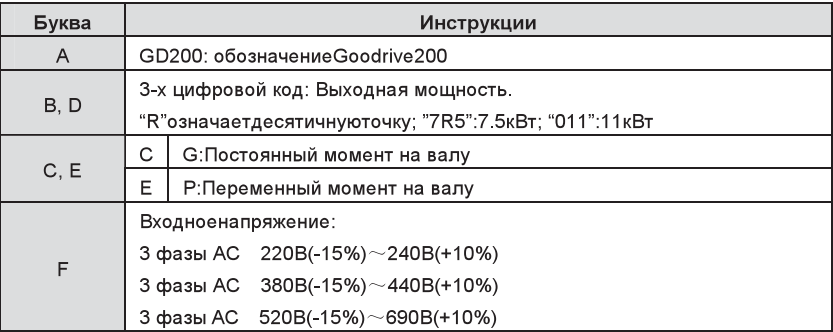

### 3.6 Спецификация

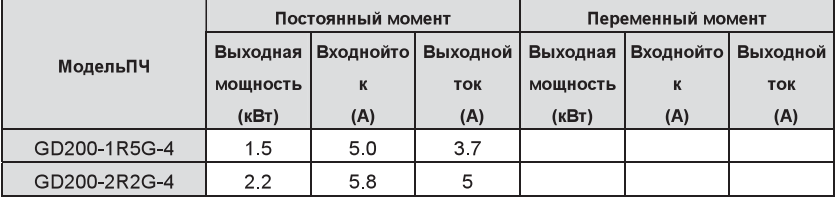

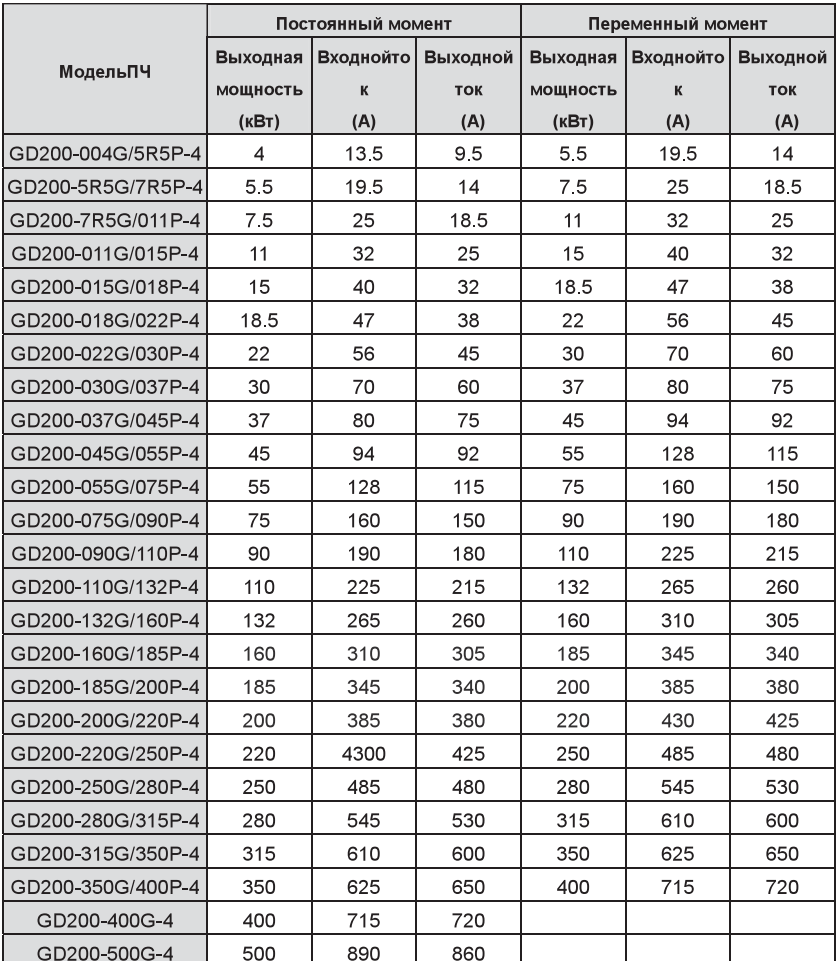

Примечание:

1. Входной ток 1,5 ~ 315кВт ПЧ измеряется, когда входное напряжение 380 В и нетDСдросселя и входного/выходногофильтра.

2. Входной ток 350 ~ 500 кВт ПЧ измеряется, когда входное напряжение 380 В и подключен входной фильтр.

3. Номинальный выходной ток определяется при выходном напряжении 380 В.

 $4.B$ 

раницах

допустимого входного напряжения , выходной ток не должен превышать номинальный выходной ток; выходная мощность не превышает номинальную выходную мощность.

### 3.7Структурнаясхема

Ниже приводится структурная схема ПЧ (как пример, ПЧ 30кВт).

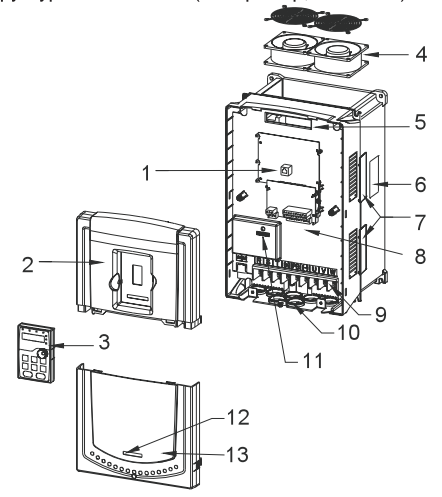

Рис. 3-5 Структурная схема ПЧ

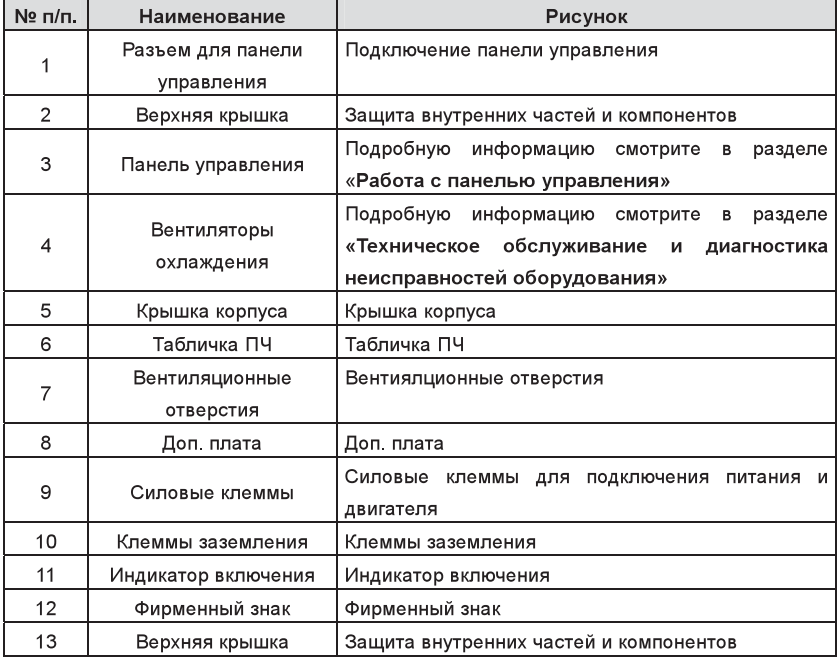

### 4. Рекомендации по установке

### 4.1 Содержание главы

В главе описаны механические и электрические установки.

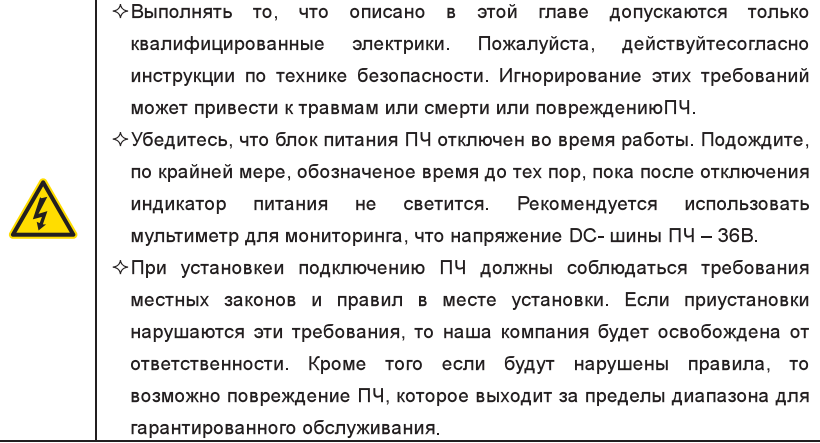

### 4.2 Механическаяустановка

#### 4.2.1 Окружающая среда при установке

Окружающая среда при установке является гарантией для максимальной производительности и долгосрочной работы ПЧ. Проверка перед установкой:

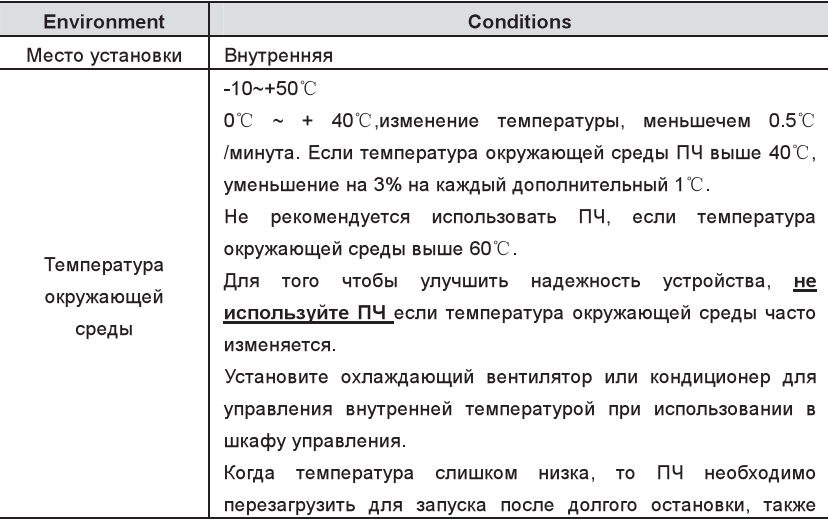

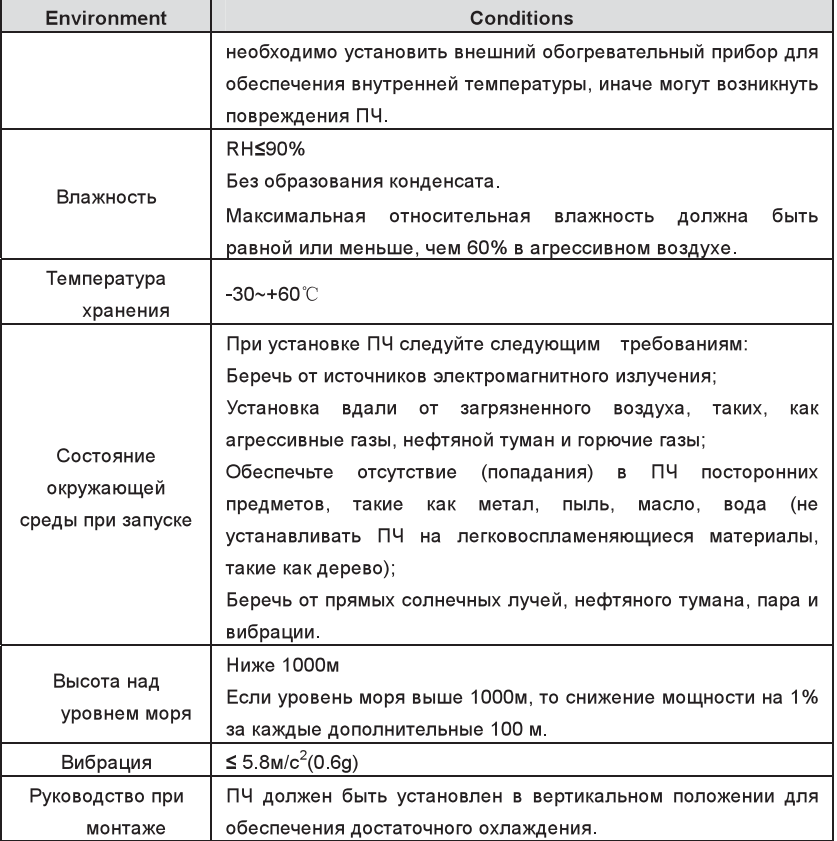

#### Примечание:

- ПЧ серии Goodrive200 должны устанавливаться в чистой вентилируемой среде согласно классу защиты корпуса.
- Охлаждающий воздух должен быть чистым, свободным от коррозионных материалов и электропроводной пыли.

#### 4.2.2 Направление при монтаже

ПЧ может быть установлен на стене или в шкафу.

ПЧ устанавливается только в вертикальном положении. Проверьте правильность установки соглано требованиям указанным ниже См. Главу Размеры для получения данных по габаритно-установочным размерам ПЧ.

#### Goodrive200 преобразователи частоты

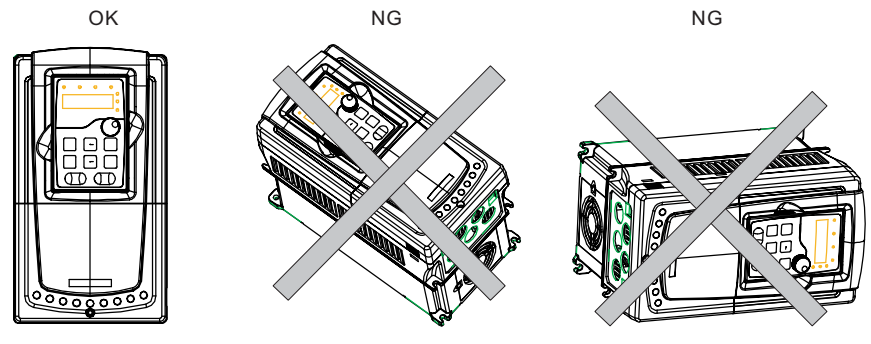

Рис. 4-1 Установка ПЧ

#### 4.2.3Способ установки

ПЧ может быть установлен тремя разными способами, в зависимости от типоразмера:

- а) Настенный монтаж (ПЧ ≤315 кВт)
- b) Фланцевыймонтаж (ПЧ ≤200 кВт). Необходимо доп. оборудование.
- с) Напольный монтаж(220 кВт ≤ ПЧ ≤500 кВт). Необходимо доп. оборудование.

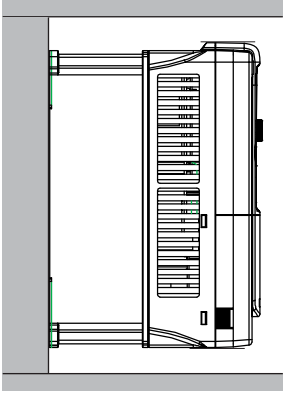

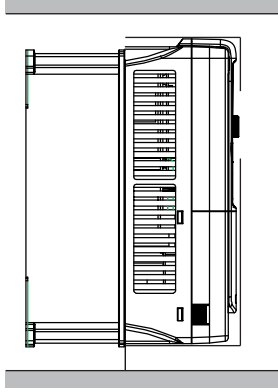

Настенный монтаж

Фланцевый монтаж

Рис. 4-2 Способ установки

- (1) Отметьте отверстия перед установкой. Разметка отверстий указана на чертежах.
- (2) Установите винты или болты в отмеченные отверстия.
- (3) Установите ПЧ на стену
- (4) Надежно затяните винты в стене.

Примечание:

1. Установка защиты фланца необходима при установке фланца для ПЧ от 1,5 ~ 30 кВт, для ПЧ 37 ~ 200 кВт не требуется установки защиты.

2. Для ПЧ220~315кВт возможно изготовление в напольном исполнении.

#### 4.2.4 Одиночная установка

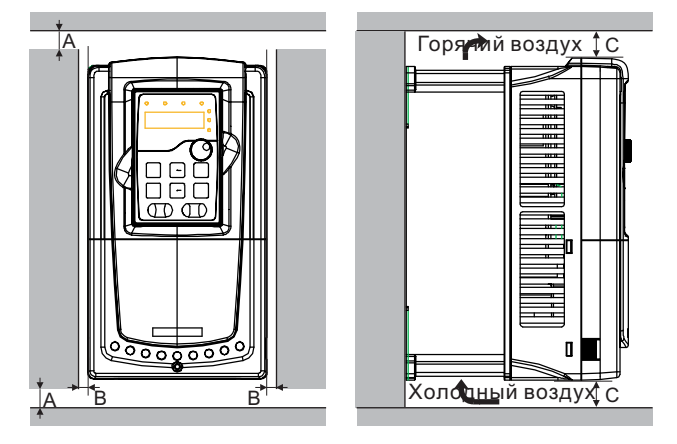

Рис. 4-3 Одиночнаяустановка

Примечание: Минимальное пространство В и С-100 мм.

4.2.5 Установканескольких ПЧ

Параллельнаяустановка

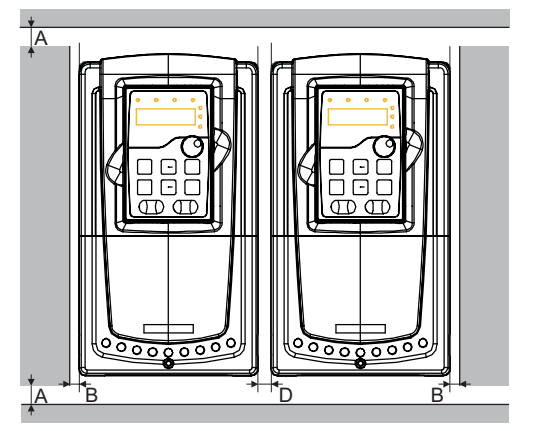

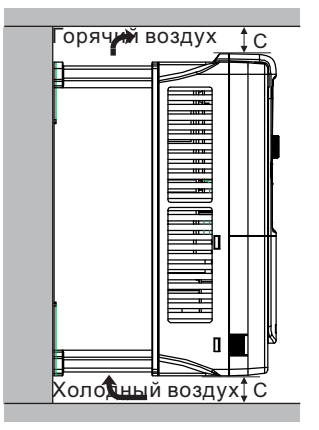

Рис. 4-4 Параллельная установка

Примечание:

- Перед установкой ПЧ различных размеров, пожалуйста выровняйте их по верхней позиции, для удобства последующего обслуживания.
- ◆ Минимальное пространство В, D и C-100 мм.

### 4.2.6 Вертикальная установка

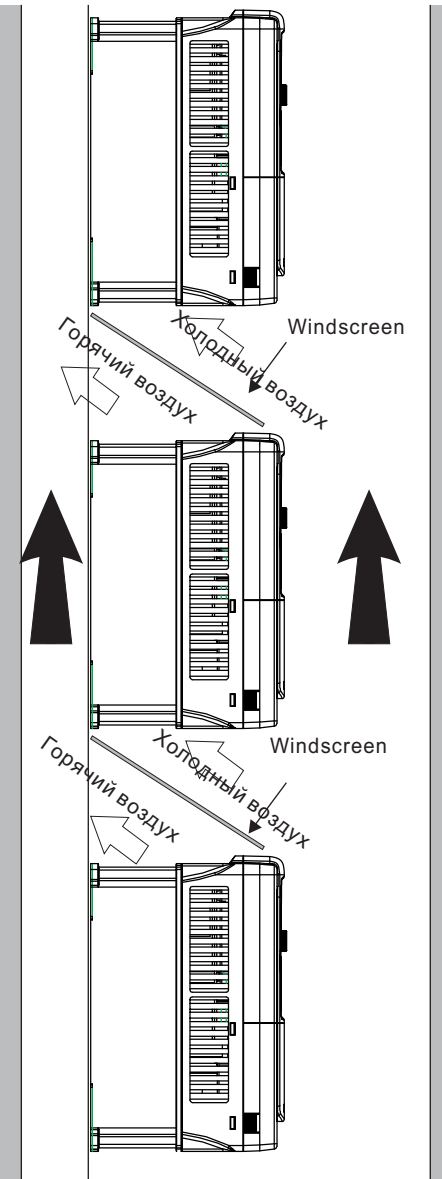

Рис. 4-5 Вертикальная установка

Примечание: Воздушные отражатели должны быть добавлены при вертикальной установке во избежание взаимного влияния и недостаточного охлаждения.
## 4.2.7 Наклонная установка

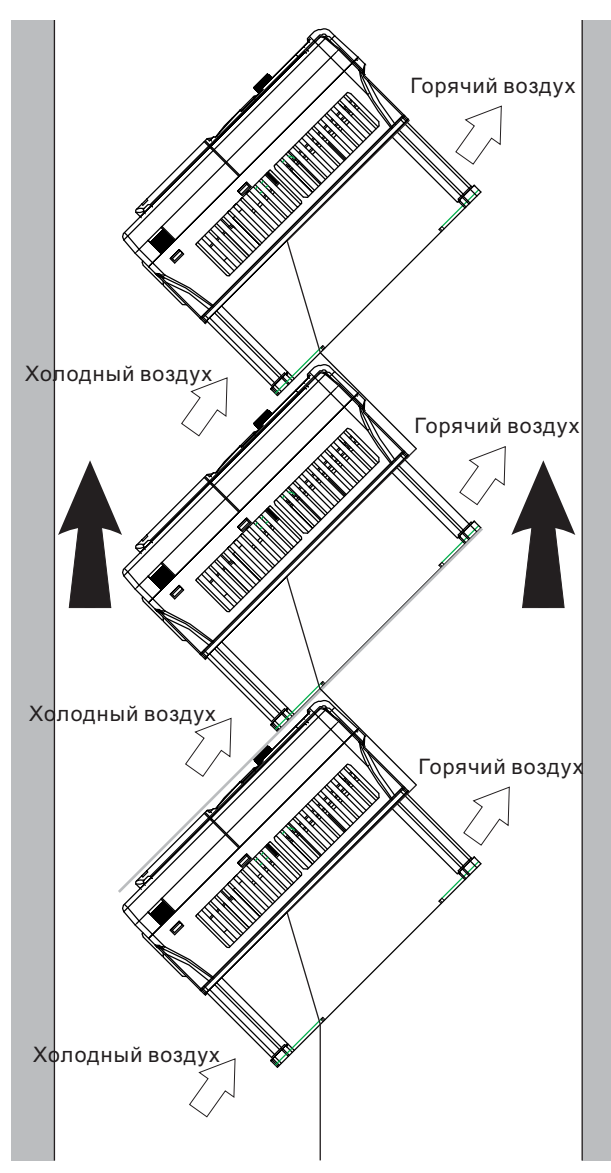

Рис. 4-6 Наклонная установка

Примечание: Обеспечить разделение воздуха для входных и выходных каналов при наклонной установке для избежания взаимного влияния.

## 4.3 Схемы подключения

#### 4.3.1 Монтажная схема силовой цепи

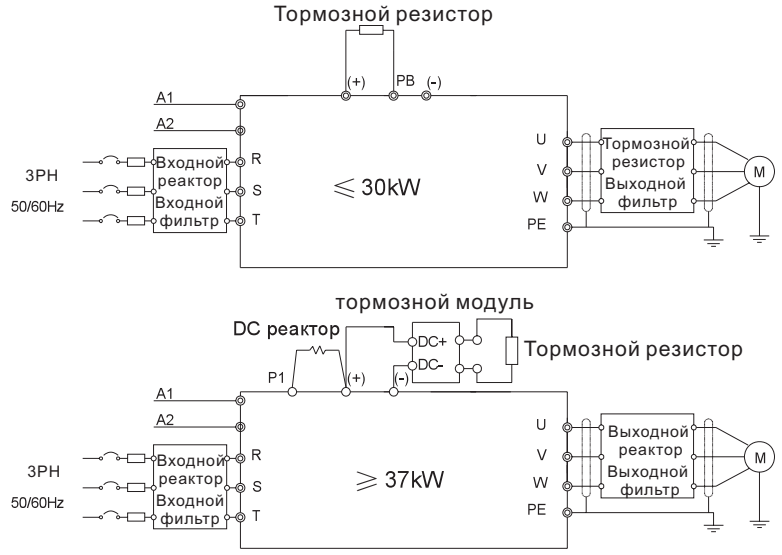

Рис. 4-7 Схема подключения силовых цепей

#### Примечание:

- ◆ Предохранители, DC реактор, тормозной блок, тормозной резистор, входной реактор, входной фильтр, выходной реактор, выходной фильтр - дополнительное оборудование. Для подробной информации обратитесь к разделу «Дополнительное оборудование».
- А1 и А2 являются дополнительным оборудованием.
- Р1и(+)замкнуты при изготовлении, для подключения DC реактора,необходимо разомкнуть Р1и(+).

## 4.3.2 Клеммы силовой цепи

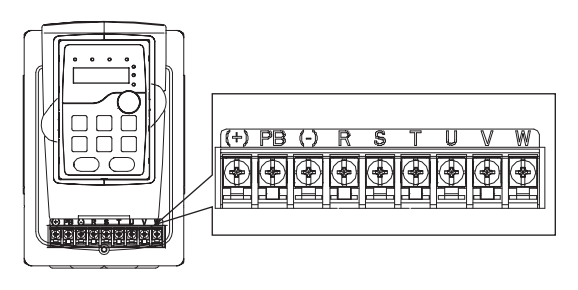

Рис. 4-8 1 5~2 2 кВтклеммы силовых цепей

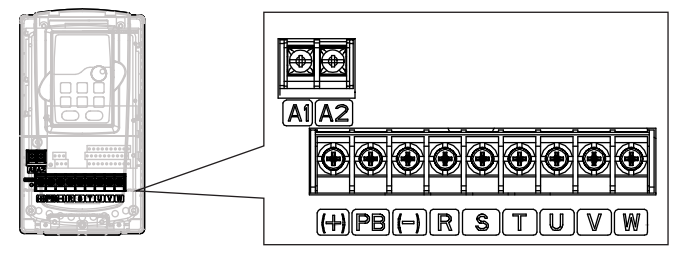

Рис. 4-9 4~5.5 кВтклеммы силовых цепей

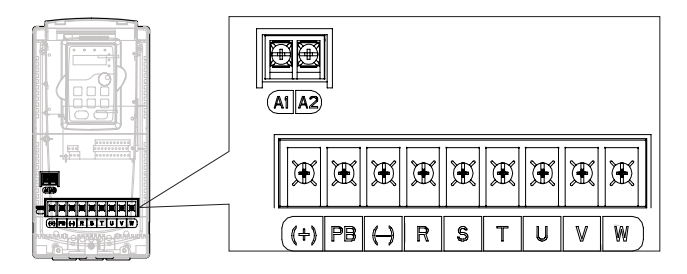

Рис. 4-10 7.5~11 кВтклеммы силовых цепей

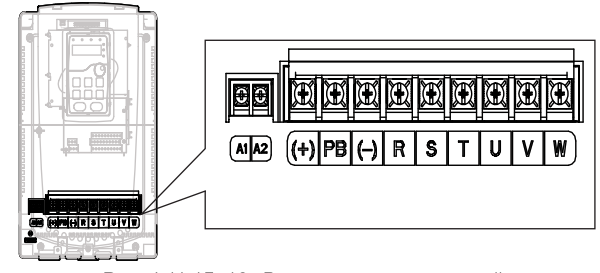

Рис. 4-11 15~18 кВтклеммы силовых цепей

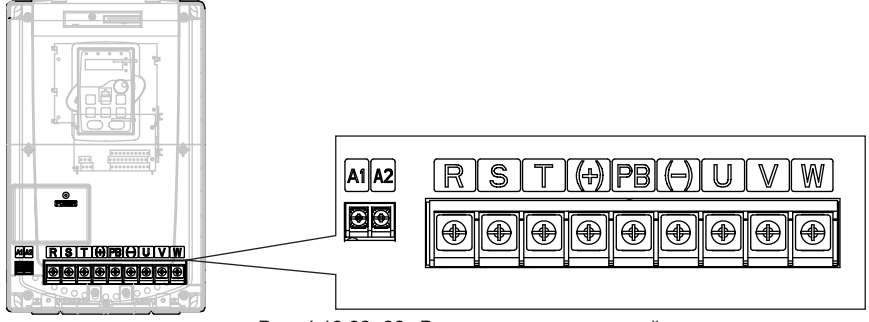

Рис 4-12 22~30 кВтклеммы силовых цепей

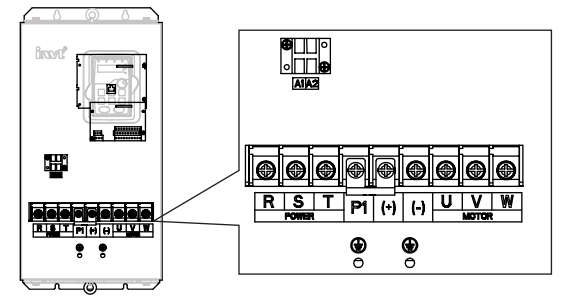

Рис 4-13 37~55 кВтклеммы силовых цепей

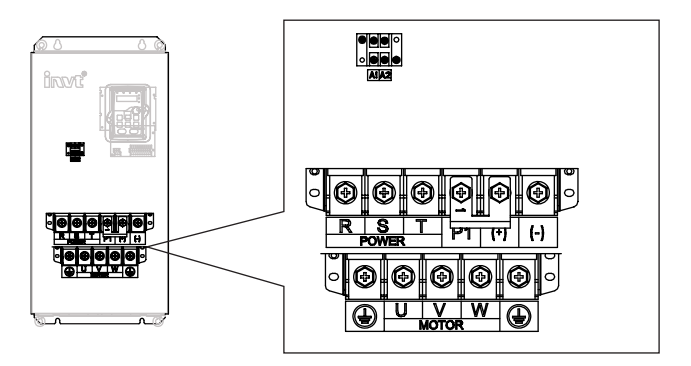

Рис 4-14 75~110 кВтклеммы силовых цепей

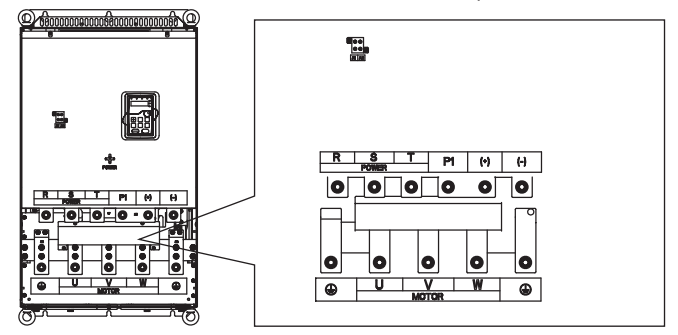

Рис 4-15 132~200 кВтклеммы силовых цепей

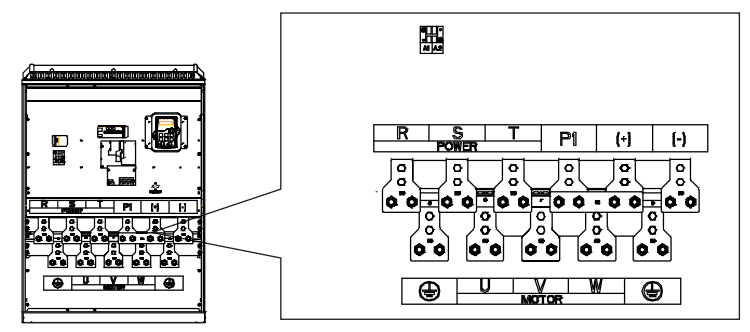

Рис. 4-16 220~315 кВтклеммы силовых цепей

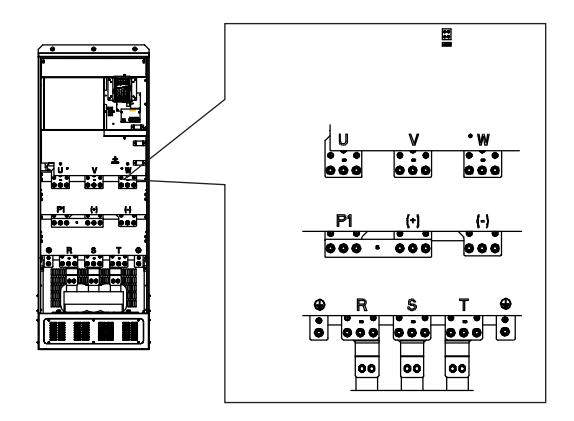

Рис 4-17 350~500 кВтклеммы силовых цепей

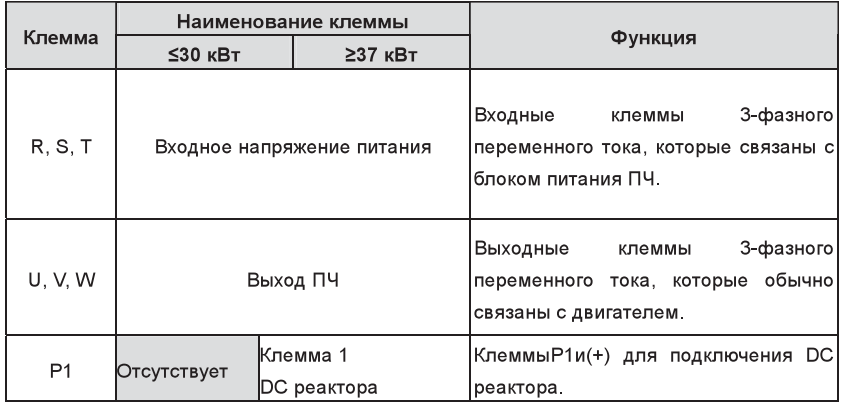

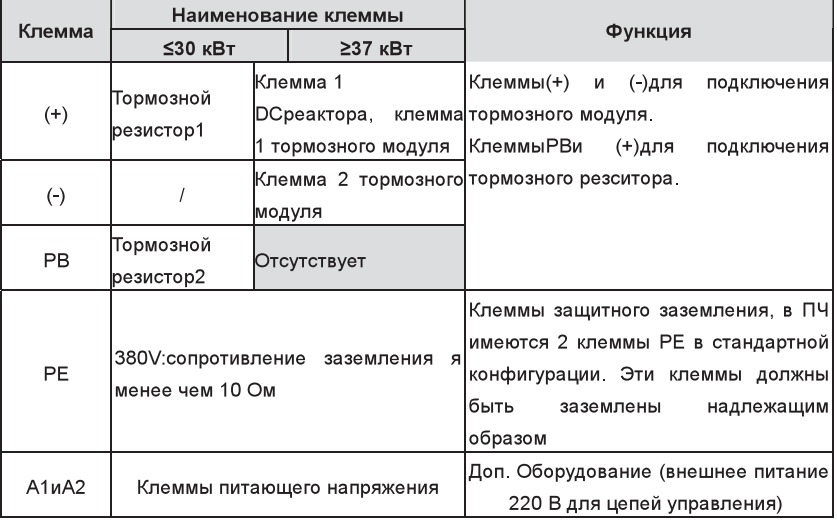

Примечание:

- Неиспользуйте асимметричный кабель для подключения к двигателю. При использовании симметричного кабеля, заземляющий проводник подкючите к клемме заземления ПЧ и двигателя.
- Тормозные резисторы, блоки торможения и DC реактор являются дополнительным оборудованием.
- Кабели питания, двигателя и управления должны быть проложены отдельно друг от друга и на расстоянии не менее 20 см.

#### 4.3.3 Подключениеклеммвсиловойцепи

1. Подключите провод заземления кабеля входного питания с клеммой заземления ПЧ(РЕ) на 360 градусов. Подключите провода фазR, S иТк клеммам и закрепите.

2. Подключите провод заземления кабеля двигателя с клеммой заземленияПЧна 360 градусов Подключите провода фазU, V и Wк клеммам и закрепите.

3. Подключите опциональный тормозной резистор с экранированным кабелем к клеммам РВ и  $+$ .

4 Закрепите кабели вне ПЧ механическим способом.

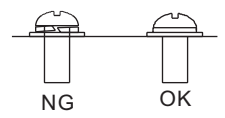

Рис. 4-17 Правильная установка винтов

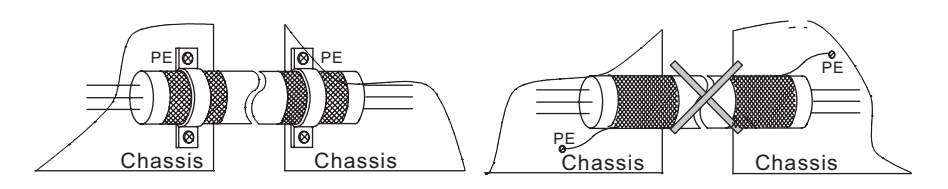

Рис 4-18 Техника заземления 360 градусов

#### 4.3.4Схемаподключенияцепейуправления

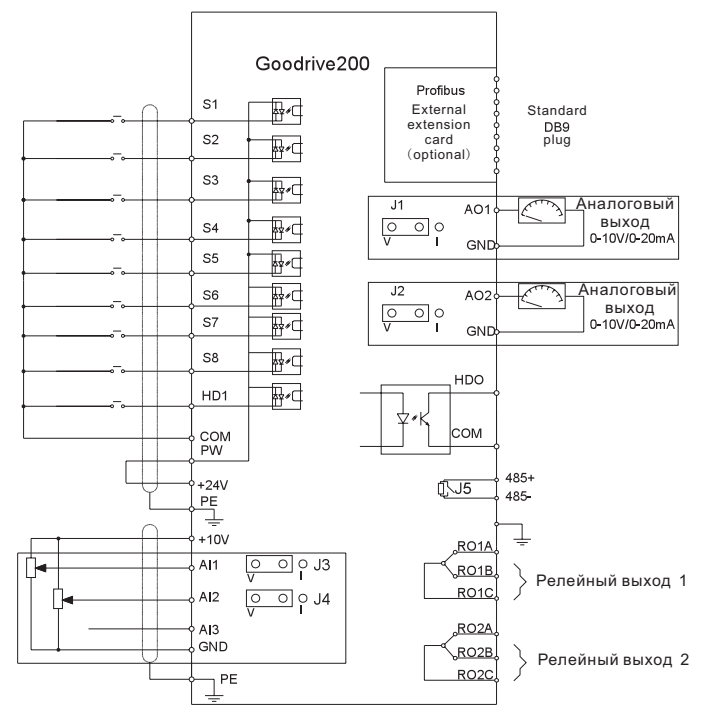

Рис. 4-19 Схема подключения цепей управления и контроля

## 4.3.5 Клеммы цепей управления

Ē

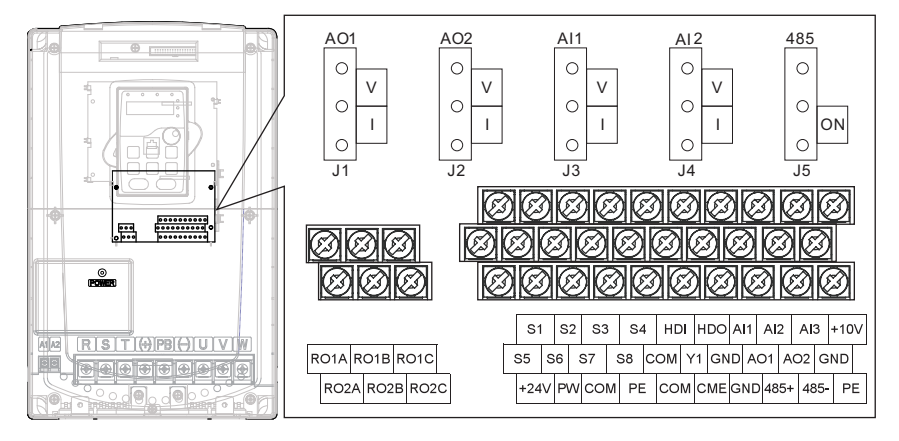

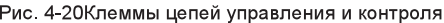

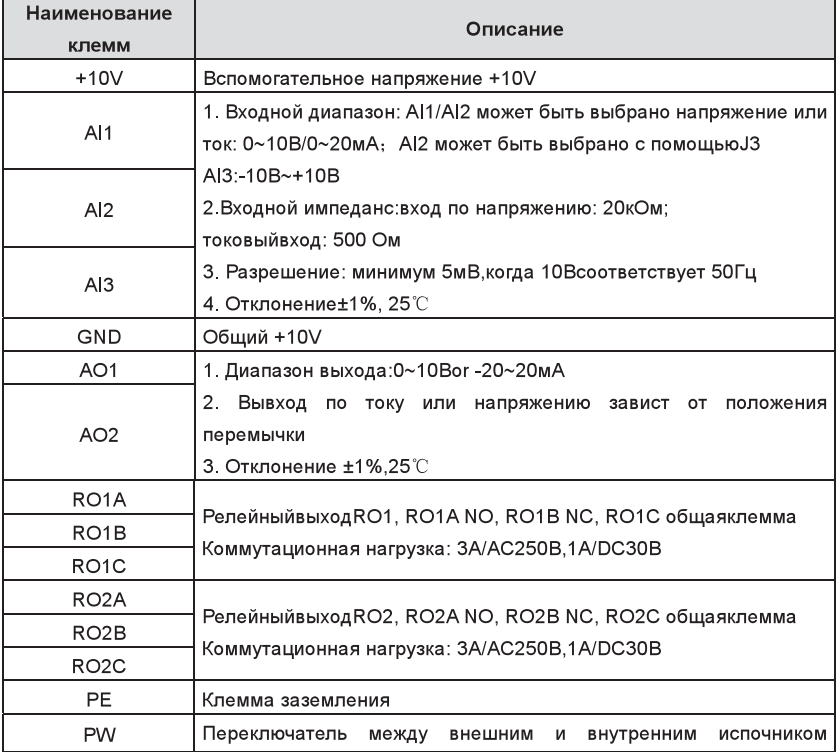

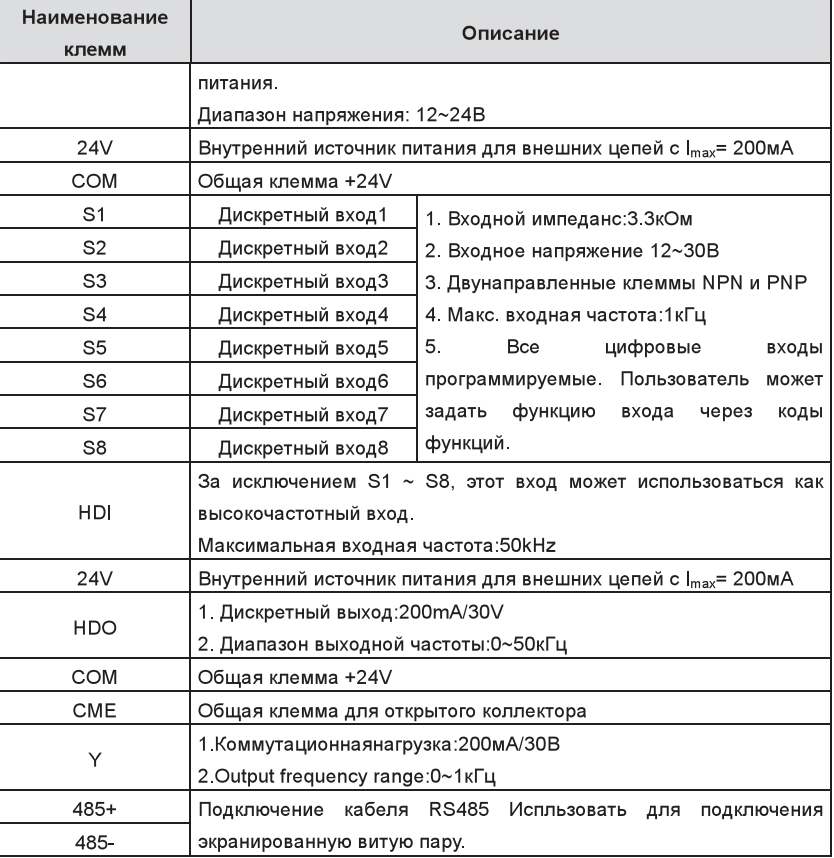

## 4.3.6 Подключение входных/выходных сигналов

Пожалуйста, используйте U-образный контакт, чтобы задать режим NPN или PNP и внутренний или внешний источник питания. Значение по умолчанию - NPN- внутренний режим.

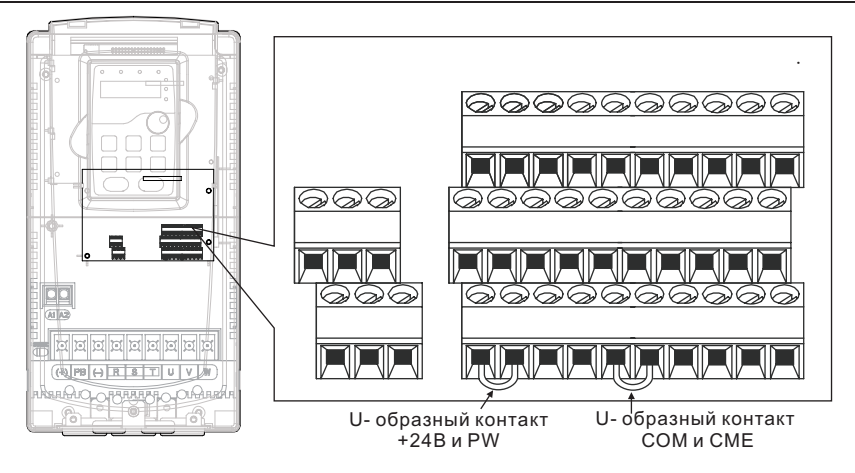

Рис. 4-21U-образный контакт

Если используется сигнал от NPN транзистора, установите U-образный контакт между + 24В и PW, как показано ниже согласно используемомуисточнику питания.

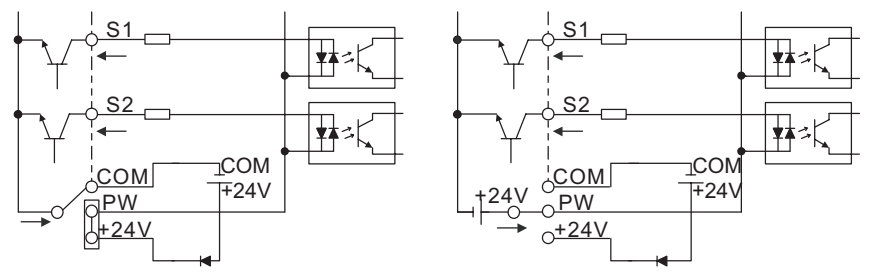

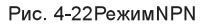

Если используется сигнал от PNP транзистора, установите U-образный контакт, как показано ниже согласно используемомуисточнику питания.

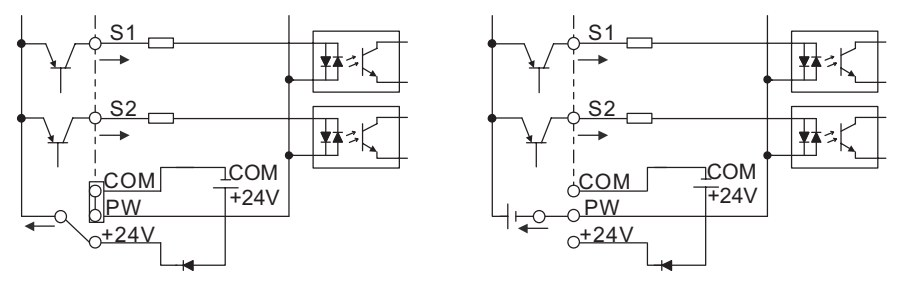

Рис. 4-23 Режим PNP

# 4.4 Защита

#### 4.4.1 Защита кабеля питания и ПЧот короткого замыкания

Защите кабель питания и ПЧпри возникновении короткого замыкания и тепловой перегрузки. Организовать защиту необходимо в соответствии с местными руководящими правилами.

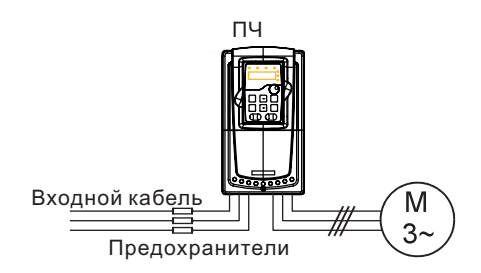

Рис. 4-24Подключение предохранителей

Примечание: Выберите предохранитель как указано в данном руководстве. Предохранитель будет защищать входной кабель питания короткого замыкания. Он будет защищать окружающие устройства, когда в ПЧпроисходит короткое замыкание.

## 4.4.2 Защита двигателя и кабеля от короткого замыкания

ПЧ защищает кабель двигателя и сам двигатель в случае короткого замыкания ситуация, когда кабель двигателя выбран согласно номинального тока ПЧ. Устройства дополнительной защиты не требуются.

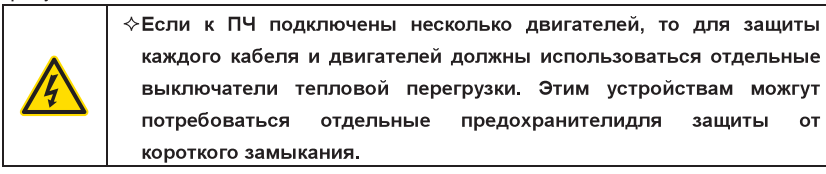

## 4 4 3 Защита двигателя от тепловой перегрузки

Согласно правилам, двигатель должен быть защищен от тепловой перегрузки и должен быть выключен при обнаружении тока перегрузки. ПЧ включает в себя функцию тепловой защиты двигателя, которая защищает двигатель и блокирует выход, выключая ток при необходимости.

## 444 Подключениесхемы « Байпас»

Это необходимо для обеспечения непрерывной работы оборудования, в случае неисправности ПЧ или других аварийных ситуаций.

Можно использовать также в случае применения ПЧ в качестве устройства плавного пуска.

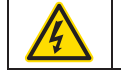

◆Никогда не подключайте кабели питания ПЧ к выходным клеммамU, V и W. Это может привести к повреждению ПЧ.

Используйте механически сблокированне контакторы (пускатели), чтобы гарантировать, что кабели двигателя не связаны с кабелем питанияи не подключены к выходным клеммам ПЧ.

#### Работа с панелью управления 5.

# 5.1 Содержание главы

Эта глава содержит следующее:

- •Описание кнопок управления, индикаторов, дисплея, а также способы изменения параметров, кодов функций.
- Запуск ПЧ.

# 5.2 Панельуправления

Панель управления используется для управления ПЧ серии Goodrive 200, считывания данных и параметров, а также для изменения их.

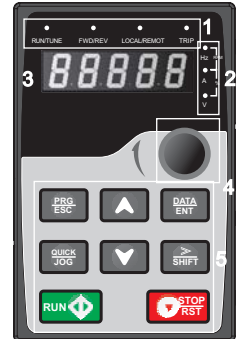

Рис. 5-1 Внешнийвидпанелиуправления

Примечание: Наша компания предоставляет стандартную светодиоднуюпанель управления, но пользователь при необходимости может выбрать дополнительную ЖКИ-панель. ЖКИ-панель управления поддерживает несколько языков, копирование параметров, высокая четкость отображения, установка совместима с LED панелью управления.

Установкаконсоли внешнейпанелиуправления. Для пч  $1.5 - 30<sub>KB</sub>$ для тстандартнаяконсоль, для ПЧ37~500 кВт дополнительная консоль.

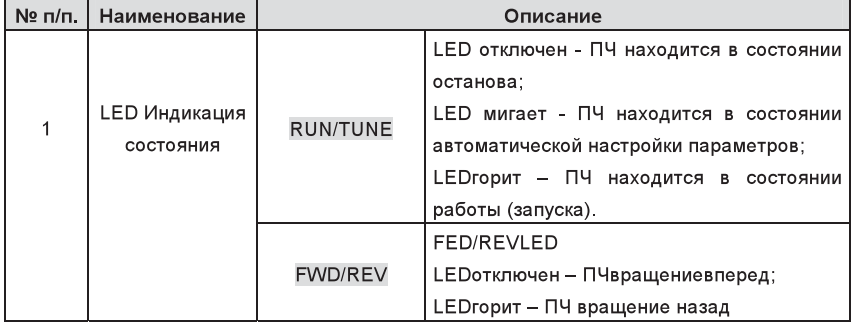

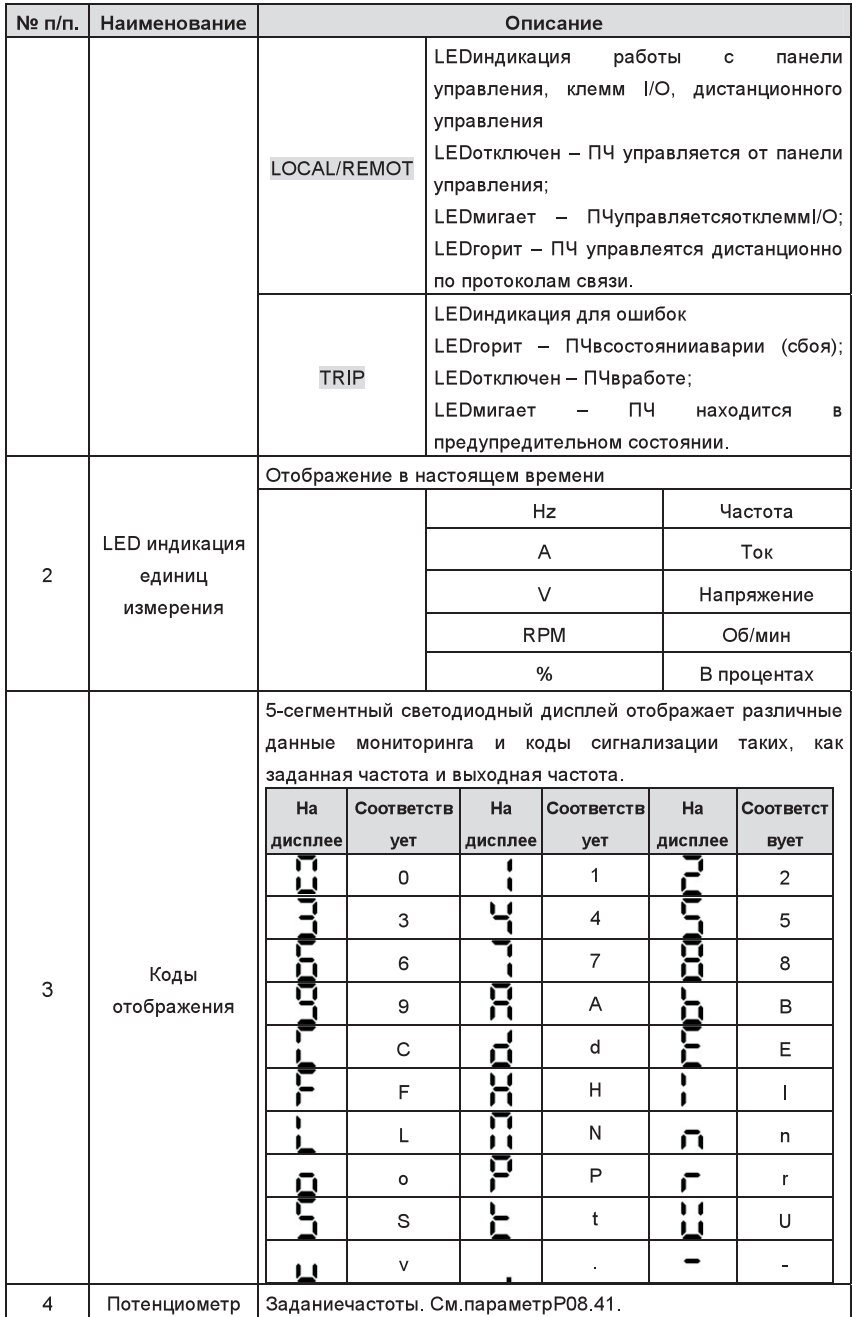

Работа с панелью управления

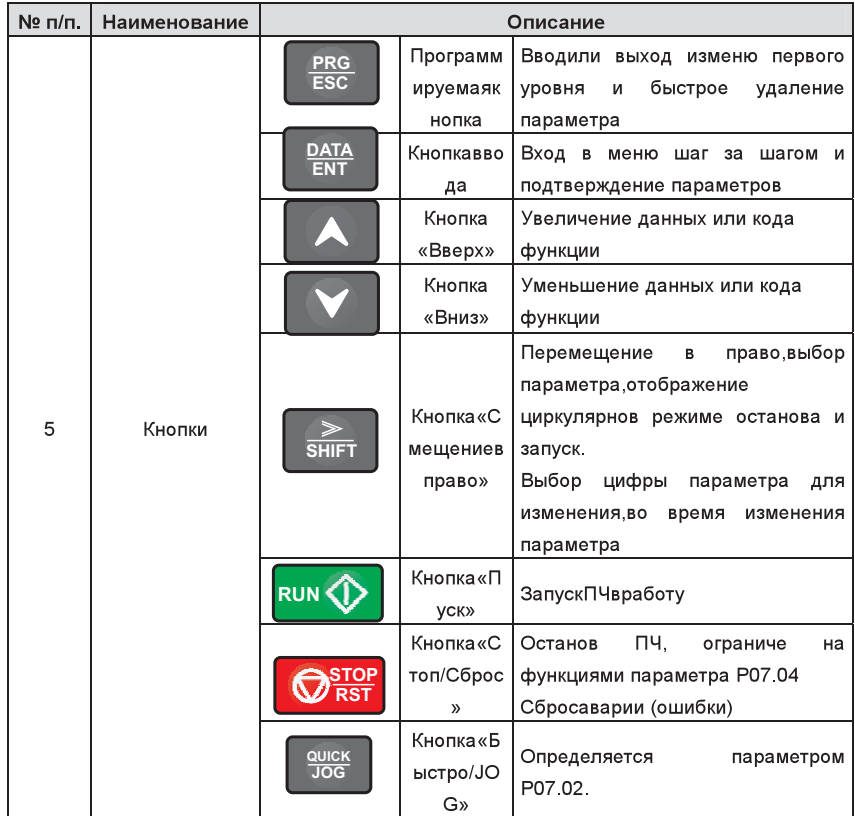

# 5.3 Дисплей панели управления

Отображение состояние панели управления ПЧ серии Goodrive200 делится на параметр состояния останова, параметр состояния работы, состояние редактирования параметра, состояние аварийного сигнала отказа и так далее.

## 5.3.1Отображение состояния параметра останова

В состоянии останова могут отображаться различные типы параметров. Выберите параметры для отображения вР07.07. Смотрите параметрР07.07 для подробного определения каждого бита.

В состоянии останова, существует 14 параметров, которые могут быть выбраны для отображения или нет. Такиекак: заданнаячастота, напряжение шины DC, состояние входных клемм, состояние выходных клемм, заданное значение PID, значение обратной связи PID, значение крутящего момента, Al1, Al2, Al3, HDI, PLСэтапы многоступенчатой скорости, подсчет значений импульсов,значение длины. В Р07.07 можно выбрать бит параметра для отображения или нет и нажатием на кнопку

/SHIFT можно перемещать параметры слева направо. a нажатием на кнопкуQUICK/JOG(P07.02=2) можно перемещать параметры слева направо, а нажатием на **КНОПКУ.** 

#### 5.3.2Отображение состояния параметров приработе

После получеия команды «Пуск» ПЧ вступает в состояние «Работа» и на панели управления отображаются текущие параметры. Индикатор LED RUN/TUNE горит, аиндикатор FWD/REV показывает на првление вращения См. Рис. 5-2.

В рабочем состоянии, есть 24 параметра, которые могут быть выбраны для отображения или нет. Это следующие параметры: заданная частота, выходная частота, напряжение DC-шины, выходное напряжение, выходной крутящий момент, заданое значение PID, значение PID обратной связи, состояние входных клемм, состояние выходных клемм, заданное значение крутящего момента, значение длины импульса, PLC и текущая стадия многоступенчатой скорости, подсчет импульсов, , Al1, Al2, Al3, HDI, процент, перегрузка двигателя, процент перегрузки ПЧ, время разгона, линейная скорость, входной ток переменного тока

Впараметре Р07.05 иР07.06 можно выбрать бит параметра для отображения или нет и нажатием на кнопку) /SHIFT можно перемещать параметры слева направо, а нажатием на кнопку, QUICK/JOG(P07.02=2) можно перемещать параметры слева направо, а нажатием на кнопку.

#### 5.3.3Отображение состояния параметров приаварии/ошибки

Если ПЧ обнаруживает сигнал неисправности, он вступит в состояние предупредительной сигнализации, а на дисплее панели управления будет отображаться код ошибки. Индикатор LEDTRIPropит, для сброса ошибки нажать кнопку STOP/RST на панели управления, или подать сигнал через клеммы //О или через коммуникационный интерфейс.

#### 5.3.4 Отображение состояния кодов функций и их редактирование

В состоянии останова, запускаилиаварии, нажмите на кнопку PRG/ESC, чтобы войти в режимре дактирования(еслиустановленпароль, см. Р07.00).

Состояние редактирования выводится на экран на двух классах меню, и порядках: номер кода группы функций/код функции → код функционального параметра, нажмите DATA/ENTдля выведенного на экран состояния функционального параметра

ВэтомсостоянииВыможетенажать DATA/ENT для записи параметраили нажать PRG/ESC для возврата в предыдущее состояние.

Goodrive200 преобразователи частоты

#### Работа с панелью управления

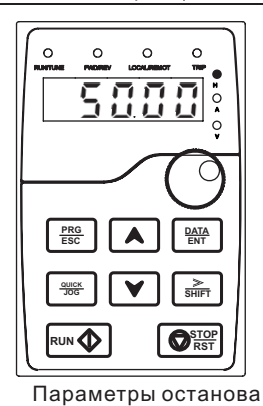

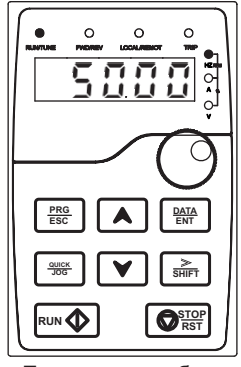

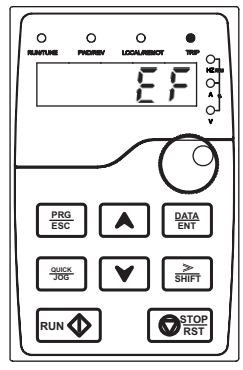

Параметры работы

Сообщение о ошибке

# 5.4 Работа с панелью управления

Эксплуатация ПЧ через панель управления. Смотрите описание подробной структуры кодов функции в схеме кратких кодов функций.

Рис. 5-2 Состояние дисплея

#### 5.4. 1Изменение кодов функций ПЧ

В ПЧ имееютя три уровня меню:

1. Номер группы кода функций (меню первого уровня)

2. Таблицакодовфункций (меню второго уровня)

3. Значение кода функций (меню третьего уровня)

Замечания: Нажатиенакнопки PRG/ESC и DATA/ENT позволяетвернутьсяизменютреьего уровня в меню второго уровня. Различие: нажатие на кнопку DATA/ENT сохранит параметры в панель управления, и затем автоматически; возвратится к меню второго уровня со смещением к следующему функциональному коду в то время как нажатие PRG/ESC непосредственно возвратится к меню второго уровня, не сохраняя параметры, и продолжит оставаться в текущем функциональном коде.

В меню третьего уровня: Если бит параметра не имеет мерцание, это означает, что код функции не может быть изменен. Возможные причины:

1) Этот код функции не является изменяемым параметром, например обнаруженный фактический параметр, операция записи и так далее;

2) Этот код функции не изменяемый в режиме «Работа», но изменяемый в состоянии останова. Пример: Установите код функции Р00 01 от 0 до 1.

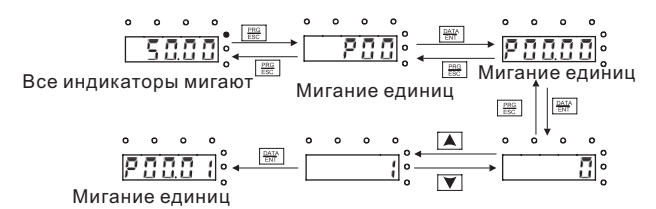

Примечание: При установкебЕиД + V используются для перехода и настройки

#### Рис. 5-2 Диаграмма изменения параметров

#### 5.4.2Установка пароля ПЧ

ПЧ серии Goodrive 200 обеспечивают функцию защиты паролем для пользователей. Задайте параметрР7.00, чтобы установить пароль и защита паролем вступает в силу немедленно после выхода из состояния редактирования кода функции. Нажмитенакнопку PRG/ESC для редактирования кода функций, на дисплее будет отображаться "0.0.0.0.0. Если используется пароль, то нельзя войти врежим редактирования.

Установите в Р7.00 - 0, чтобы отменить функцию защиты паролем.

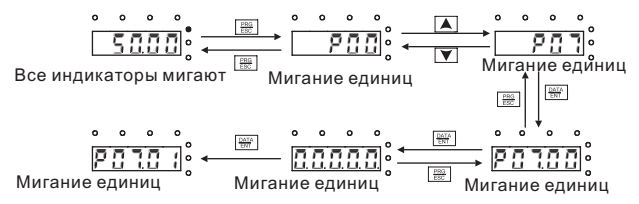

Примечание: При установкеб • и ▲ + ▼ используются для перехода и настройки

## Рис. 5-3 Схема установки параля

#### 5.4.3 Состояние ПЧ с помощью кодов функций

Для оценки состояния в ПЧ серии Goodrive 200 используется группа P17. Пользователи могут войти в Р17, чтьобы следить за состоянием ПЧ.

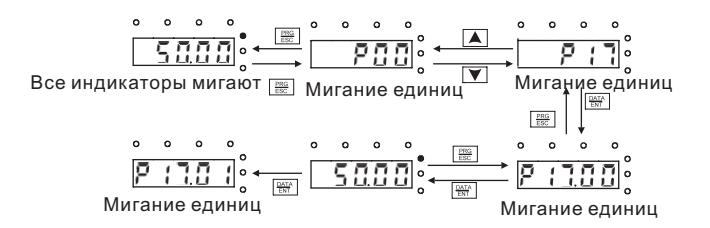

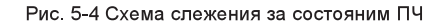

# 6. Параметры функций

## 6.1 Содержание главы

В этой главе приводится список и описание параметров функций.

## 6.2 Общиепараметрыфункций ПЧ серии Goodrive 200

Функциональные параметры ПЧ серии Goodrive 200 разделены на 30 групп (P00 ~ P29) согласно функциям, Р18 ~ Р28 зарезервированы. Каждая функциональная группа содержит определенные функциональные коды, применяемые в меню 3-х уровеней. Например «P08.08» означает восьмой код функции в группе функций Р8, группа Р29 защищена на заводе, и пользователям запрещен доступ к этим параметрам.

Для удобства функциональной установки кодов, функциональное групповое число соответствует меню первого уровня, функциональный код соответствует меню второго уровня, и функциональный код соответствует меню третьег уровня.

1. Ниже приводится инструкция списков функций:

Первый столбец «Кодфункции»: коды функций параметров группы и параметров;

Второй столбец «Имя»: полное имя параметров функции;

Третийстолбец «Подробное описание параметров»: подробное описание функциональных параметров;

Четвертыйстолбец "Значение по умолчанию": исходные значения функциональных параметров;

Пятыйстолбец "Изменение": изменение кода функций (параметры могут быть изменены или нет, и изменения условий), ниже приведена инструкция:

"<sup>()</sup>":означает, что значение параметра могут быть измененов состоянии «останов» и «работа»:

"©":означает, что значение параметра не может быть измененов состоянии«работа»;

"•":означает, что значение параметра-реальное значение, которое не может быть изменено.

(ПЧ имеет автоматический контроль изменения параметров, чтобы помочь пользователям избежать изменения)

2. Основание параметра" является десятичным (DEC), если параметр выражается шестнадцатеричным, то параметр отделены друг от друга прир редактировании. Диапазон установки определенных битов - 0~F (шестнадцатеричный).

3. «Значение по умолчанию» означает, что параметр функции будет восстанавливать значение по умолчанию при восстановлении параметров по умолчанию.

4. Для лучшей защиты параметра ПЧ обеспечивает защиту паролем параметров.

После установки пароля (Р07.00 любая цифра от нуля), система вступит в состояние проверки пароля, во-первых после кода пользователя нажав на кнопку PRG/ESC входим в функцию редактирования кода

 $-35-$ 

И затем будет отображаться «0.0.0.0.0.». Если пользователь не ввел правильный пароль, то не сможет войти в режим редактирования. Если защита паролем разблокирована, пользователь может свободно изменять пароль и ПЧ будет работать согласно последним параметрам. Когда РО7.00 установлен в 0, пароль может быть отменен. Если РО7.00 не равен 0, то параметры защищены паролем. При изменении параметров протокола связи, функции пароля такие же, как описано выше

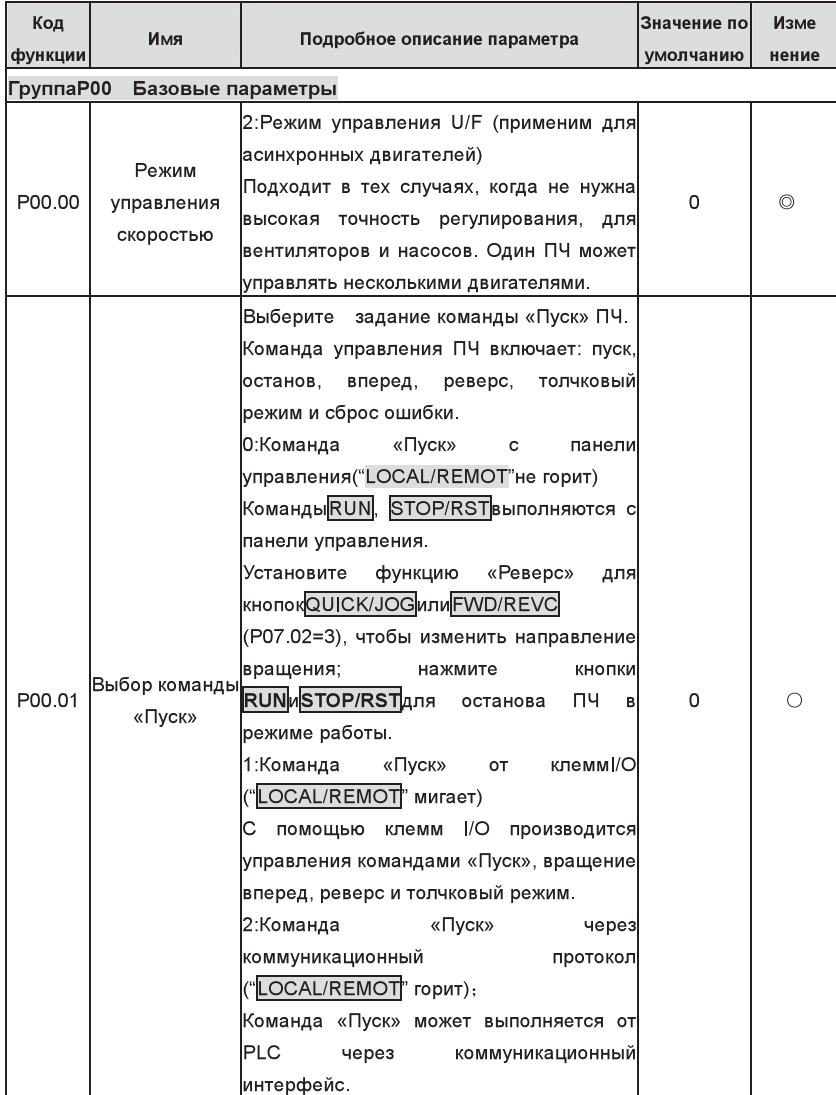

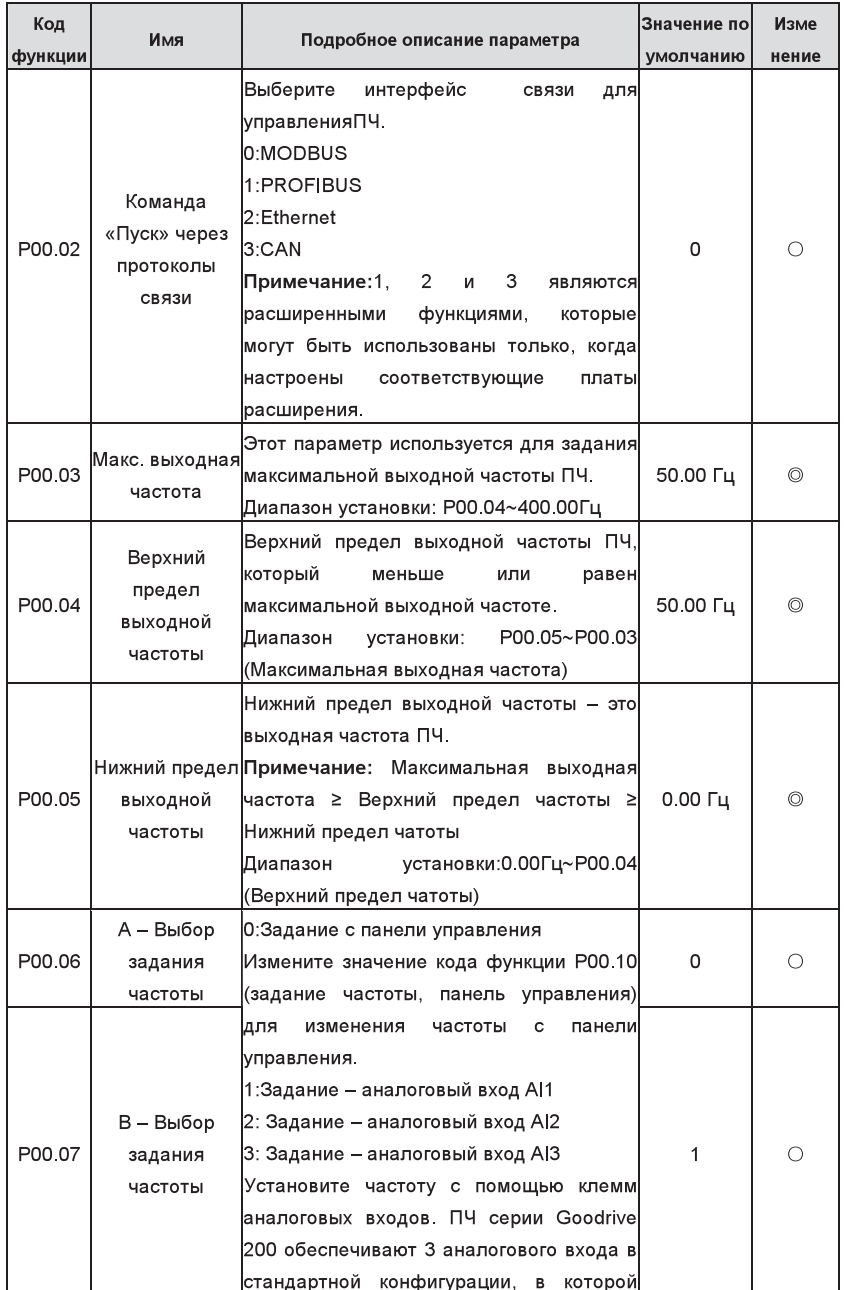

Ξ

Коды функций<br>————————————————————

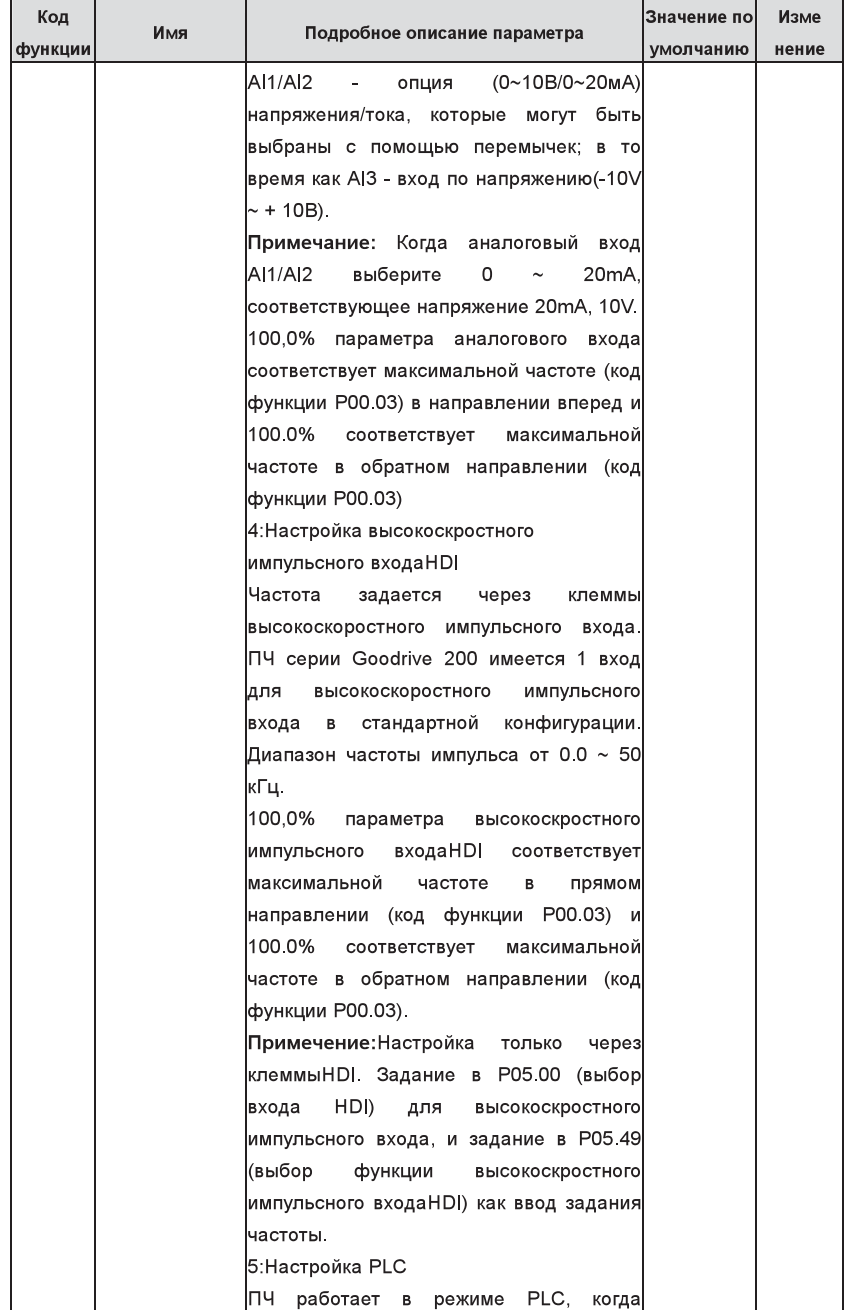

Ξ

Коды функций  $=$ 

Ξ

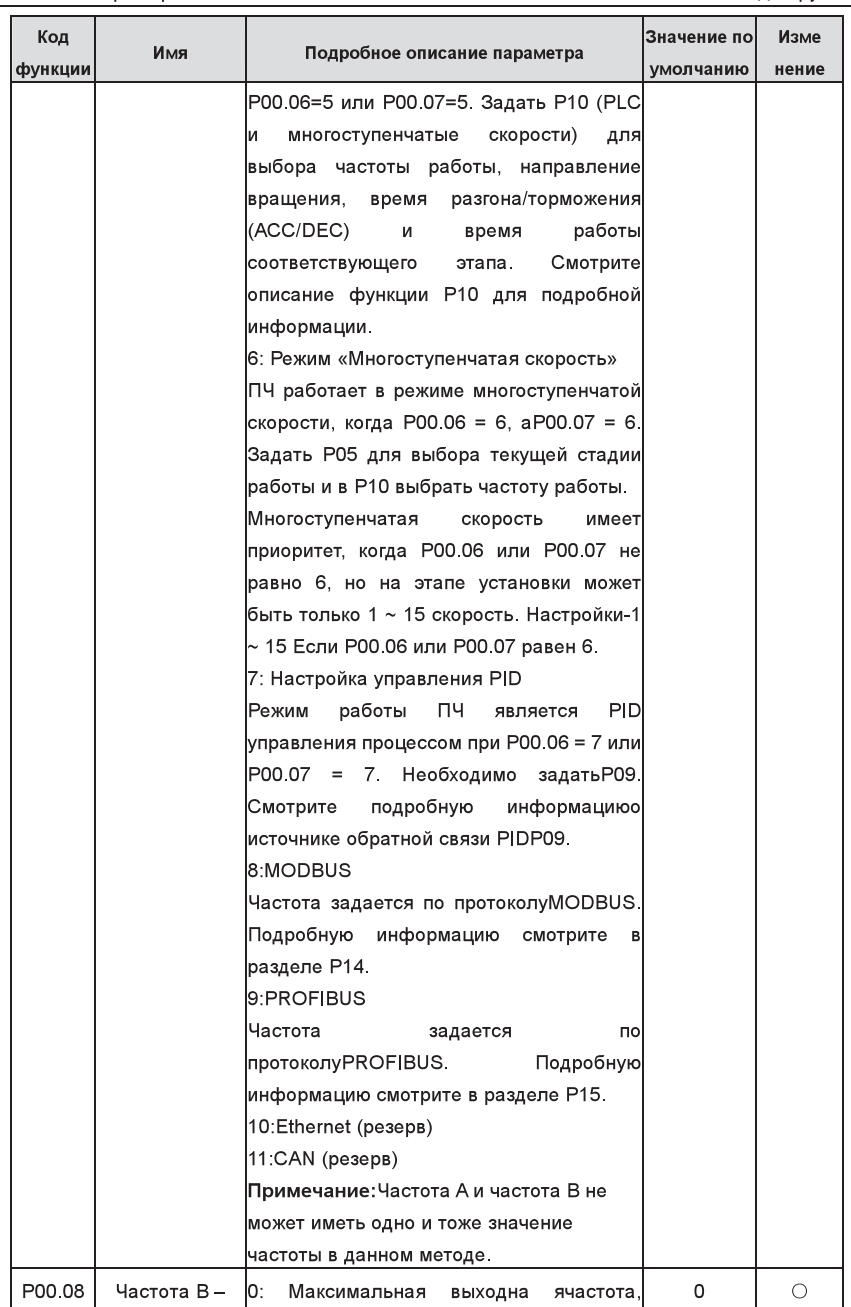

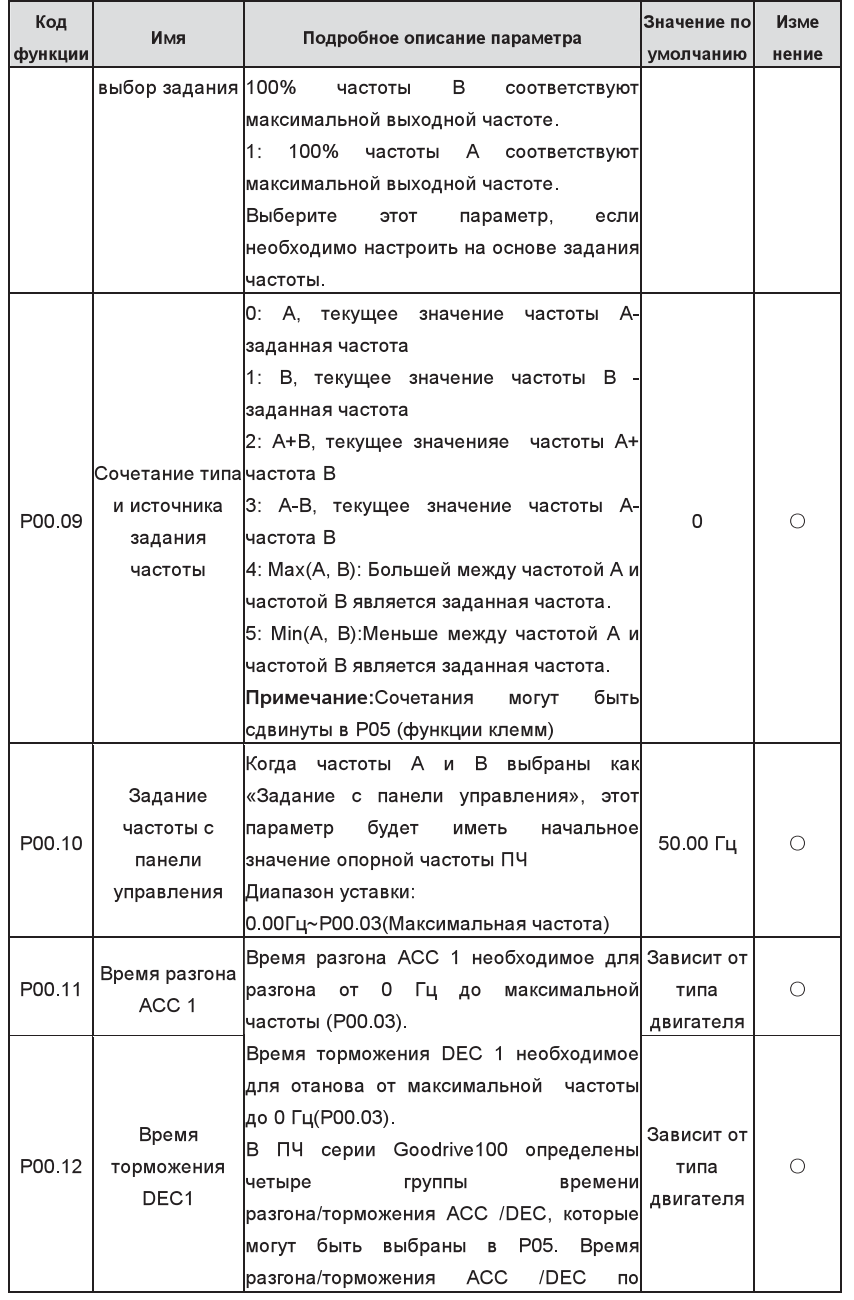

Коды функций<br>————————————————————

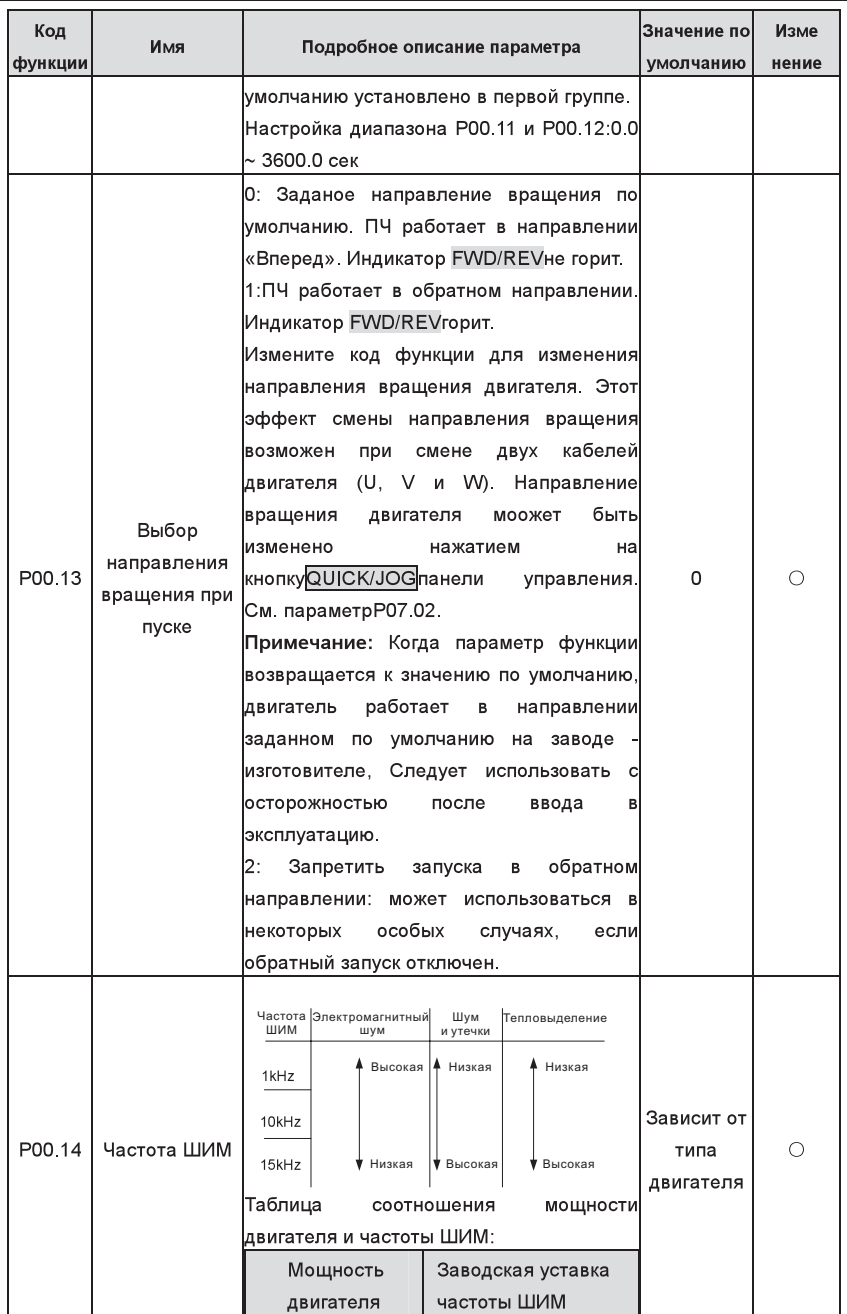

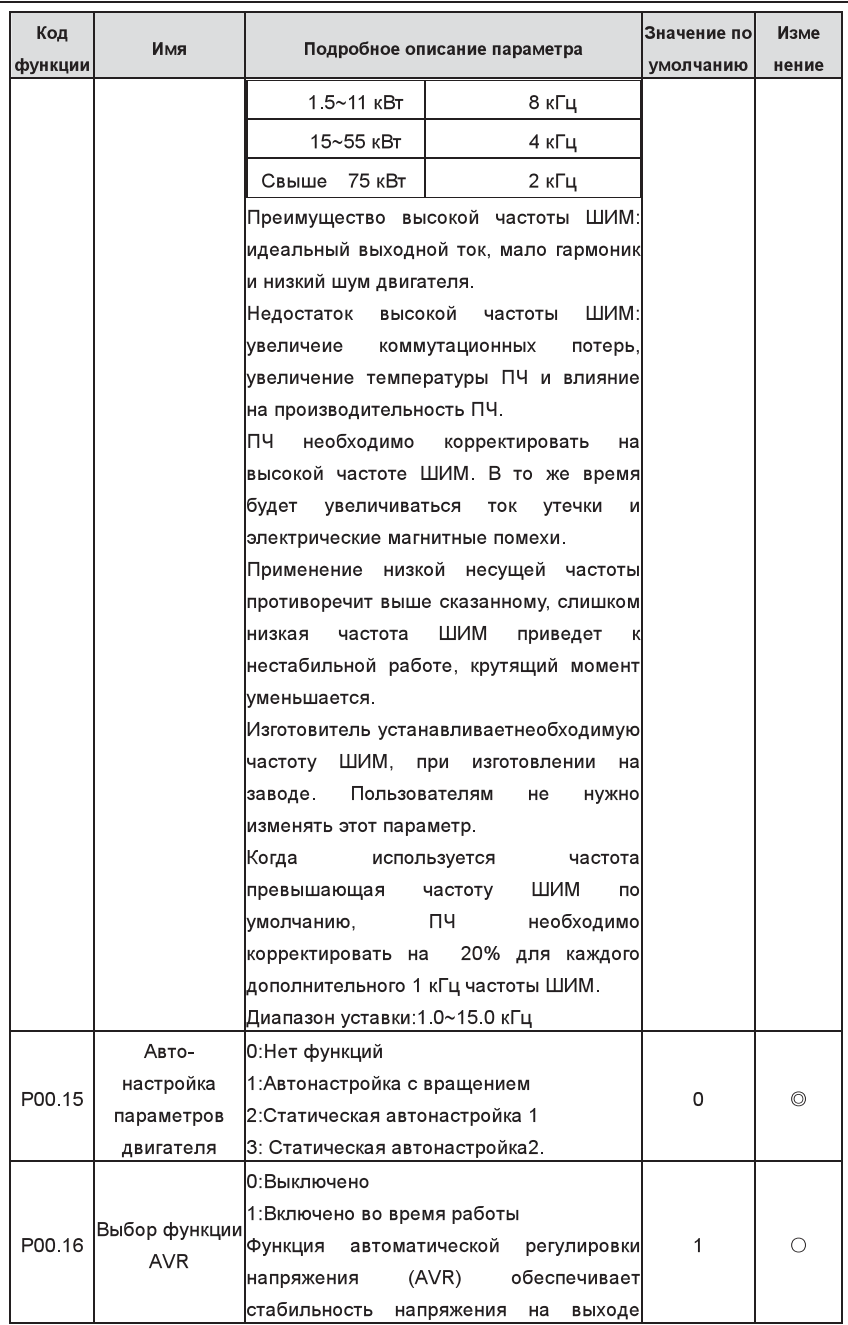

Коды функций<br>————————————————————

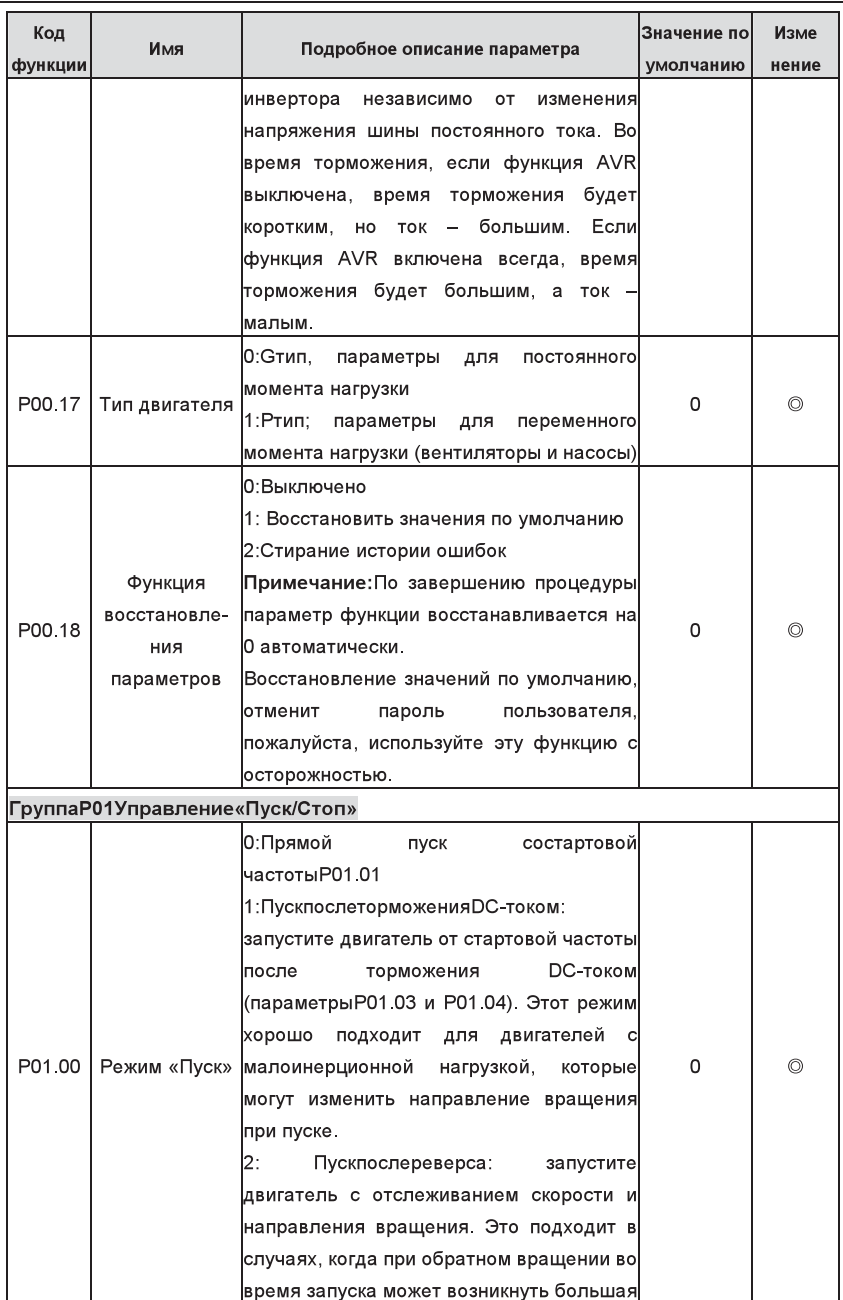

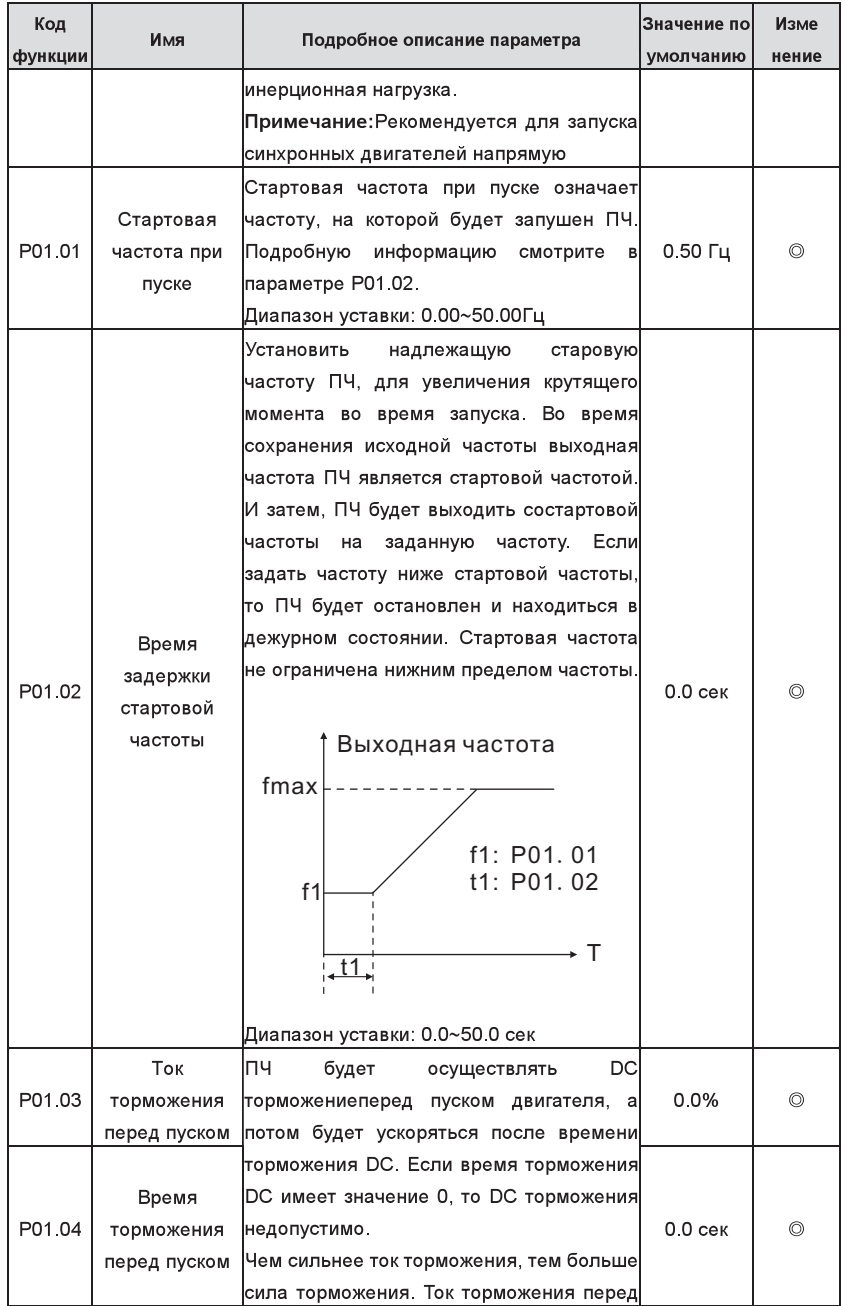

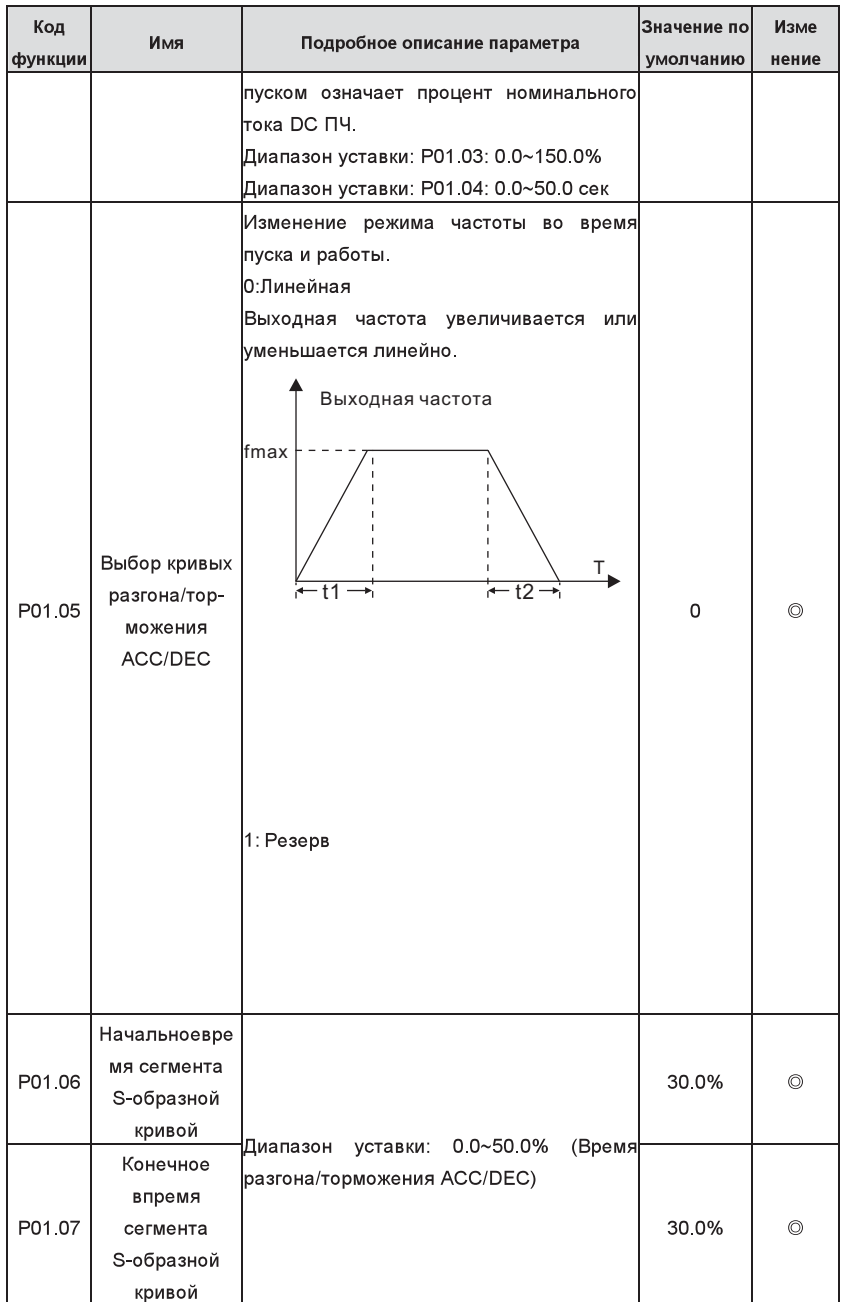

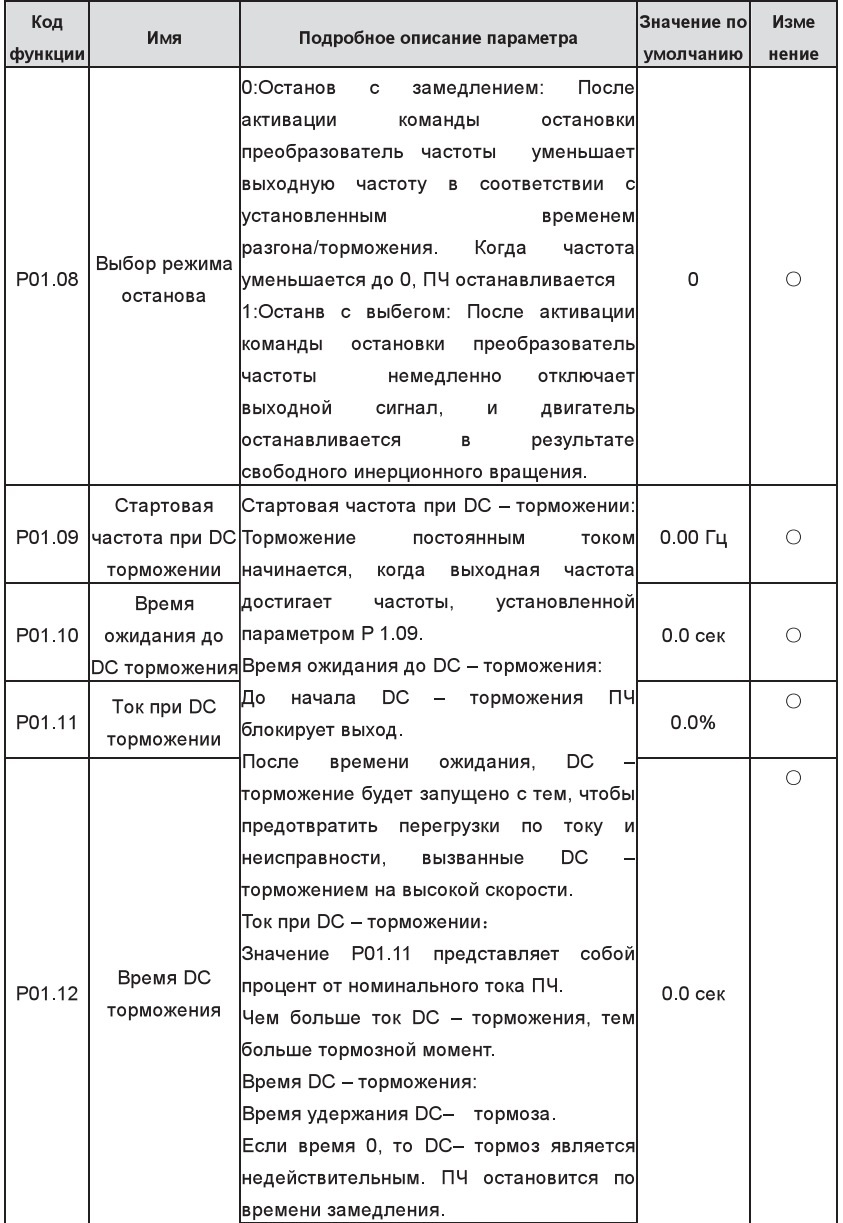

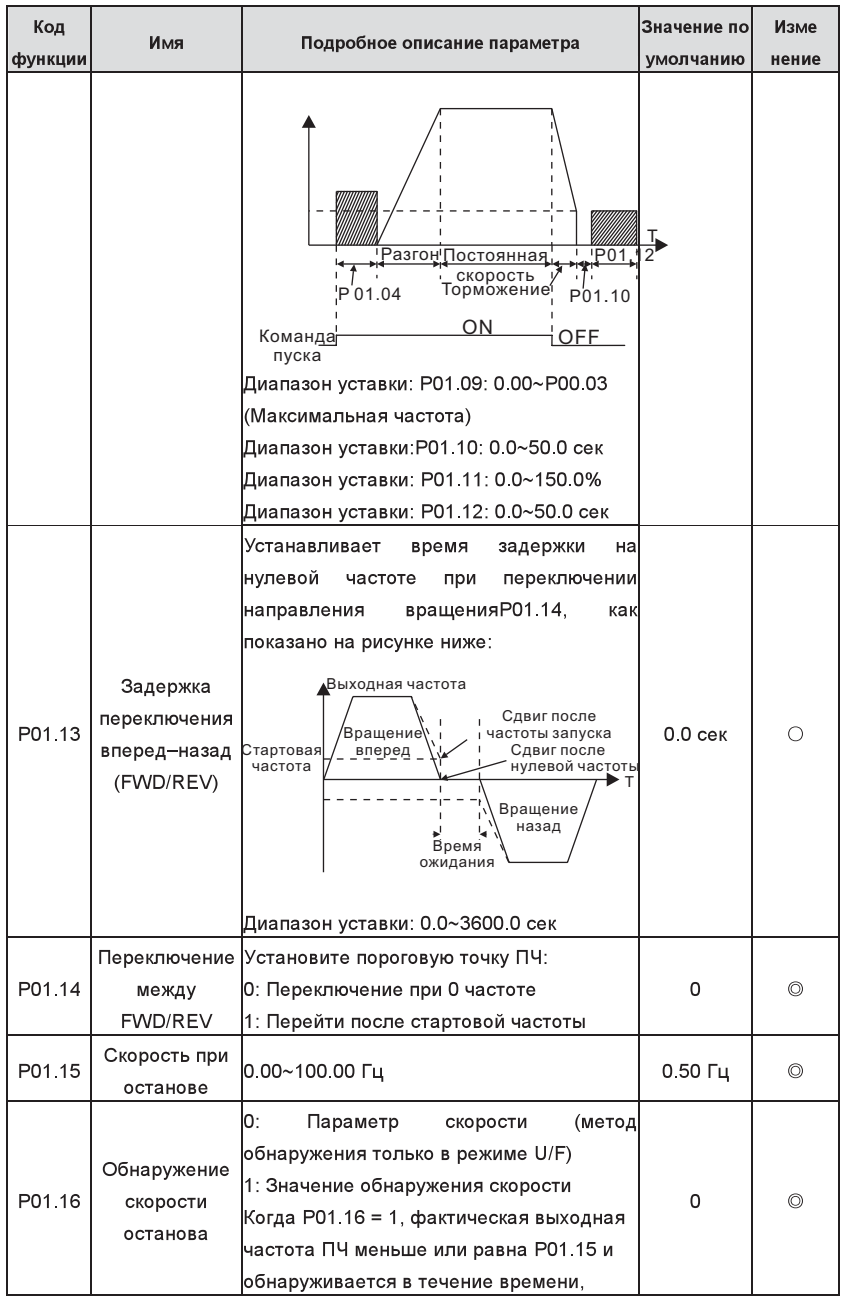

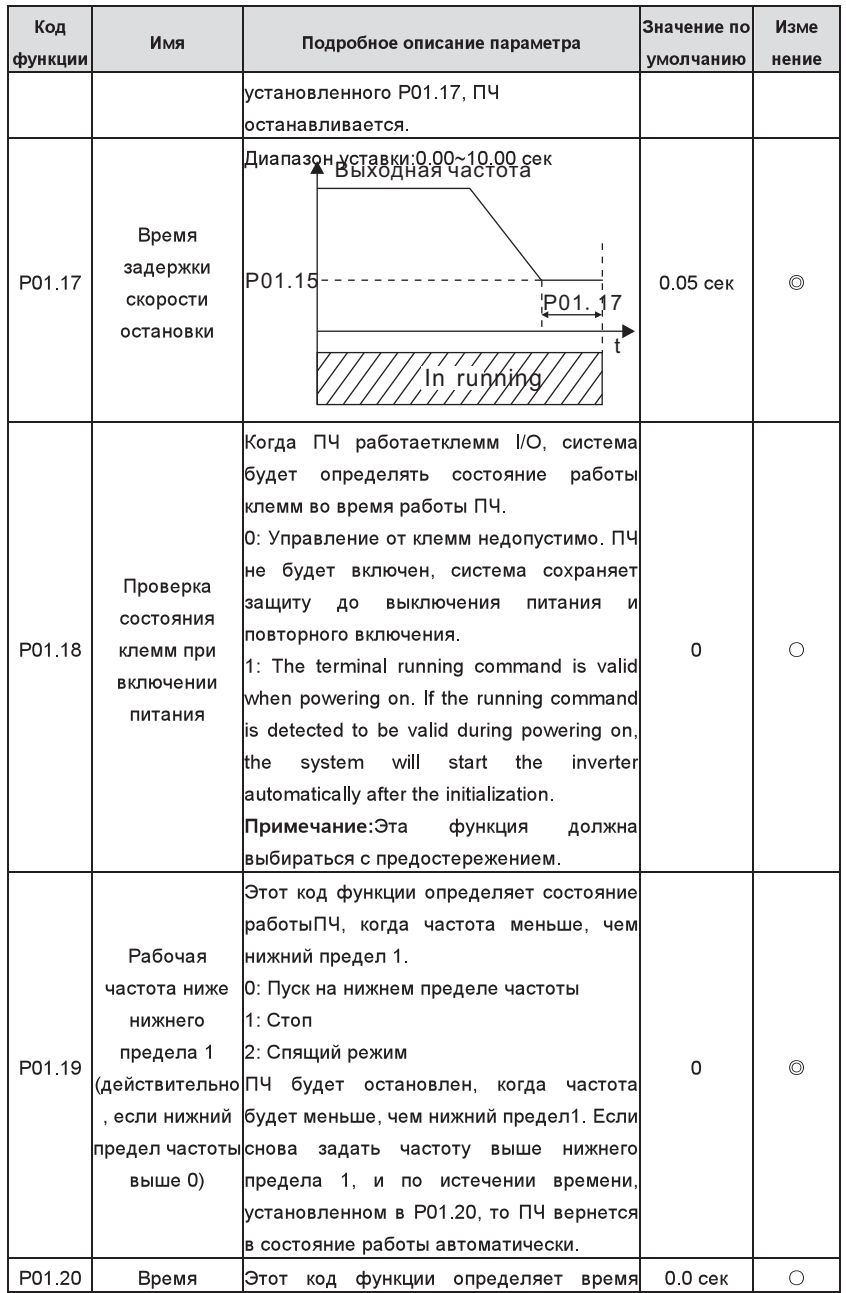

## Goodrive200 преобразователи частоты

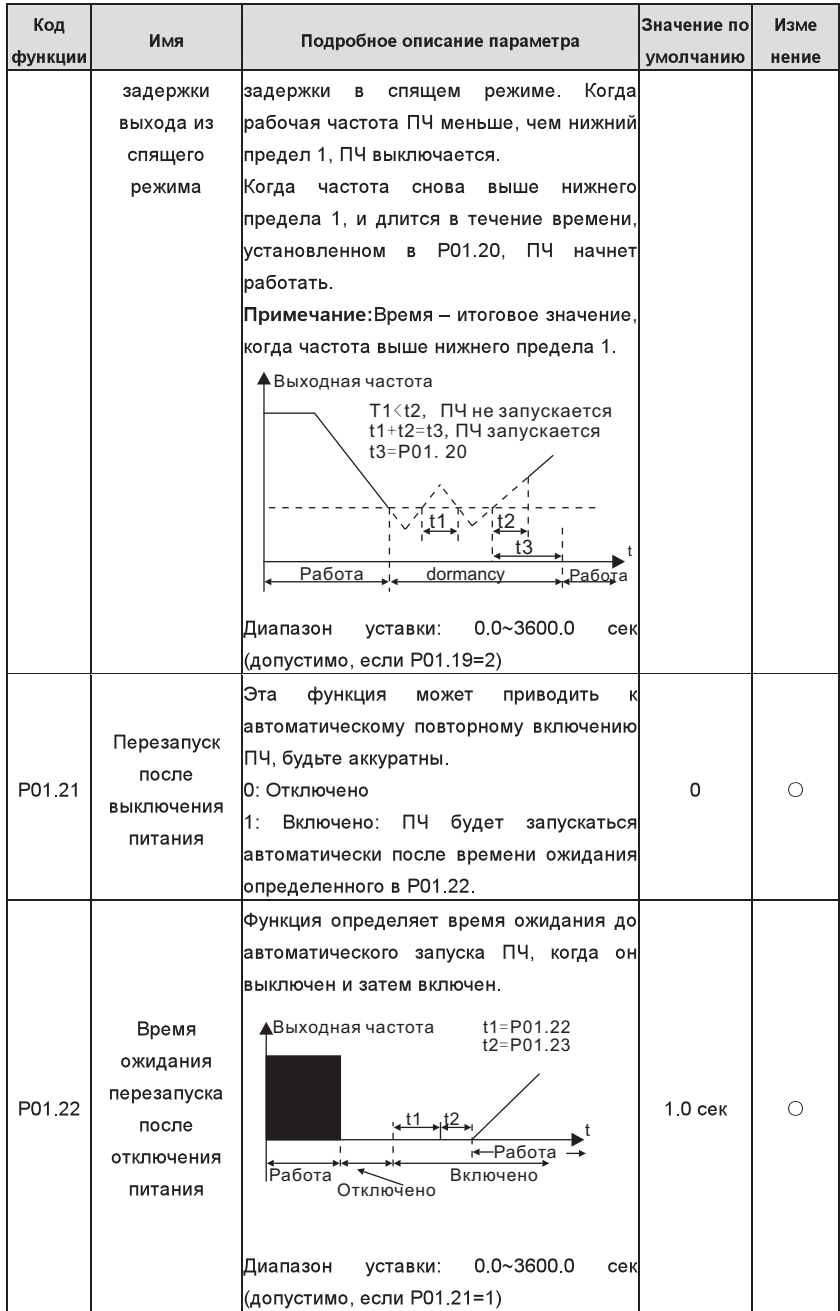

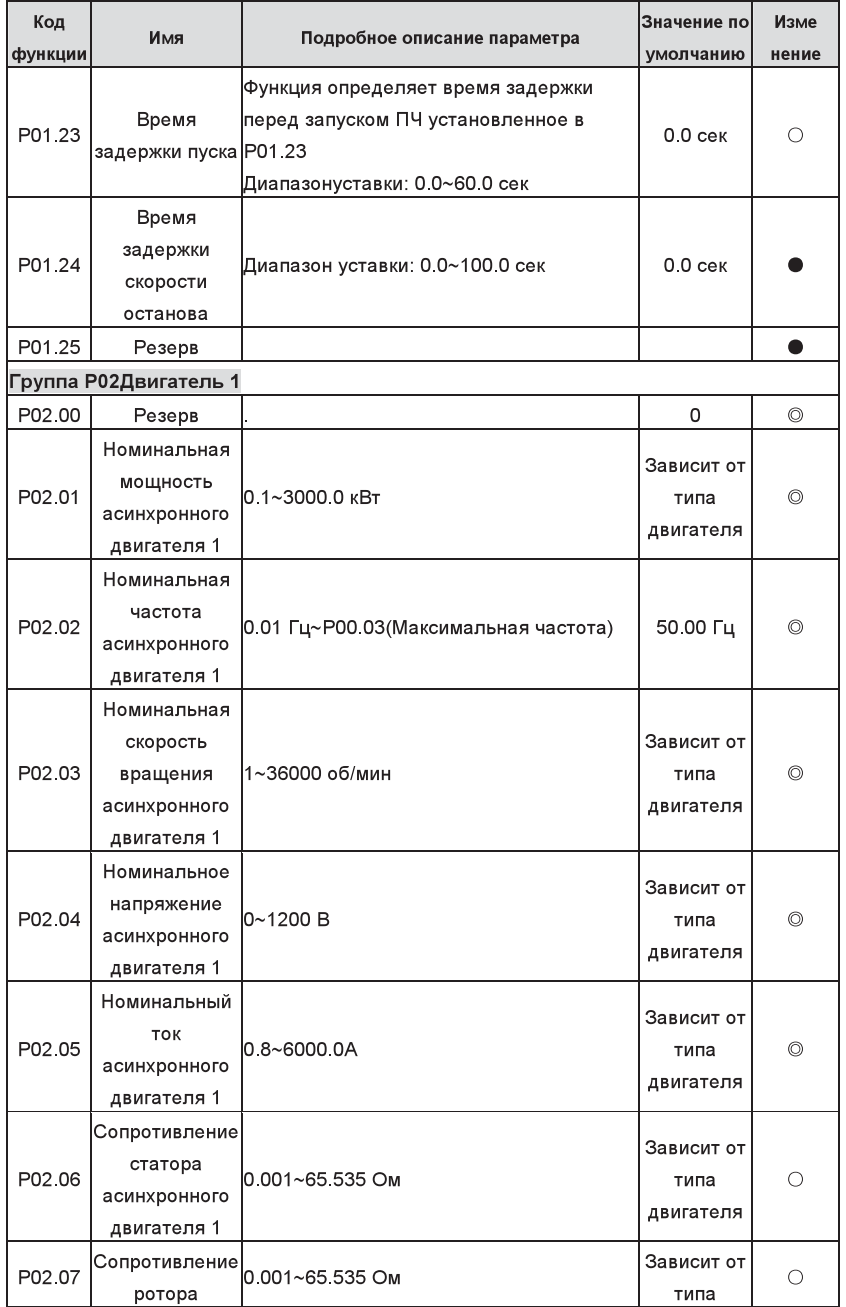

# Goodrive200 преобразователи частоты

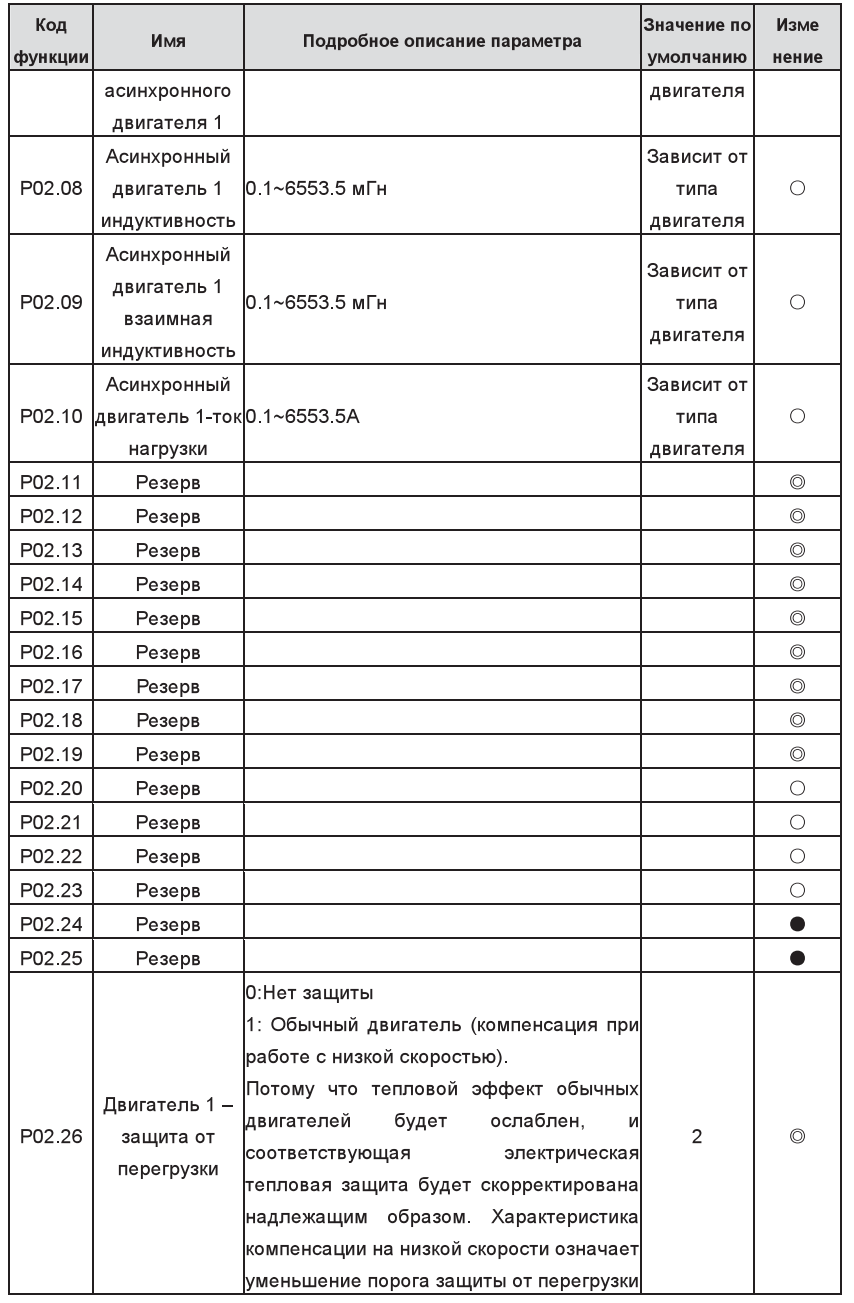

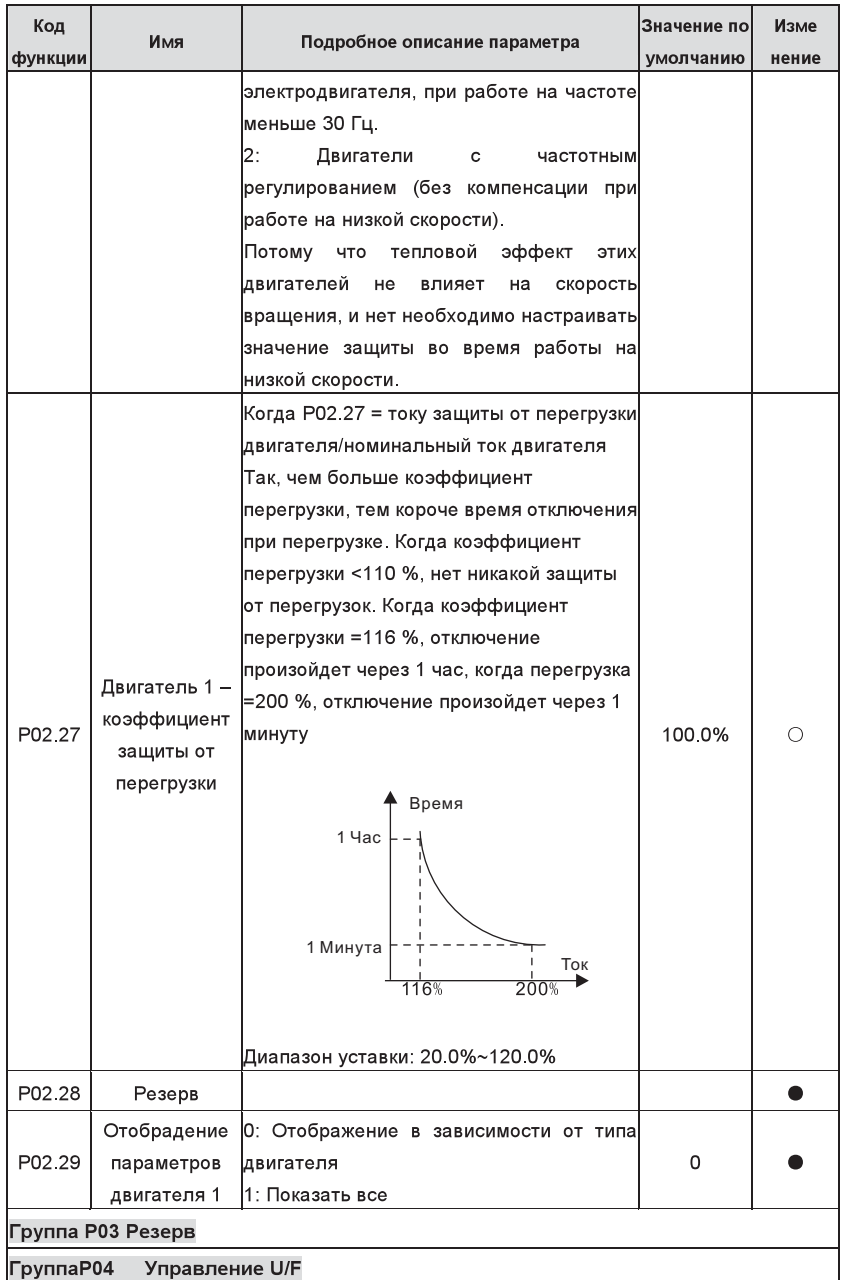

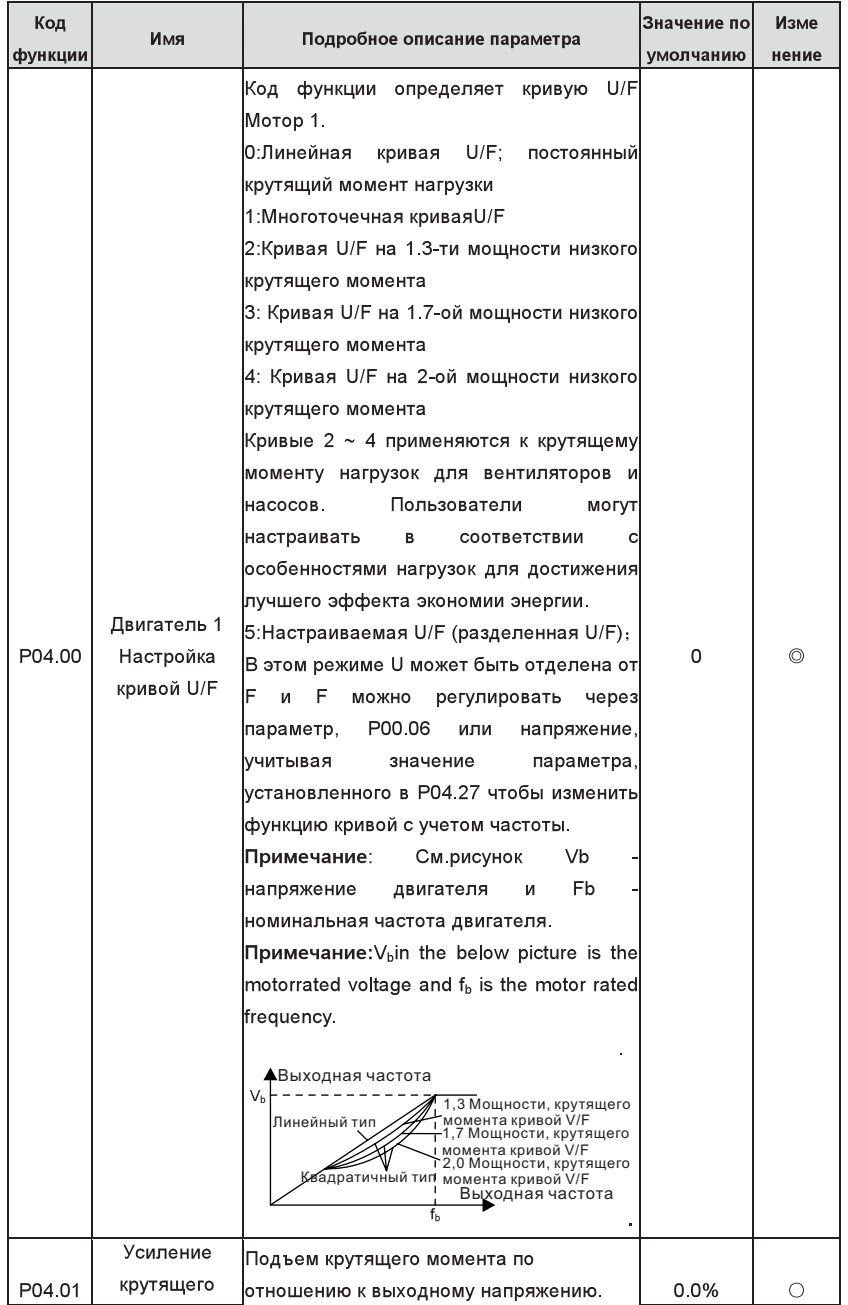
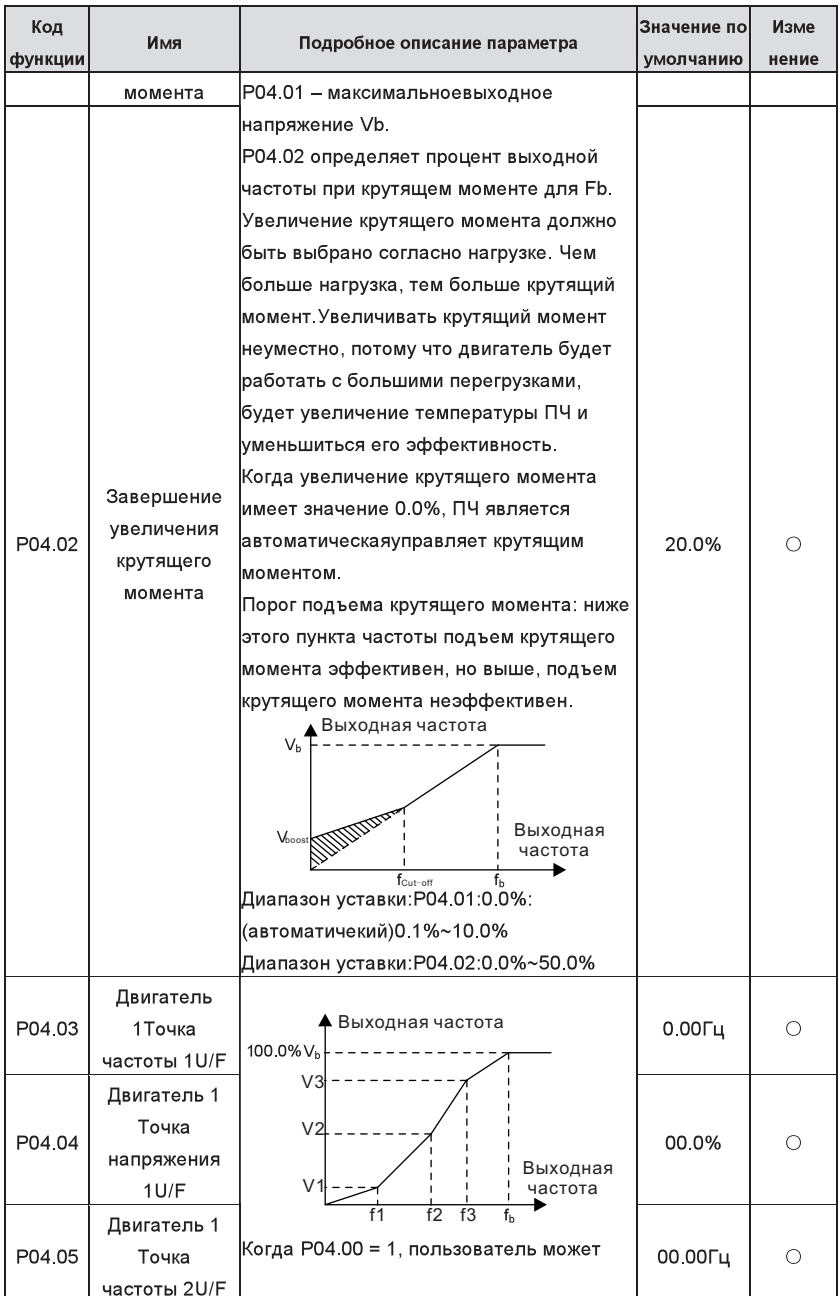

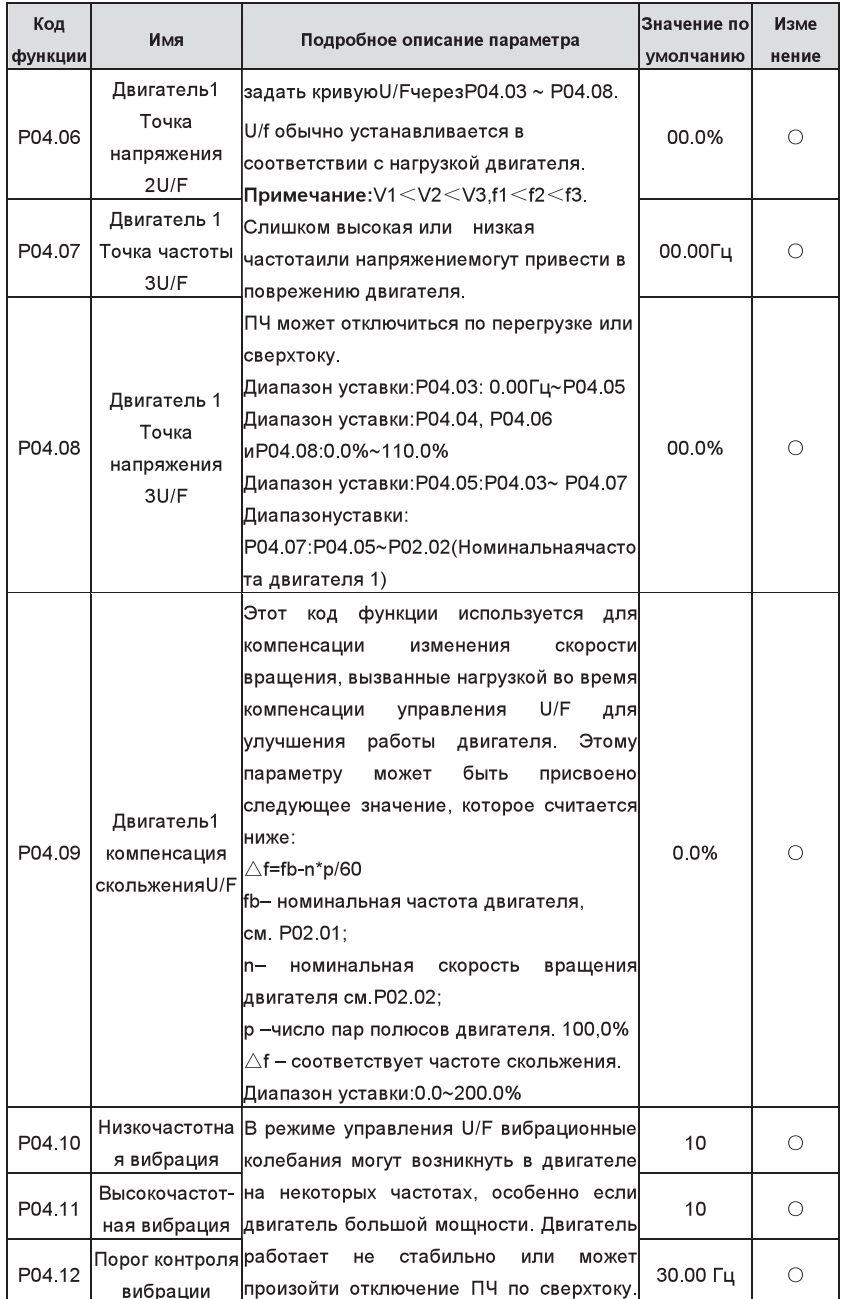

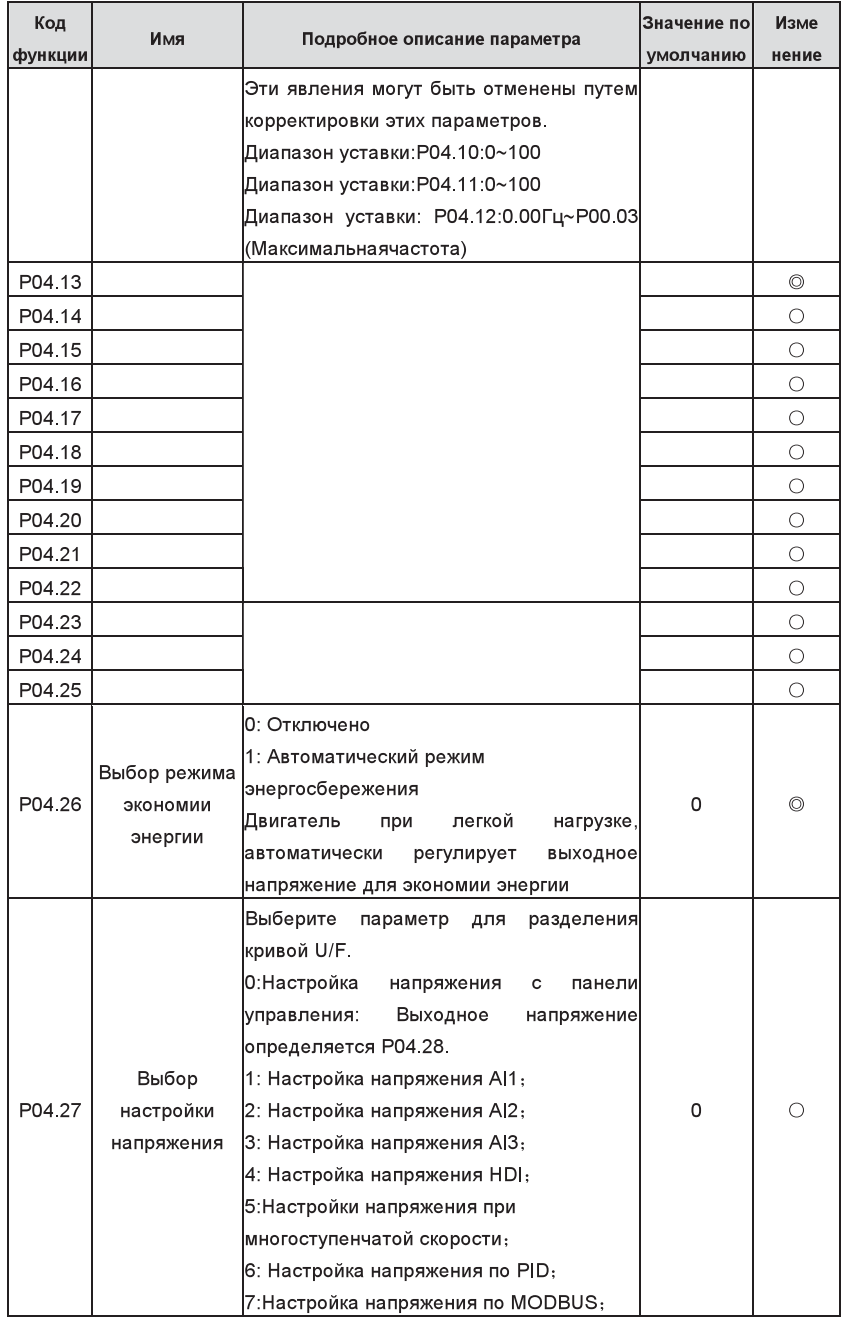

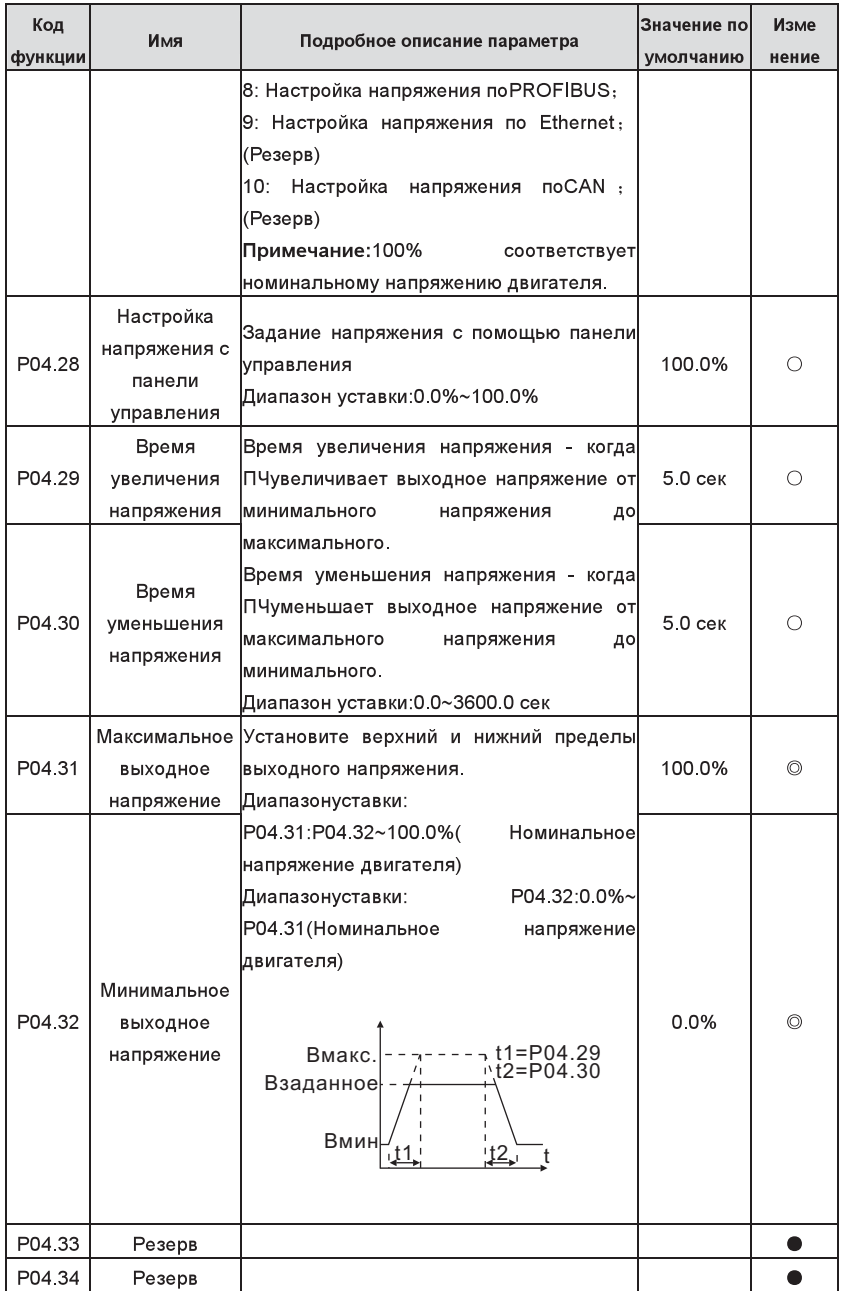

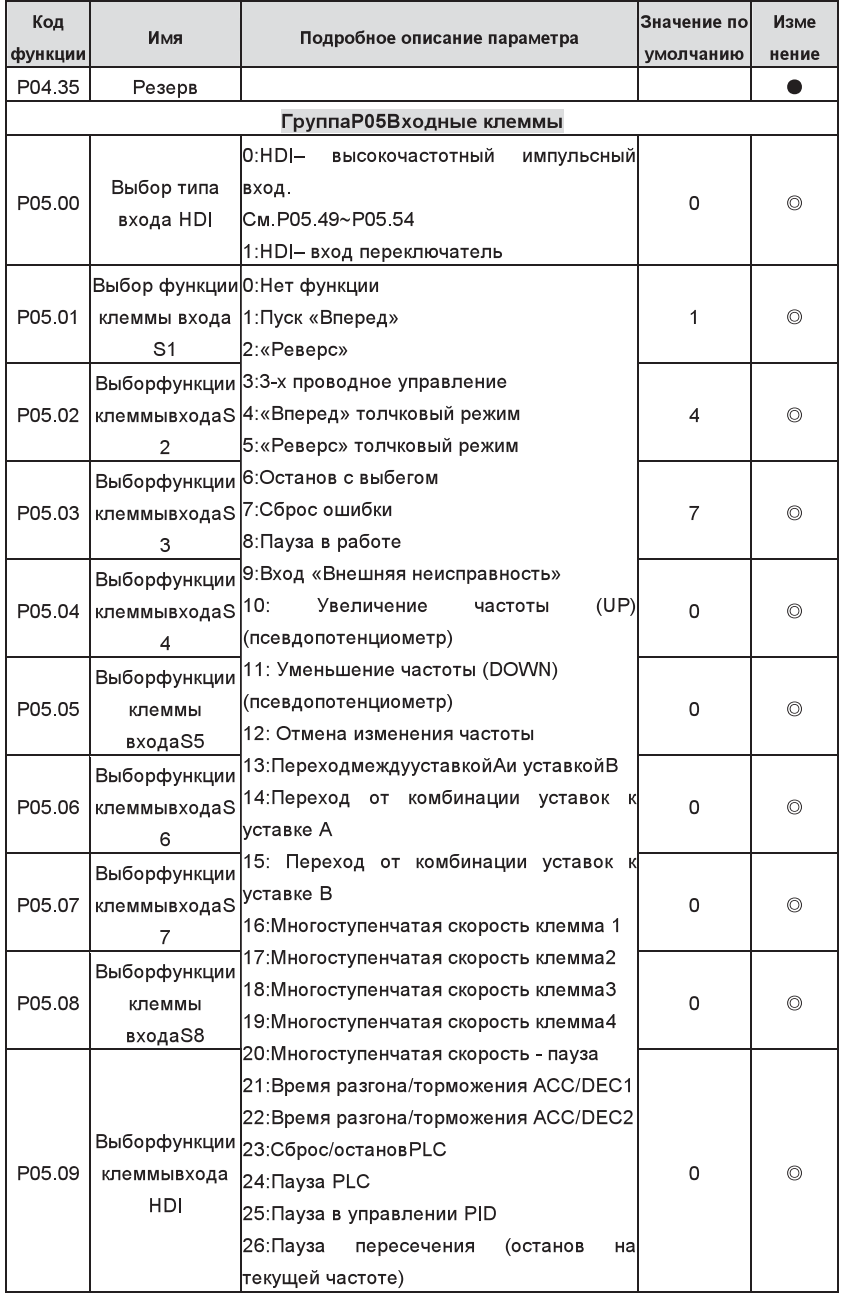

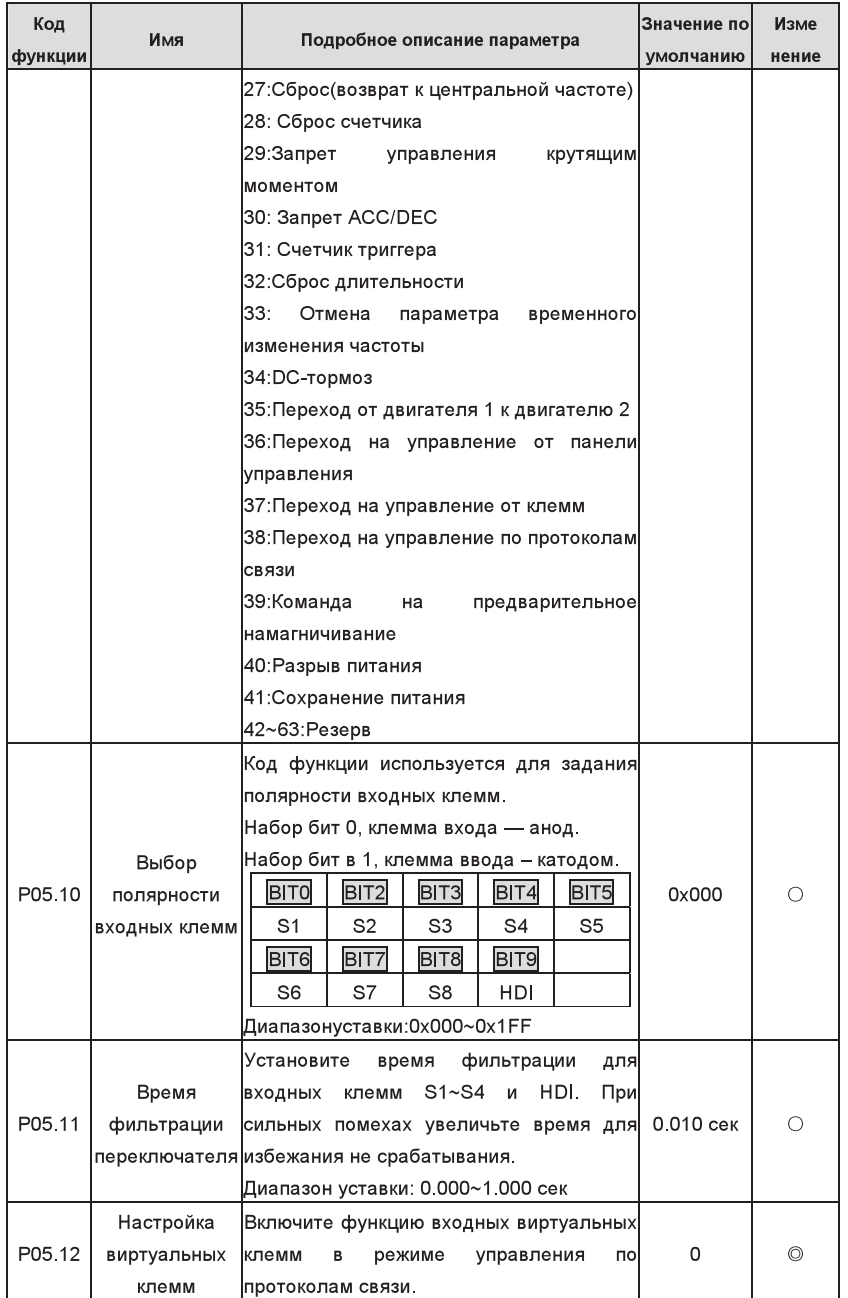

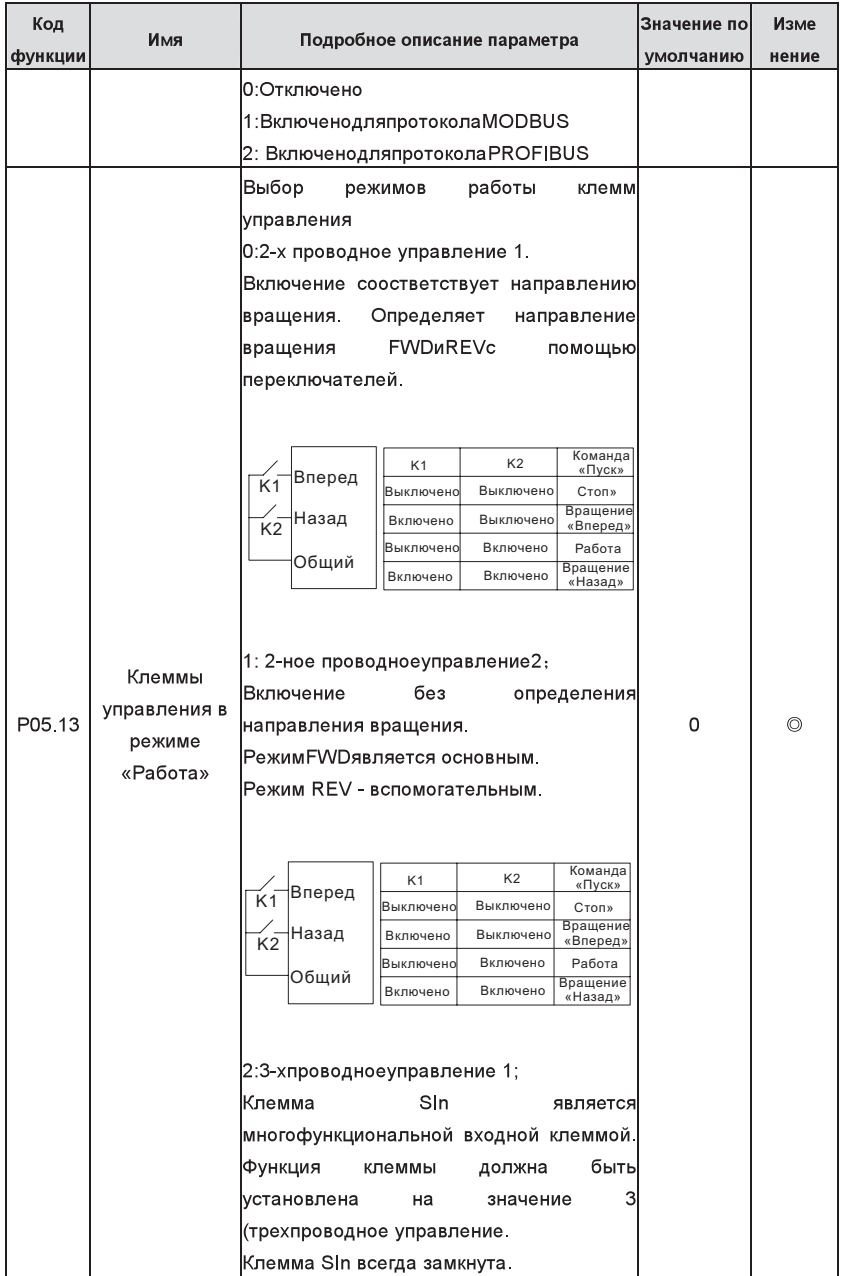

L

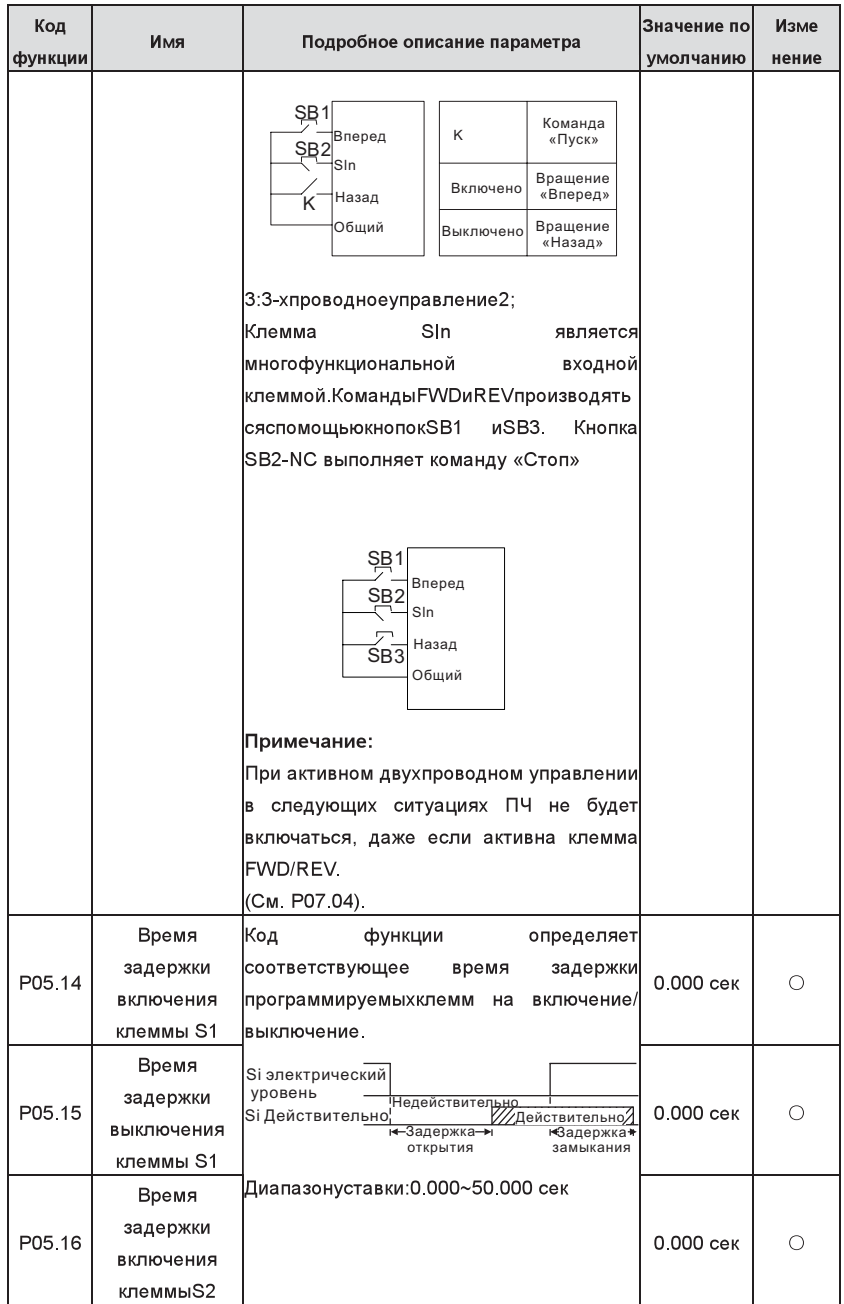

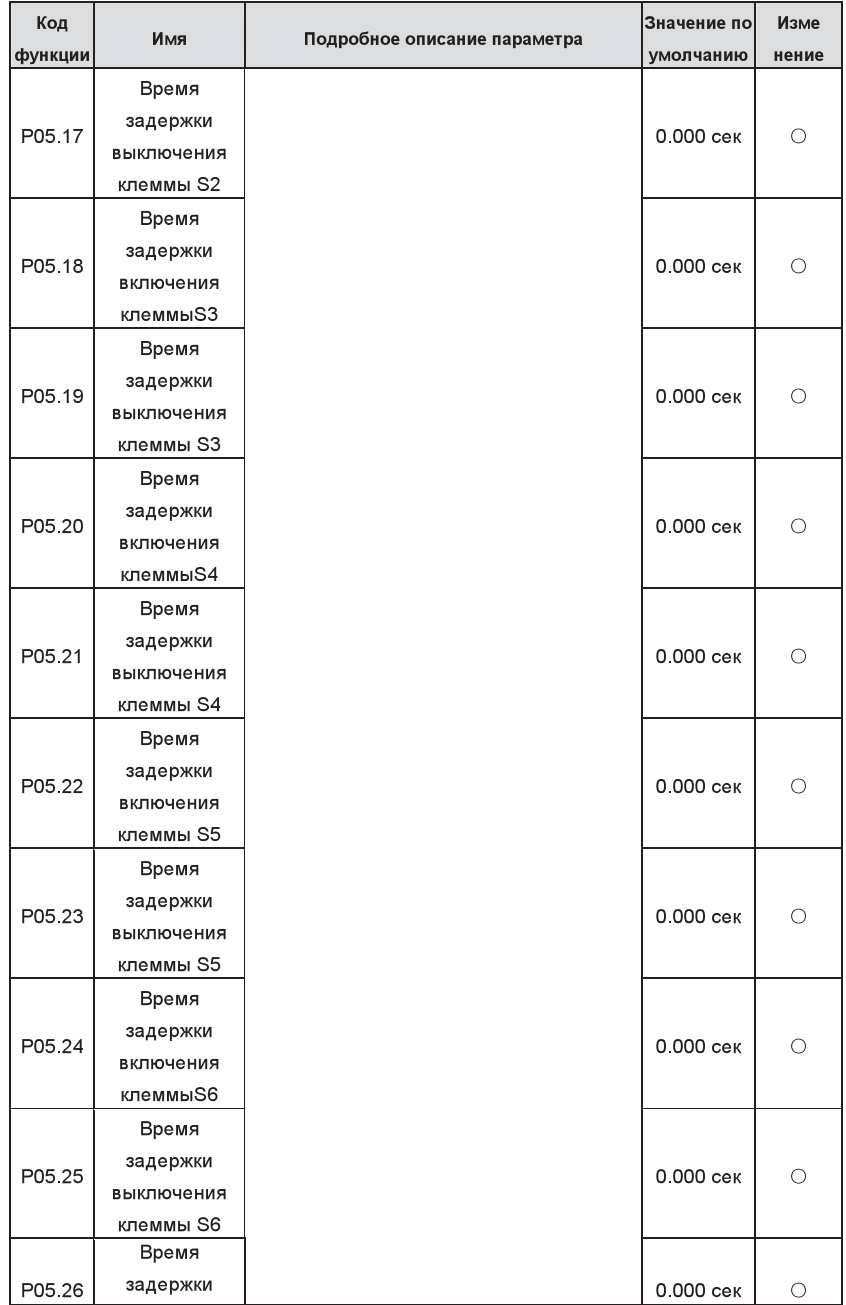

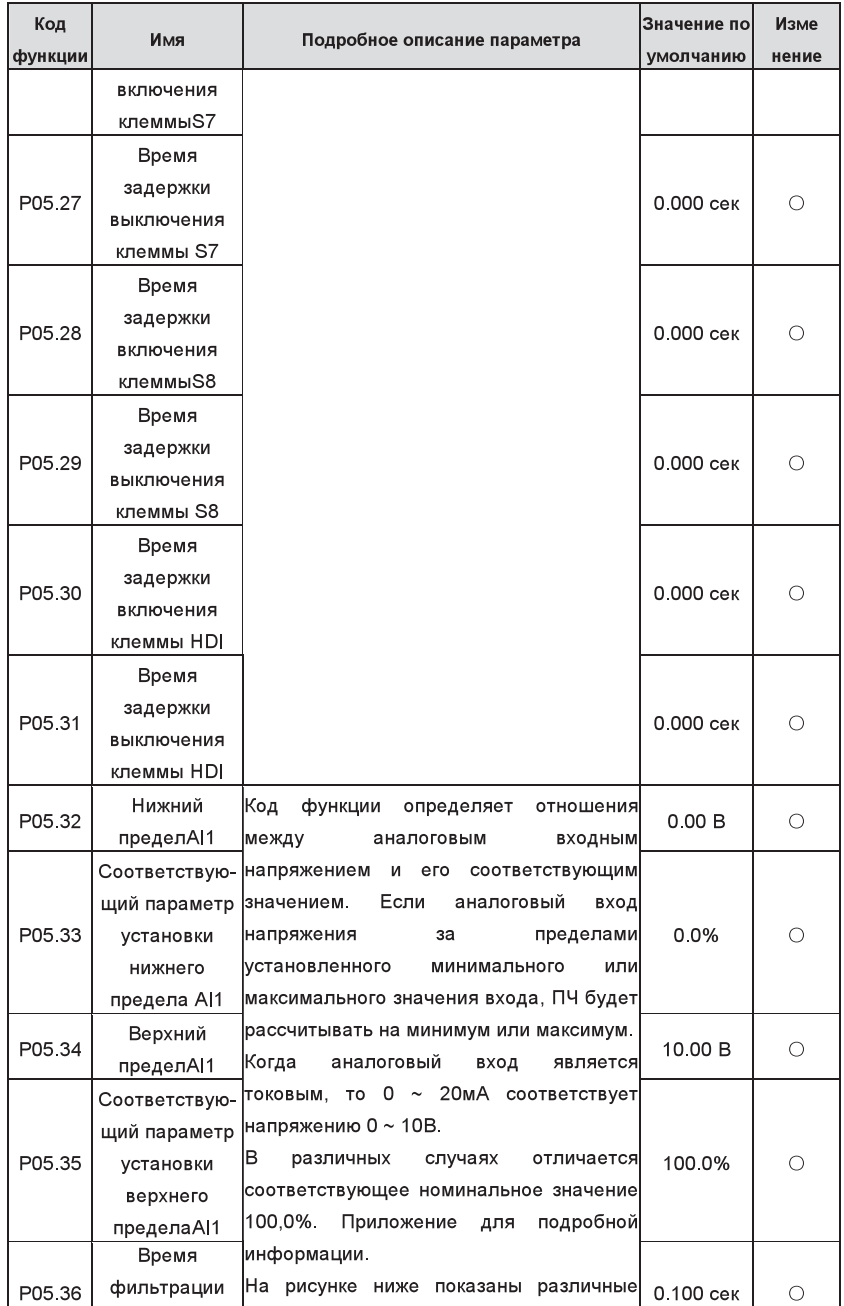

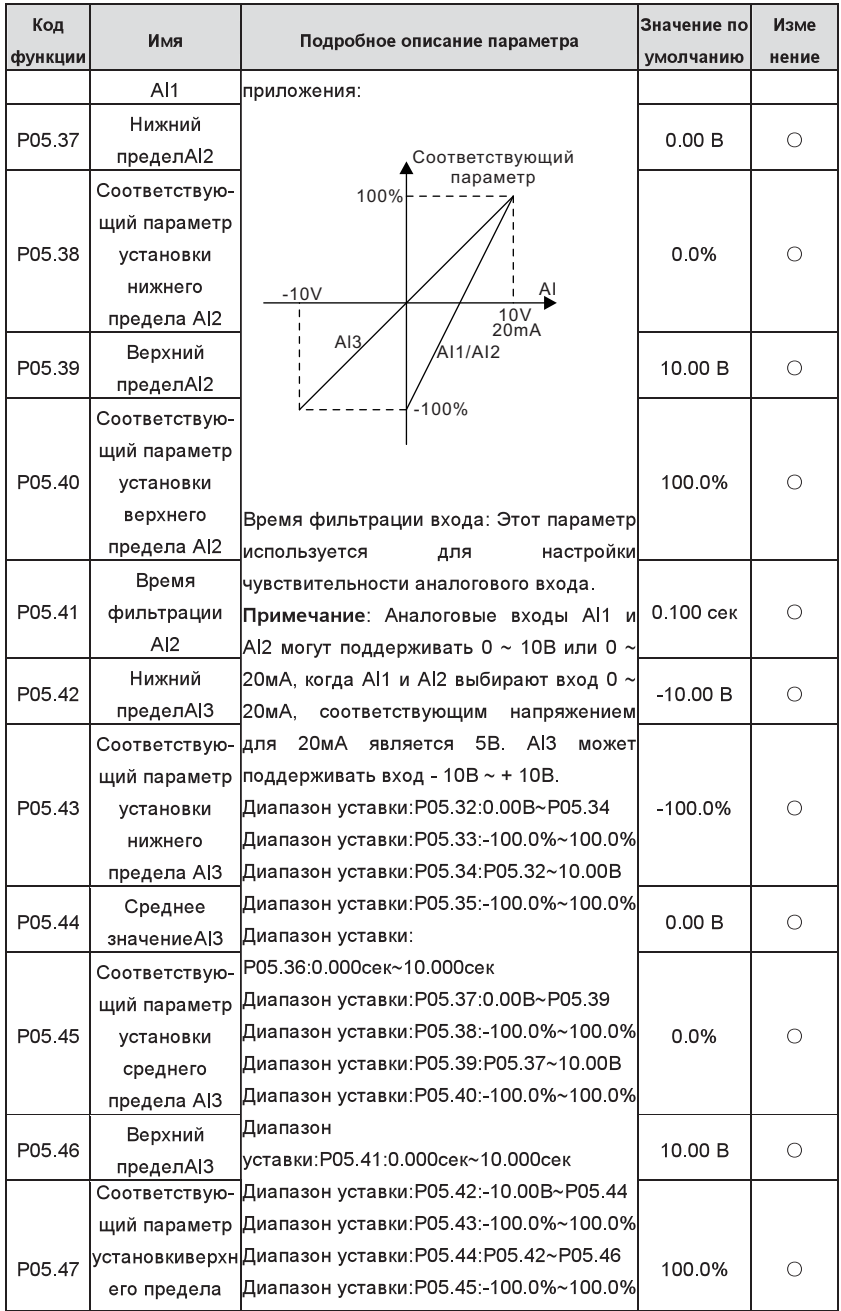

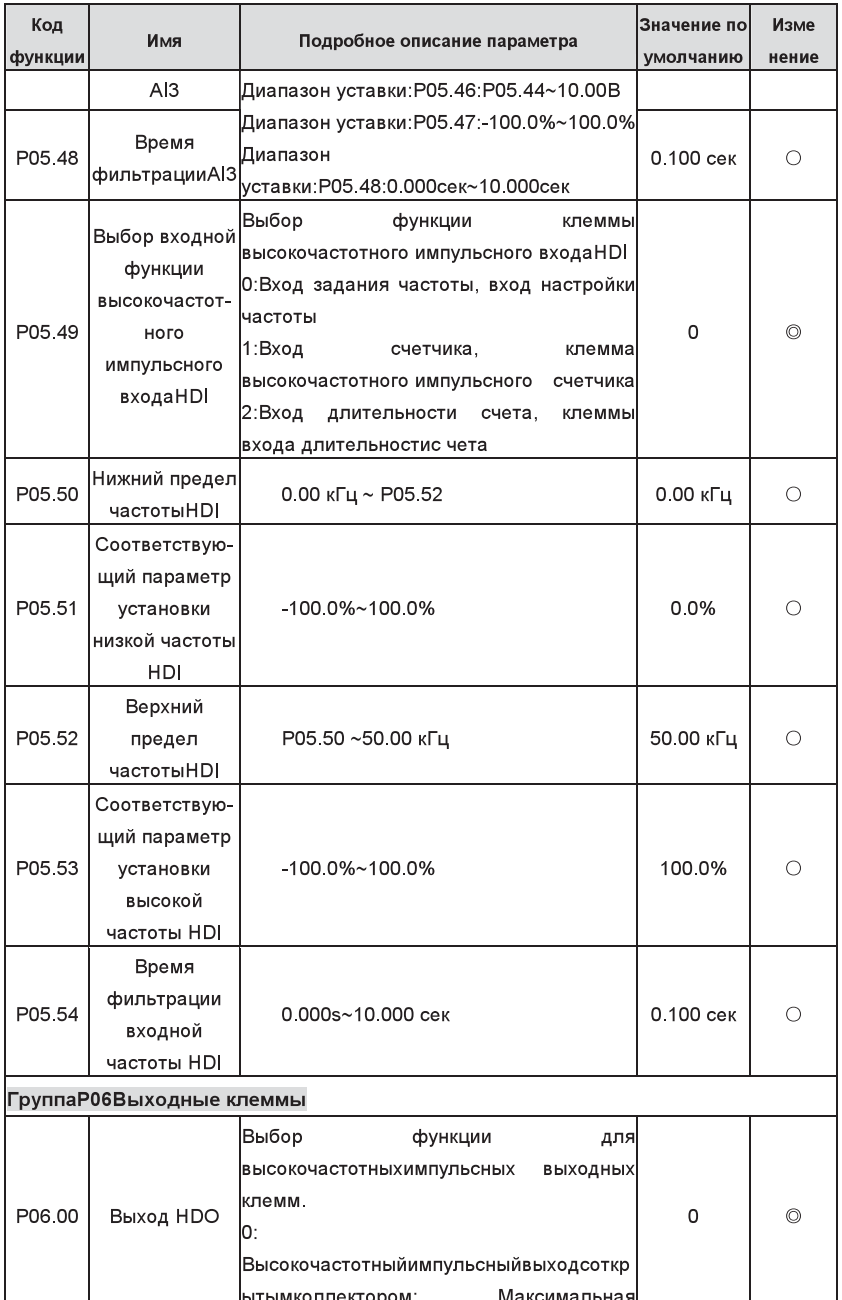

Коды функций<br>————————————————————

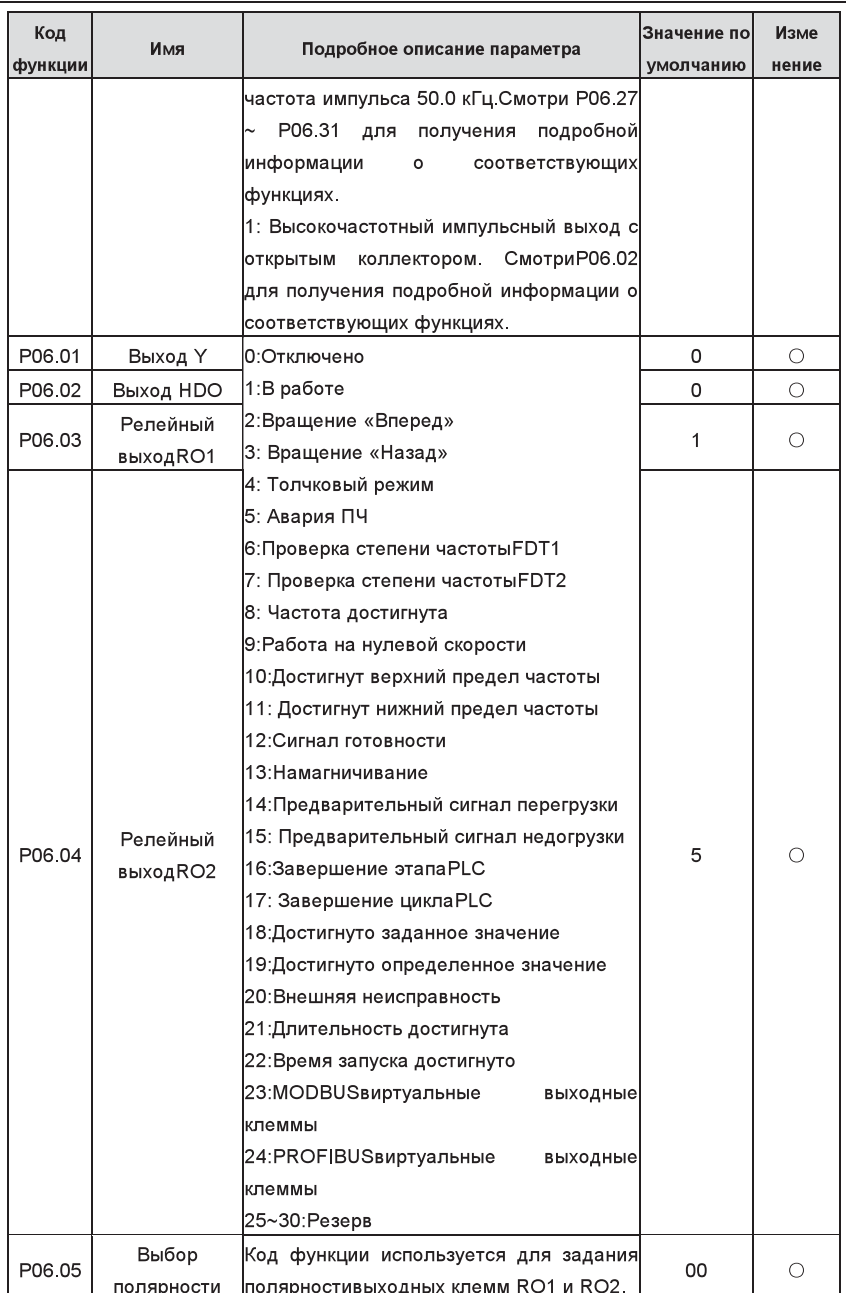

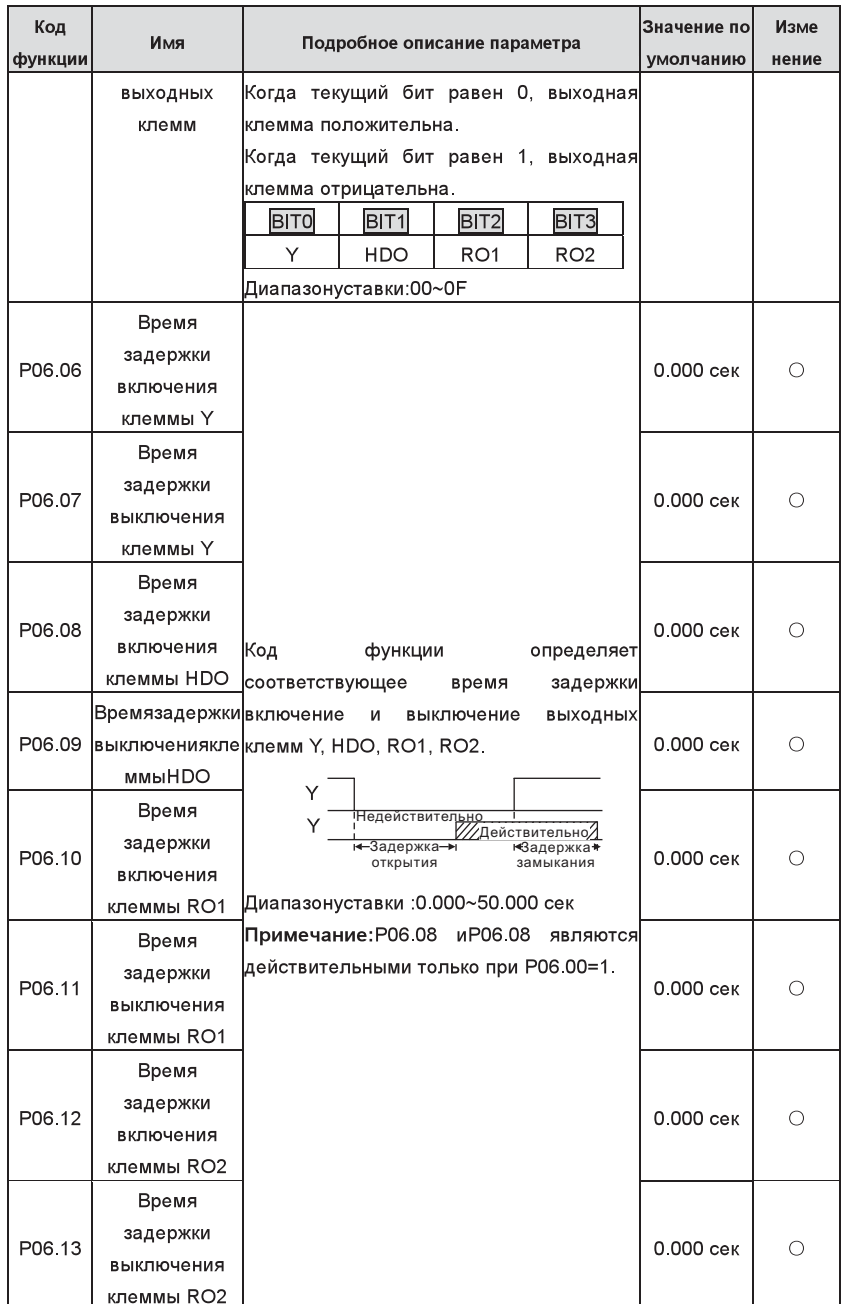

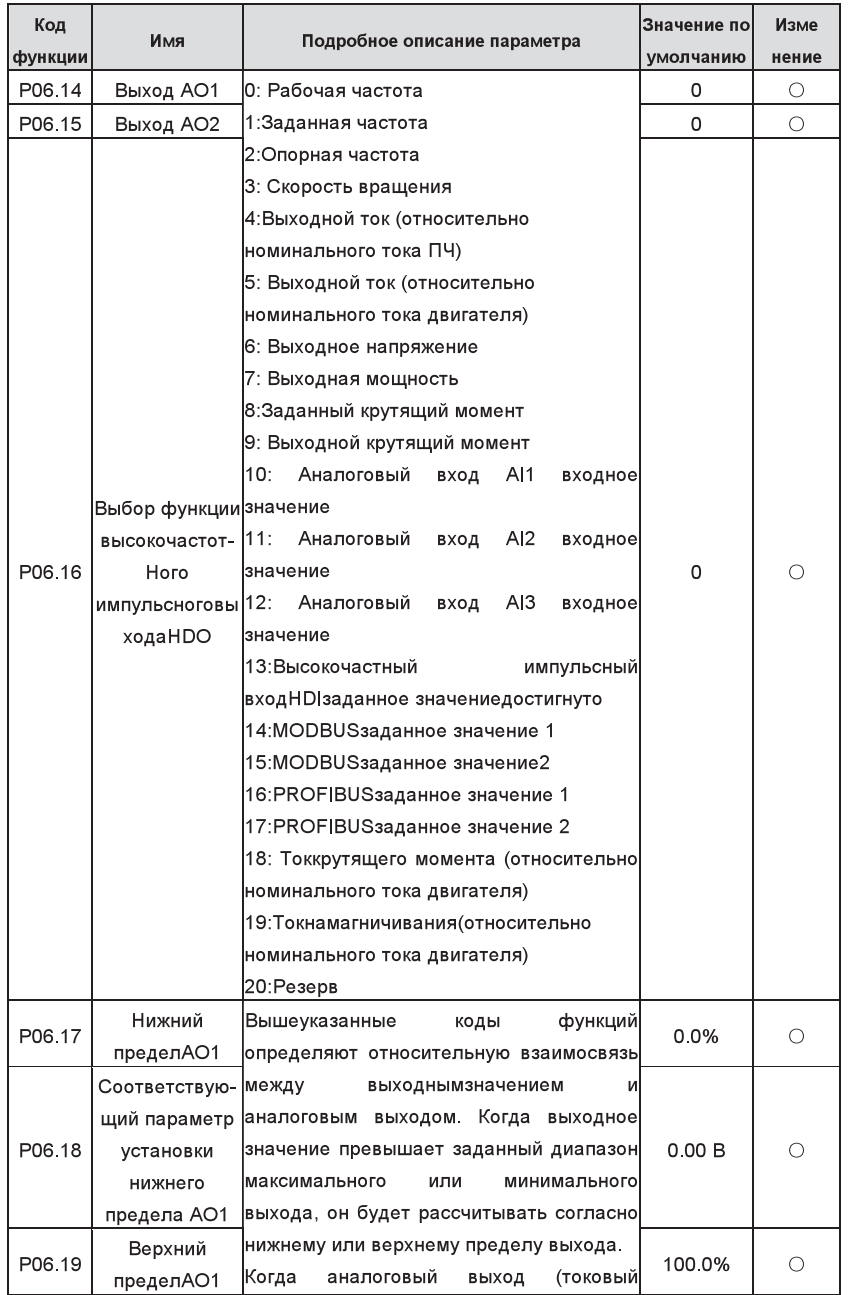

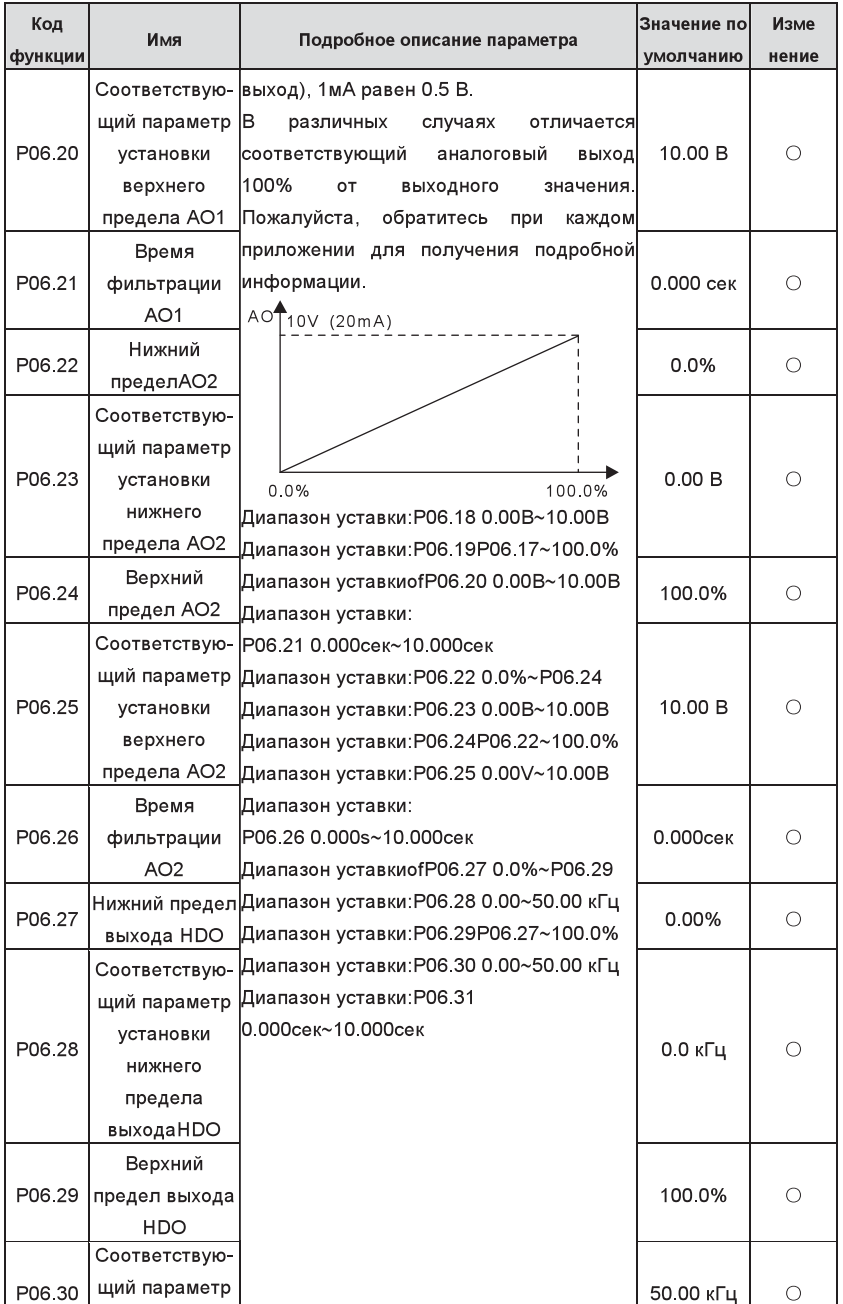

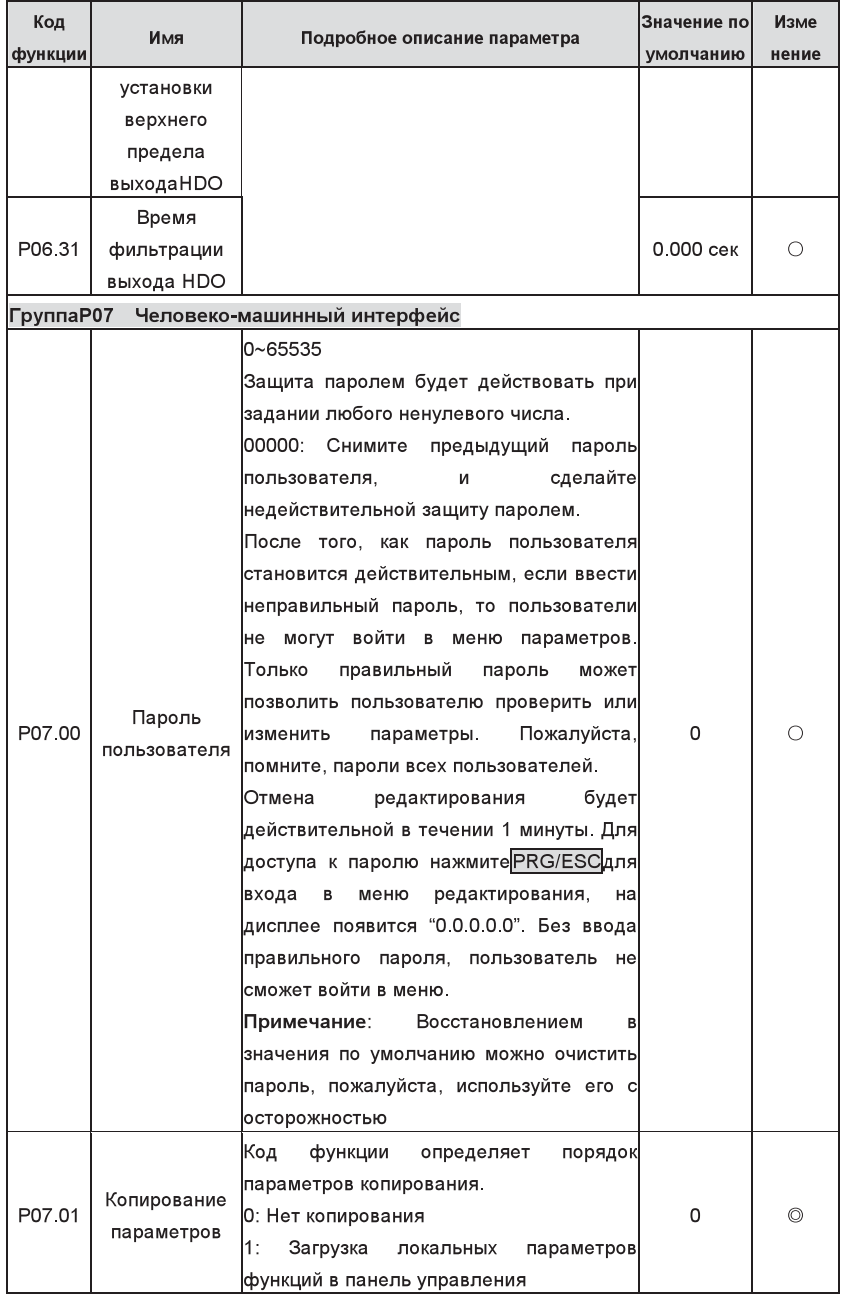

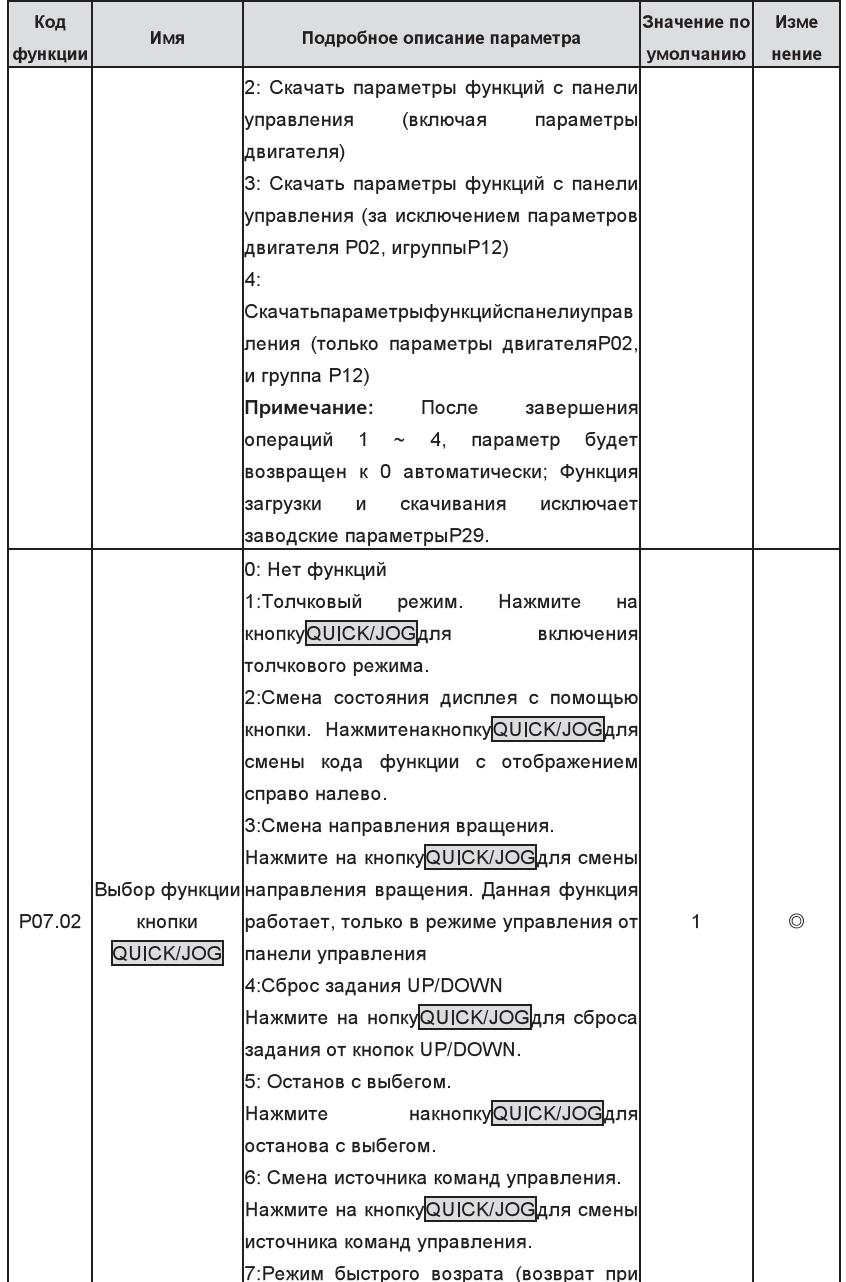

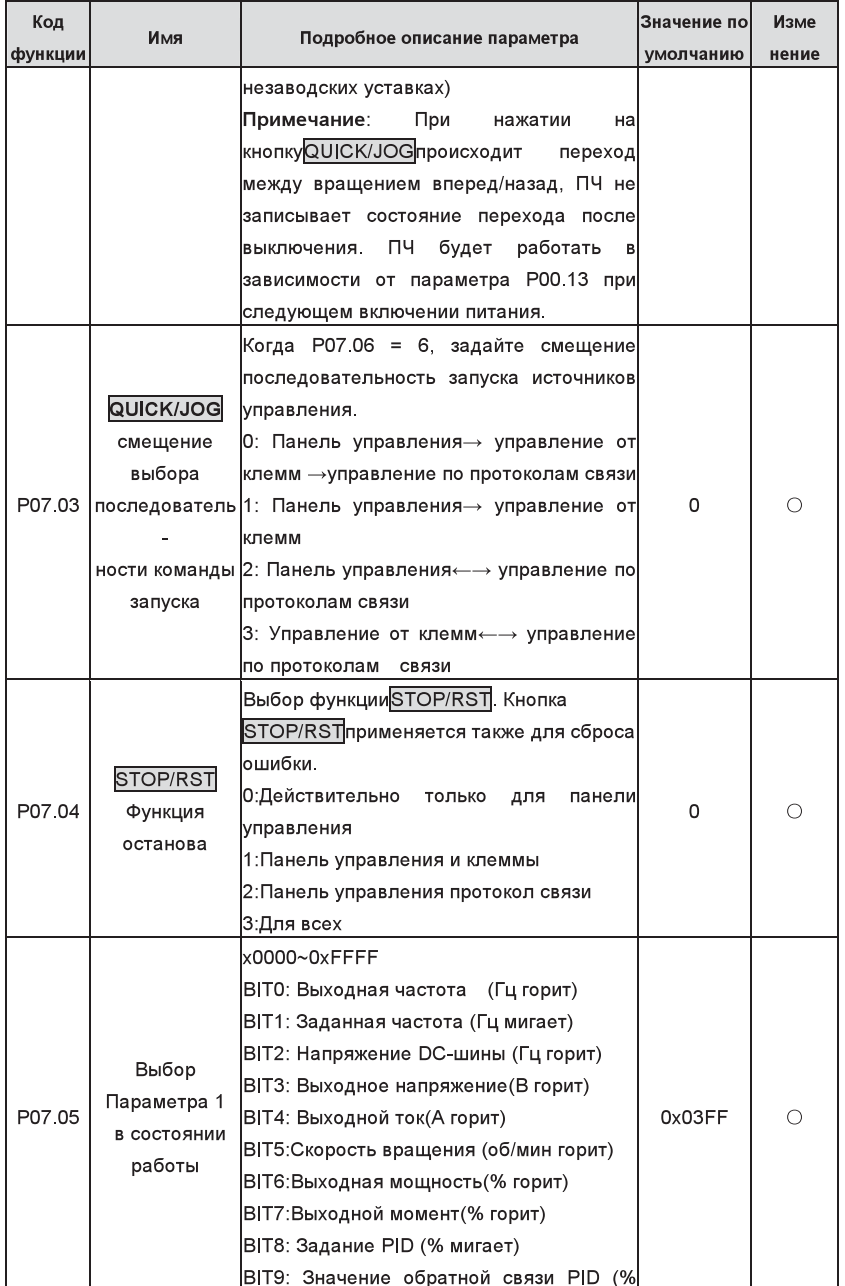

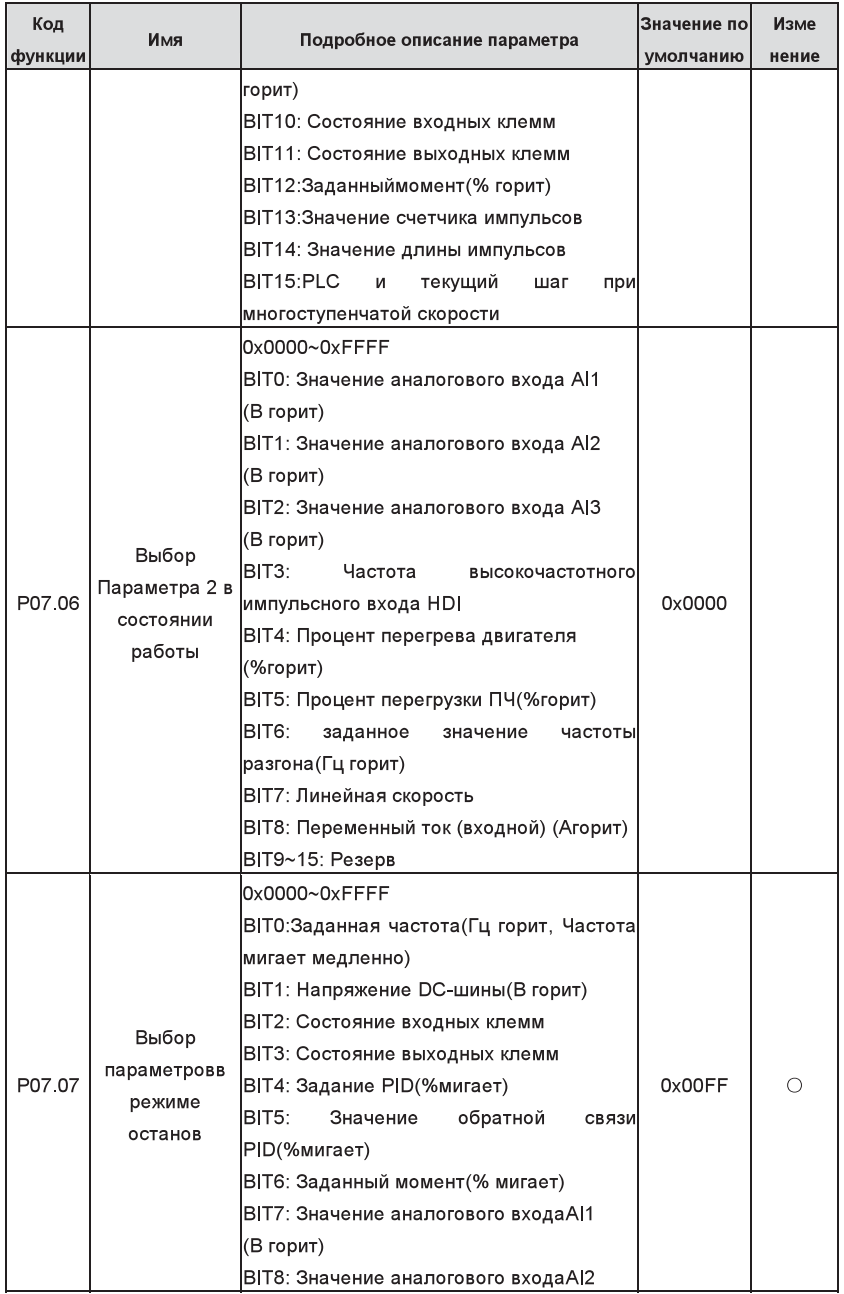

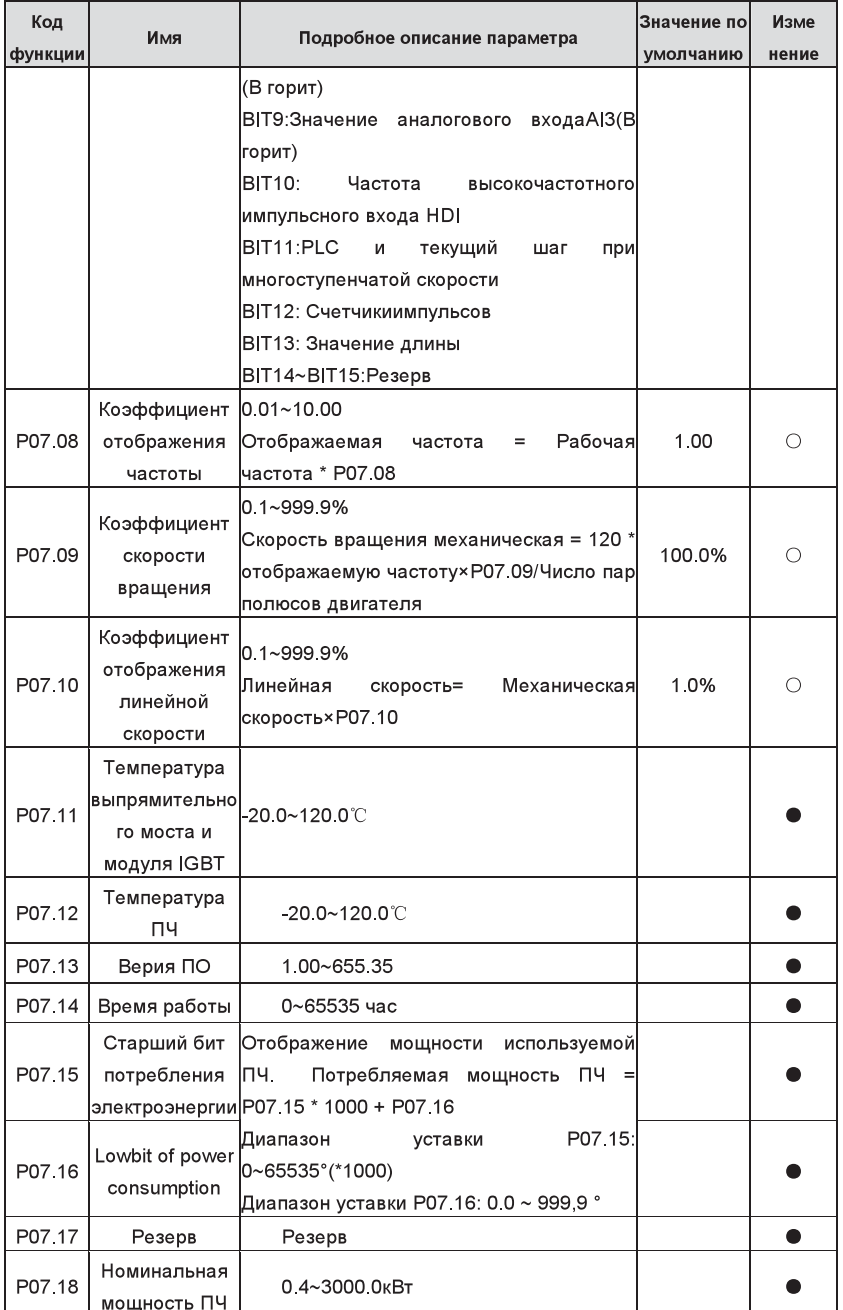

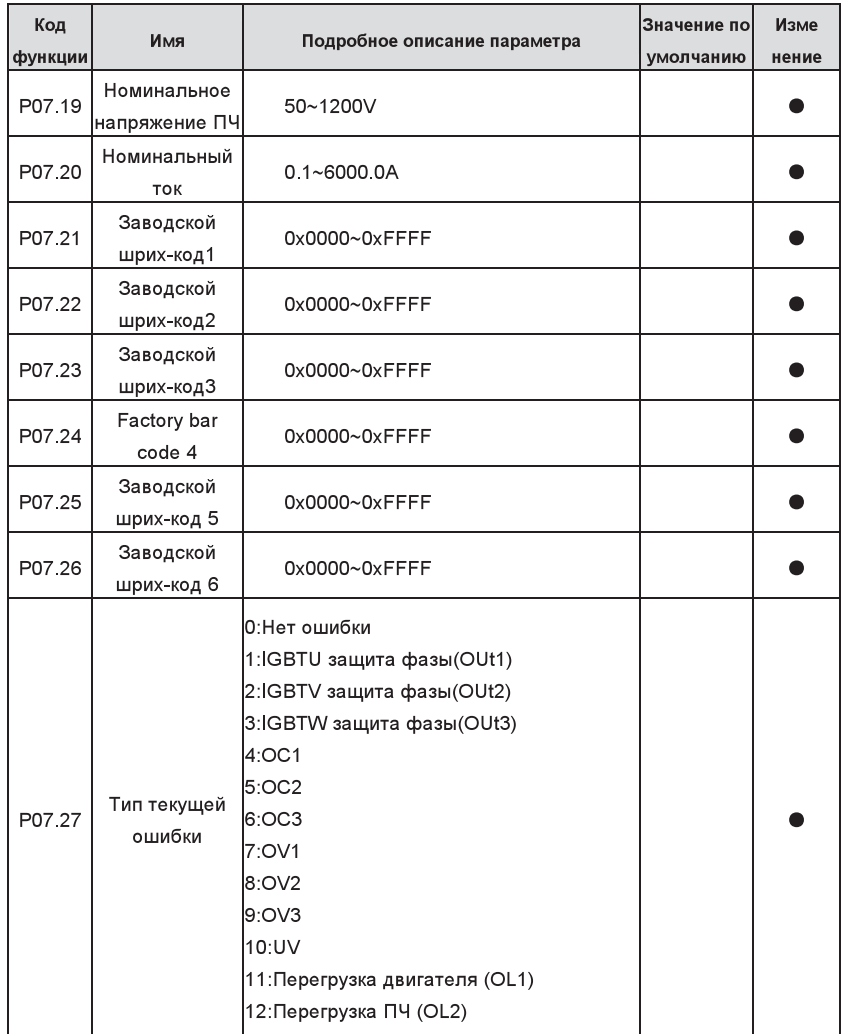

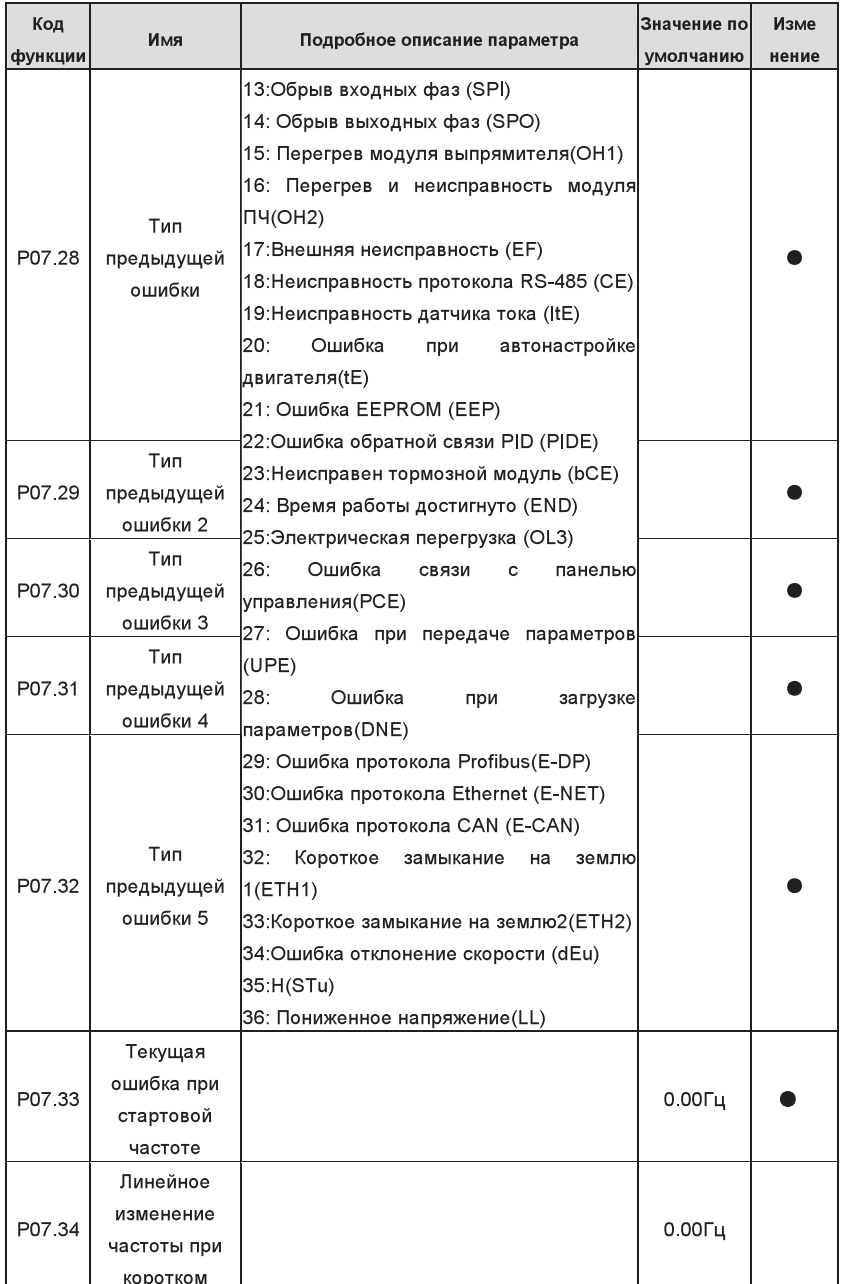

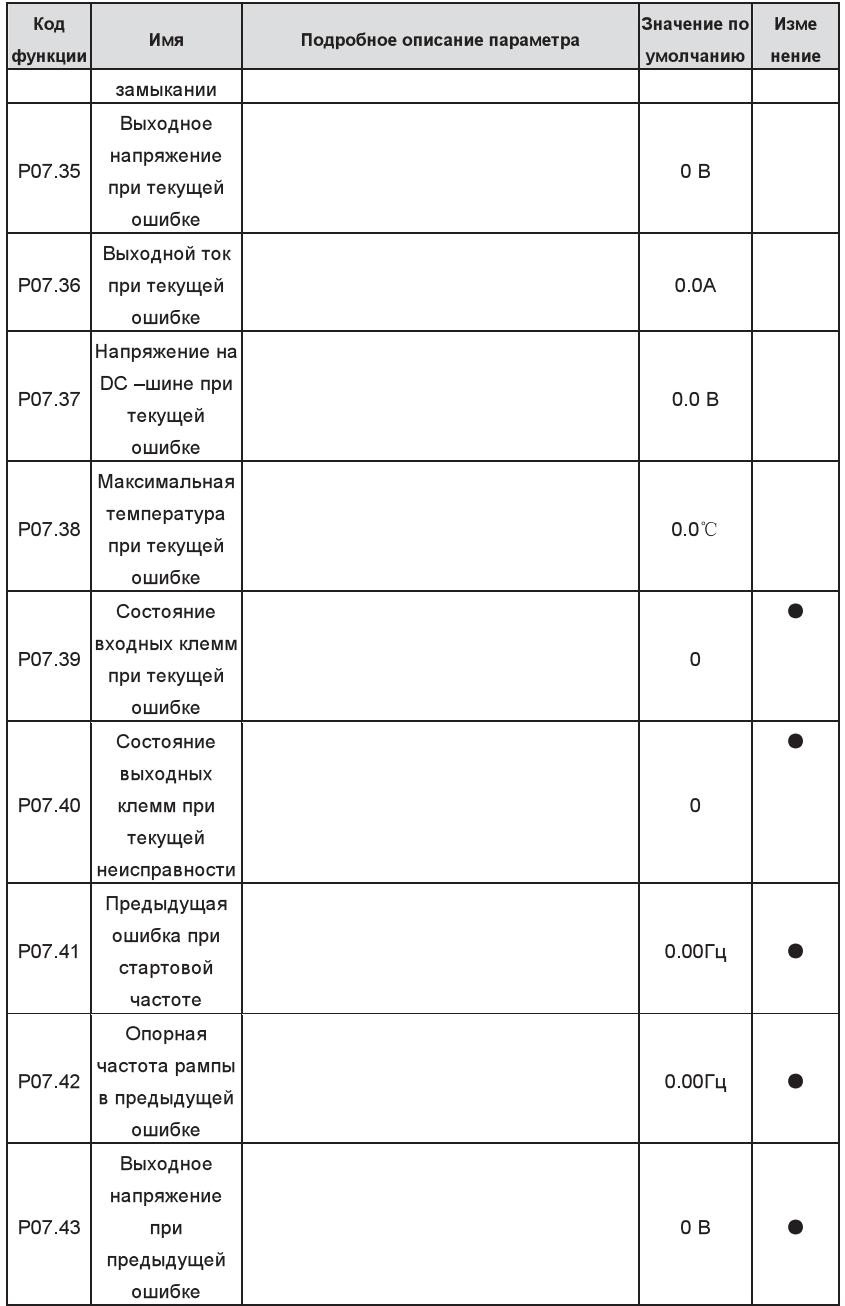

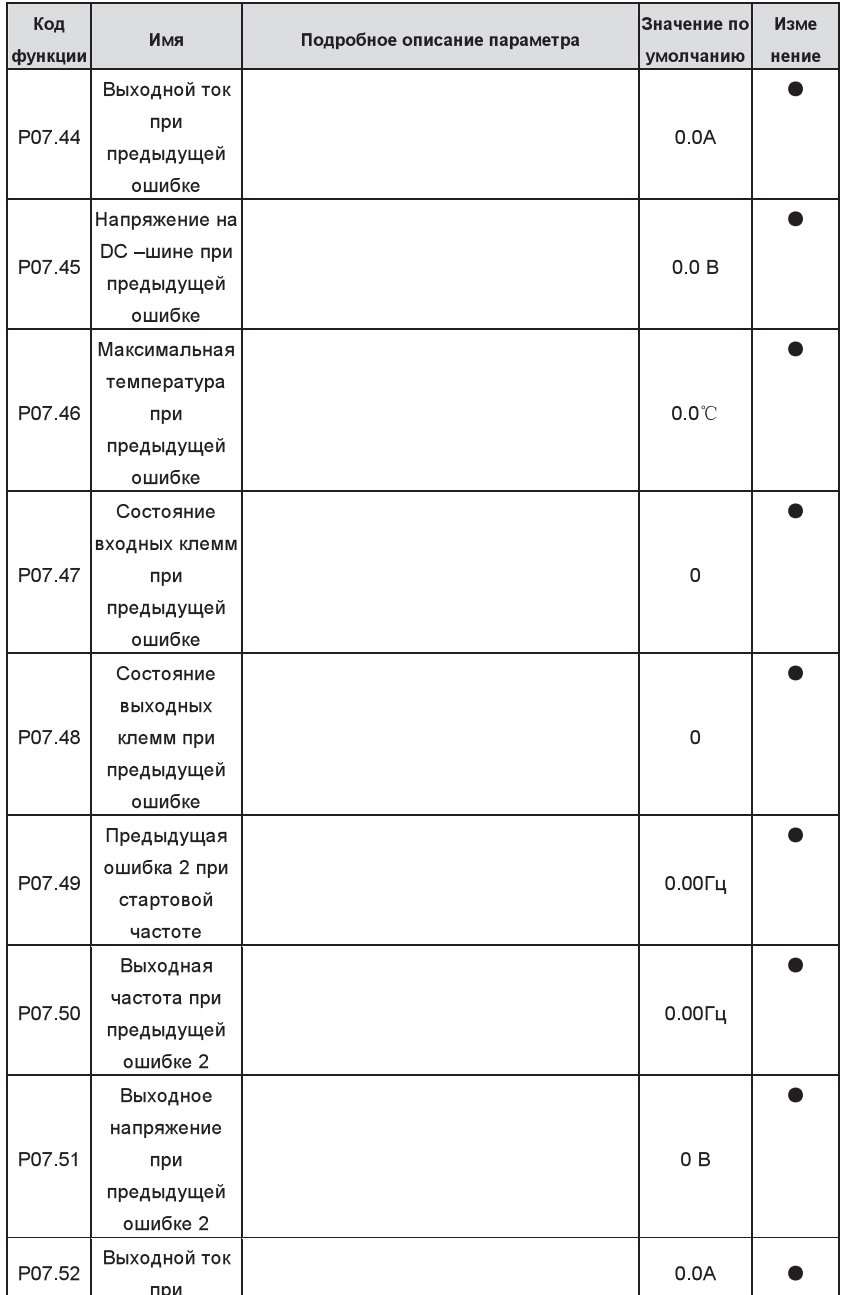

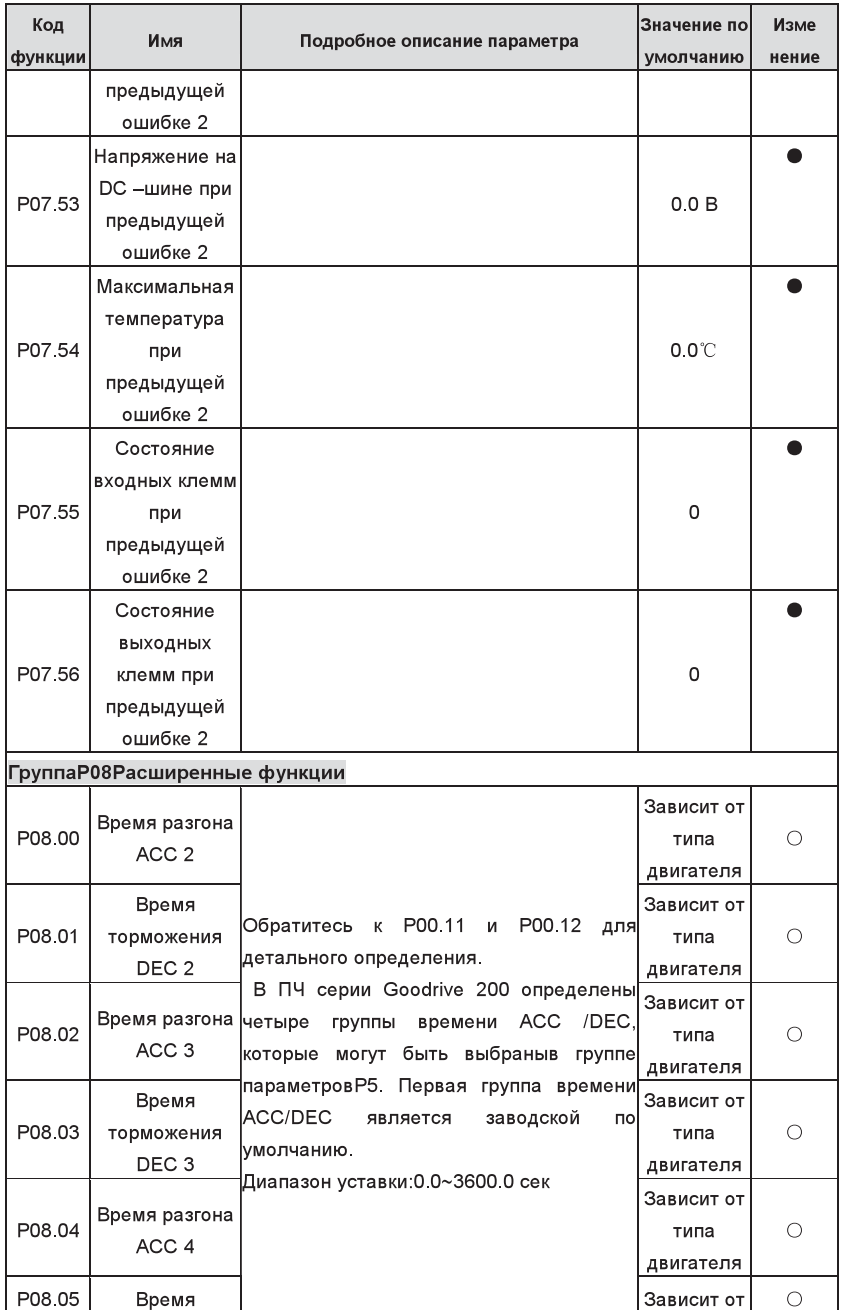

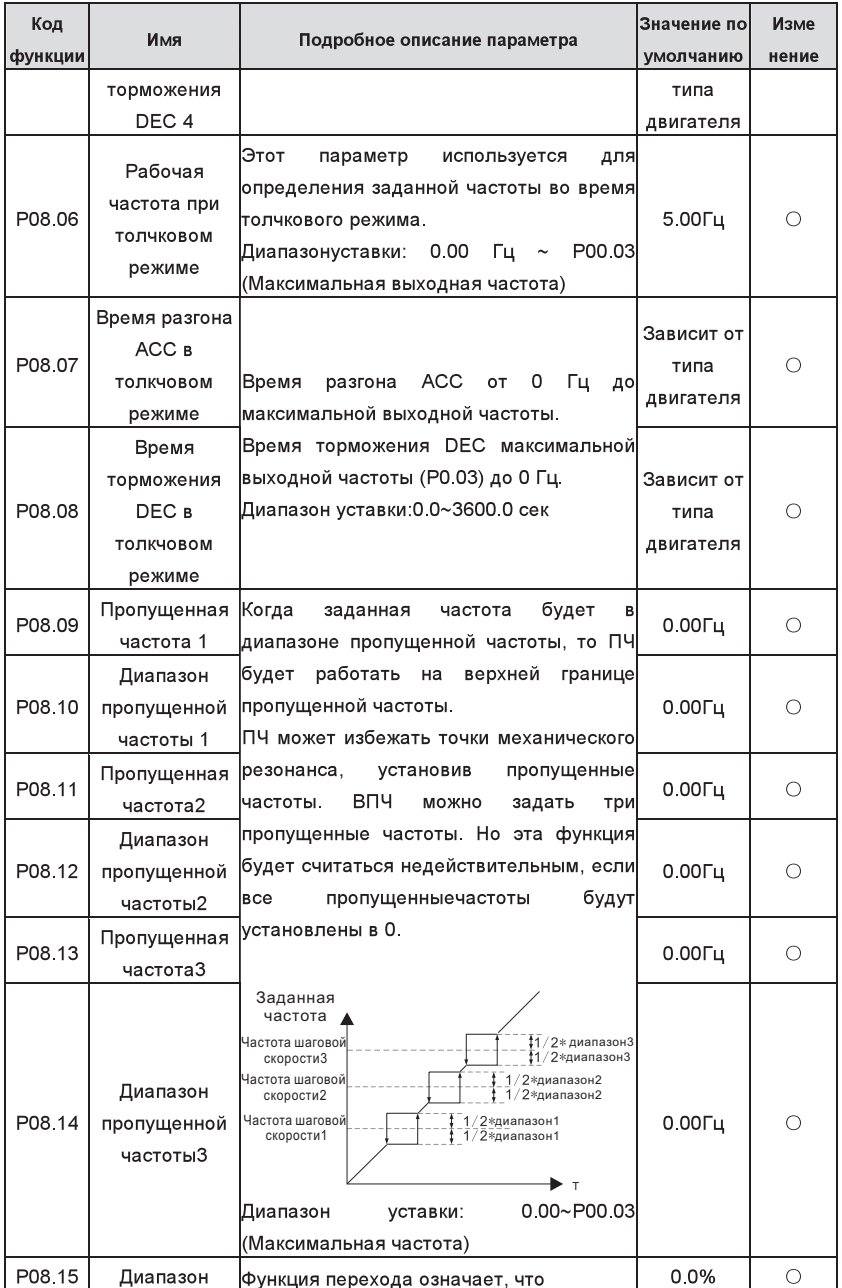

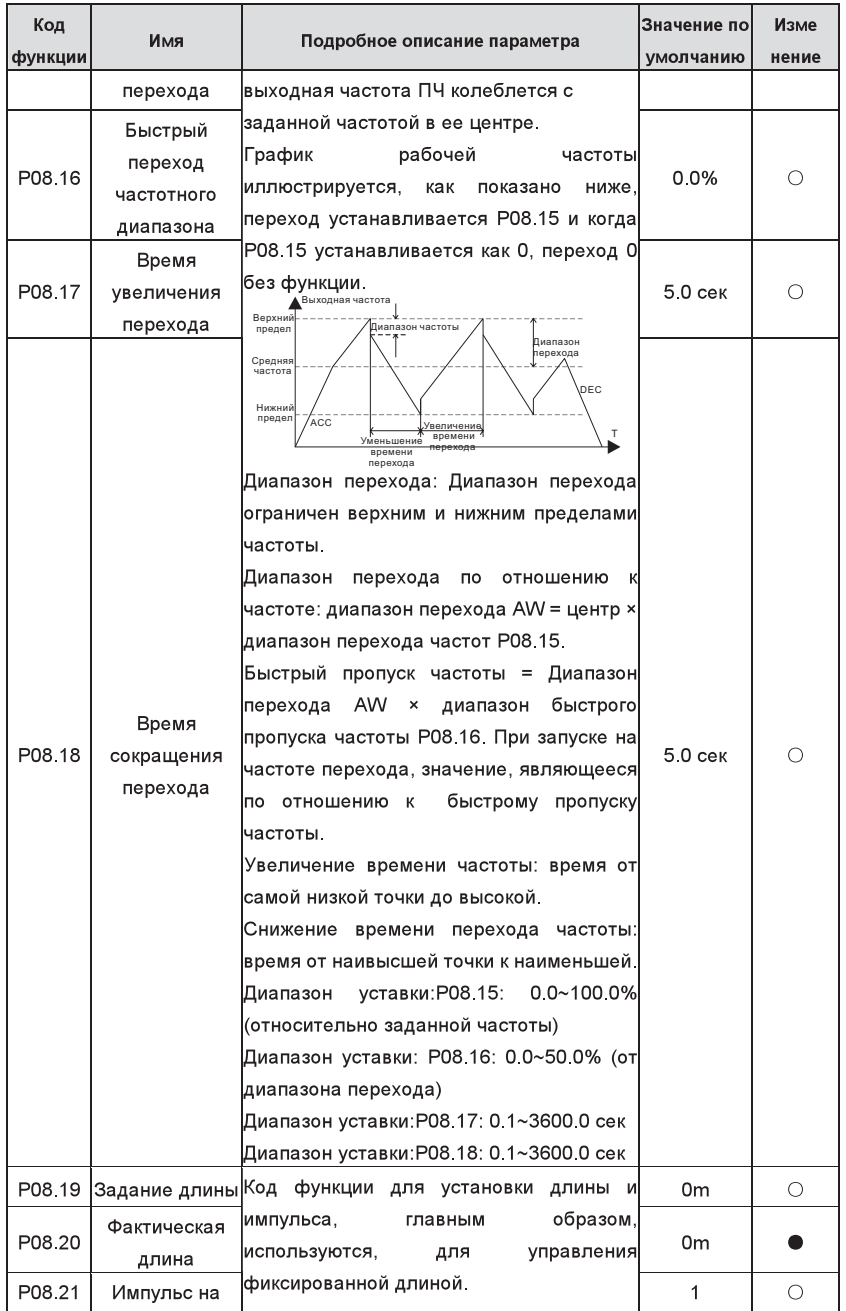

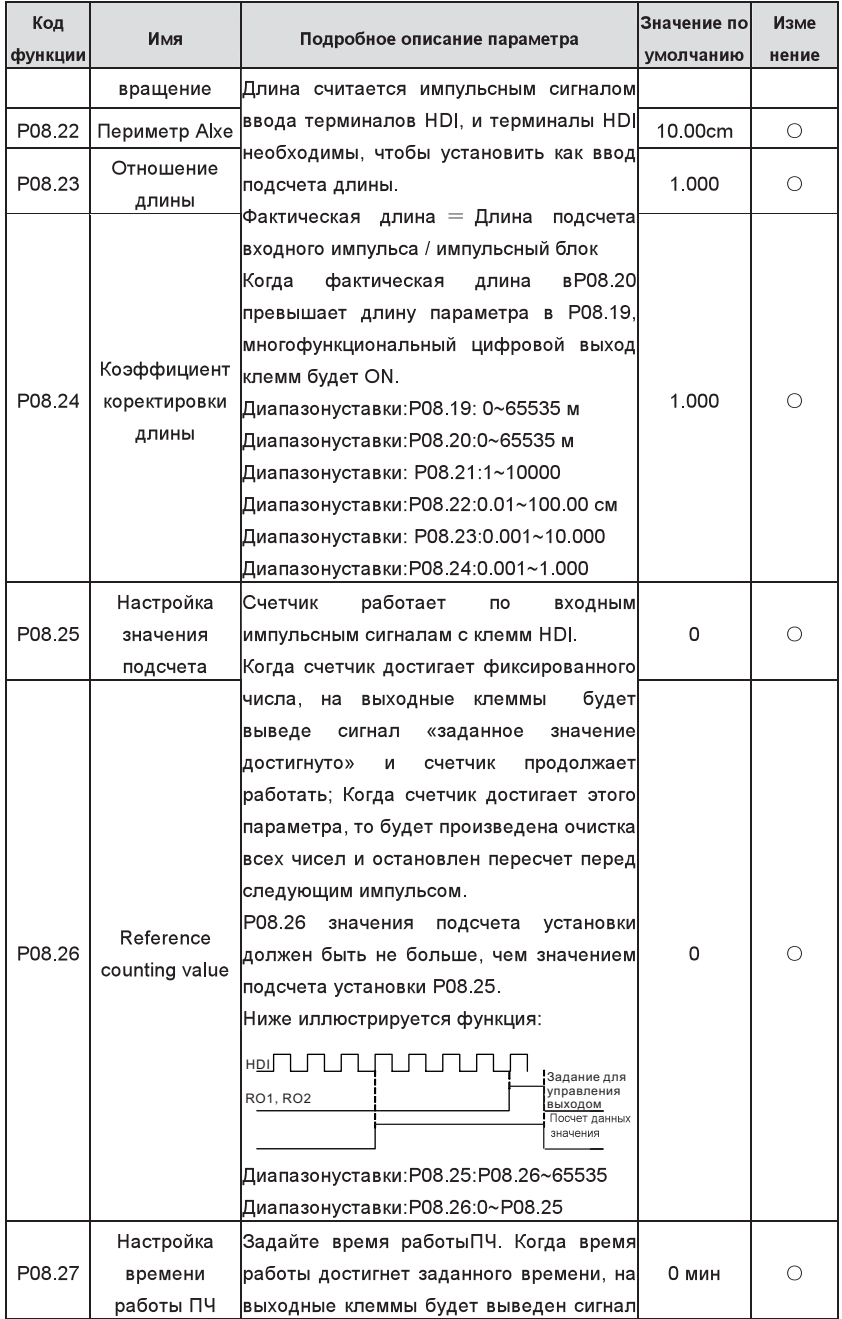

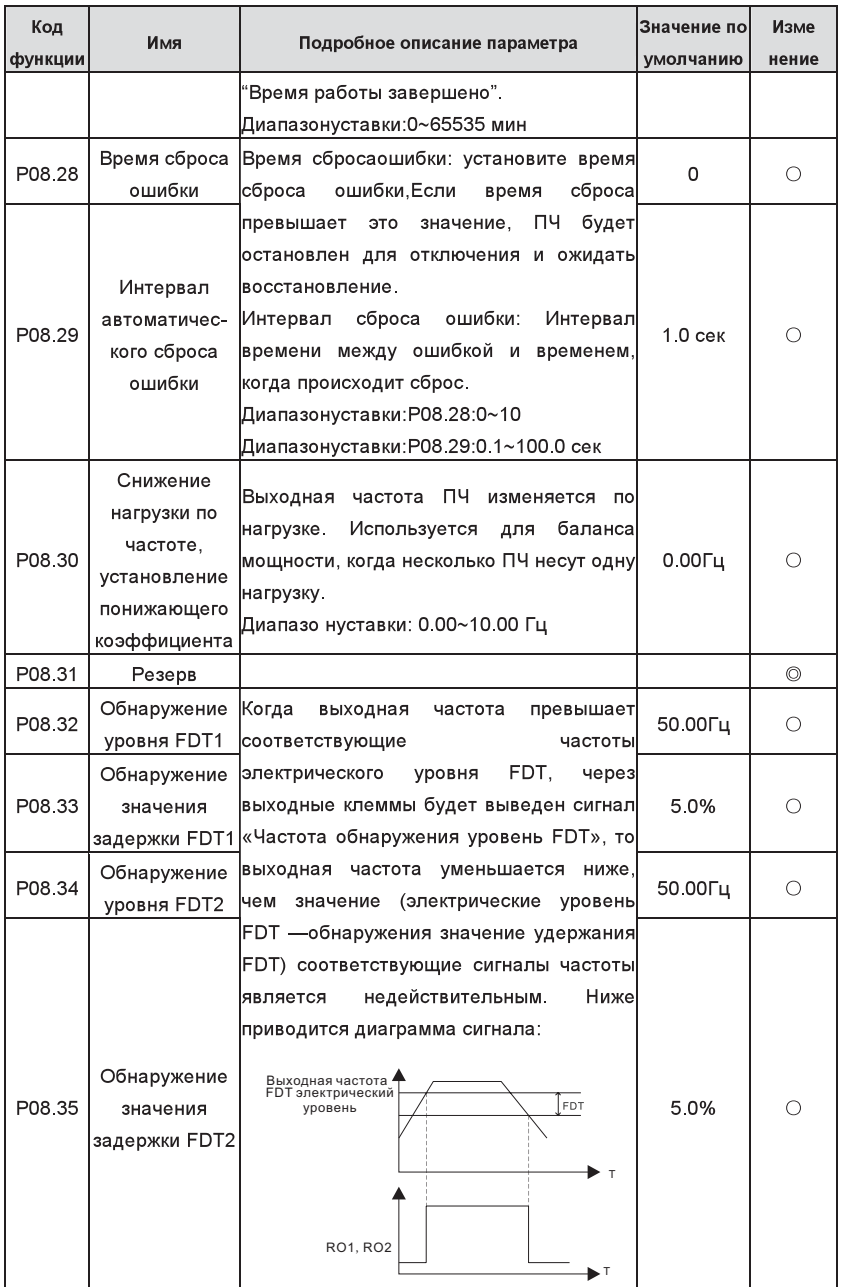

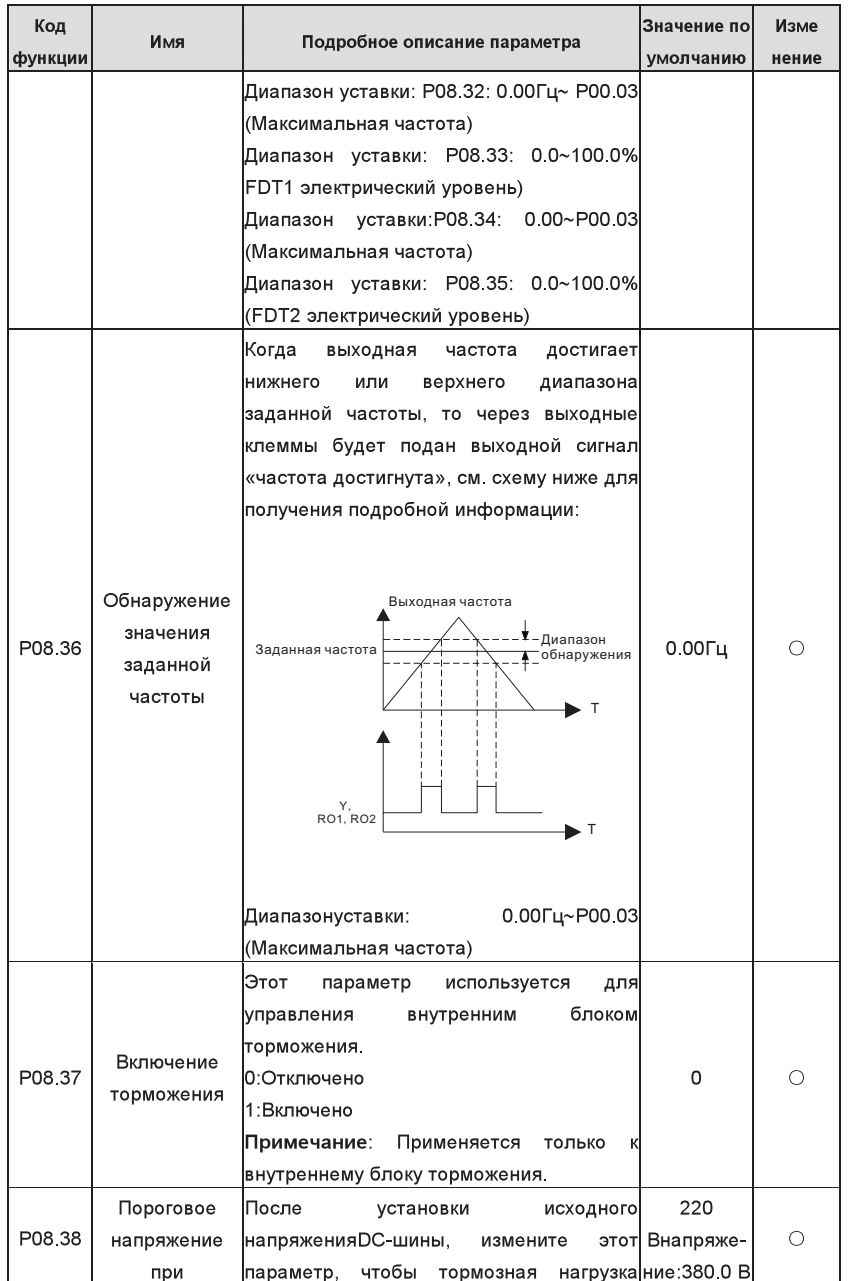

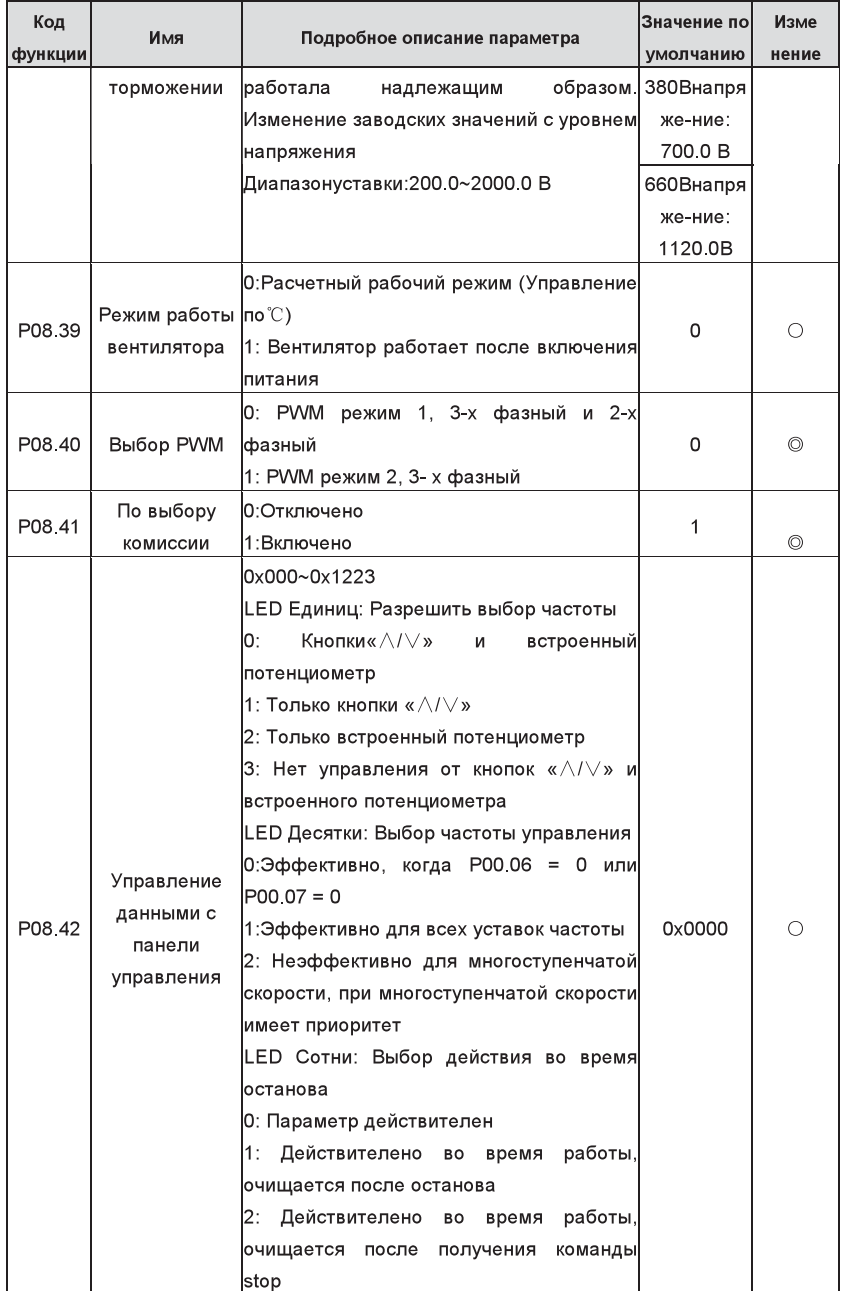

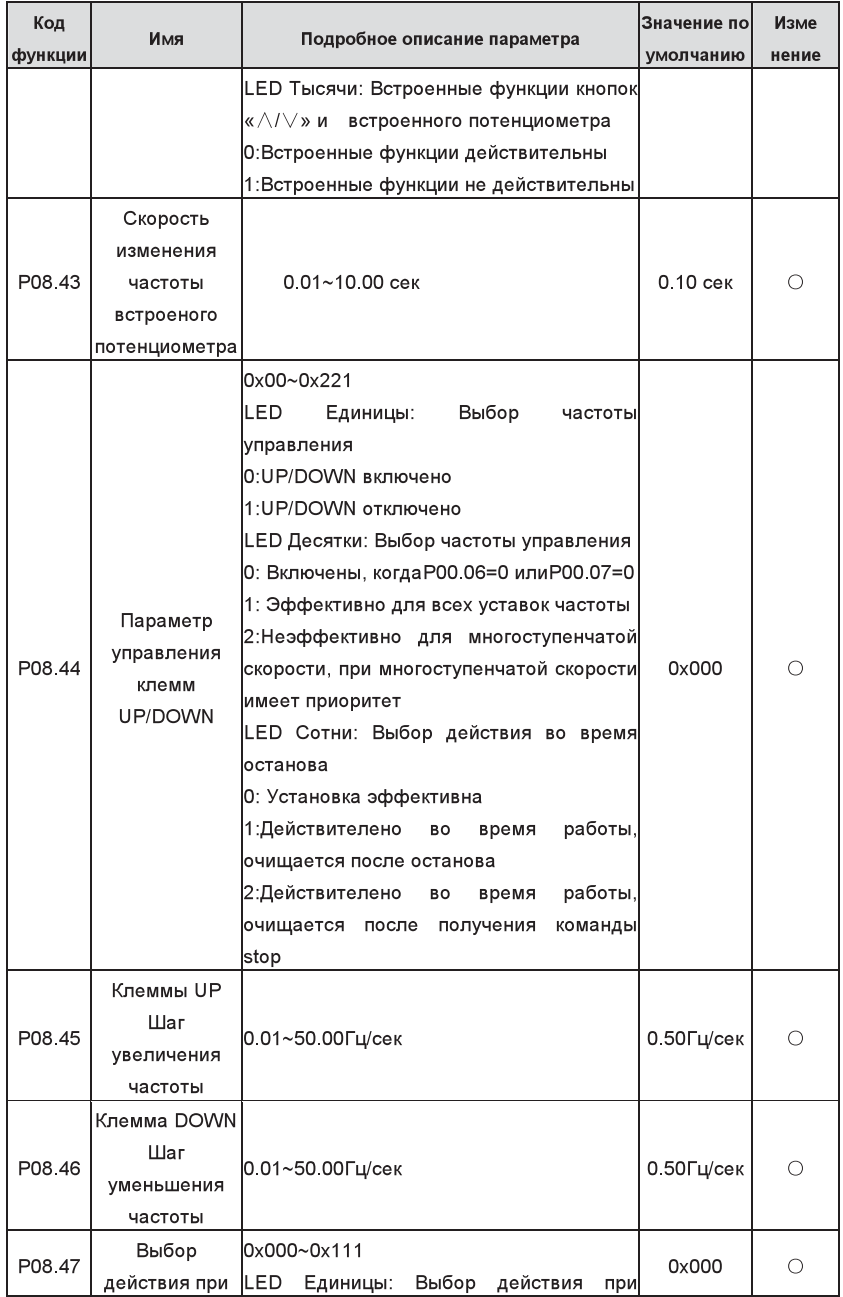

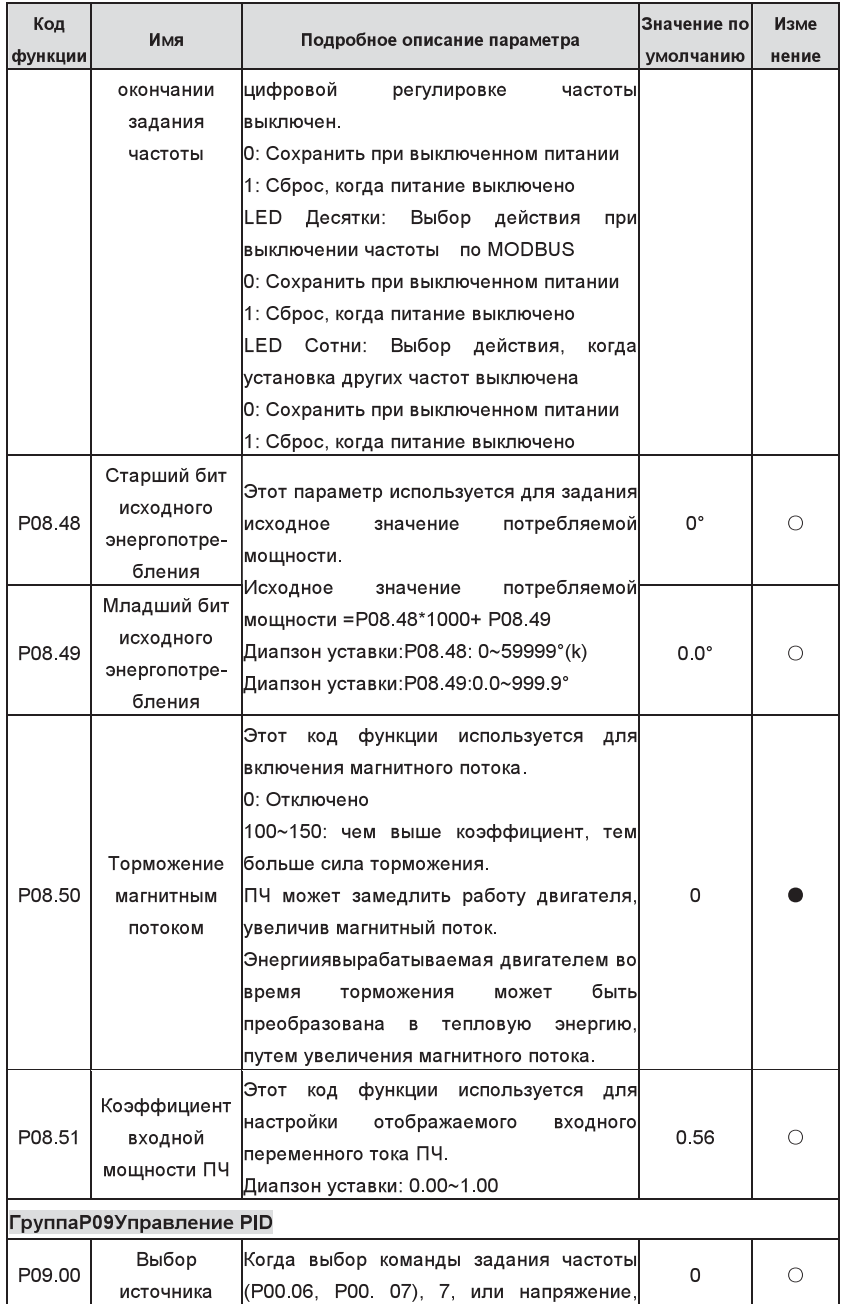

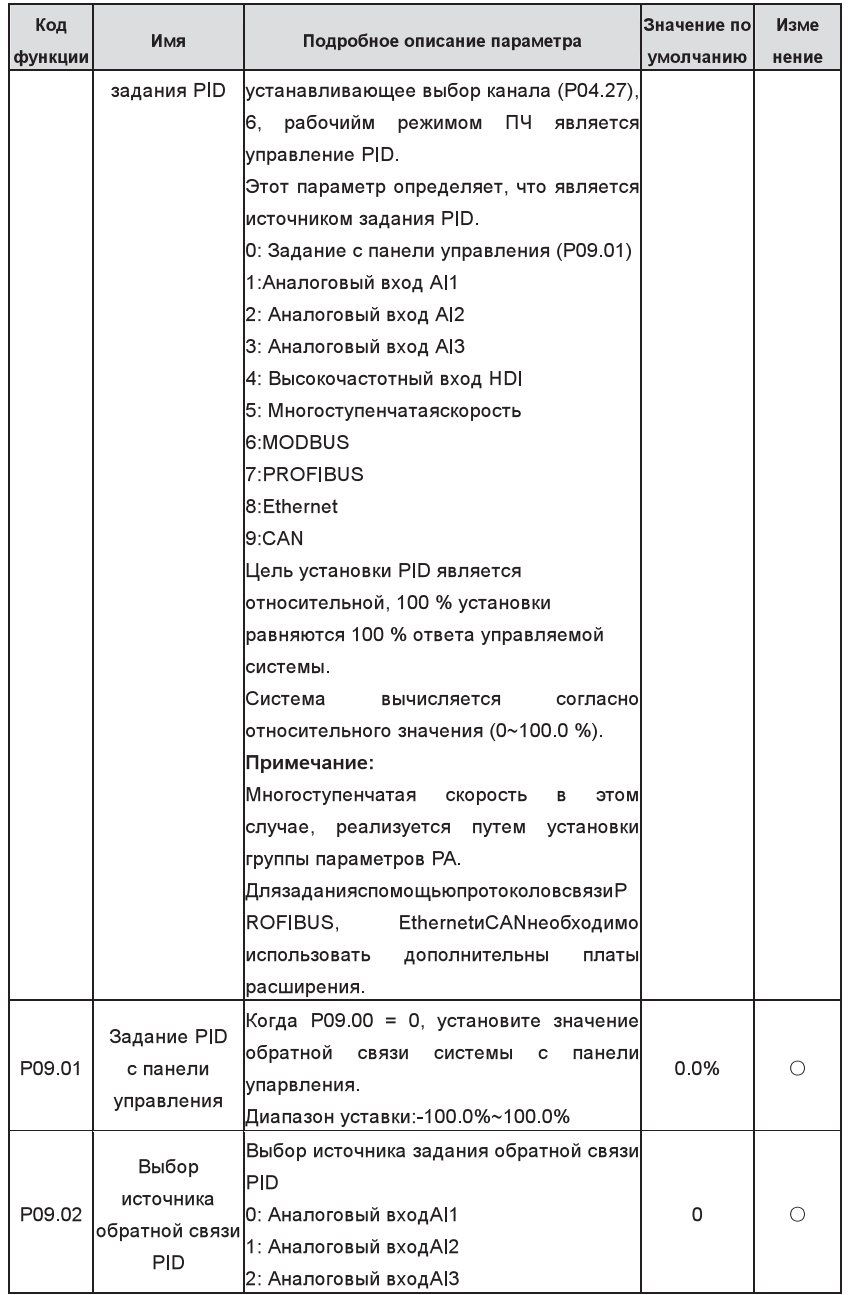

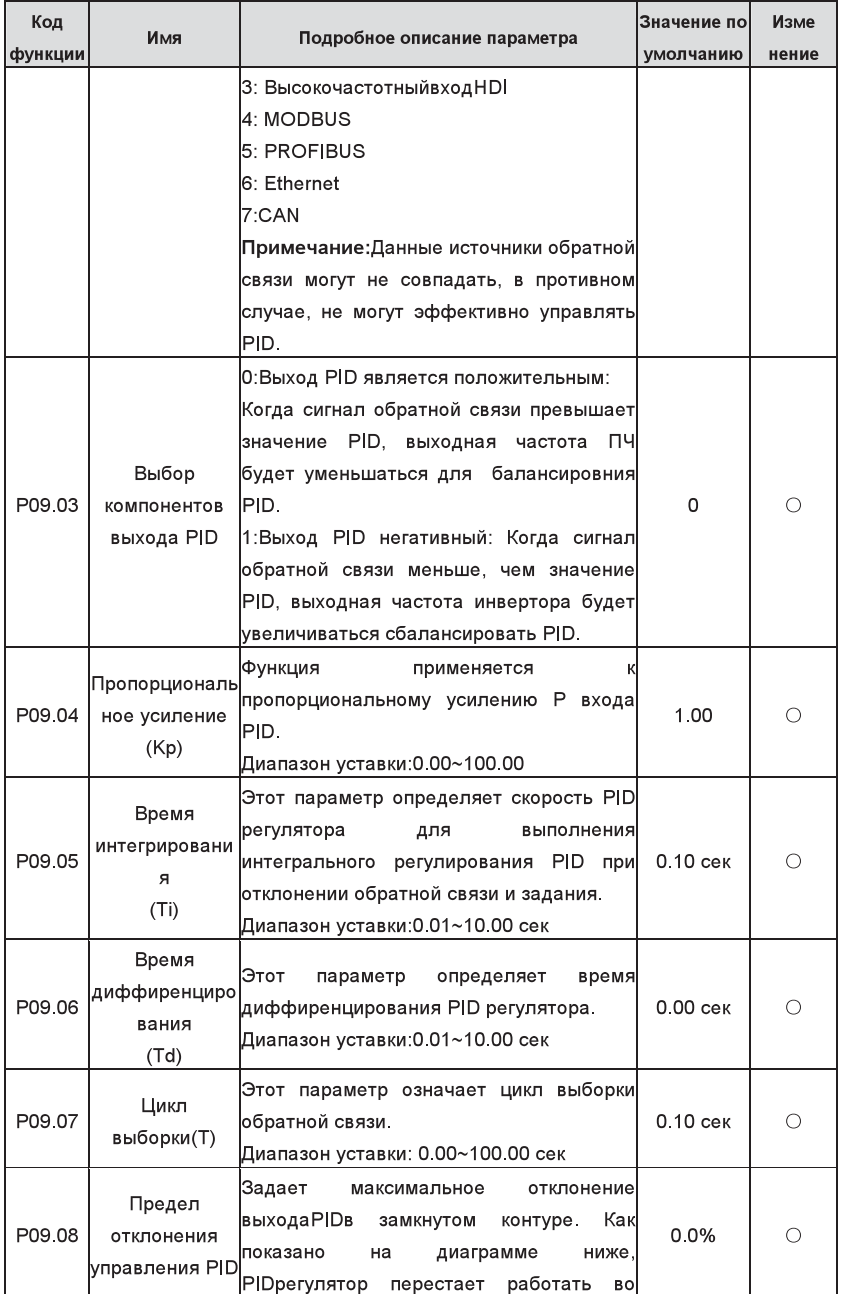
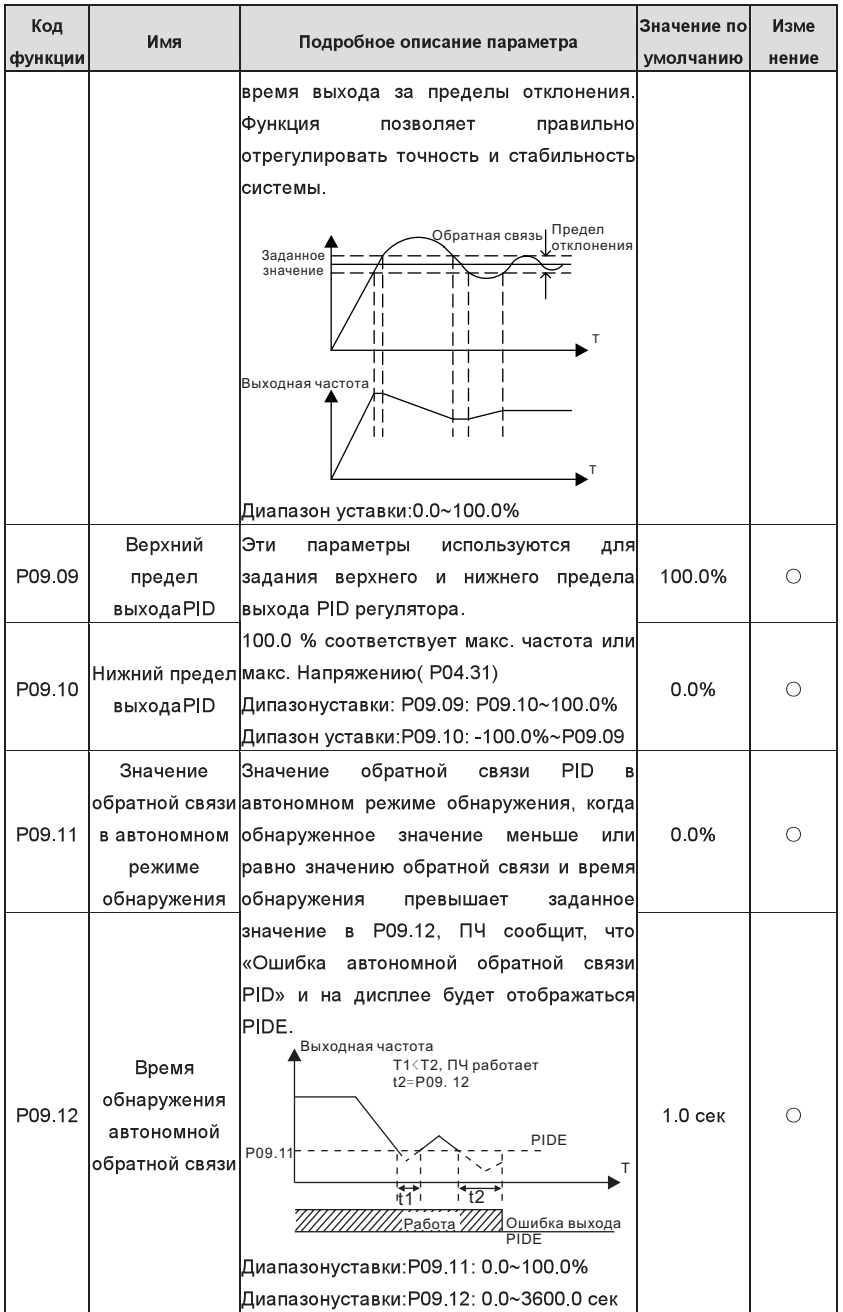

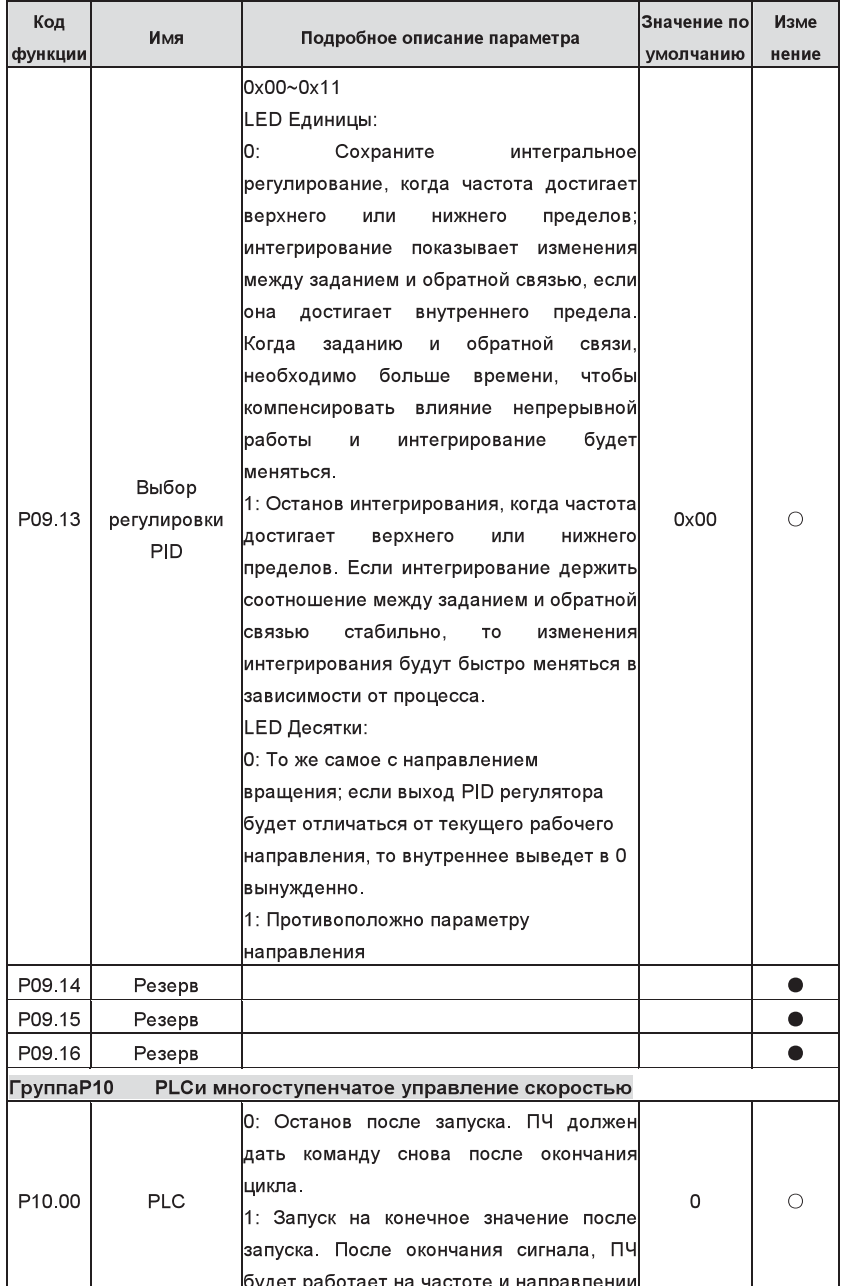

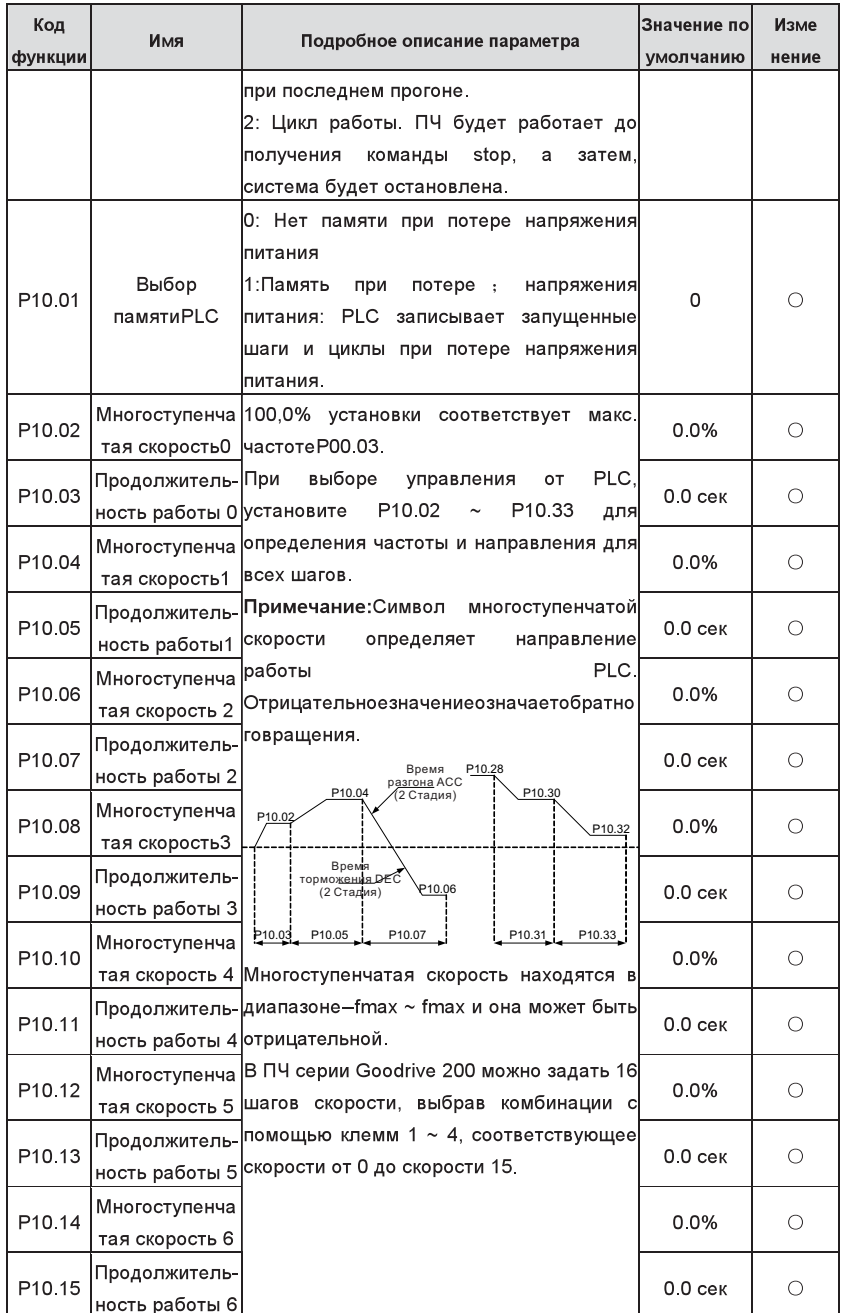

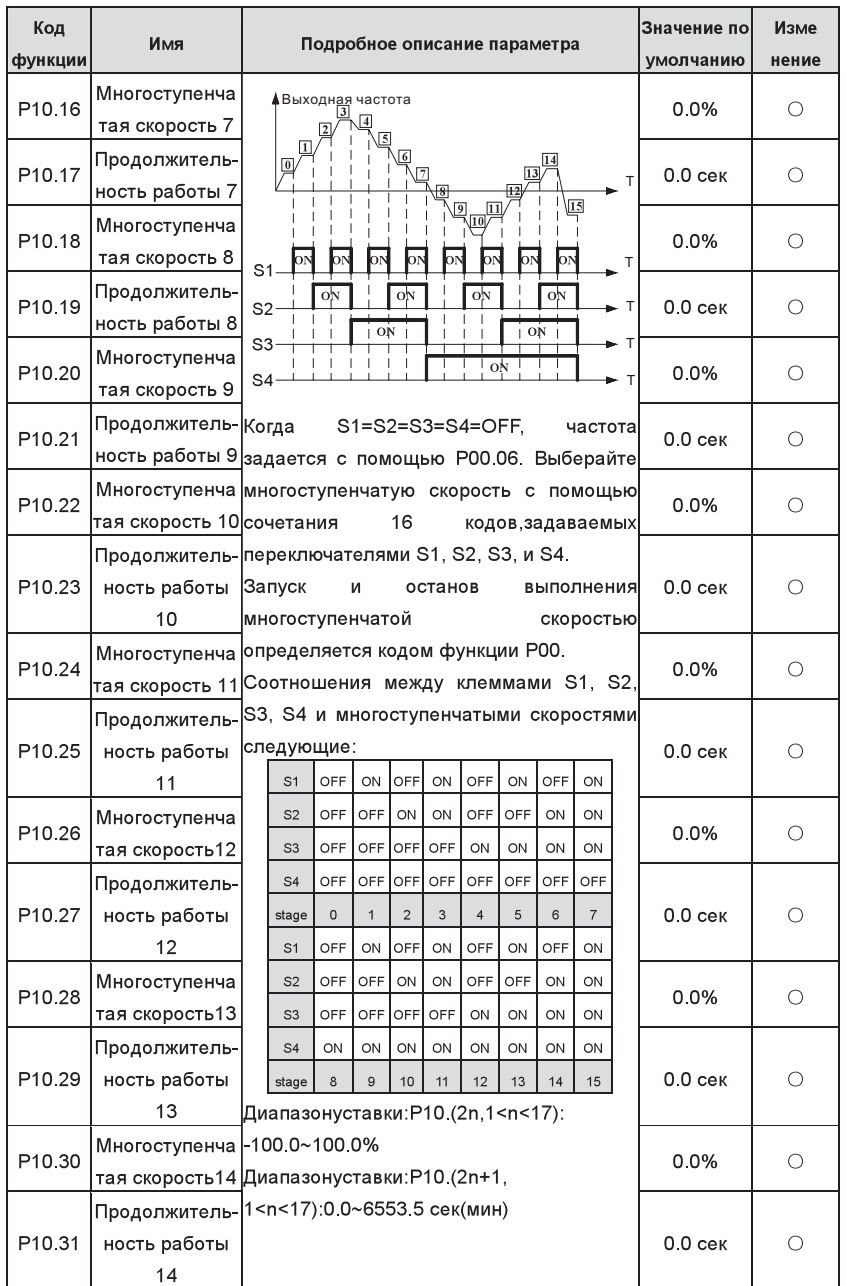

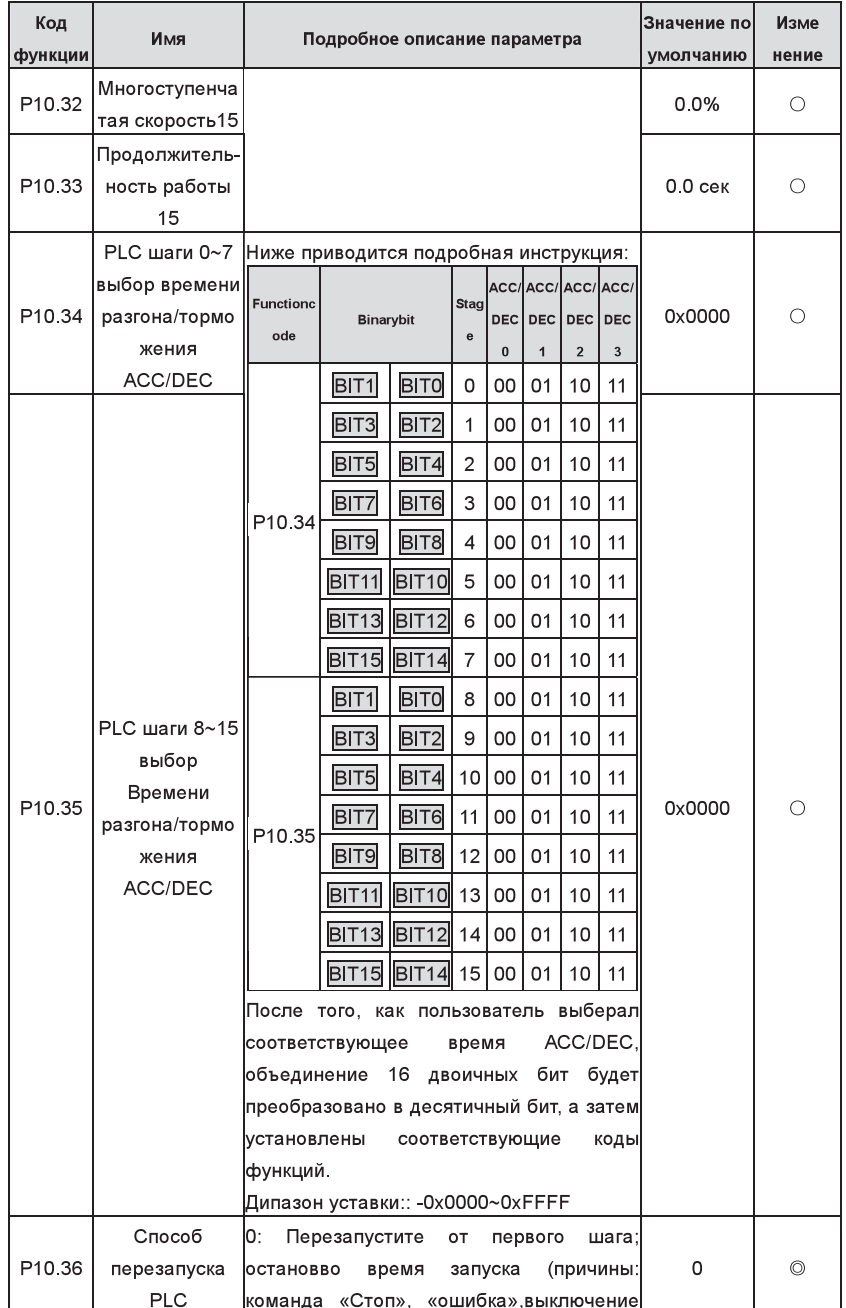

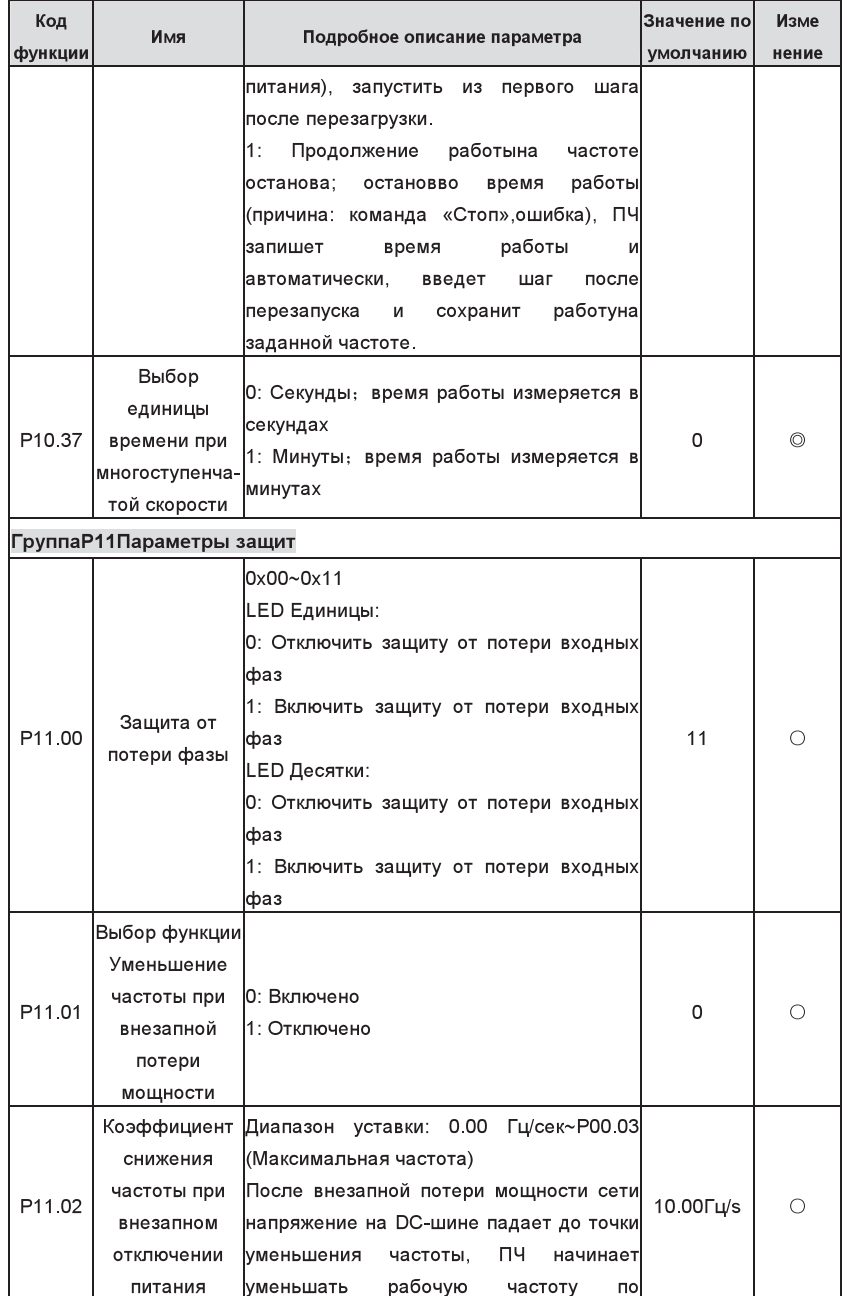

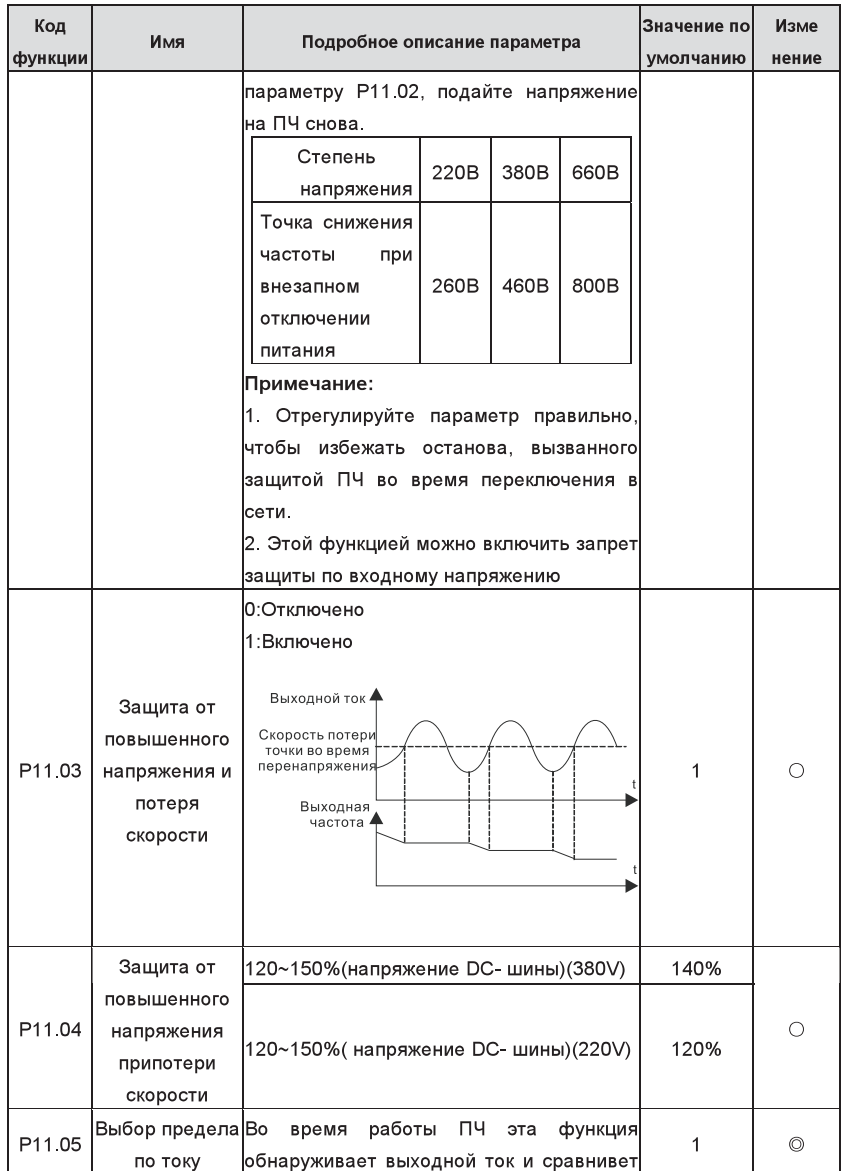

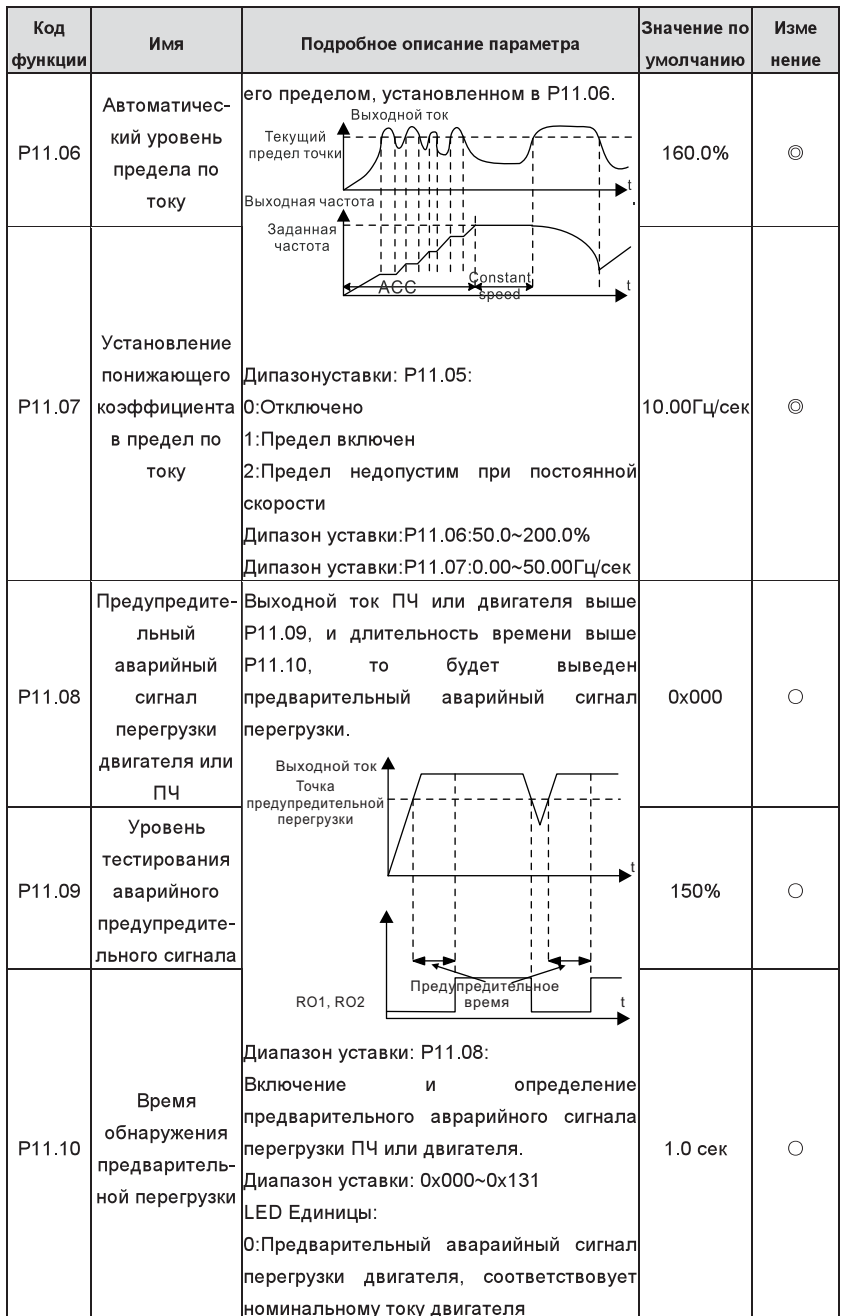

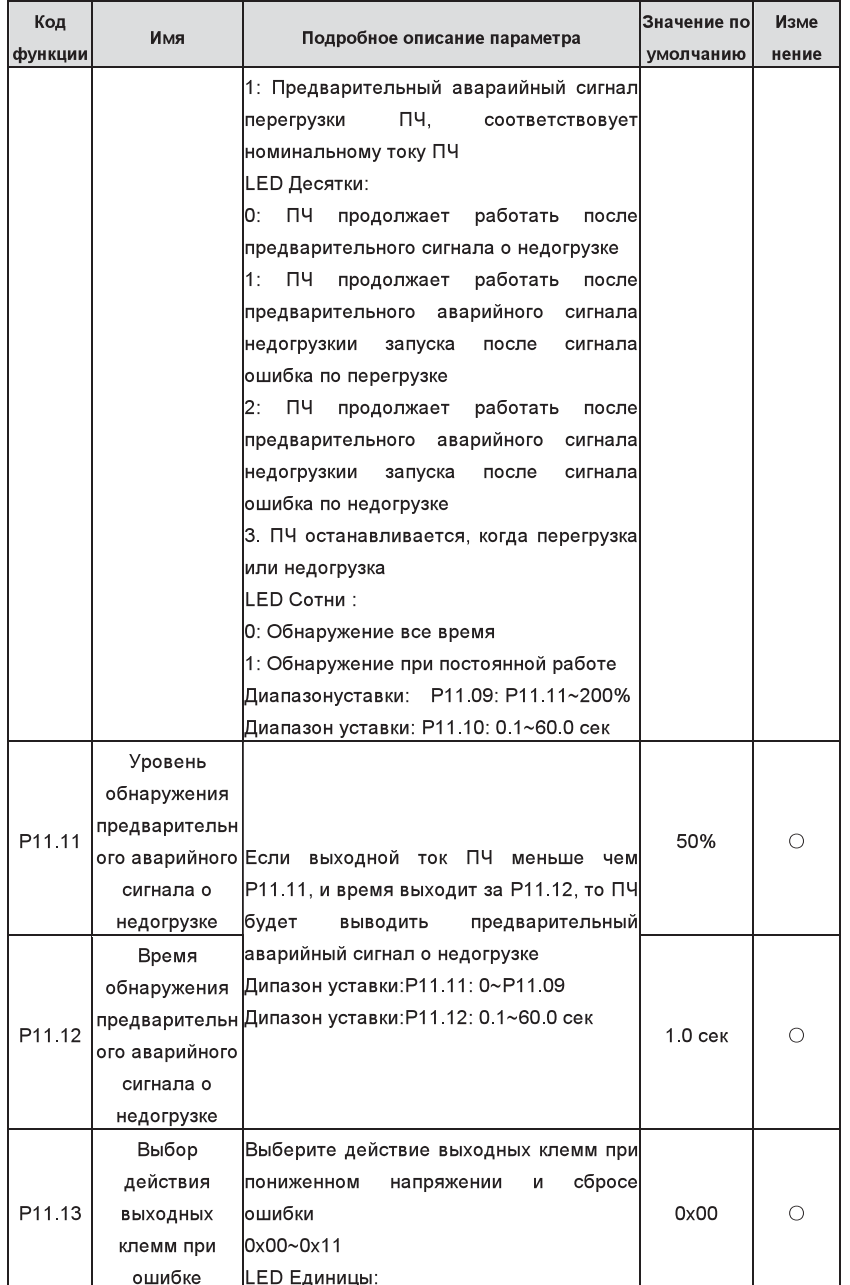

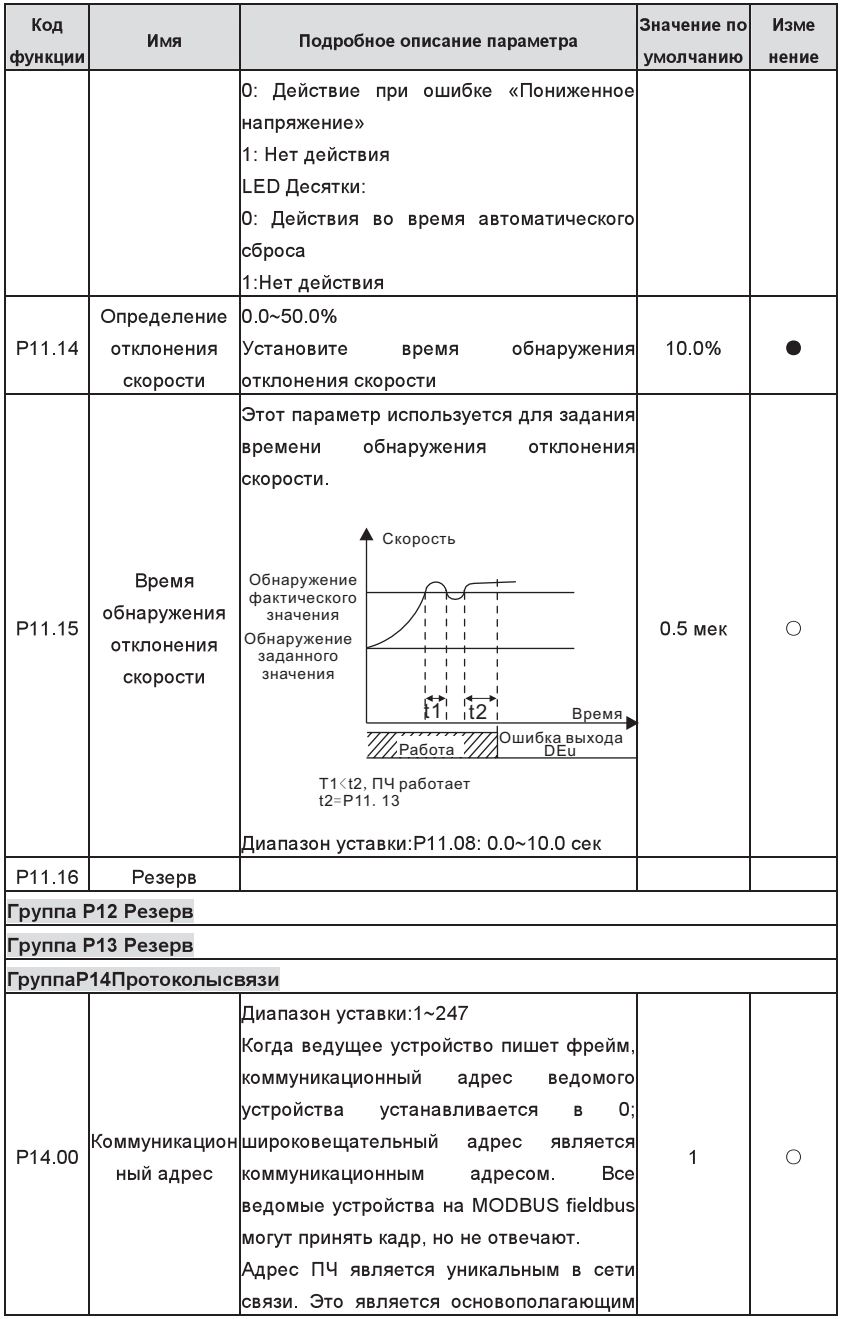

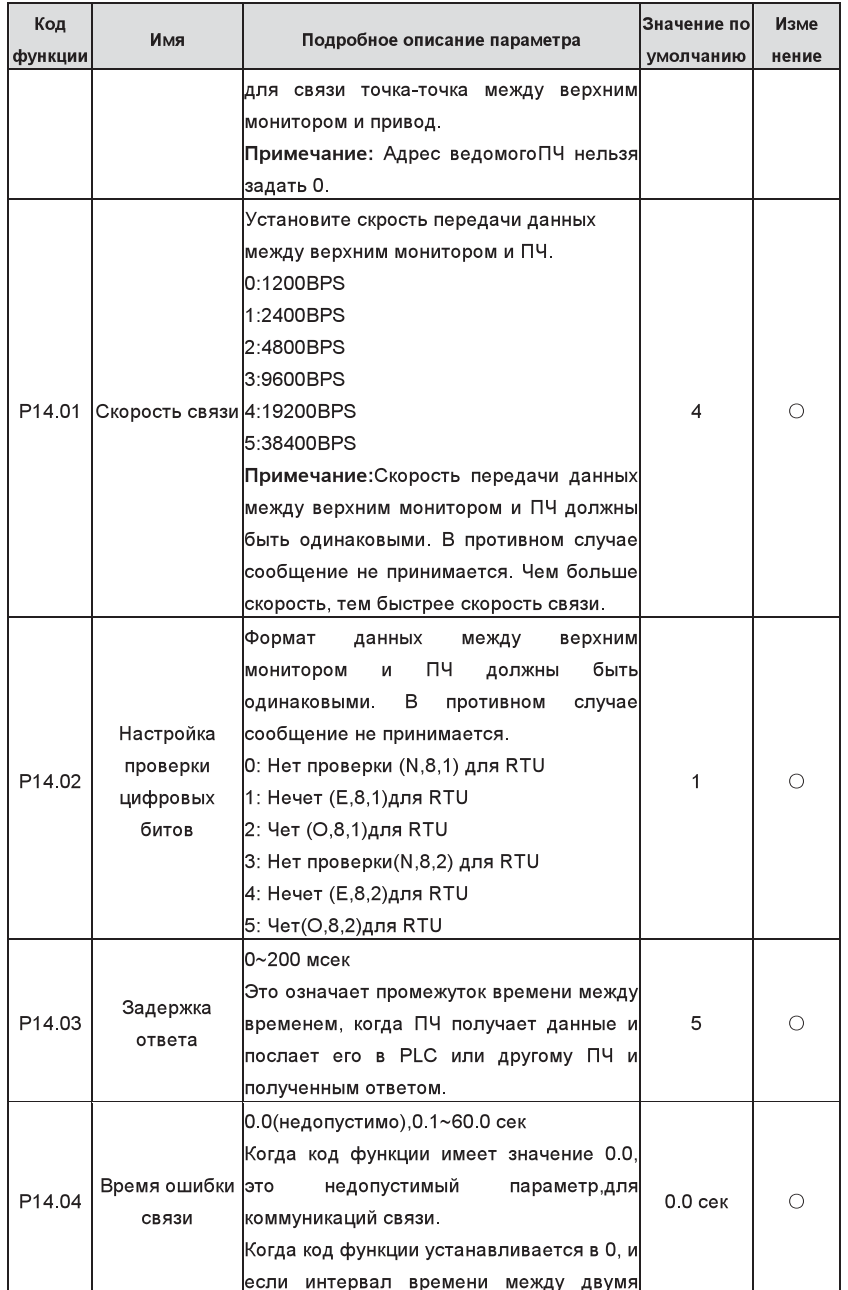

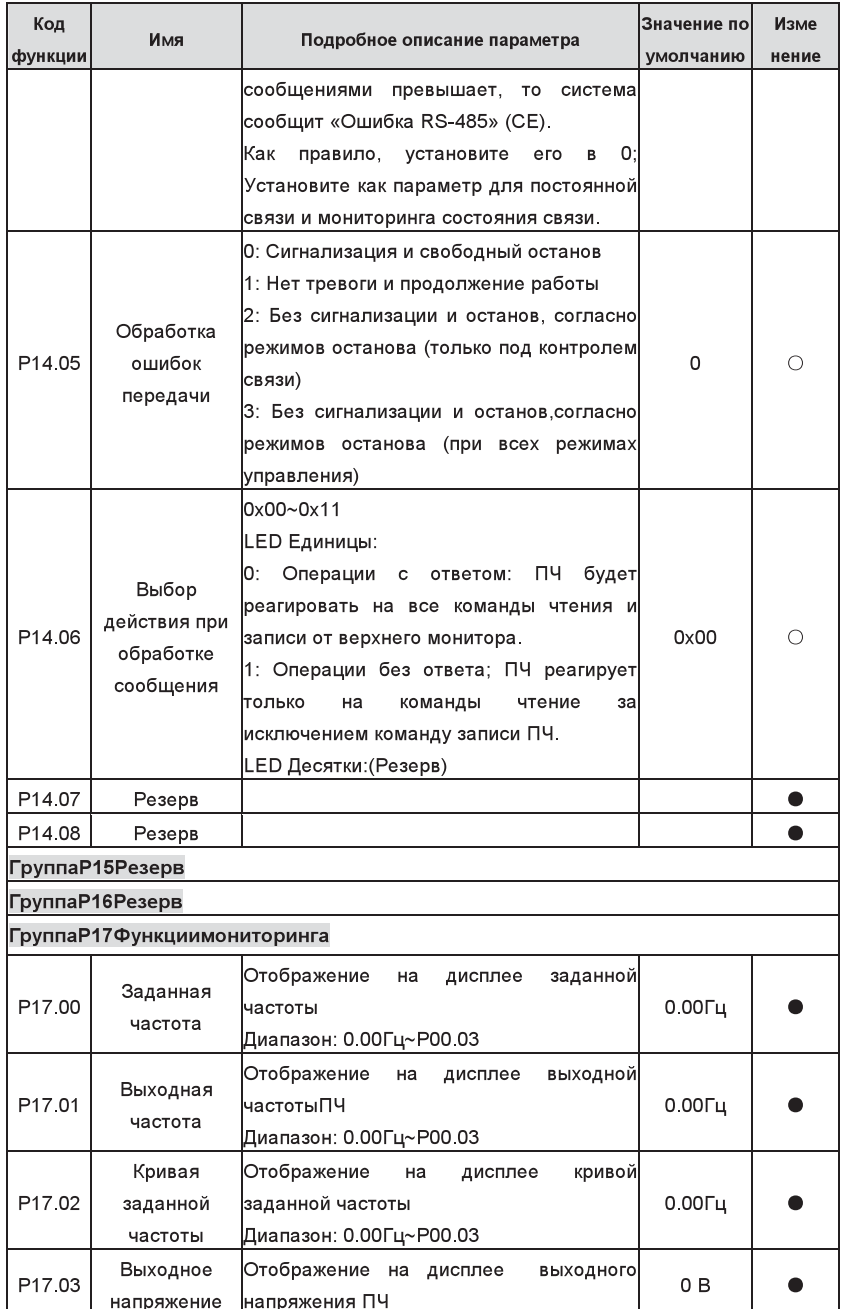

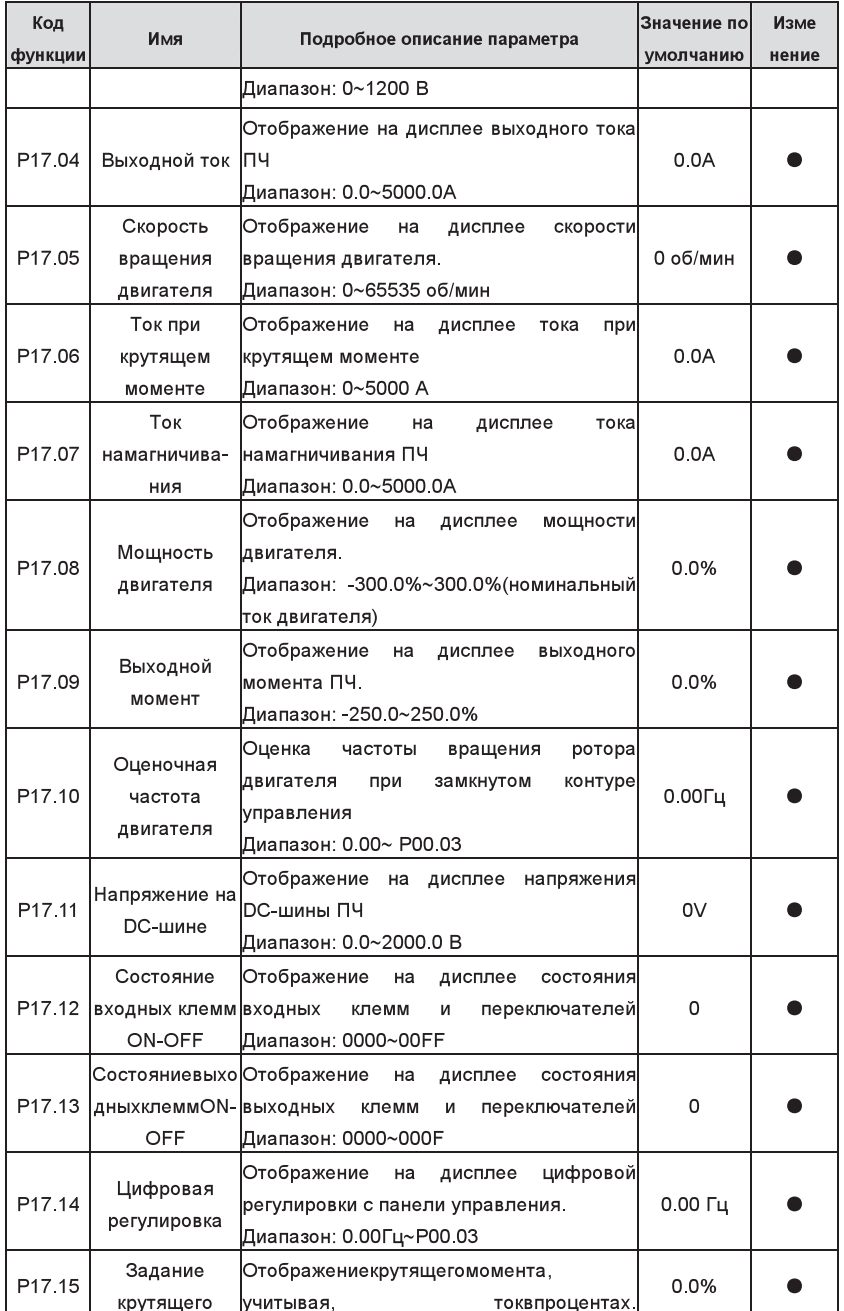

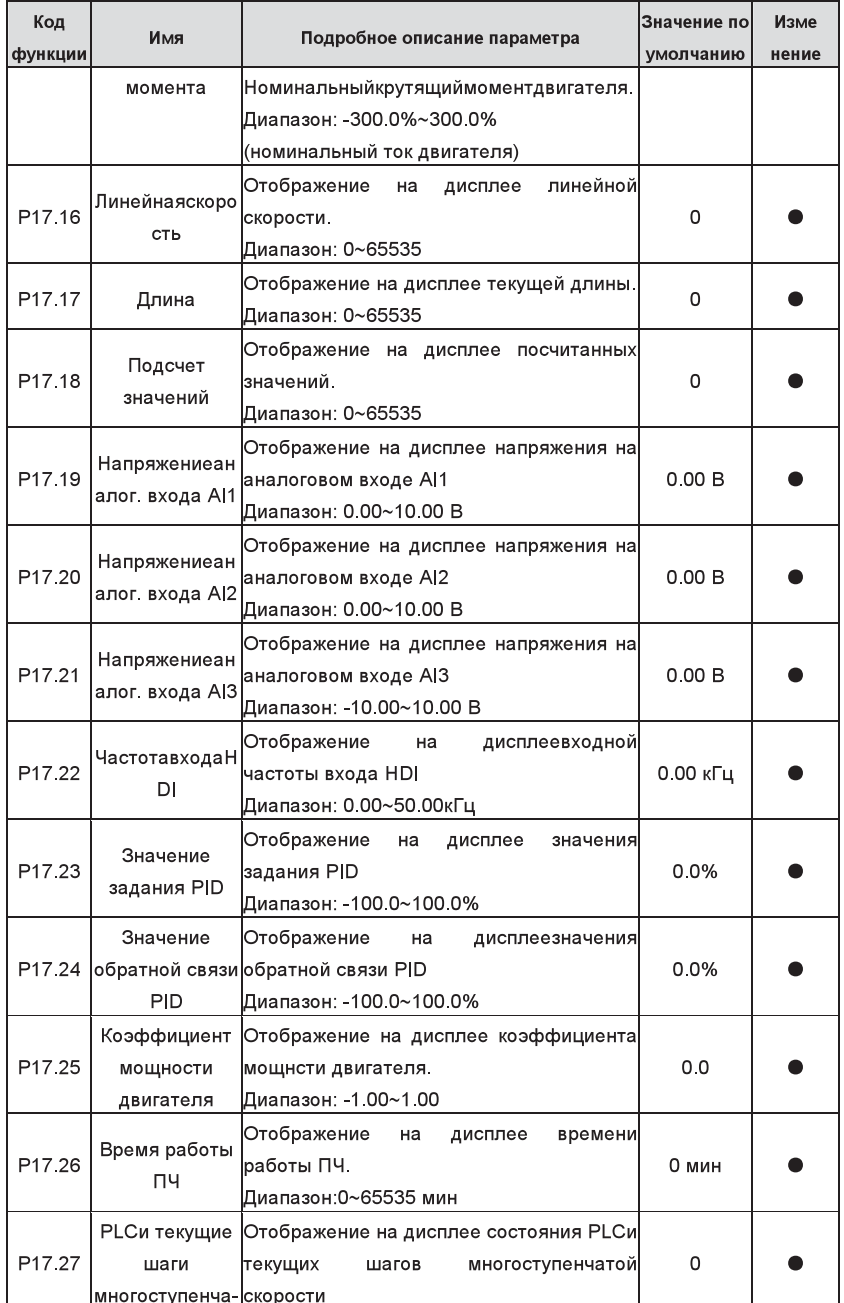

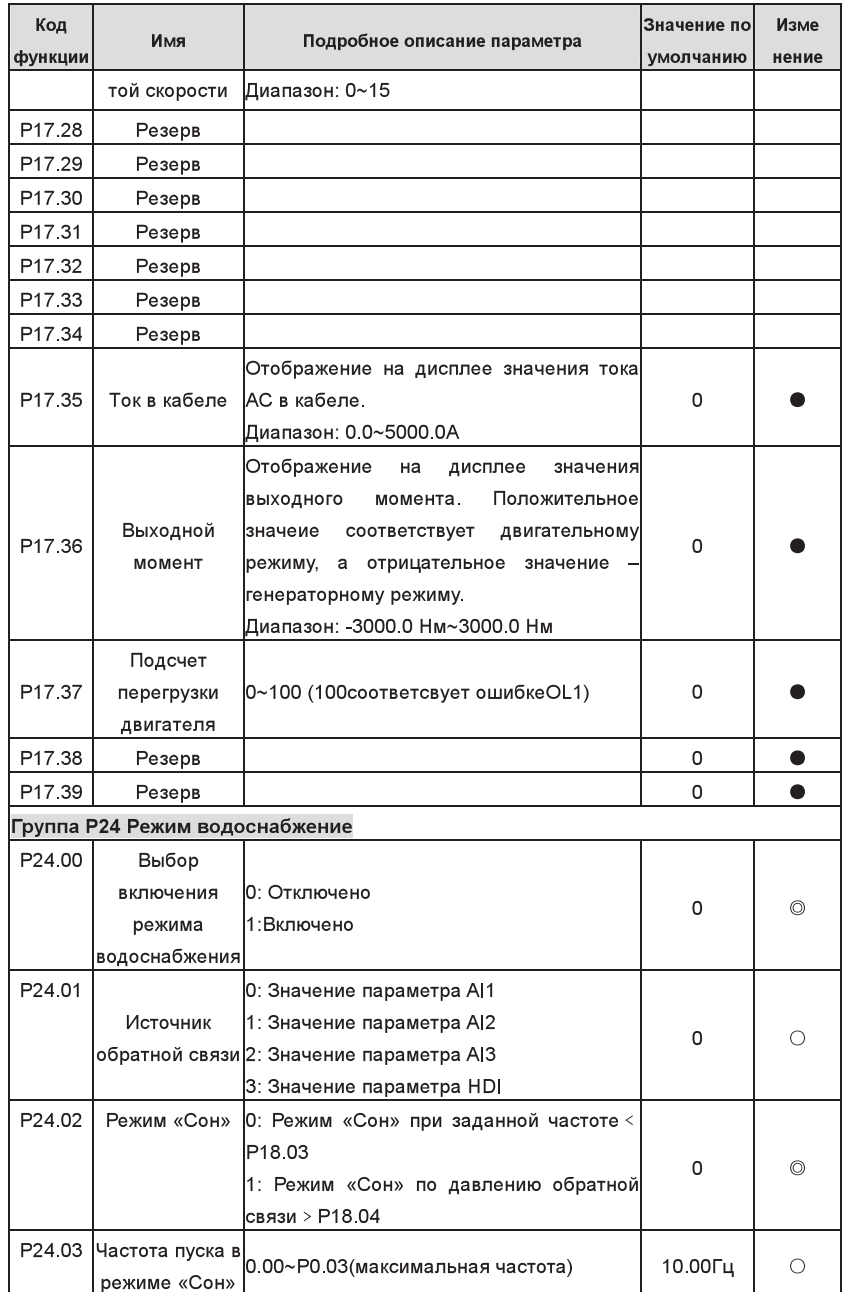

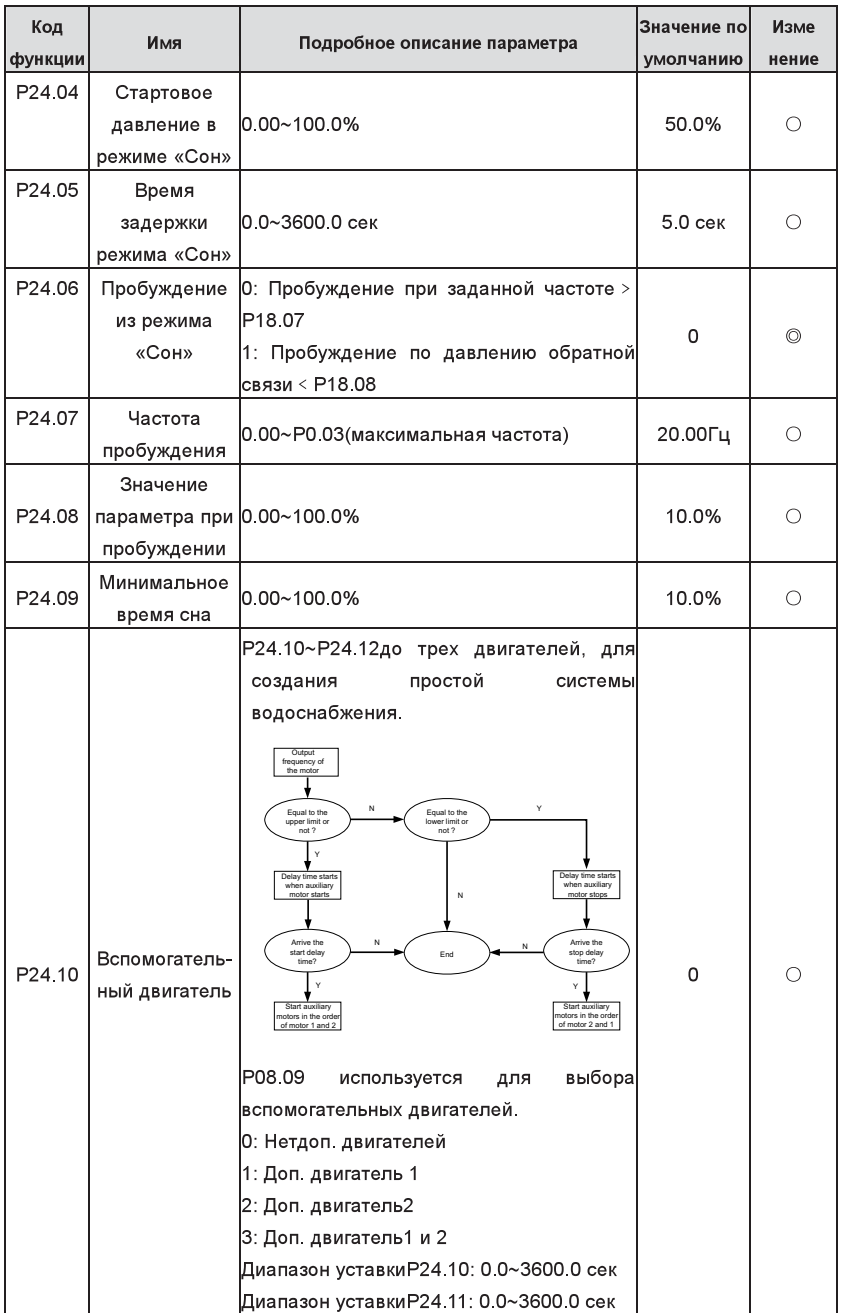

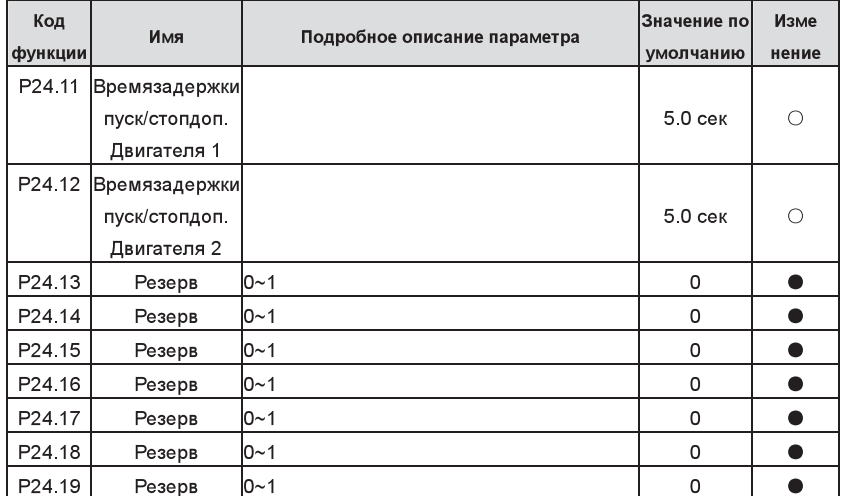

# 7. Основная инструкция по работе с ПЧ

### 7.1 Содержание главы

В этой главе описываются режимы работы функций ПЧ в деталях.

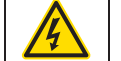

◆ Проверьте, что все клеммы подключены правильно и надежно.  $\diamond$ Убедитесь, что мощность двигателя соответствует мощности ПЧ.

### 7.2 Первое включеие

#### Проверка питания перед включением

Пожалуйста, проверьте по списку установки в главе 2.

#### Первое включение

Убедитесь, что нет ошибок в подключение кабелей питания ПЧ и двигателя, включите вводной автоматический выключатель на входе ПЧ и подайте напряжение на ПЧ. На дисплее панели управления отобразиться 8.8.8.8.8. Когда ПЧ закончит иницилизацию, то на дисплее появиться значение частоты и ПЧ перейдет в режим ожидания. См. рисунок 7.1.

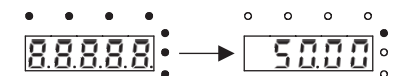

LED displays "8.8.8.8.8" and in the stand-by state, 7 LEDs are on.

#### Рис. 7.1. Иницилизация ПЧ

На диаграме ниже показано первое включение ПЧ: (в качестве примера используется двигатель 1)

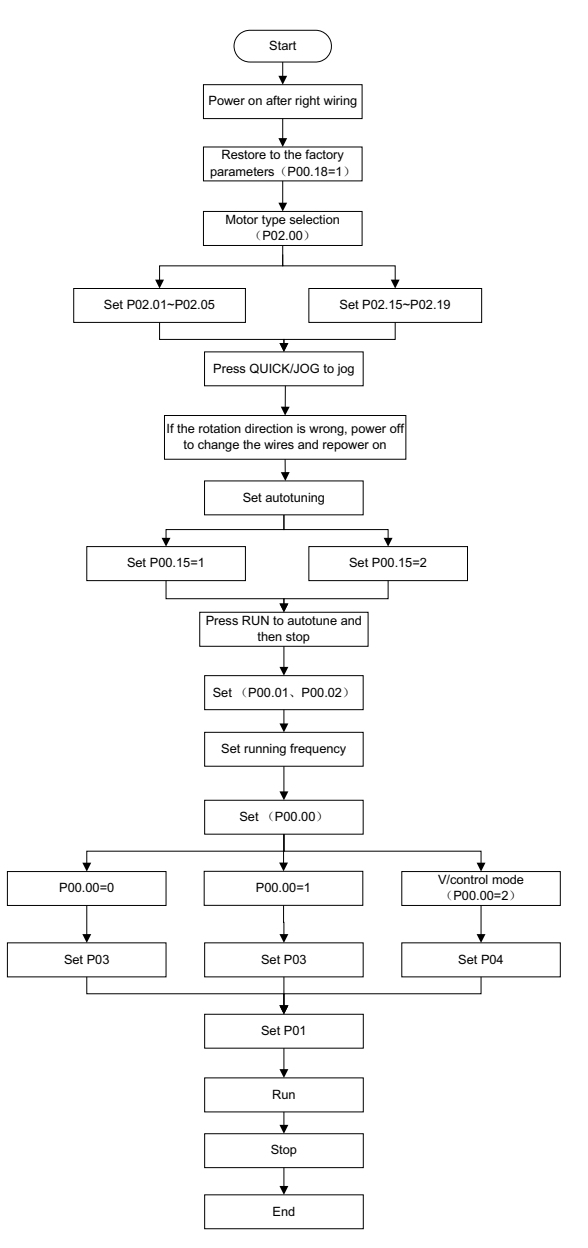

Рис. 7.2. Первое включение ПЧ

Примечание: Если срабатывает ошибка, то посмотрите код ошибки. Оцените неисправность,

причину отказа и устраните ее

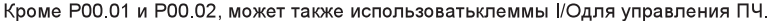

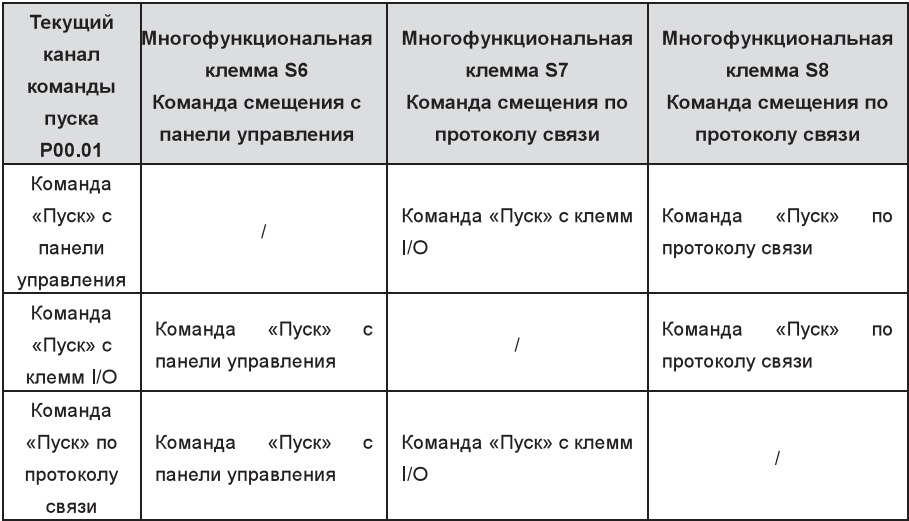

Примечание: "/"означает, что многофункциональнаяклемма является недействительной.

Таблица относительных параметров:

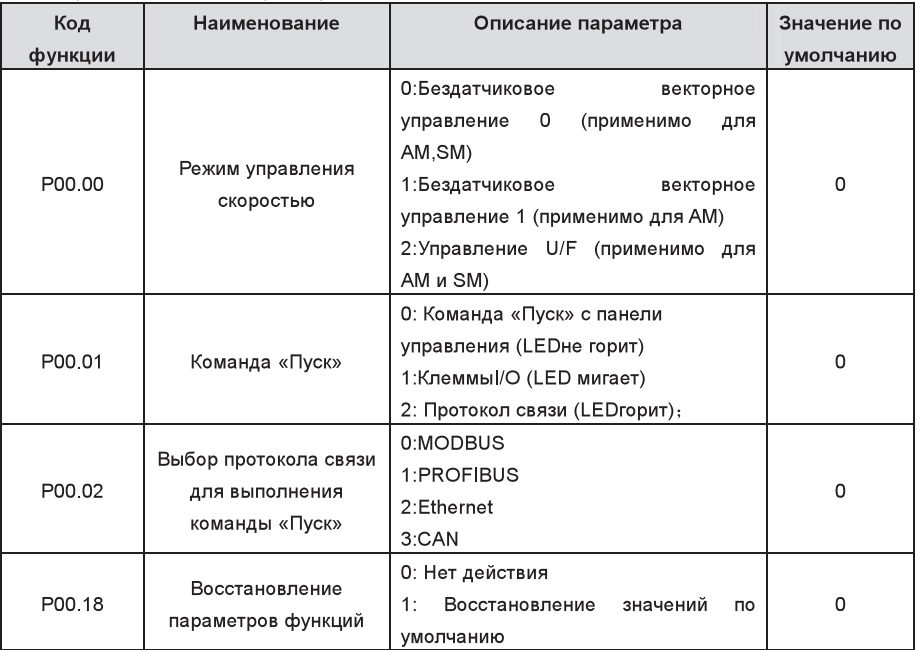

Основная инструкция по работе с ПЧ

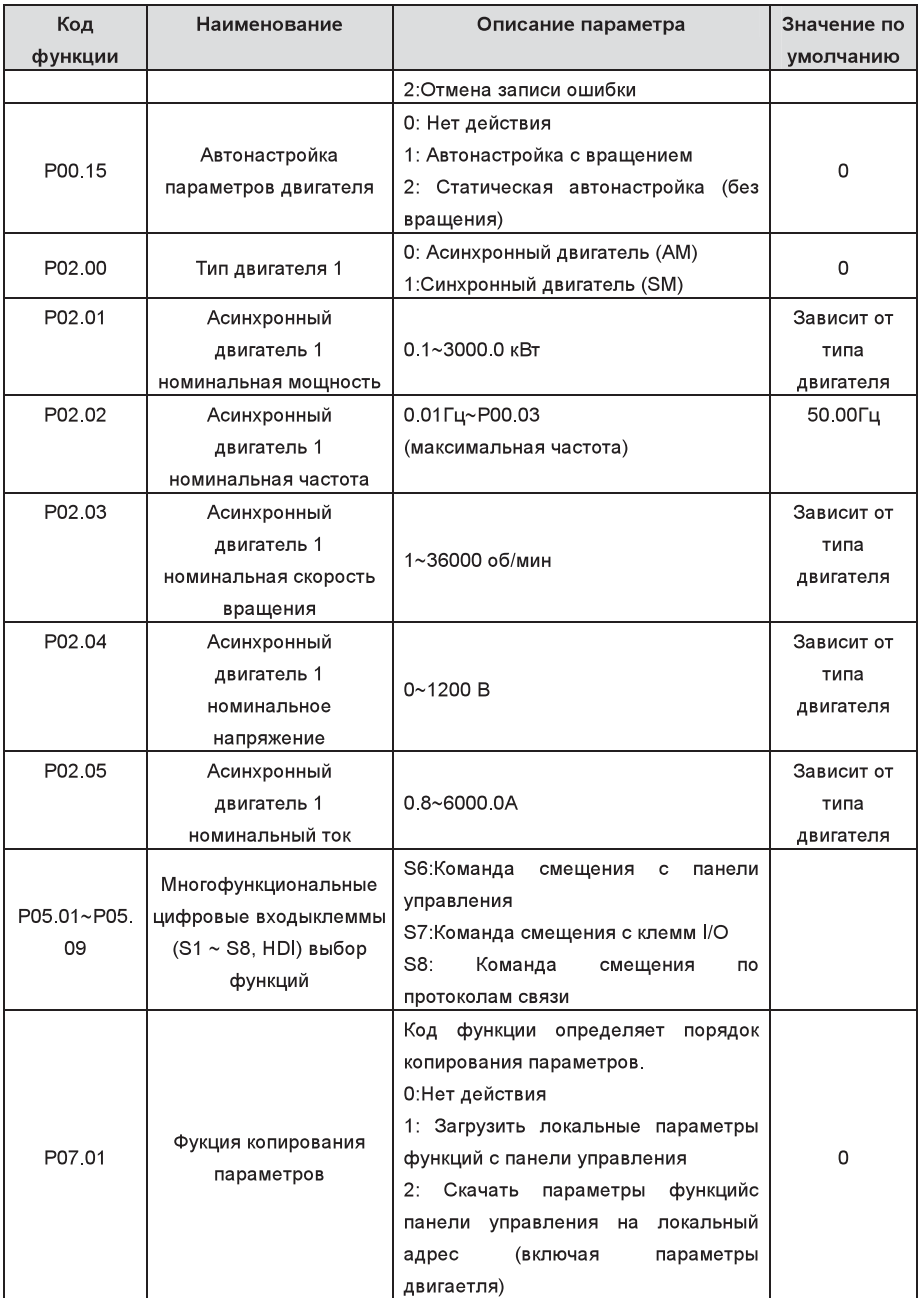

Основная инструкция по работе с ПЧ

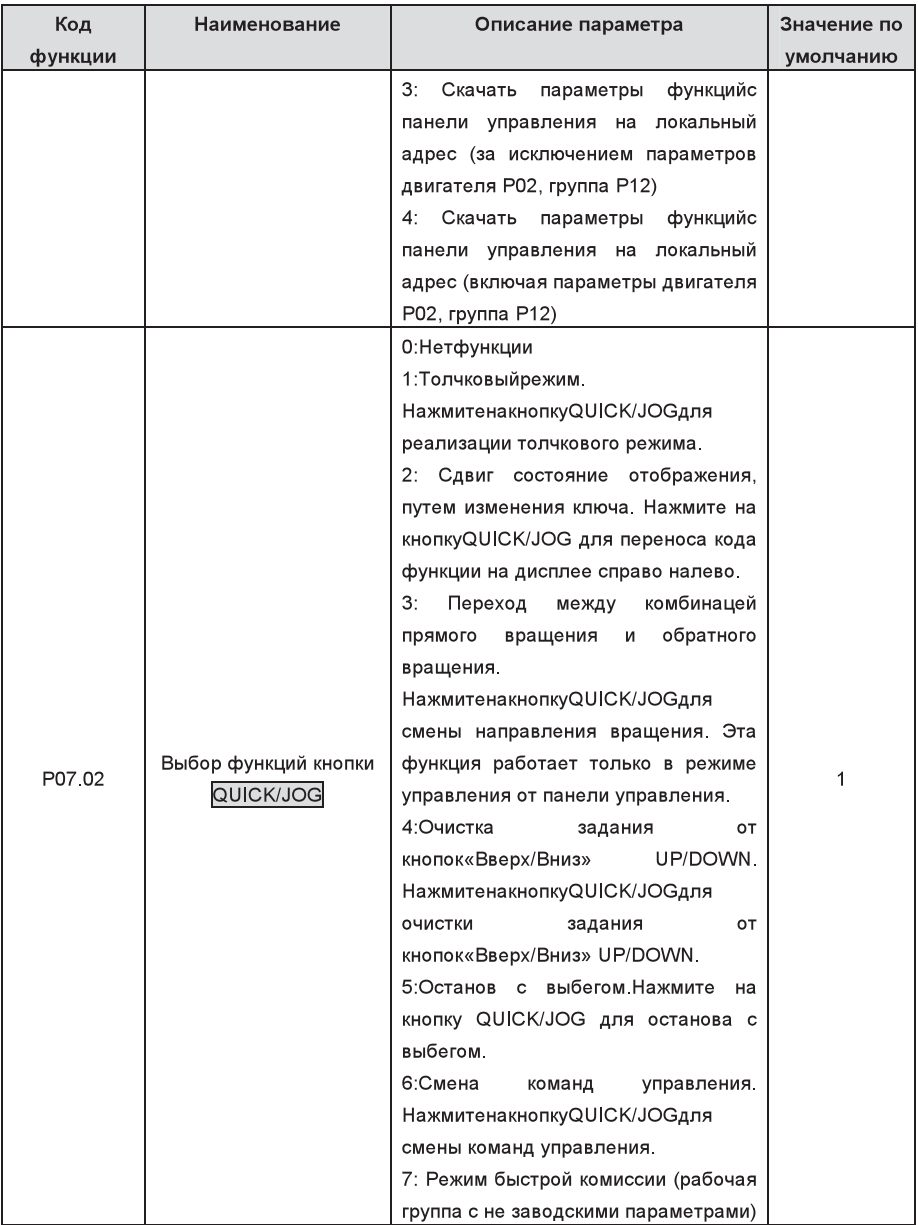

## 7.3Управление U/F

ПЧ серии Goodrive 200 обеспечивают режим управления U/F, который может использоваться в

случаях, когда не нужна высокая точность регулирования. Также рекомендуется использовать управление U/F, когда один ПЧ управляет несколькими двигателями.

ПЧ серии Goodrive 200 обеспечивают несколько режимов кривой U/F. Пользователь может выбрать соответствующую кривую U/F, а также можно установить собственные кривые U/F, согласно потребностям.

#### Рекомендация:

Для управления нагрузкой с постоянным моментом рекомендуется выбрать линейную кривую U/F.

Для нагрузок с переменным моментом, такие как вентиляторы и насосы рекомендуется выбрать кривую U/F соответствующий 1.3th, 1.7th или 2-х мощности, так как фактический крутящий момент равен 2 квадратам или 3-квадратам скорости вращения.

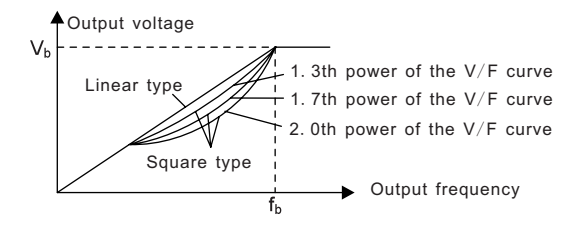

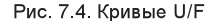

ПЧ серии Goodrive 200 обеспечивают многоточечную кривую U/F, пользователь может изменить выходной кривой U/F, установив напряжения и частоты трех средних точек. Криваястроитсяпо 5 точкам. Отправной точкой является (ОГц, ОВ), и конечная точка (основная частота двигателя, напряжение двигателя). Уставки: 0≤f<sub>1</sub>≤f<sub>2</sub>≤f<sub>3</sub>≤ частотадвигателя; 0≤V<sub>1</sub>≤V<sub>2</sub>≤V<sub>2</sub>≤ напряжение двигателя.

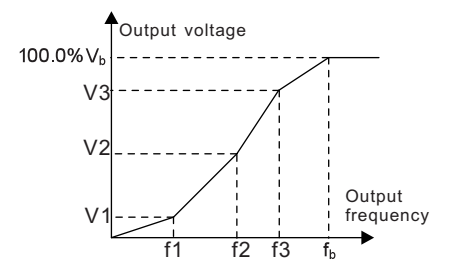

Рис. 7.5. Многоточечная кривая U/F

ПЧ серии Goodrive 200 обеспечивают специальные функции для режима управления U/F, которые могут улучшить управление производительностью U/Fпутемнастройки.

#### 1. Усилениемомента

Функция усиления крутящего моменат может компенсировать производительностькрутящего моментапри низкой скорости во время управления U/F ПЧ будет корректировать усиление крутящего момента согласно фактической нагрузке.

#### Примечание:

Усиление крутящего момента вступает в силу только, когда частота находится под частотой усиления, см. рис. 7.6.

При усилениикрутящего момента может возникнуть слишком большая низкочастотная вибрация, или отказ по сверхтоку. Пожалуйста, понизьте усиление крутящего момента.

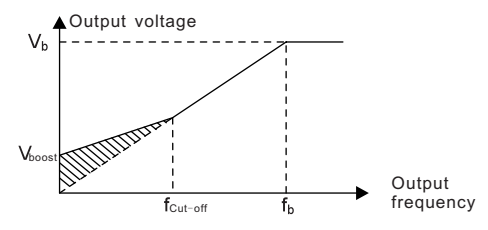

Рис. 7.6. Усиление крутящего момента

#### 2. Режим энергосбережения

Во время работы ПЧ будет искать точку оптимальной работы, которая позволит экономить электроэнергию.

#### Примечание:

Эта функция обычно используется в тех случаях, когда нагрузка легкая.

Если переходнгые процессы частые, то эта функция не подходит.

3. Усиление компенсации проскальзывания U/F

Управеление U/Fвразомкнутомконтуре. Если нагрузка двигателя меняется внезапно, то могут произойти колебания скорости вращения. В случаях, где требуется высокая точность скорости, необходимо получить компенсацию скольжения (регулировка выходной мощности) можно задать компенсацию скорости согласно изменениям, вызванным колебаниями нагрузки.

Диапазон уставки: 0~200%, из которых 100% соответствует частоте номинального скольжения.

Примечание: Частота номинального скольжения = (Номинальная скорость синхронного вращения электродвигателя - Номинальная частота вращения двигателя) \*число пар полюсов/60.

4 Контроль вибрации

Вибрации двигателя происходит часто, при применении режима управления U/F в случаях, где необходима высокая мощность. Для того, чтобы урегулировать эту проблему, в ПЧ серии Goodrive 200 добавлены два коды функций, которые установлены для контроля факторов вибрации. Пользователь может задать соответствующий код функции в зависимости от частоты вибрации.

Примечание: Больше значение, является более эффективным элементом управления. Если значение является слишком большое, то может произойти перегрузка по сверхтоку двигателя.

5. Определяемые пользователем функции кривой U/F (разделения U/F)

 $-113-$ 

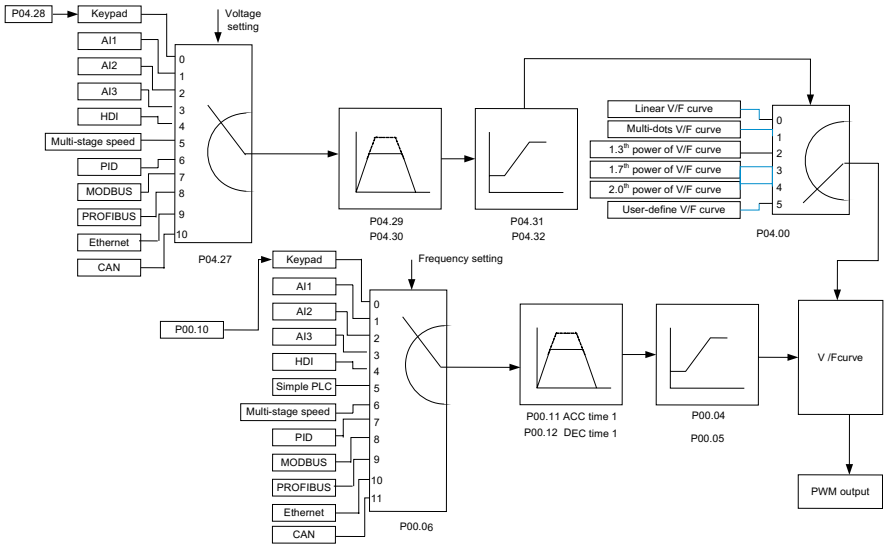

Рис. 7.7. Логика разделения кривой U/F

Когда пользователь выбирает определяемой пользователем функции кривой U/F в ПЧ серии Goodrive 200, они могут установить напряжения и частоту и соответствующее время ACC/DEC, или сформировать кривую в реальном времени

Примечание: Применение разделения кривой U/F может использоваться во многих случаях с различным напряжением питания ПЧ. Однако пользователи должны устанавливать и настраивать эти параметры с осторожностью. Неправильные параметры может привести к повреждению ПЧ.

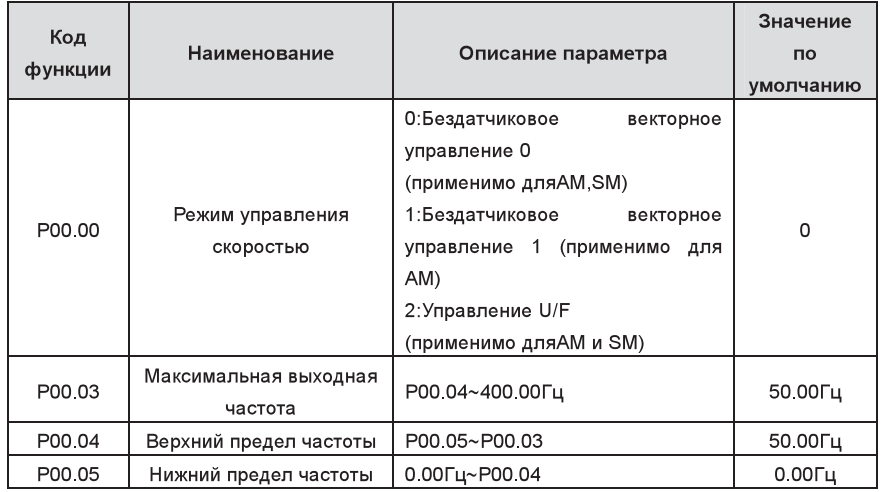

Основная инструкция по работе с ПЧ

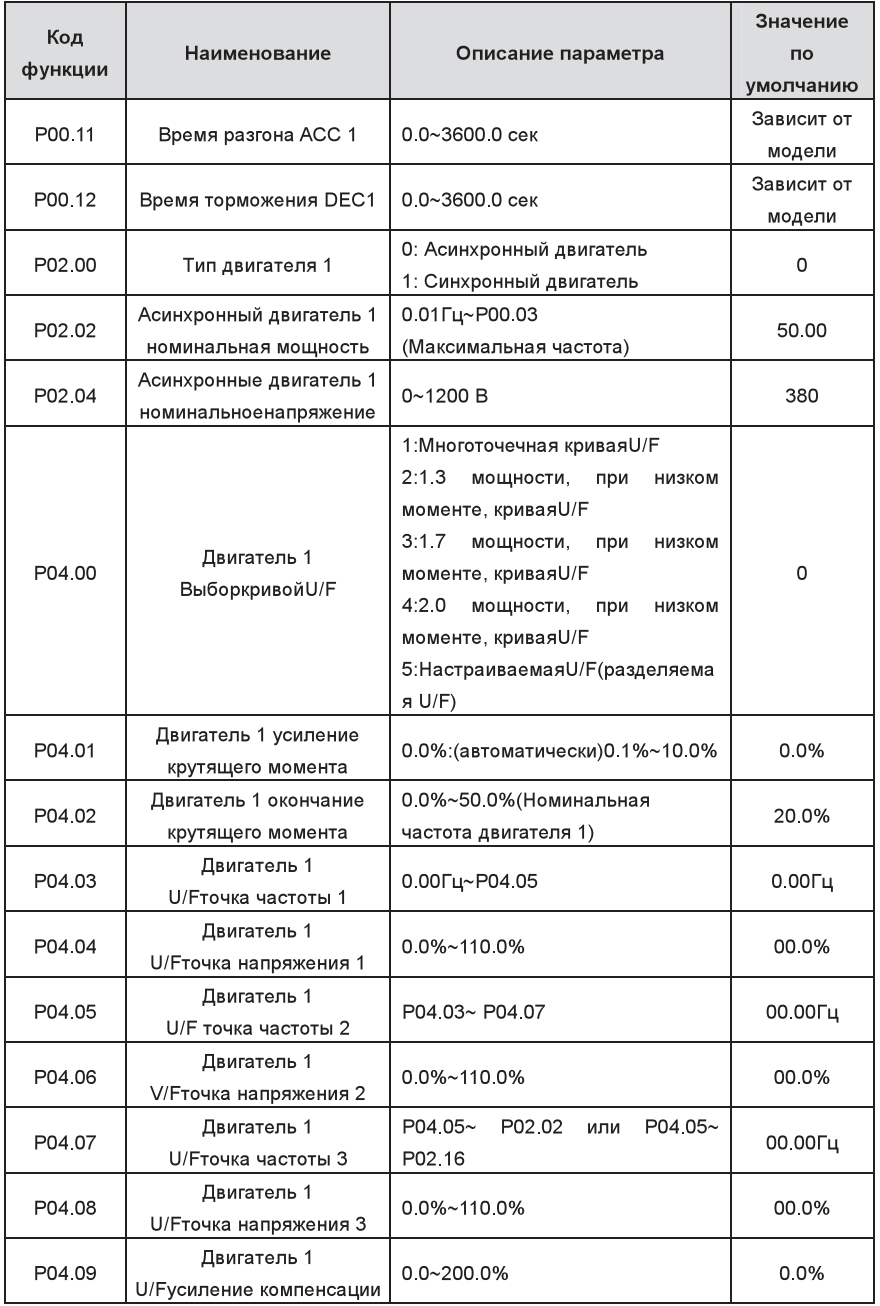

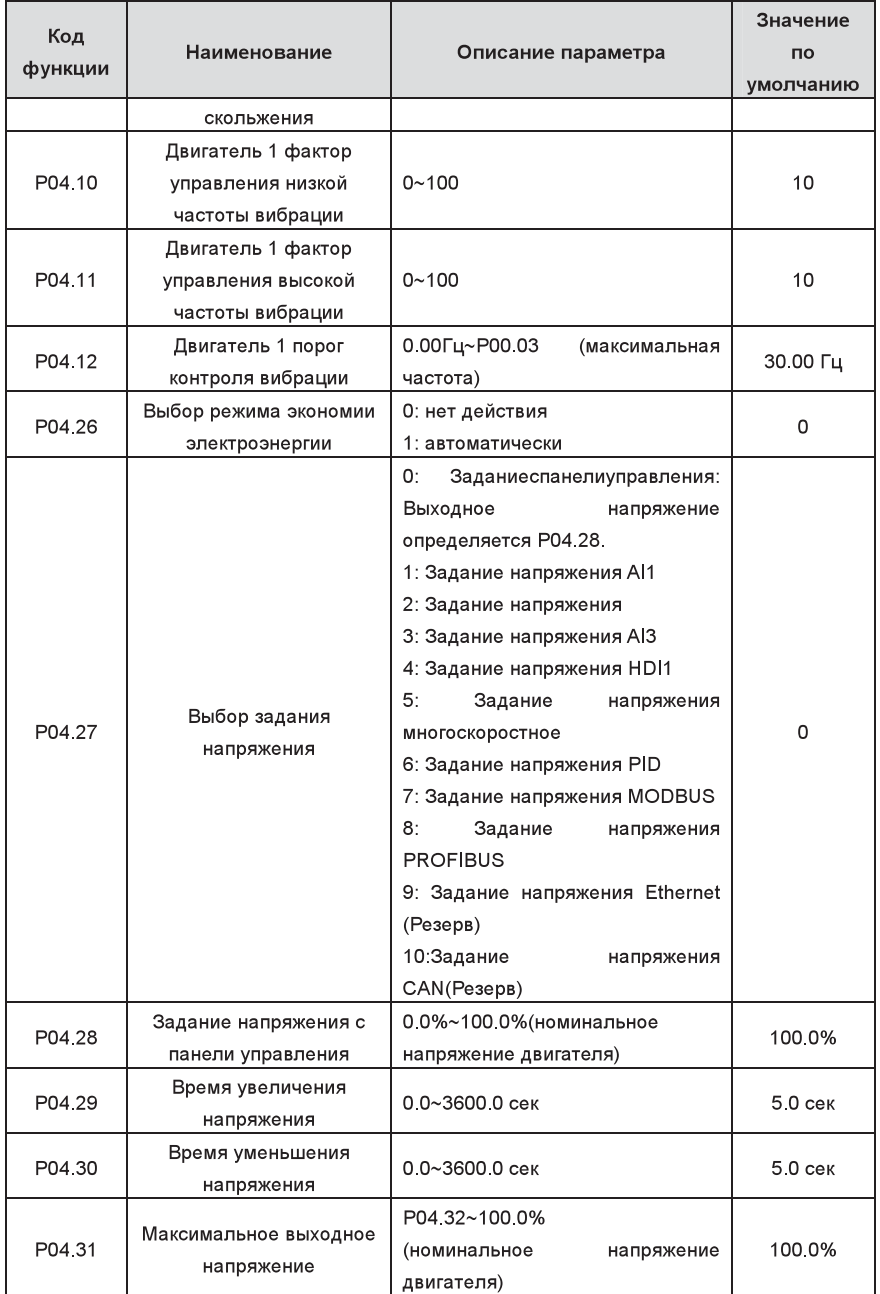

Основная инструкция по работе с ПЧ

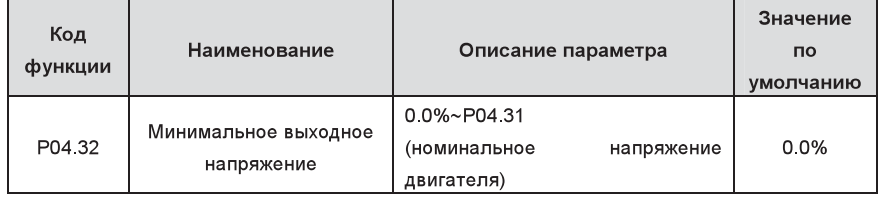

## 7.4 Параметры двигателя

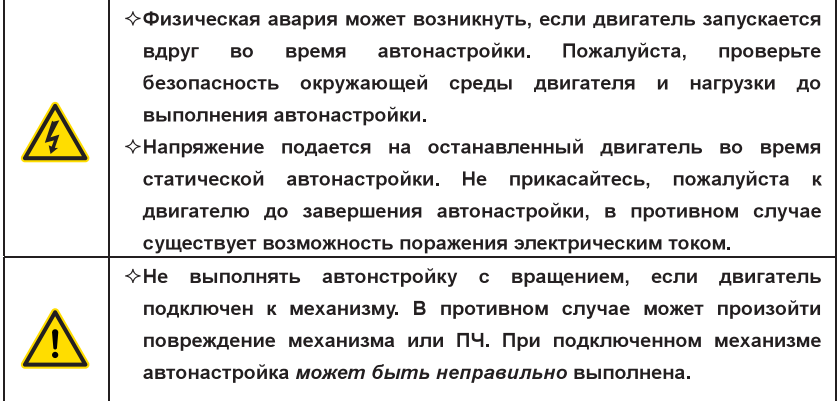

ПЧ серии Goodrive200 может управлять асинхроннымидвигателями. И в то же время, они могут поддерживать два набора параметров двигателя, которые можно перемещать между двумя двигателями через многофункциональные цифровыеклеммы или протоколы связи.

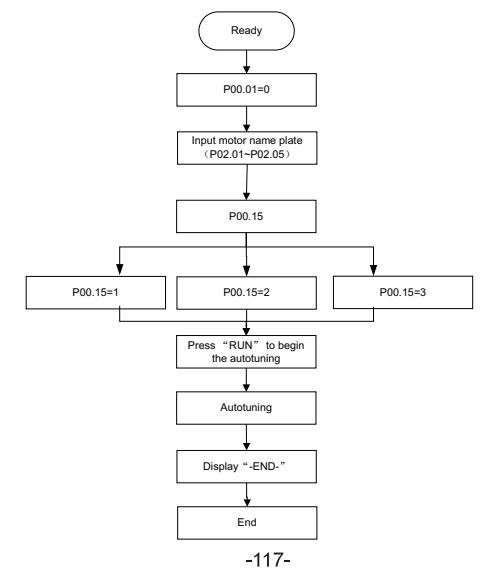

Контроль производительности ПЧ основан на установленных точных моделях двигателя. Пользователь должен выполнять автонастройку двигателя перед первым запуском (брать Двигатель 1 в качестве примера).

Примечание:

1. Параметры двигателя согласно табличке двигателя.

2.Для асинхронных двигателей данные  $\overline{\mathsf{p}}$ автонастройке записываются  $\mathbf{B}$ параметрыР02.06~Р02.10

3. Автонастройка производится только на текущийдвигатель. Выключите двигатель через РО8 31 для выполнения автонастройки на другомдвигателе.

Список параметров:

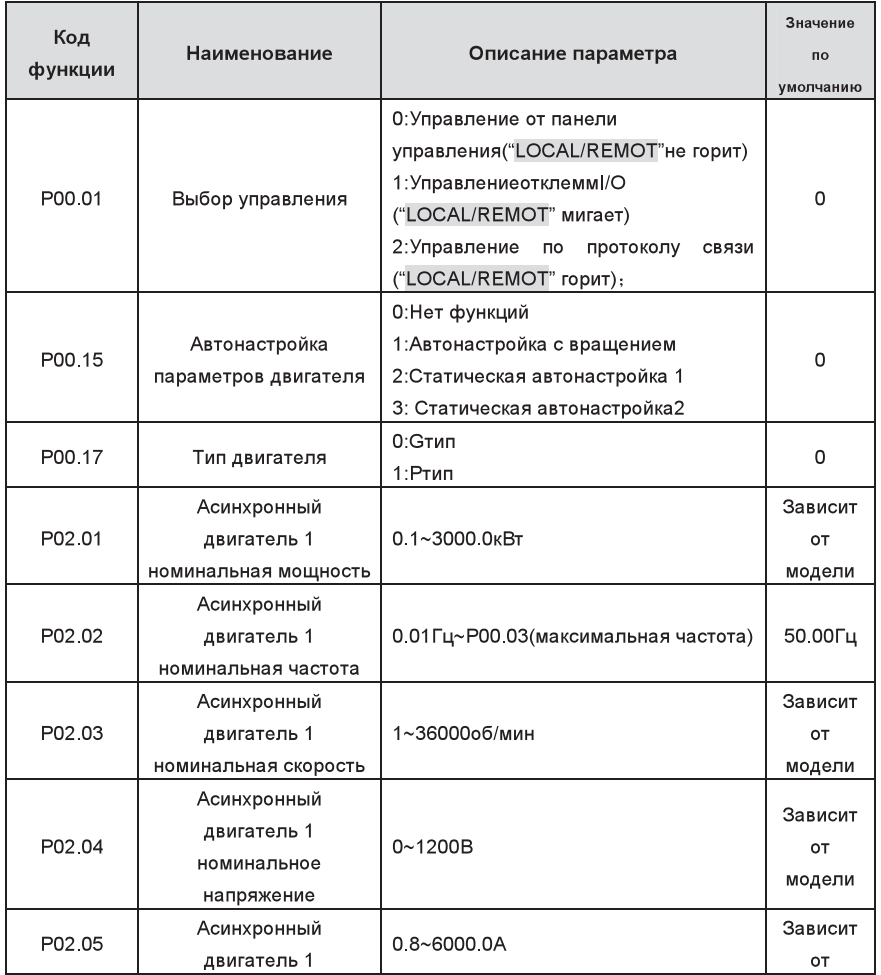

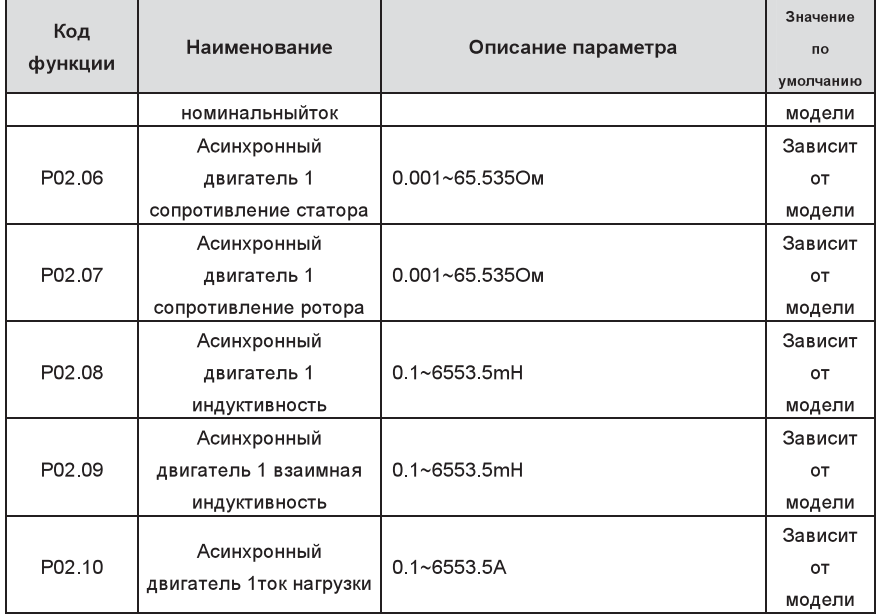

## 7.5Управление пуск/остановПЧ

Управление пуск/ останов ПЧ включает три состояния: пуск после команды во время включения, пуск после того, как выполнения функции перезапуска, и пуск после того, как произошел автоматический сбросошибки. Ниже дана подробная инструкция для трех пусков. Существует три метода для ПЧ: пуск непосредственно от стартовой частоты, пуск после торможения DC и пуск после отслеживания скорости вращения. Пользователь может выбрать согласно различных ситуаций для удовлетворения потребностей.

Для нагрузки с большой инерцией, особенно в тех случаях, когда может произойти обратное вращение лучше выбрать пуск после DC торможения и затем пуск после отслеживания вращения

 $1<sup>1</sup>$ Логика пуска после подачи напряжения питания

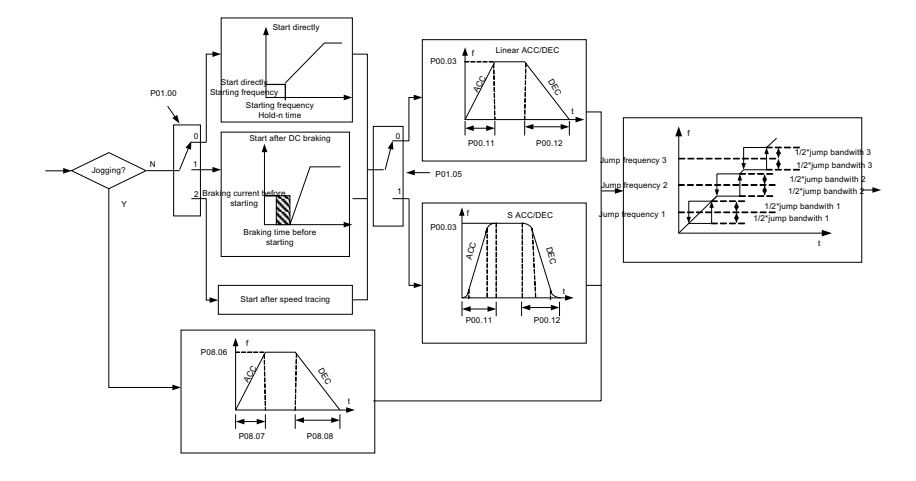

 $2.$ Логика пуска после выполнения функции перезапуска

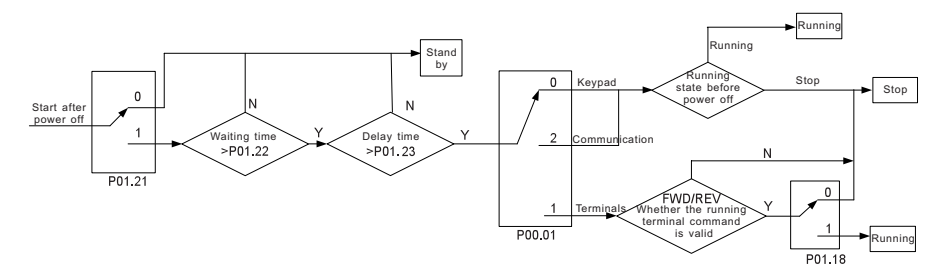

3. 3. Логика пуска после выполнения автоматического сброса ошибки

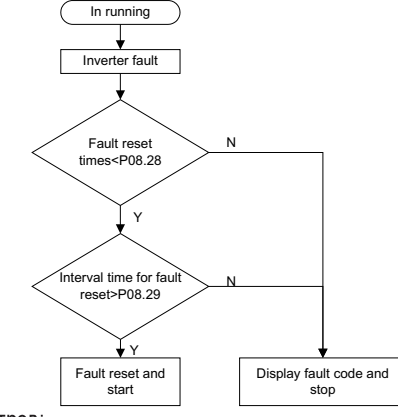

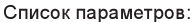

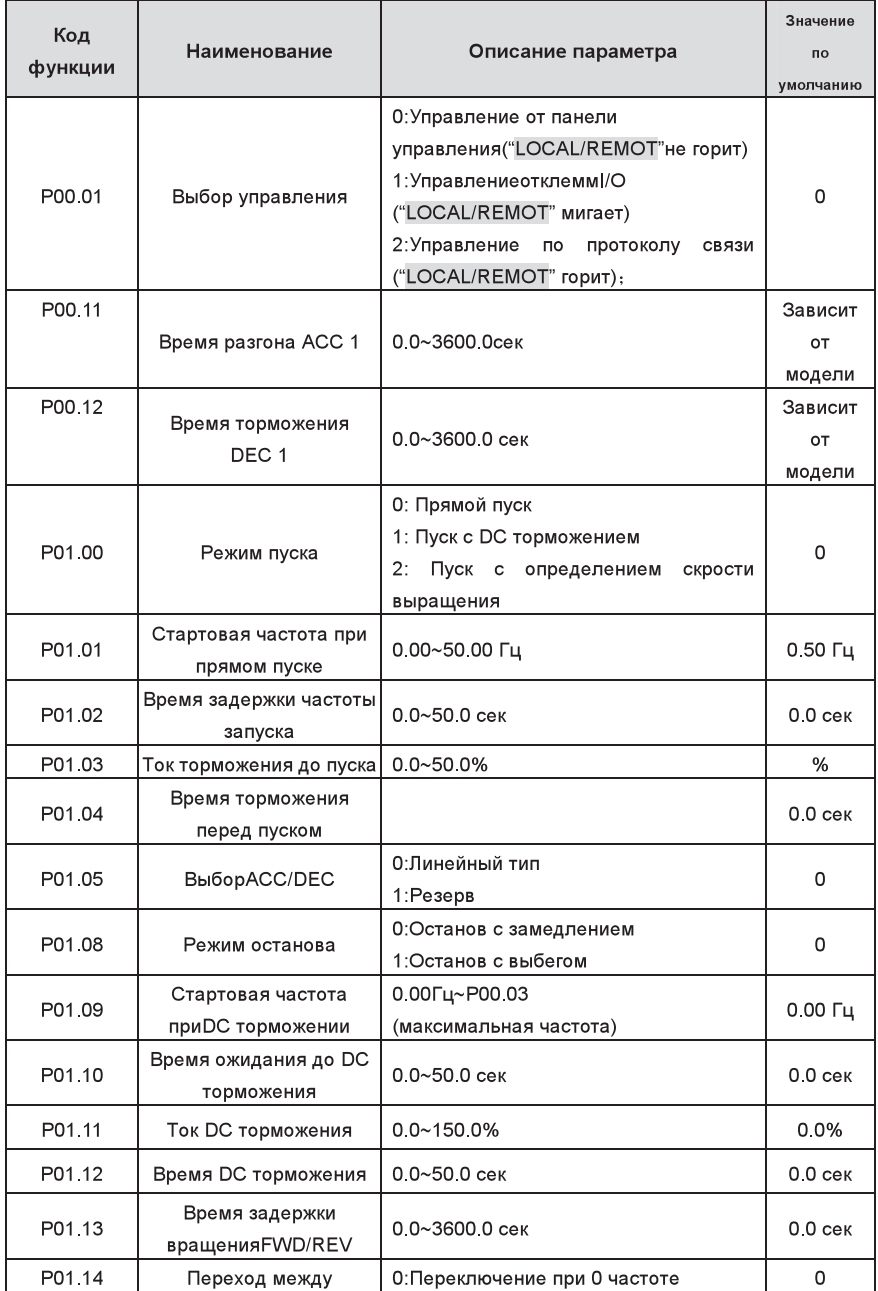

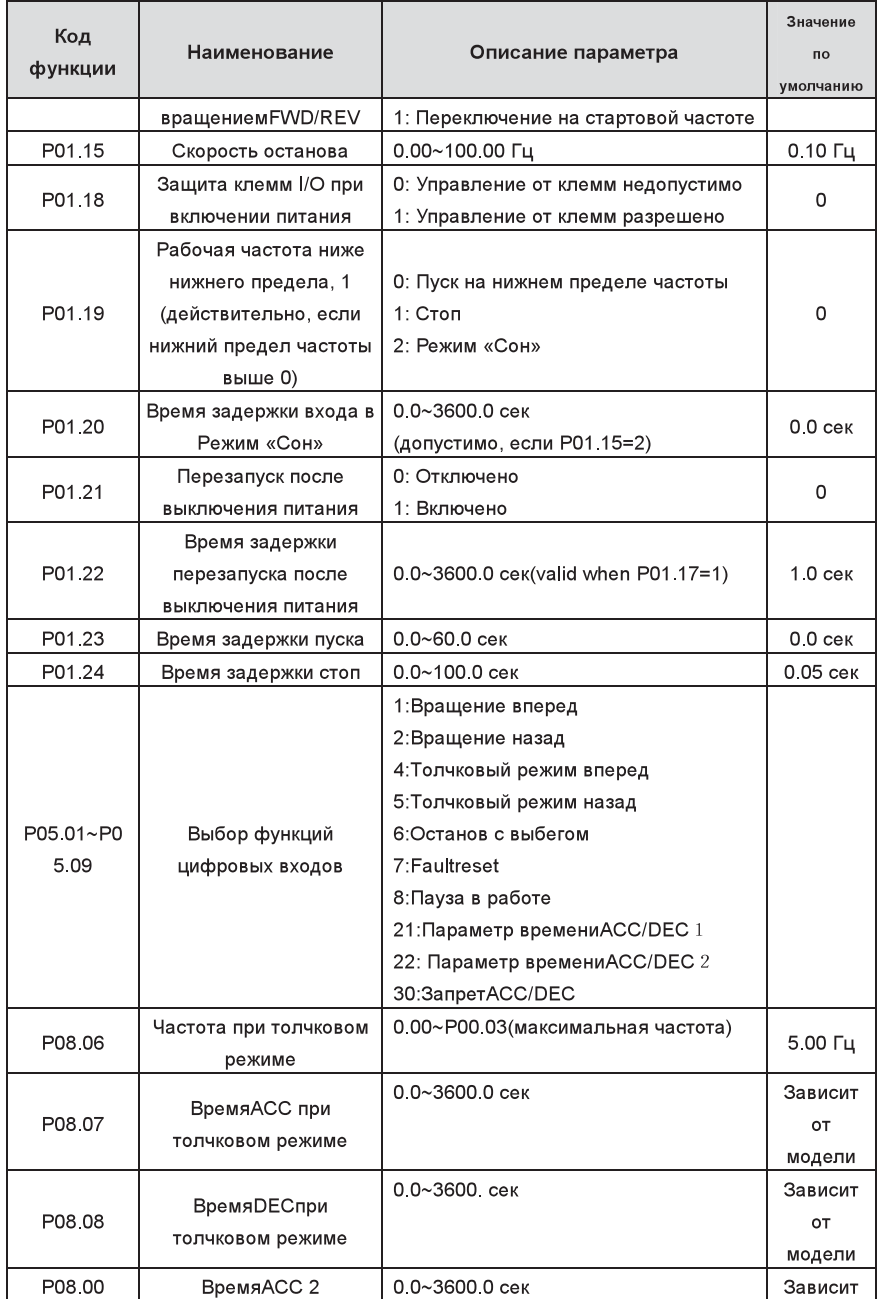

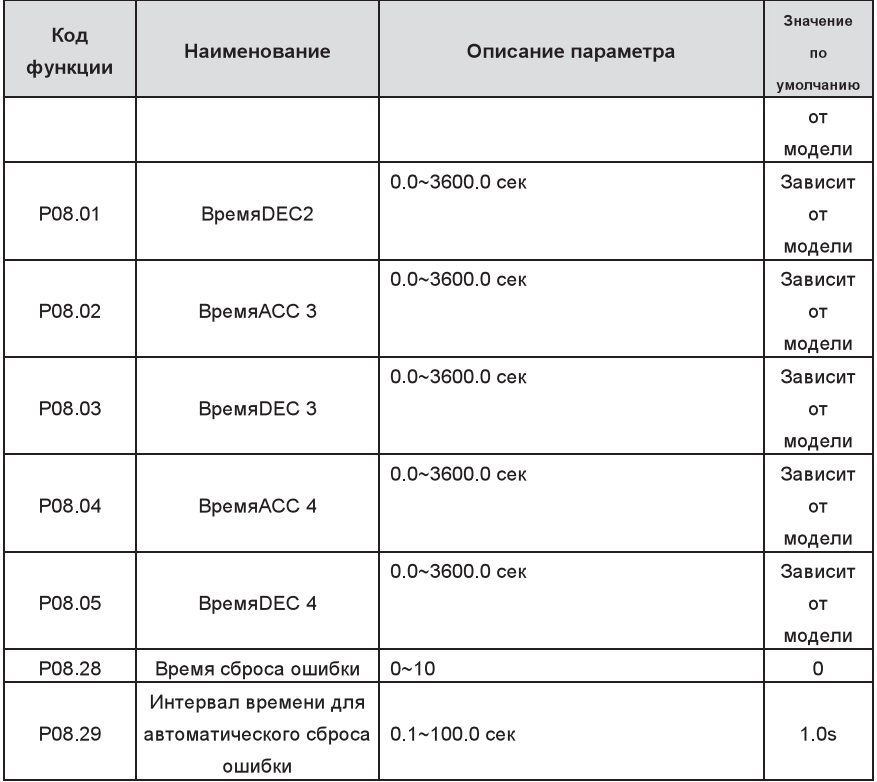

#### 7.8 Задание частоты

В ПЧ серии Goodrive 200 можно задать частоту различными средствами.

Существуютдваканалазаданиячастоты: Канал А и канал В. Эти два канала могут осуществлять взаимные математические расчеты друг с другом. И данные каналы могут быть сдвинуты динамически через многофункциональные клеммы I/O.

Существуюет три способа управления: 1 - кнопки UP/DOWN панели управления, 2 - клеммы UP/DOWN, 3 - цифровой потенциометр. Пользователь может включить любой из указанных способов для эффективного управления частотой, установив соответствующие коды функций.

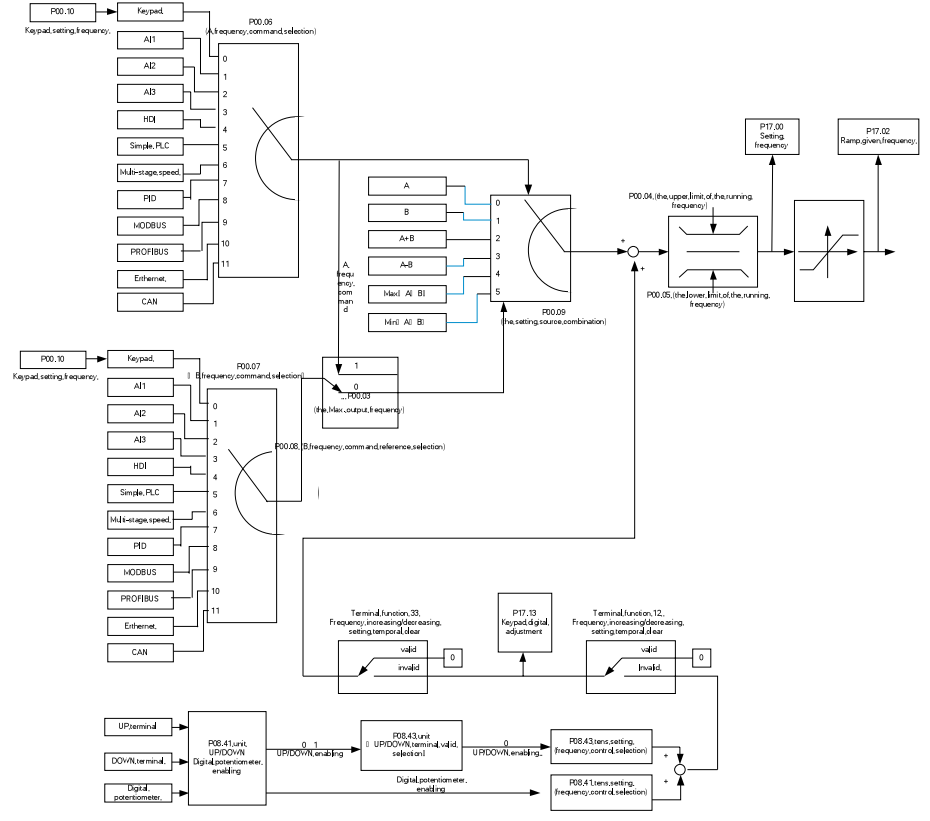

ПЧ серии Goodrive 200 поддерживают переход между каналами как показано ниже:

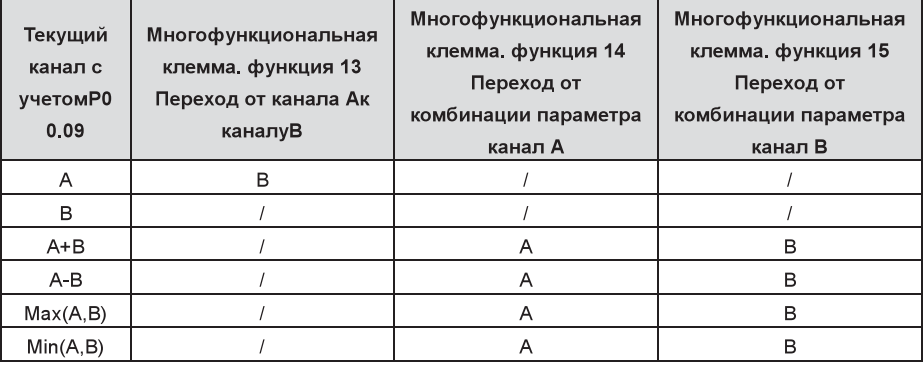

Note: "/"означает, что многофункциональнаяклемма недопустима, с учетом канала.

Когда выбираются многофункциональные клеммы UP (10) и DOWN (11) для задания частоты, в параметрах РО8.44 и РО8.45 можно задать, скорость увеличения или уменьшения частоты.

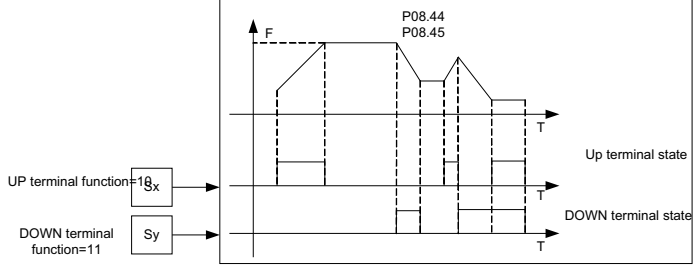

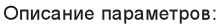

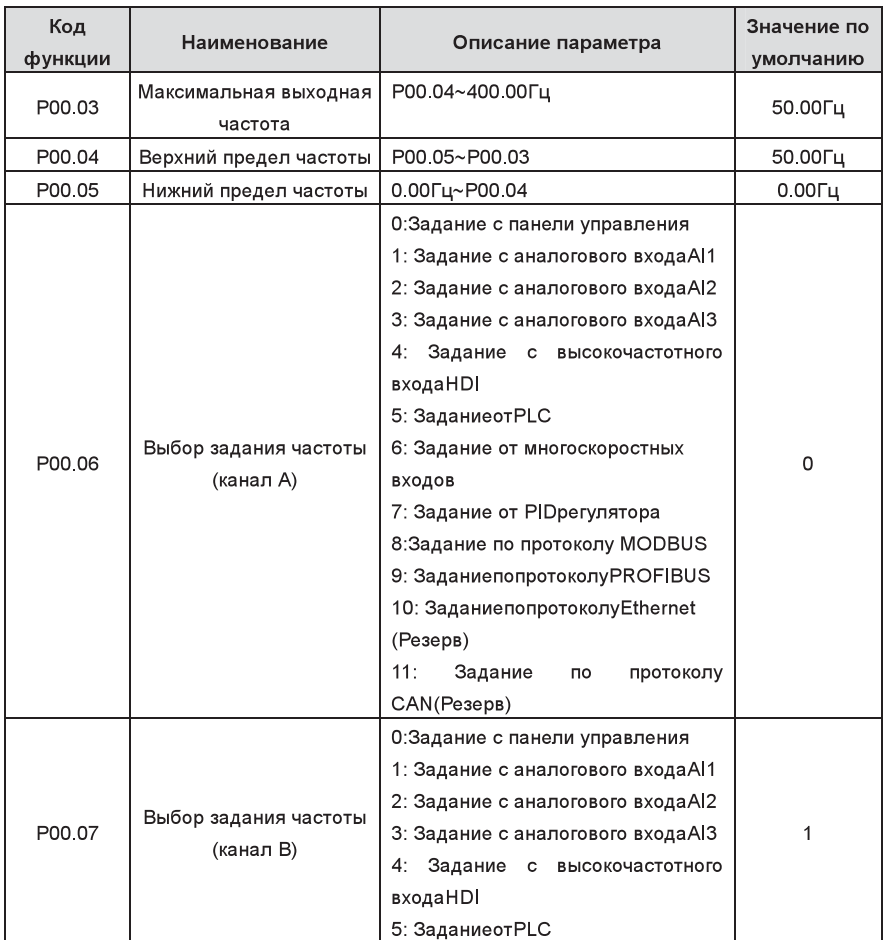
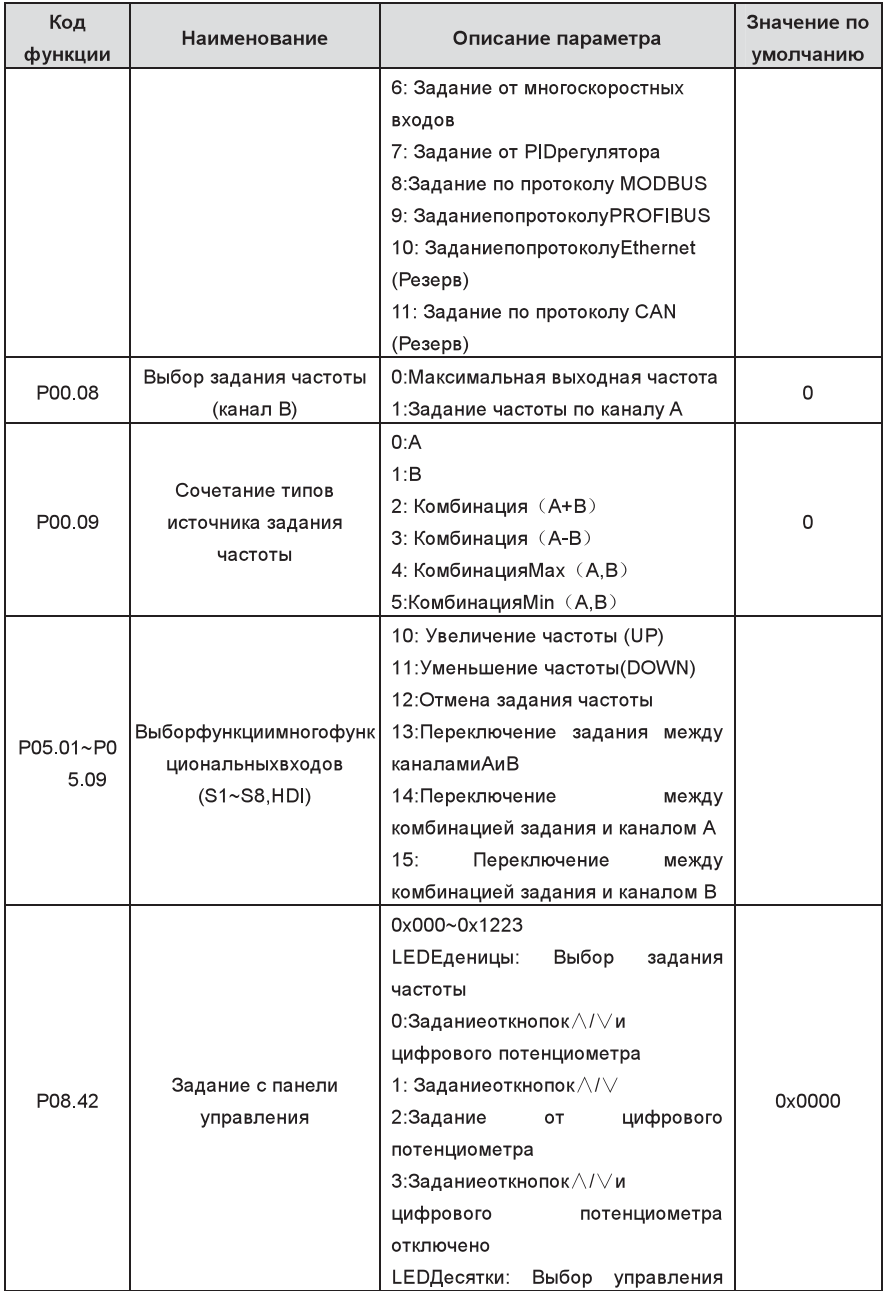

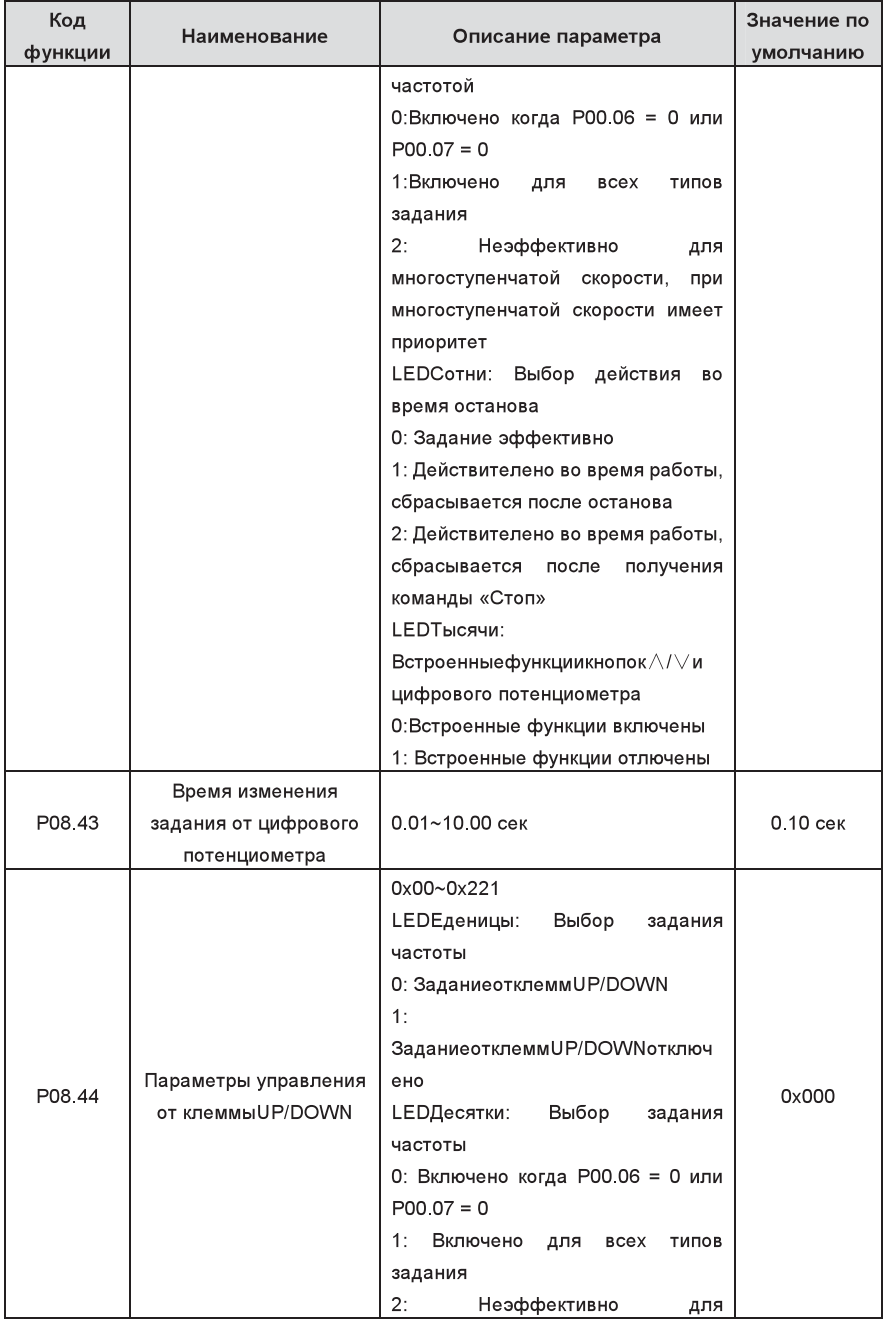

Основная инструкция по работе с ПЧ

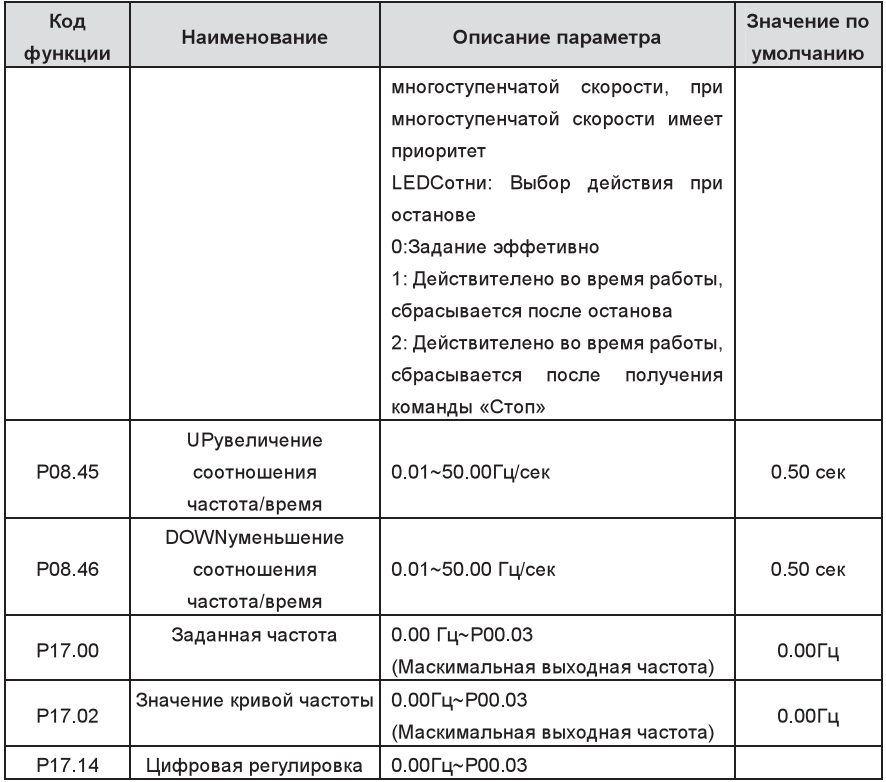

# 7 7 Аналоговый вход

У ПЧ серии Goodrive 200 есть три клеммы аналогового входа и 1 высокочастотный импульсный вход (из которых, Al1 и Al2 - 0~10 B/0~20 мА, Al может выбран, как вход по напряжению или току, с помощью перемычки J1, Al2 может выбран, как вход по напряжению или току, с помощью перемычки J2, и Al3 для-10~10 В) в стандартной конфигурации.

Входные данные могут быть отфильтрованы, а минимальное и максимальное значения могут быть скорректированы.

## Основная инструкция по работе с ПЧ

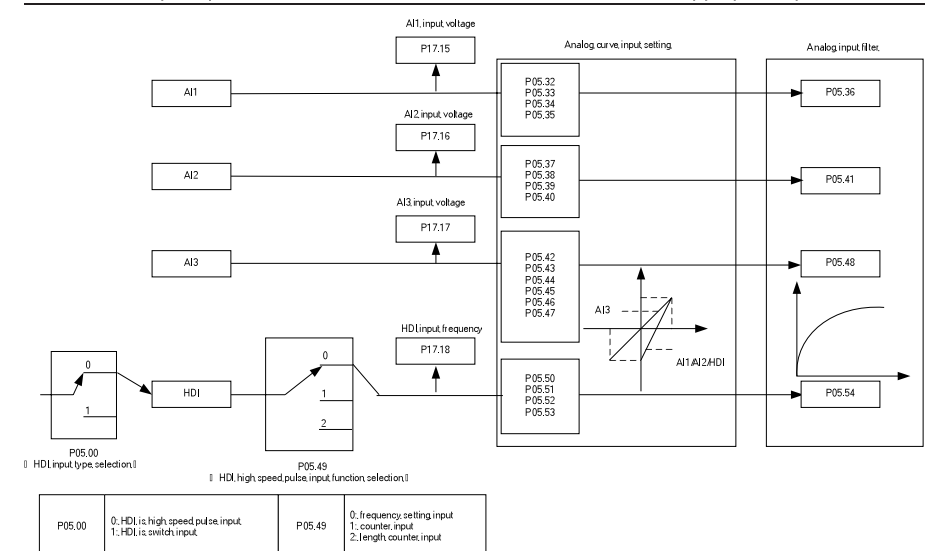

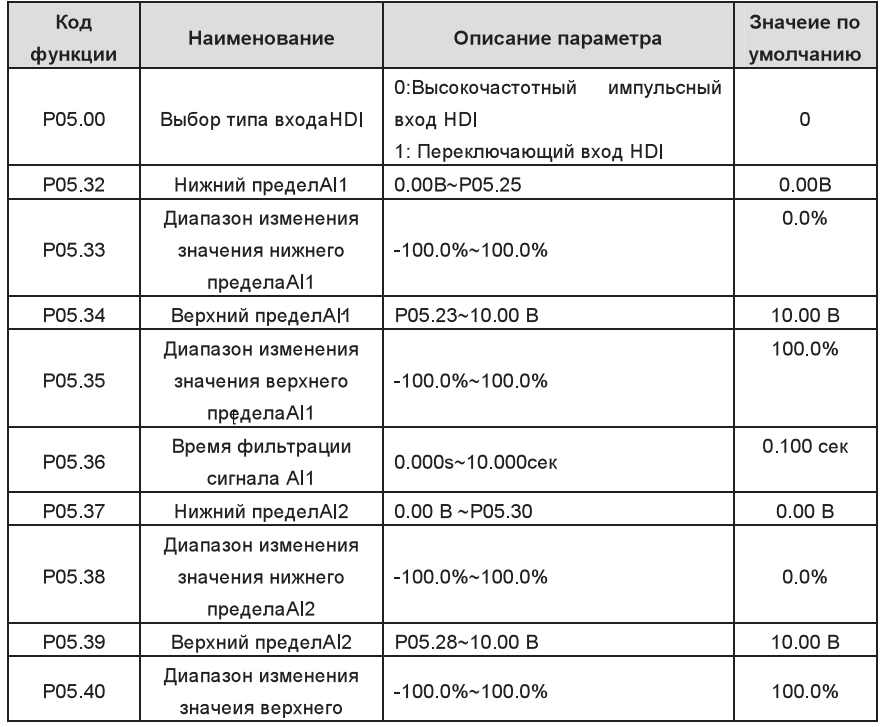

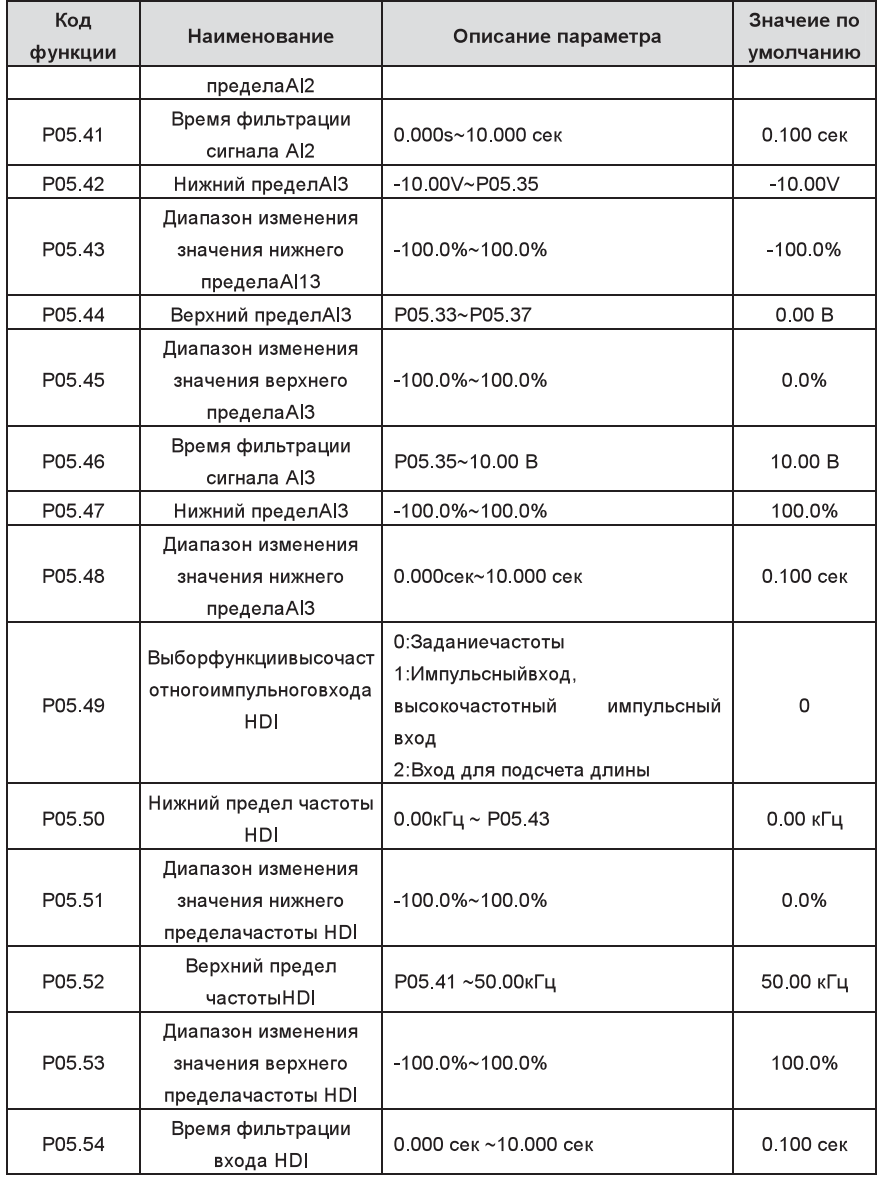

# 7.8Аналоговый выход

ПЧ серииGoodrive 200 имеют следующие клеммы: 2 Аналоговых выхода (0 ~ 10 В или 0 ~ 20 мА) и 1 клемму высокочастотного импульсного выхода. Аналоговый выходной сигнал может быть

отфильтрован, а минимальные и максимальные значения могут быть скорректированы. Аналоговый выходной сигнал может быть пропорционален скорости двигателя, выходной частоте, выходному токуПЧ, мощности, и т.д.

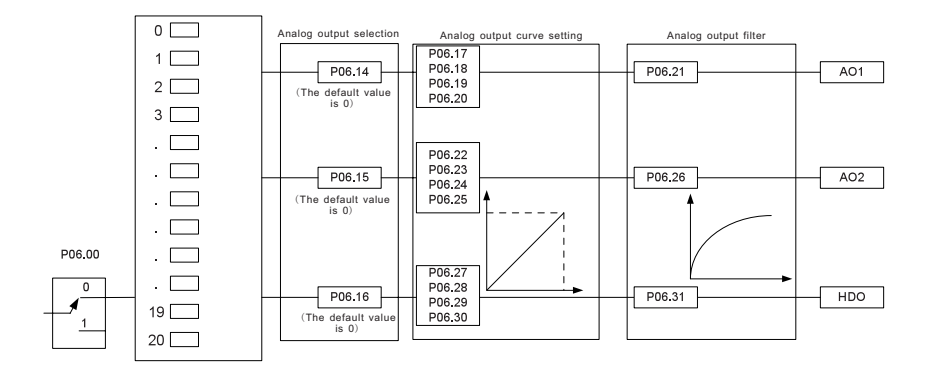

### Описание функций аналоговых выходов:

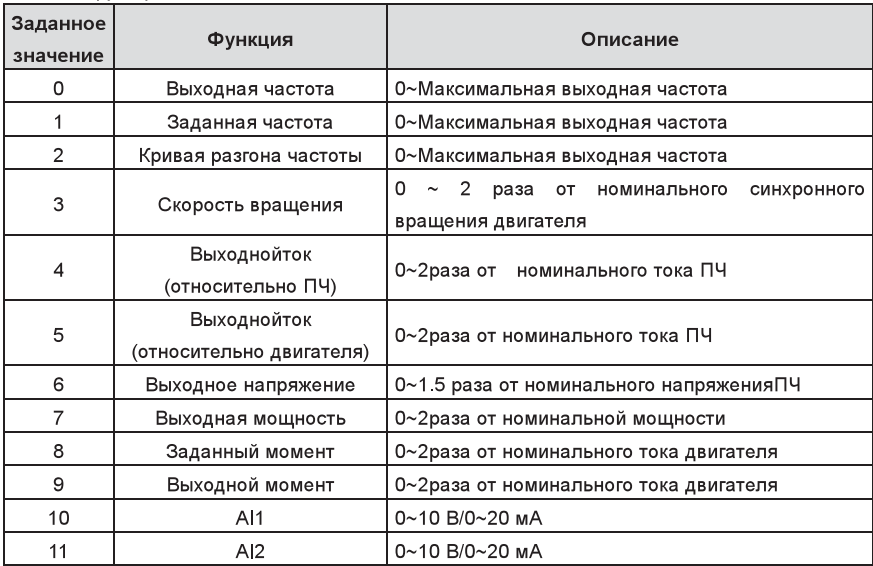

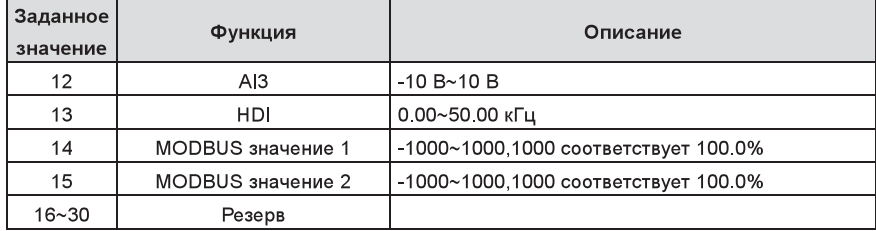

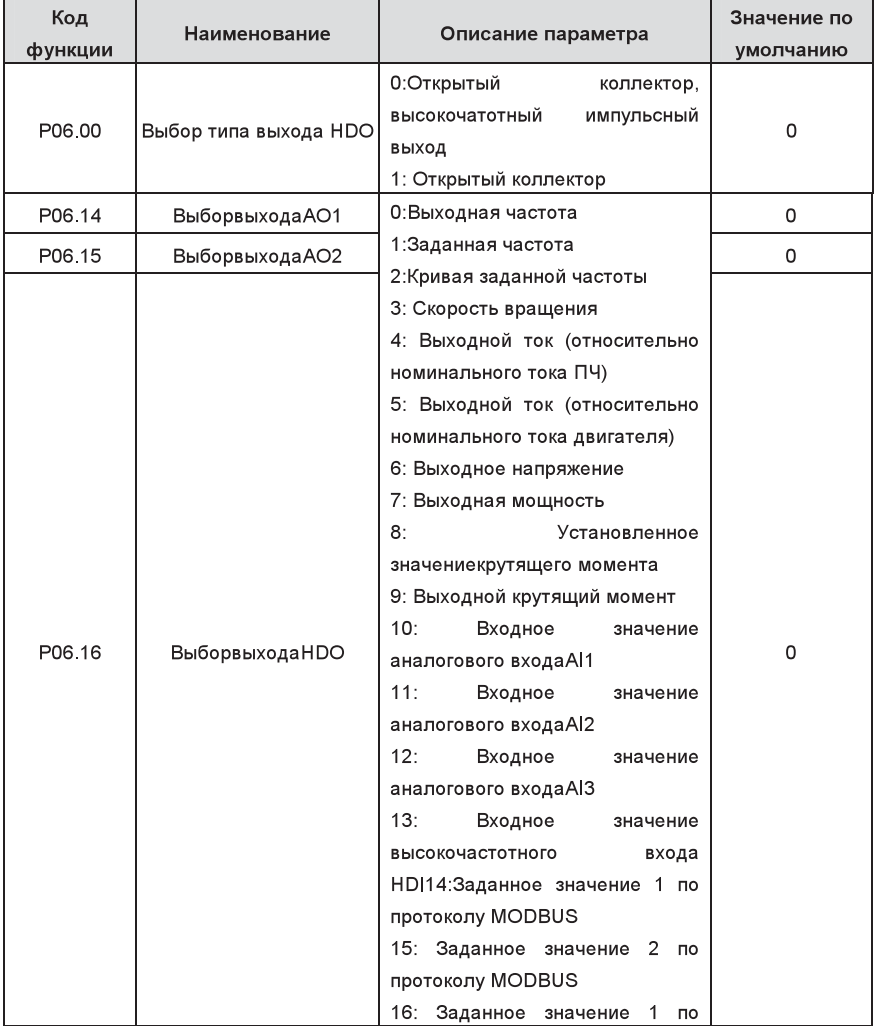

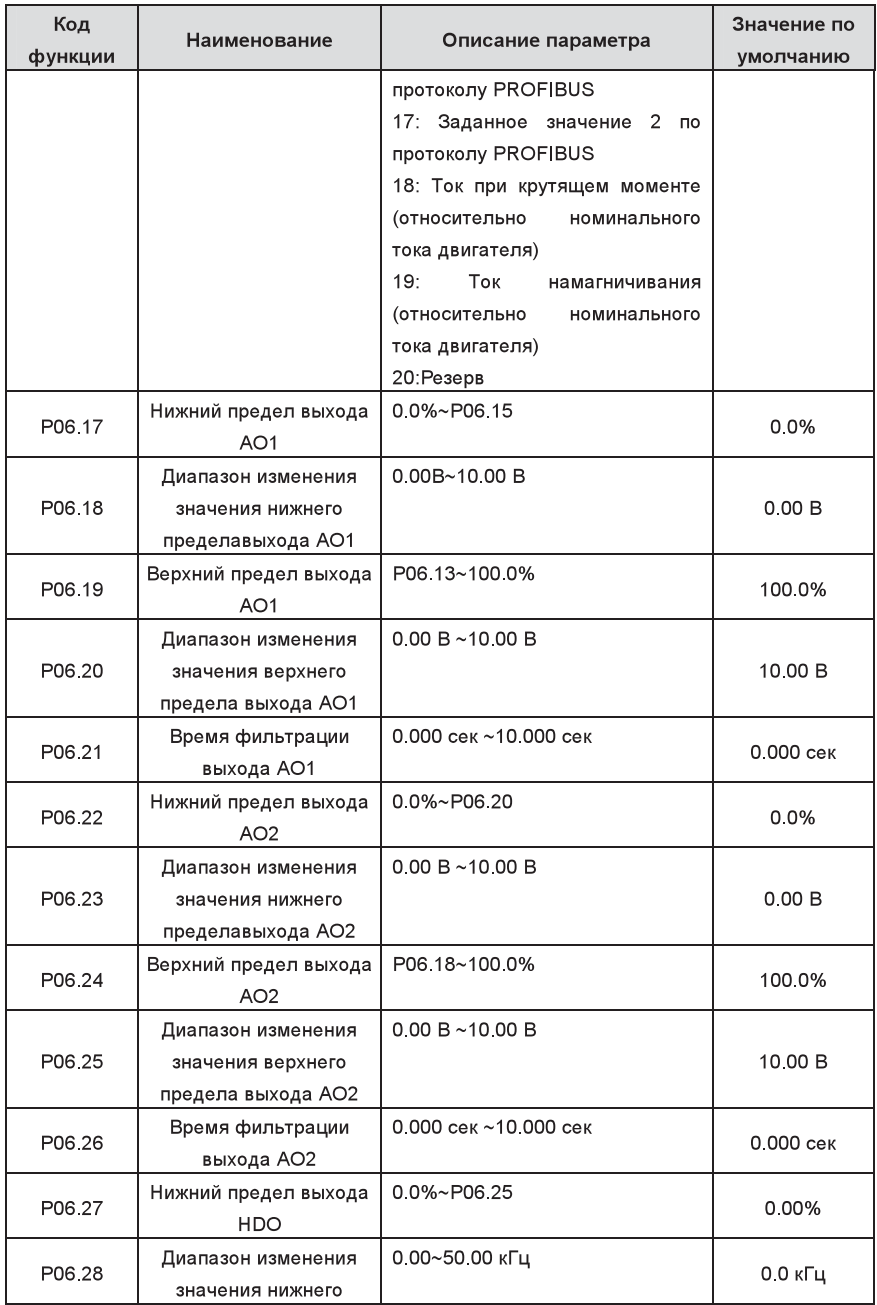

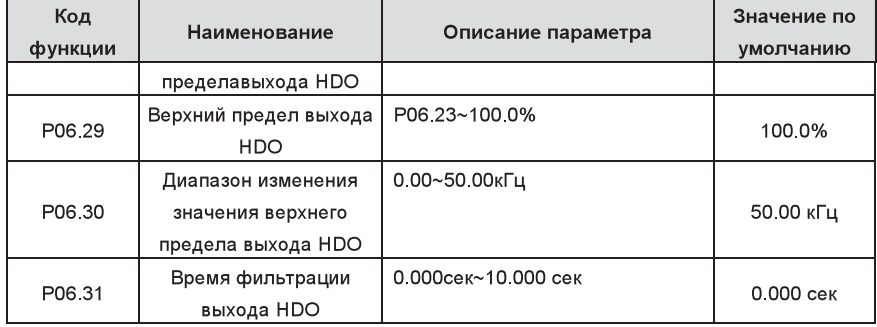

## 7.9Цифровой вход

У ПЧ серии Goodrive 200 есть 8 программируемых цифровых входных клемм и 1 выходнаяклеммас открытым коллектром в стандартной конфигурации. Все функции цифровых входных клемм свободно программируемые с помощью кодов функций. Вход с открытым коллектором может быть выбран для высокоскоростного импульсного входа или общий входной переключатель с помощью кодов функций. Когда выбран HDI, пользователь может выбрать высокоскоростной импульсный вход HDI для задания частоты, расчет импульса длины.

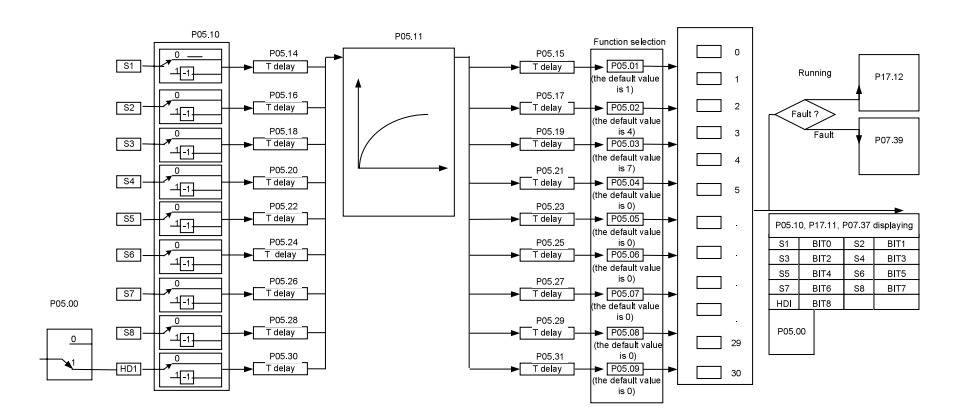

Эти параметры используется для задания кода функции соответствующим цифровым многофункциональнымвходам

Примечание: Двум разным многофункциональнымклеммам не может быть установлена одна функция.

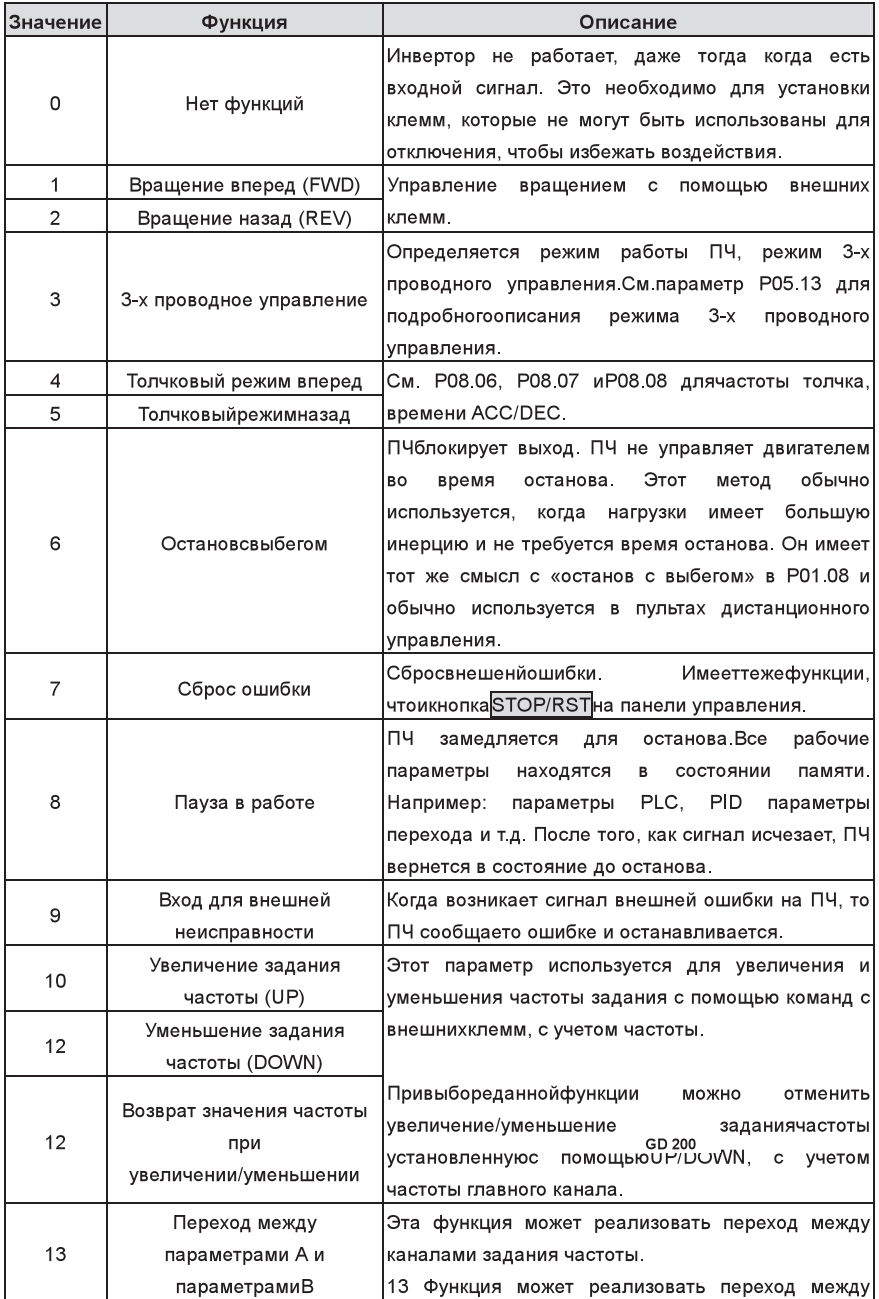

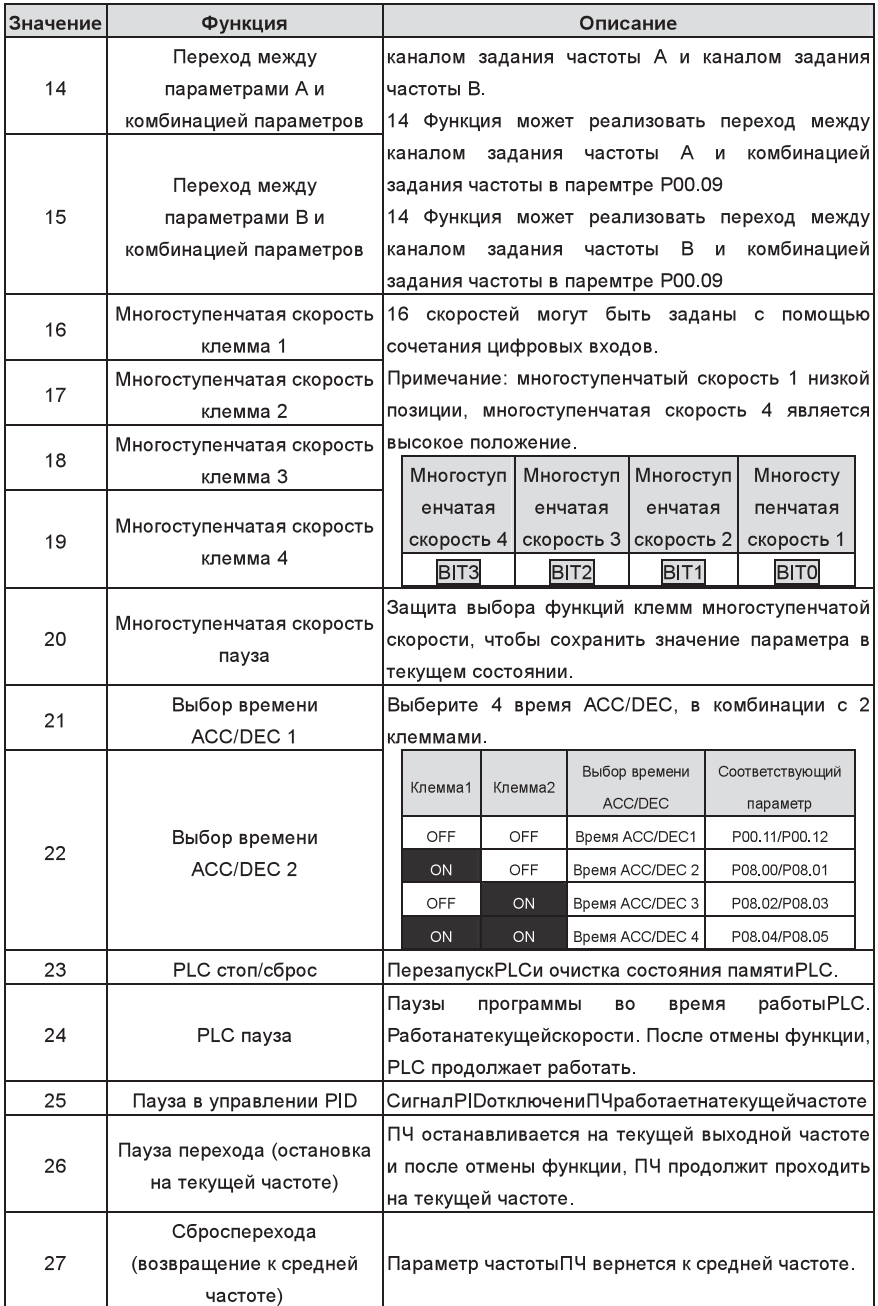

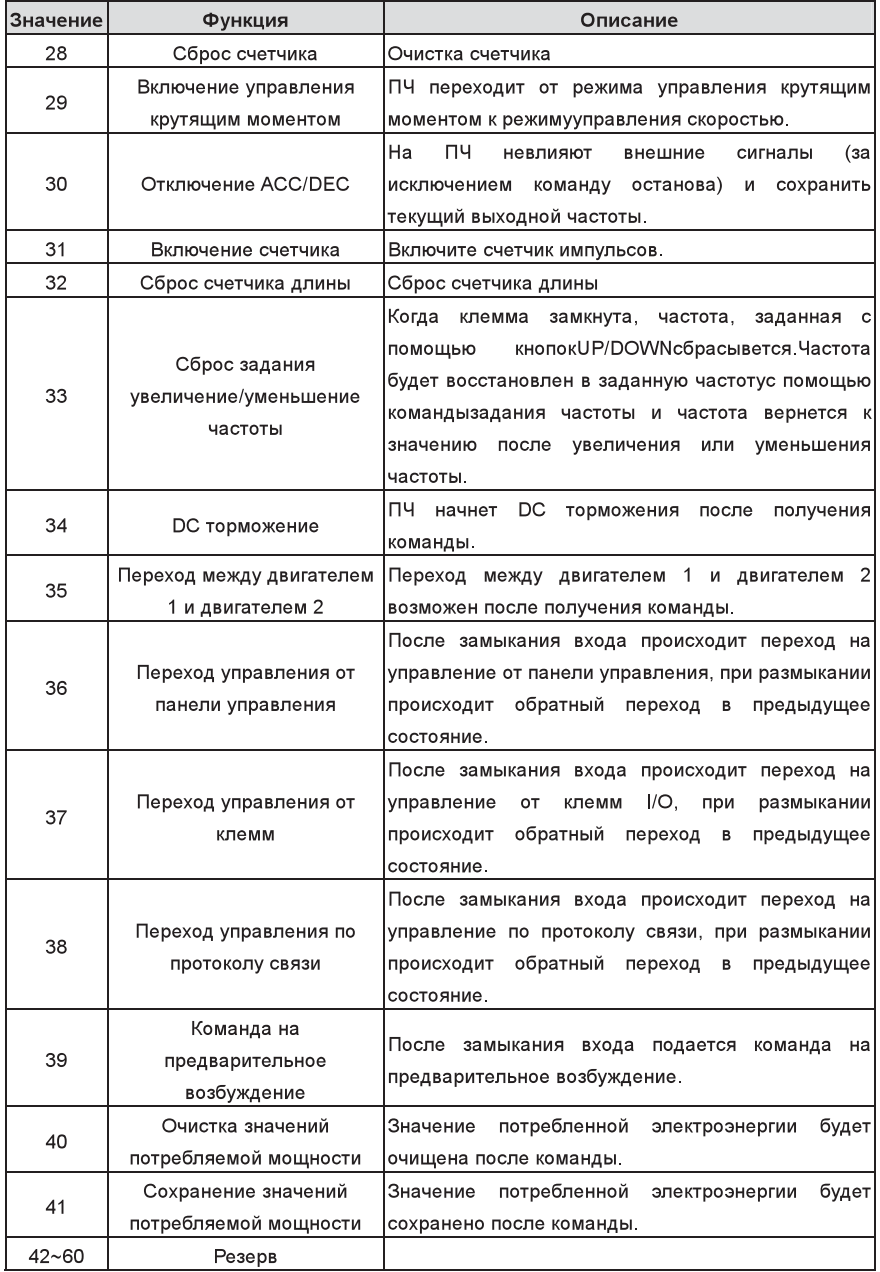

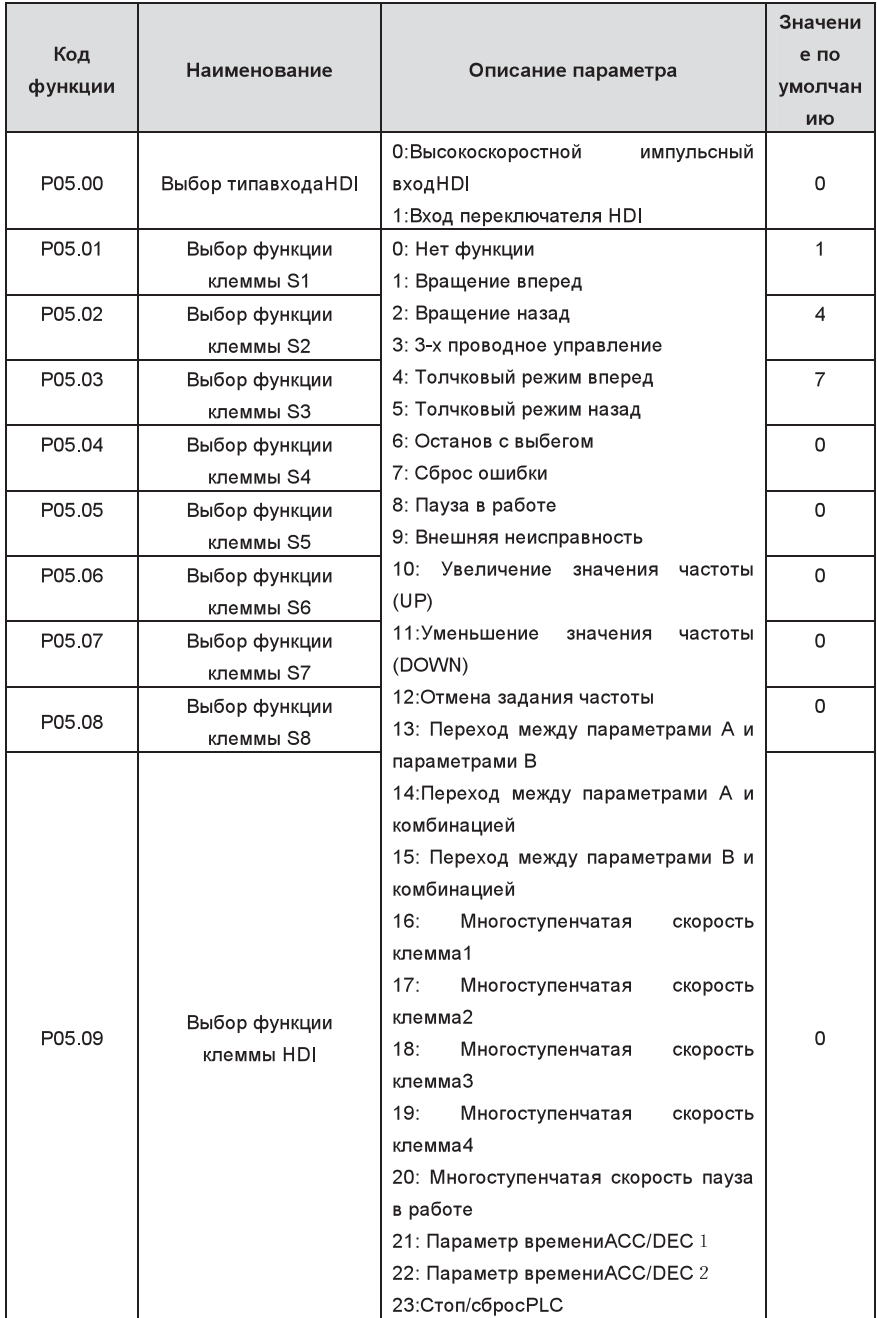

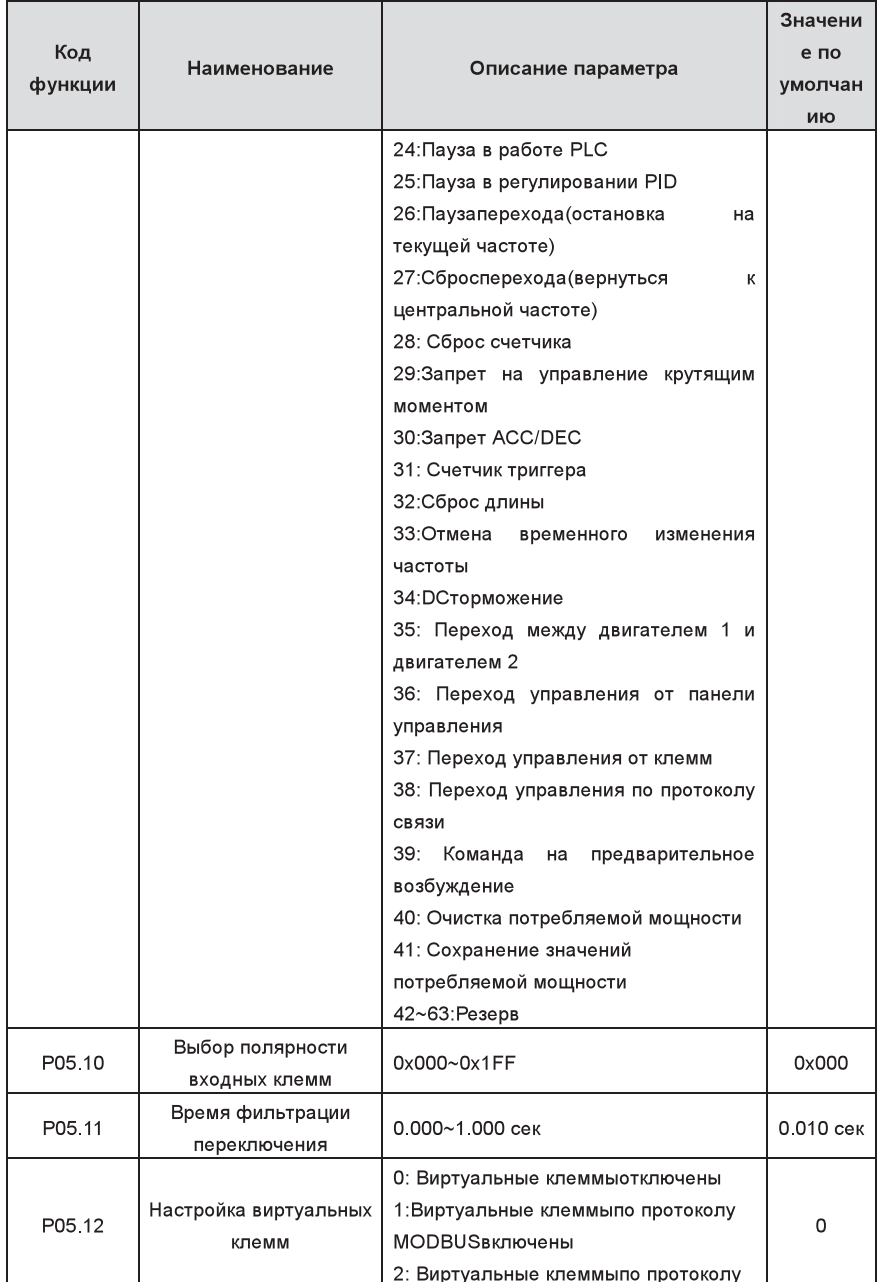

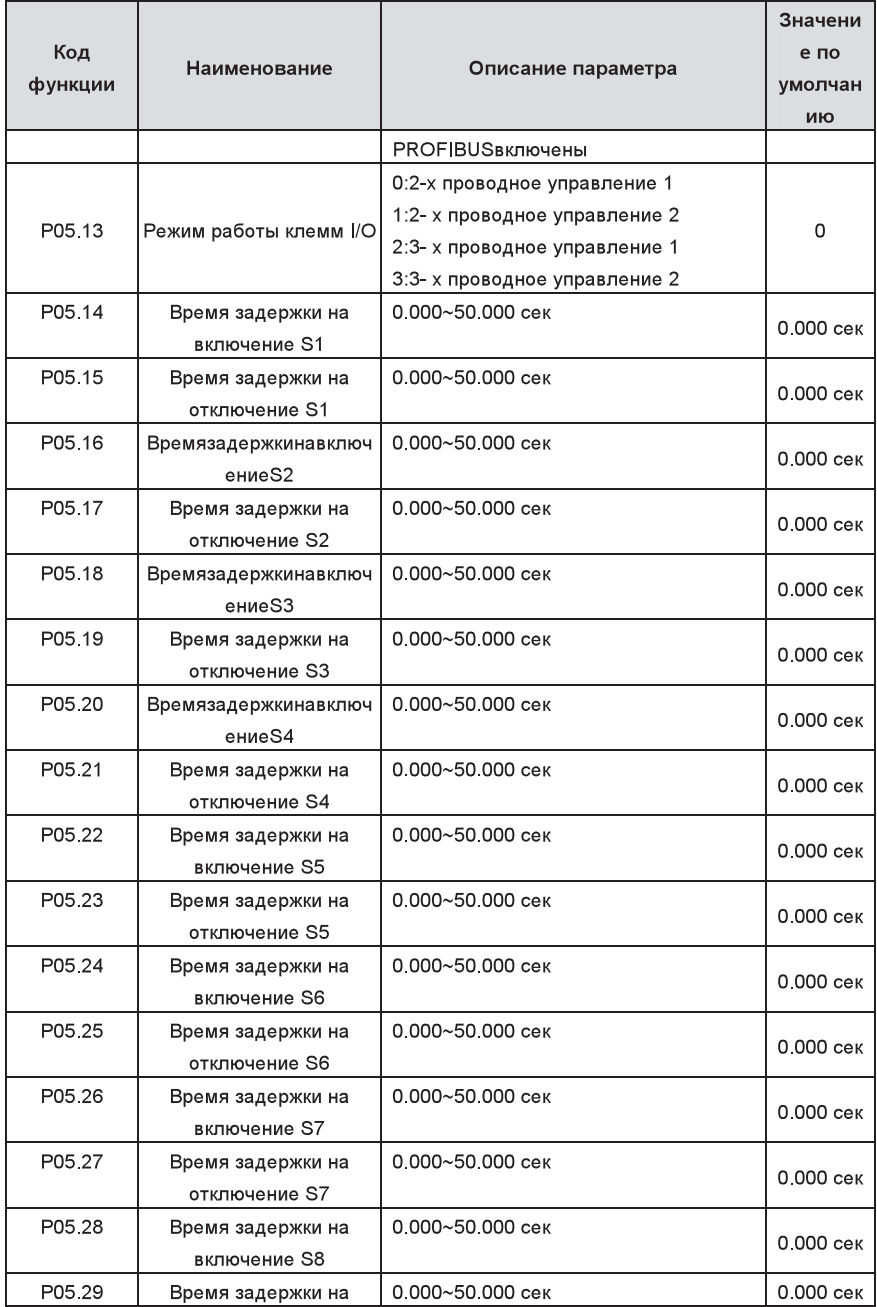

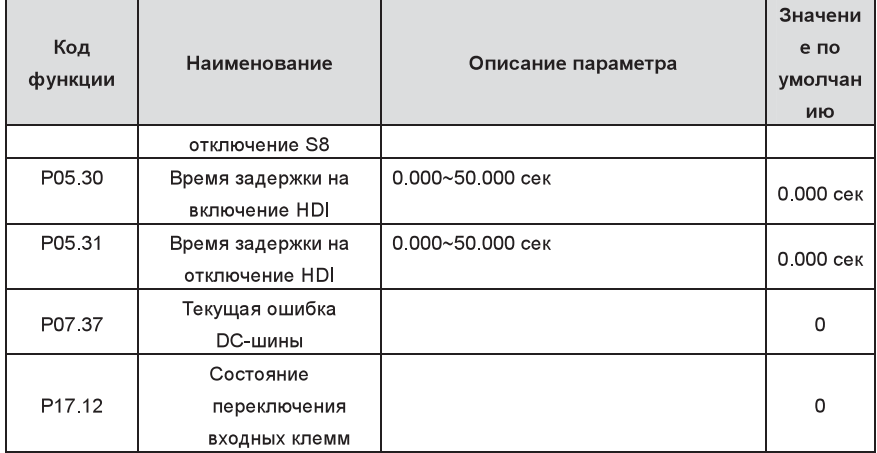

## 7.10Цифровые и релейные выходы

ПЧ серии Goodrive 200 имеют 2 релейных выхода и 1 Y выход и 1 высокоскоростной импульсный выход в стандартной конфигурации. Все функции цифровыхи релейных выходов программируются с помощью кодов функций. Выход с открытым коллектором может быть выбран для высокоскоростного импульсного выхода или общий выходной переключатель при программировании соответствующим кодом функции.

В таблица ниже указаны параметры функций

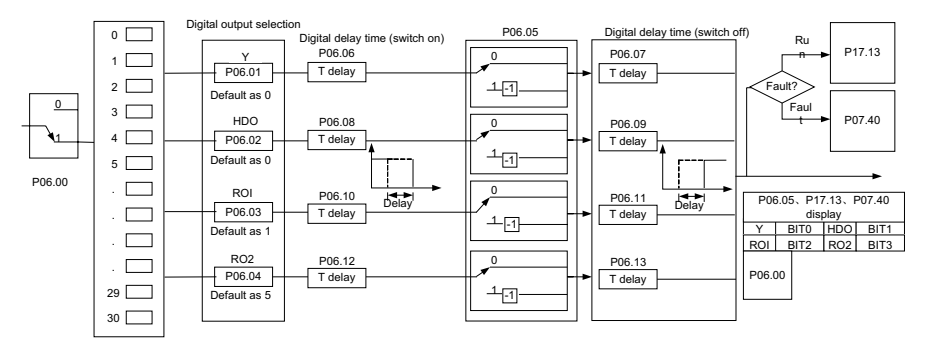

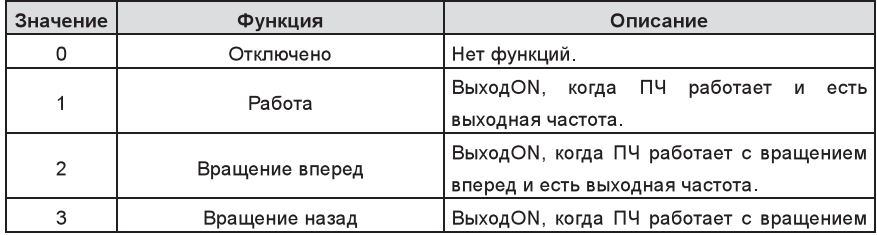

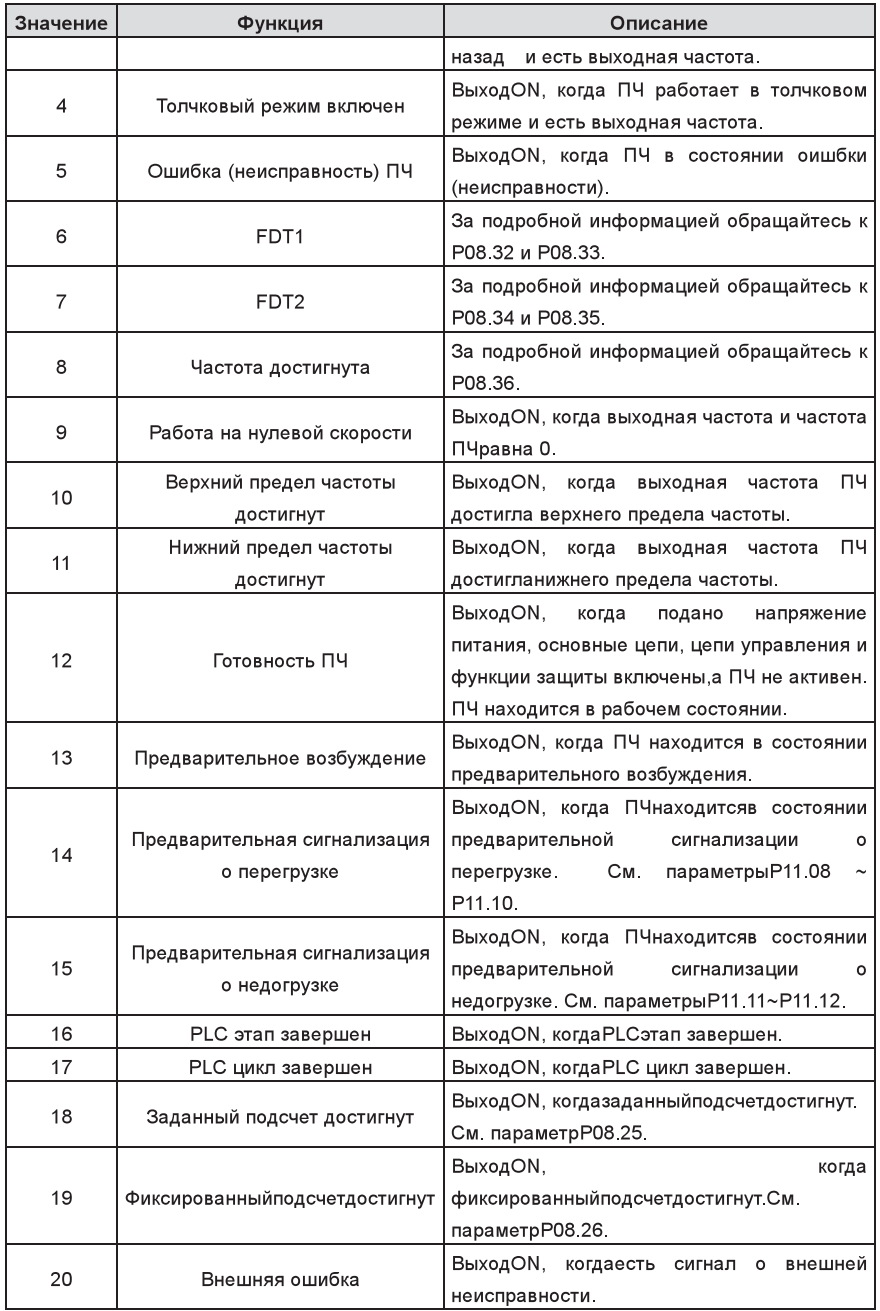

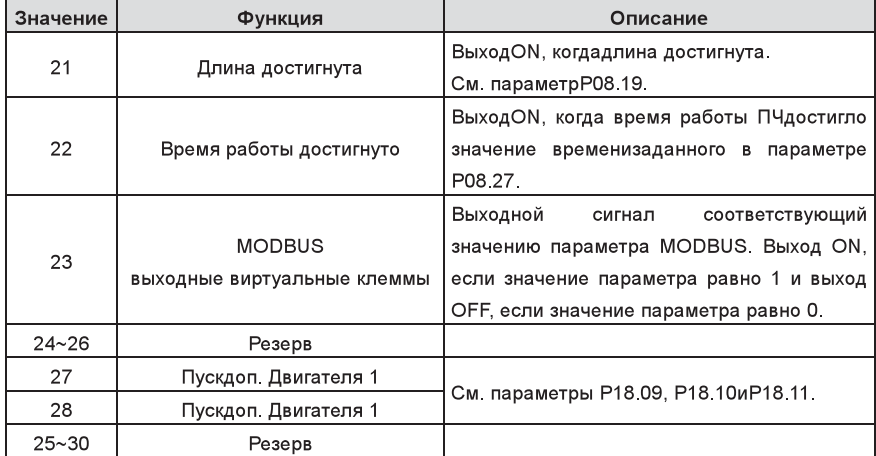

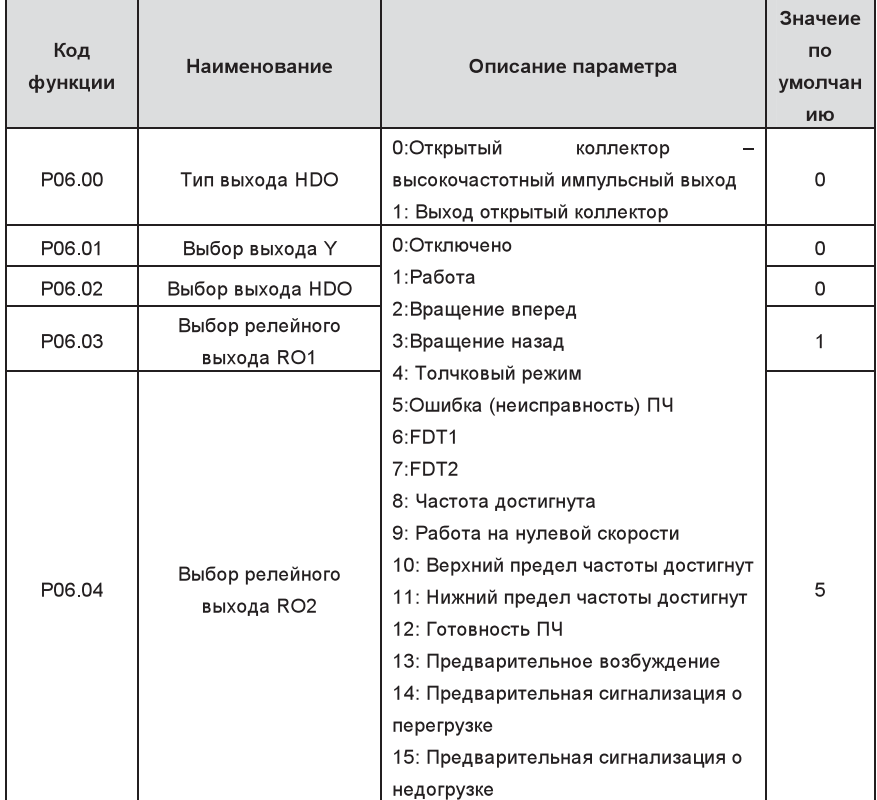

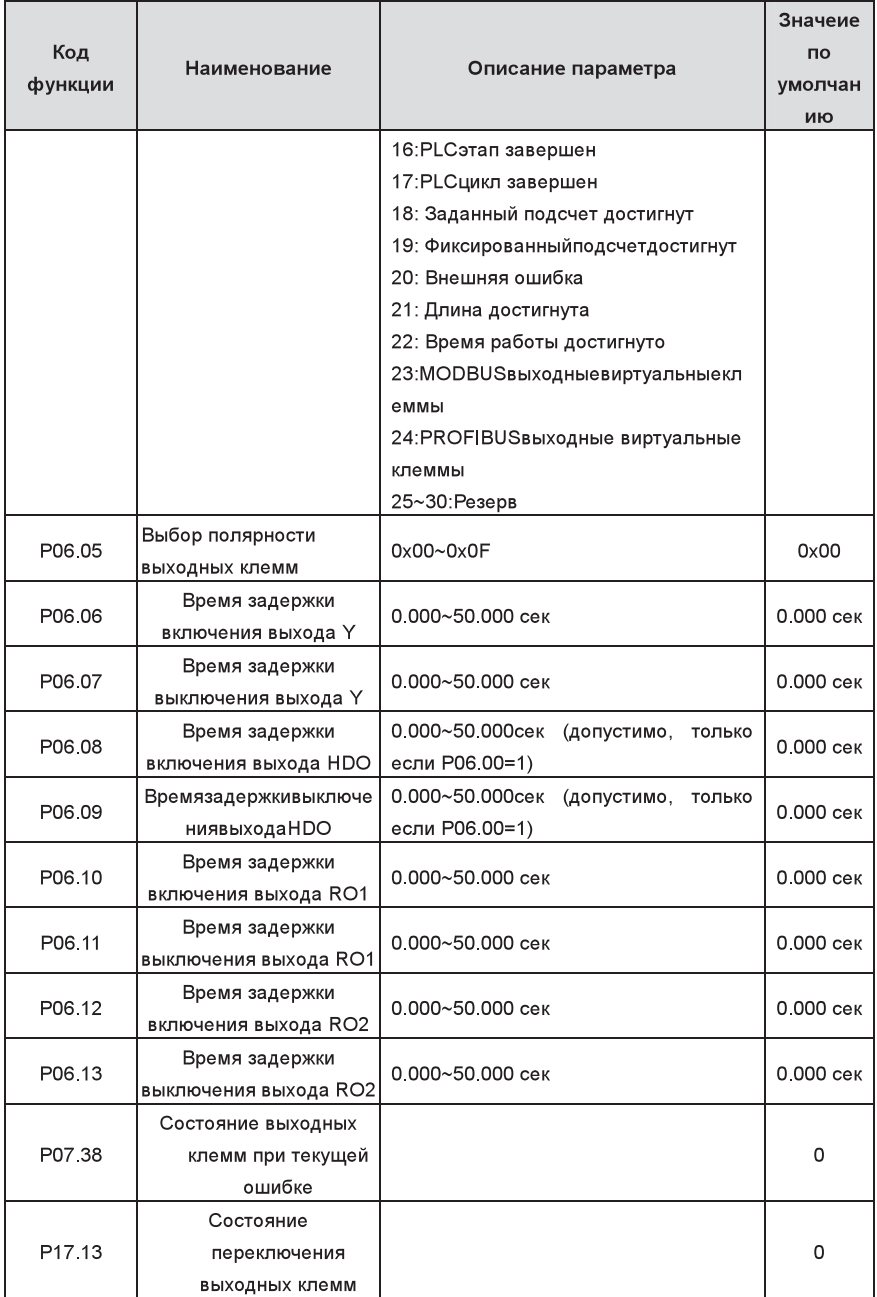

# **7.11PLC**

ФункциейPLC является управление ПЧ в режиме многоступенчатой скорости. ПЧ можно изменить запуск, частоту, направление вращения, для удовлетворения потребности обработки. ПЧ серии Goodrive 200может контролировать 16 скоростей с 4 группами времени ACC/DEC. На многофункциональные цифровые выходные клеммы или релейные выходыпоступает сигнал когда цикл (этап)PLC завершается.

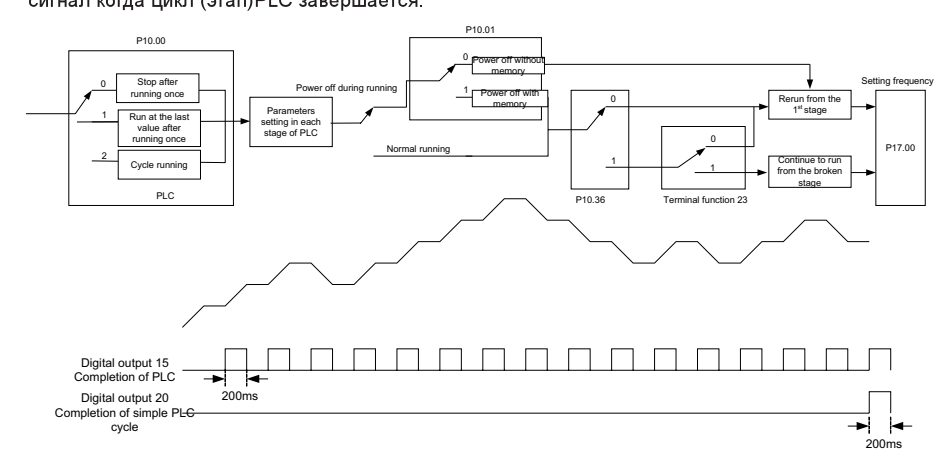

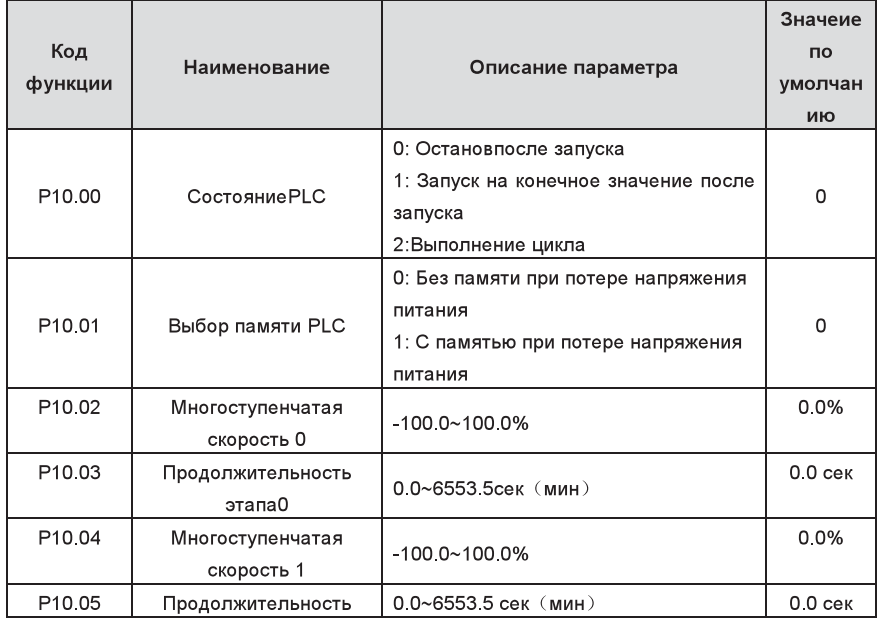

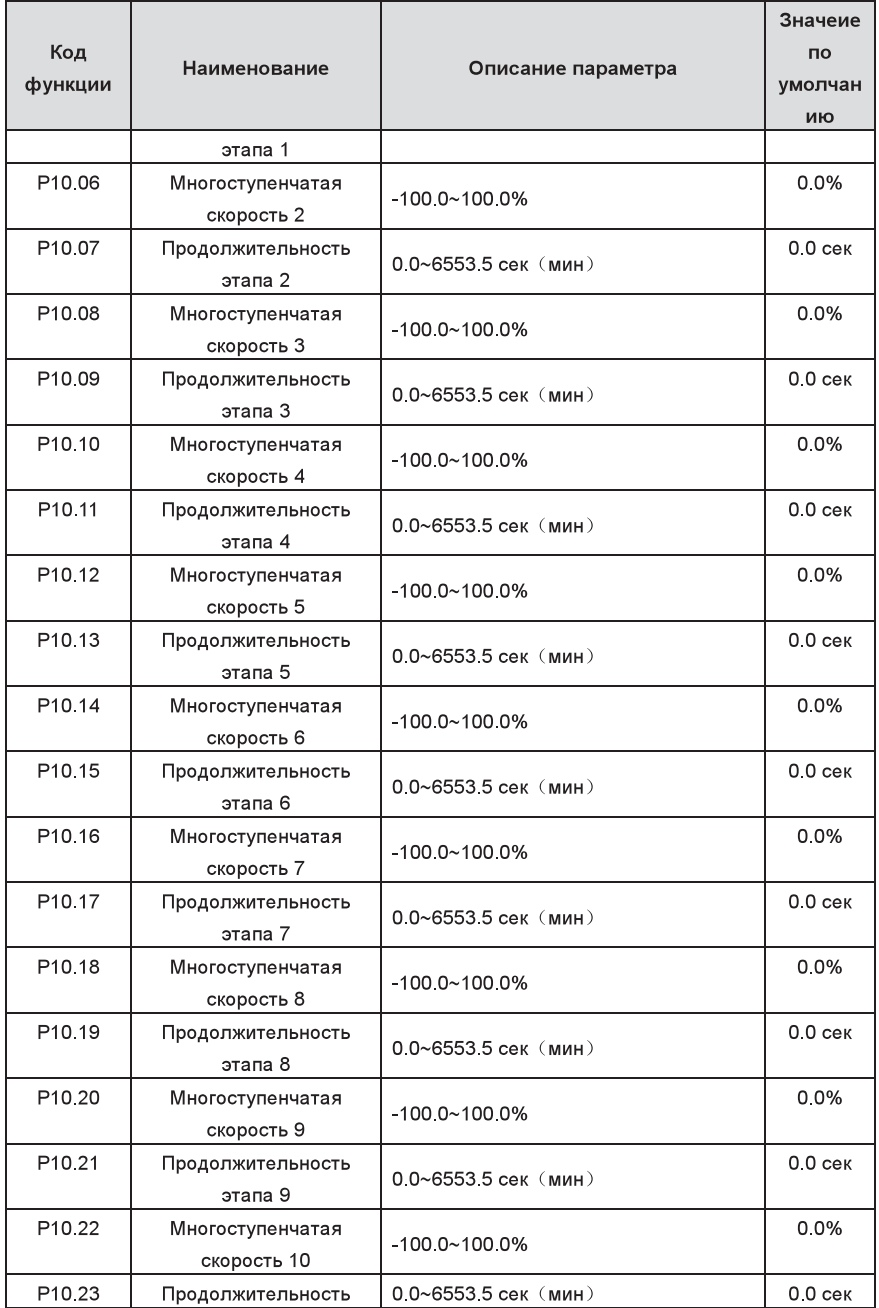

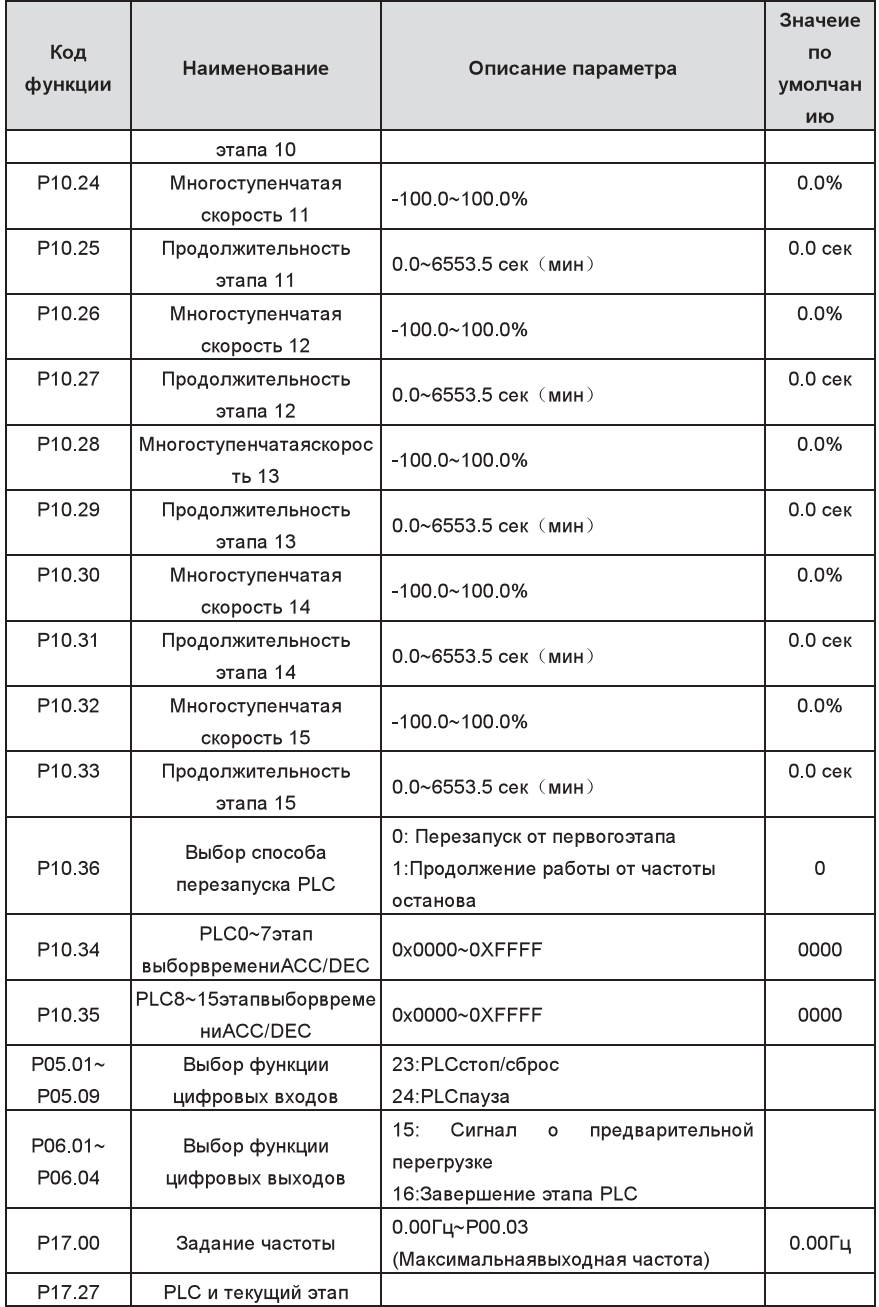

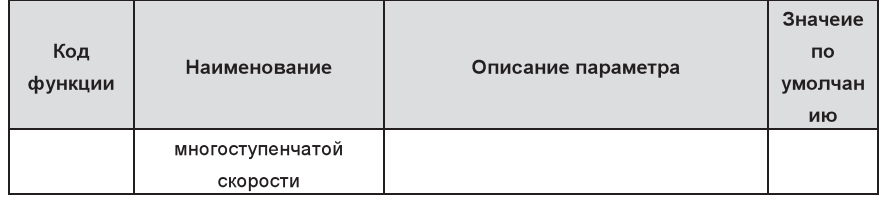

## 7.12Многоскоростнойрежим

Установите параметры, когда ПЧ осуществляет многоступенчатую скорость запуска. В ПЧ серии Goodrive300 можно задать 16 этапов скоростей, которые могут быть выбран путем комбинации кода многоступенчатых скоростейс помощью клемм 1  $\sim$  4. Они соответствуют многоступенчатой скорости 0-15.

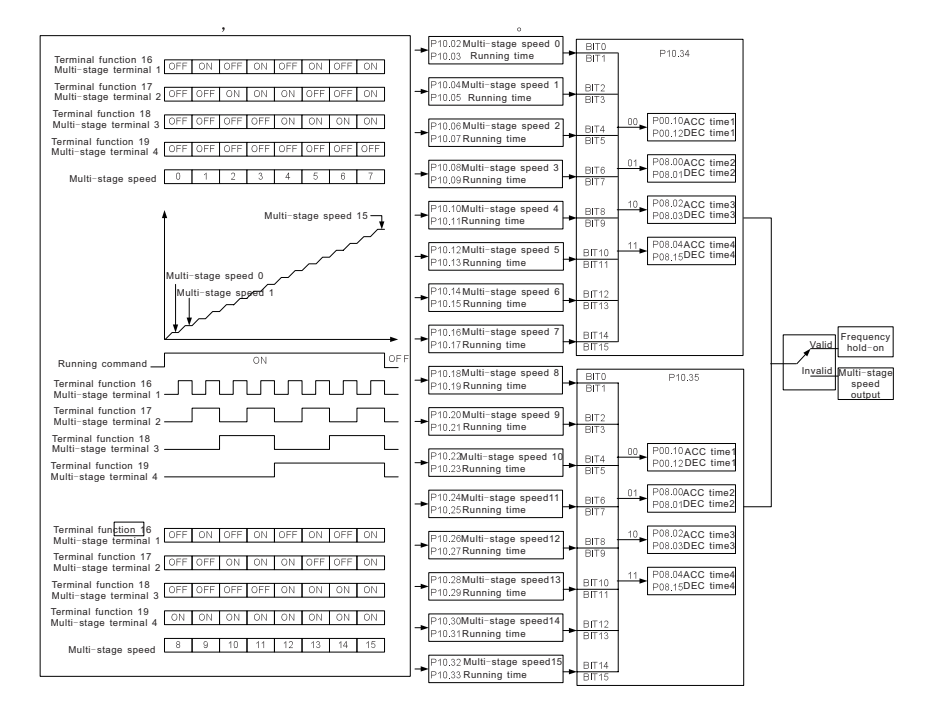

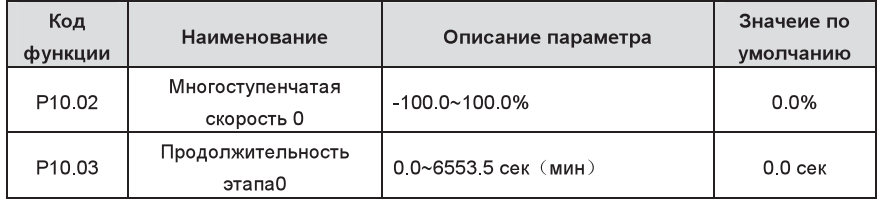

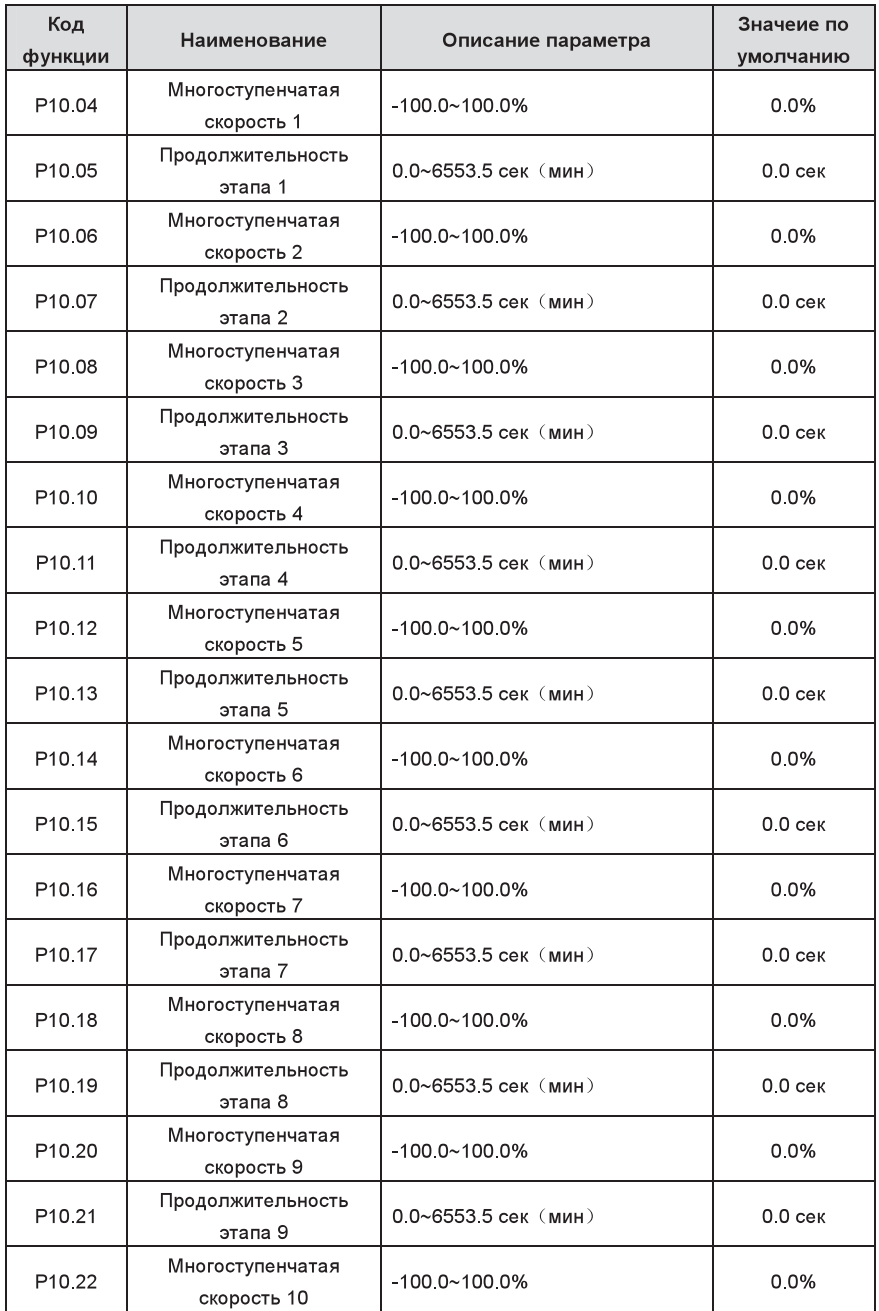

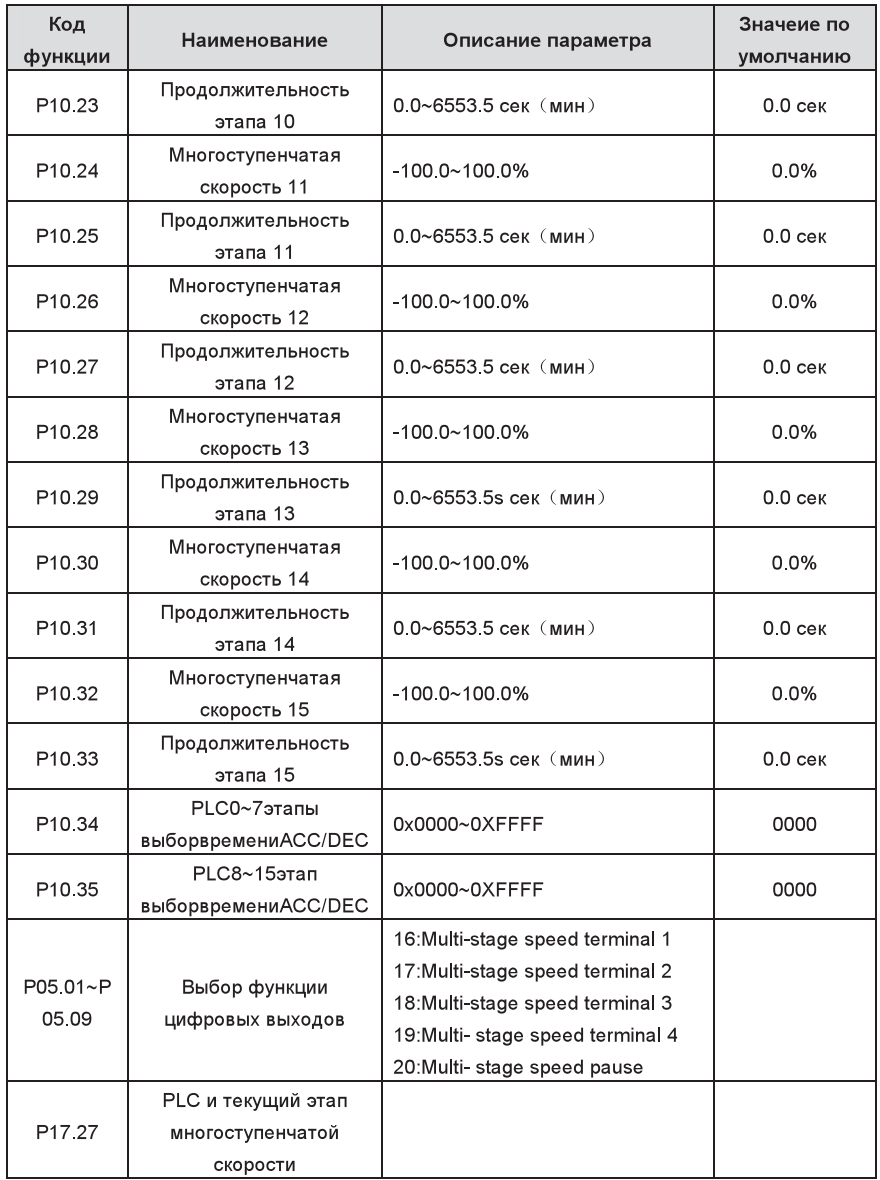

# 7.13PIDperyлятор

Управление PID обычно используется, чтобы управлять сложными технологическими процессами. Корректируйте выходную частоту с помощью пропорциональной, интегральной, дифференциальной составляющих, для стабилизации значение выхода. Примениться к расходу, управлению давлением и температурой. Иллюстрация основного управления показана на рисунке ниже:

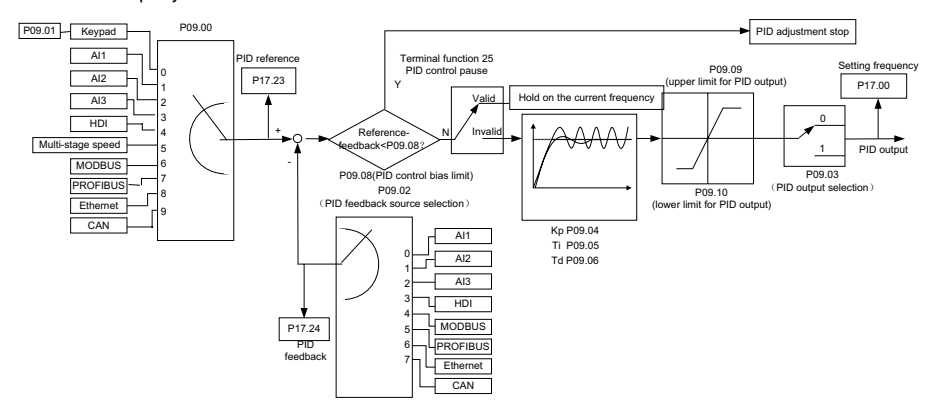

Когда Р00.06, Р00.07 = 7 или Р04.27 = 6, режимом работы ПЧ является управление поРІD.

7.13.1 Основные шаги настройки параметров PID:

#### а. Пропорциональоне силение Р

Когда требуется получить P, во-первых, отменитеPID интегрирование и дифференцирование (задайтеТі = 0 и Td = 0, см. параметр PID для подробной информации) сделайте пропорциональное кусиление P единственным способом для PID. Задайте входные данные, как 60% ~ 70% ,разрешенных максимально. Увеличьте значениеусиления Р от 0 до вибрации системы, и наоборотзапишите значение PID и установите его на 60%  $\sim$  70% от текущегозначения.

#### b. Время интегрирования |

После обеспечения усиления Р, установите большое исходное значение времени интегрирования и уменьшайте его до тех пор, пока происходит вибрация системы, наоборот, до тех пор, пока вибрации системы исчезнут. Запишите значениеТі и задайте время интегрирования до 150% ~ 180% от текущего значения.

#### с. Время дифференцирования D

Как правило, не нужно задать Td, который равен 0. Если он должен быть установлен, установите его на 30% от значения, без вибрациисистемы, используя тот же метод с Р и Ті. dПроверьте работу системы с и без нагрузки, а затем настройте параметр PID, до тех пор, пока он доступен.

#### 7.13.2 Уменьшение PID

После установки параметров управления PID, уменьшение возможно следующими способами: Контроль превышения

Сократите время дифференцирования и увеличьте время интегрирования, когда происходит выброс.

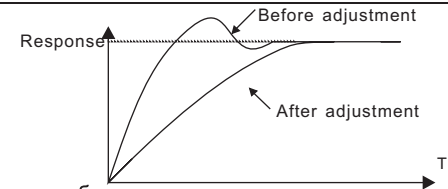

## Как можно добиться стабильного состояния

Уменьшите время интегрирования (Ti) и увеличьте время дифференцирования (Td), когда происходит выброс, но элемент управления должен быть стабильным.

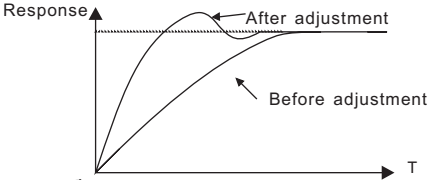

### Управление длинными вибрациями

Если периоды вибрации длиннее, чем заданное значение времени и интегрирования (Ti), необходимо продлить время интегрирования (Ti) для контроля вибрации.

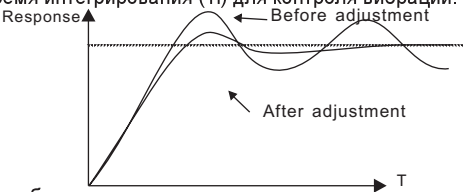

### Управления короткими вибрациями

Период коротких вибраций и то же значение времени диффиренцирования (Td) означает, что время дифференцирование сбольшое. Уменьшением времени диффиренцирования (Td) можно управлять вибрацией. При установке времени диффиренцированияв 0.00 (нет дифференцированого управления), для контроля вибрацией, уменьшитеусиление.

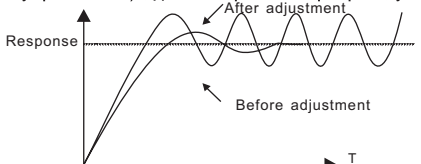

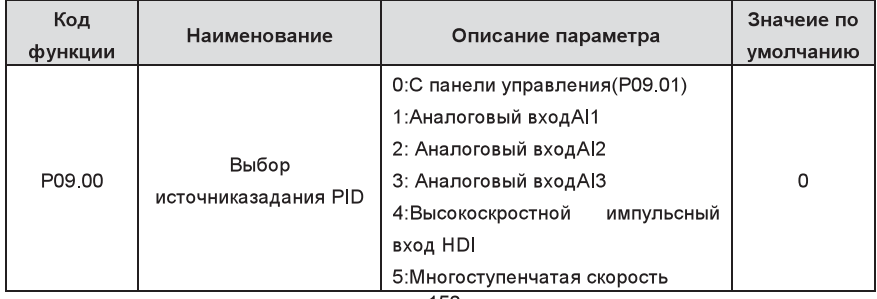

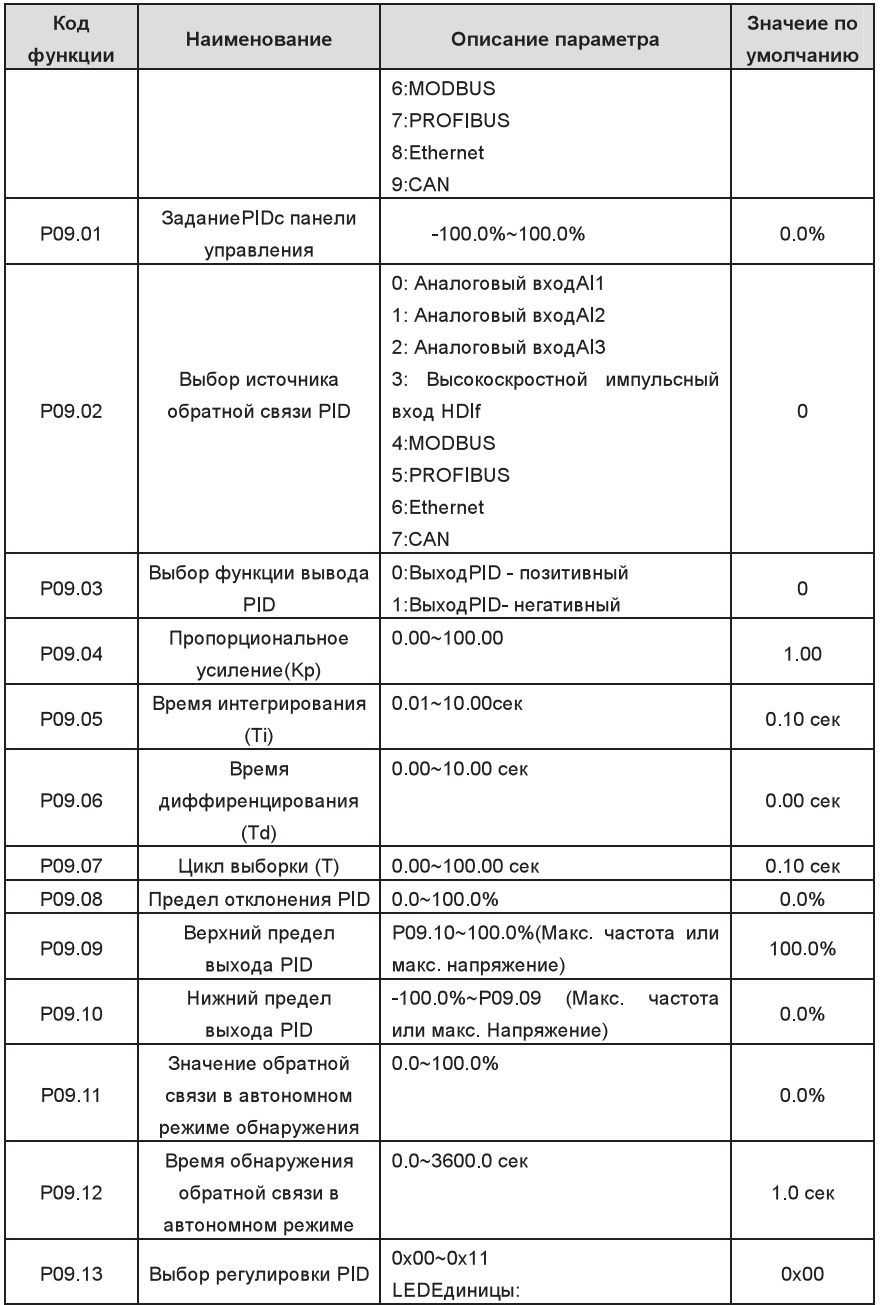

Основная инструкция по работе с ПЧ

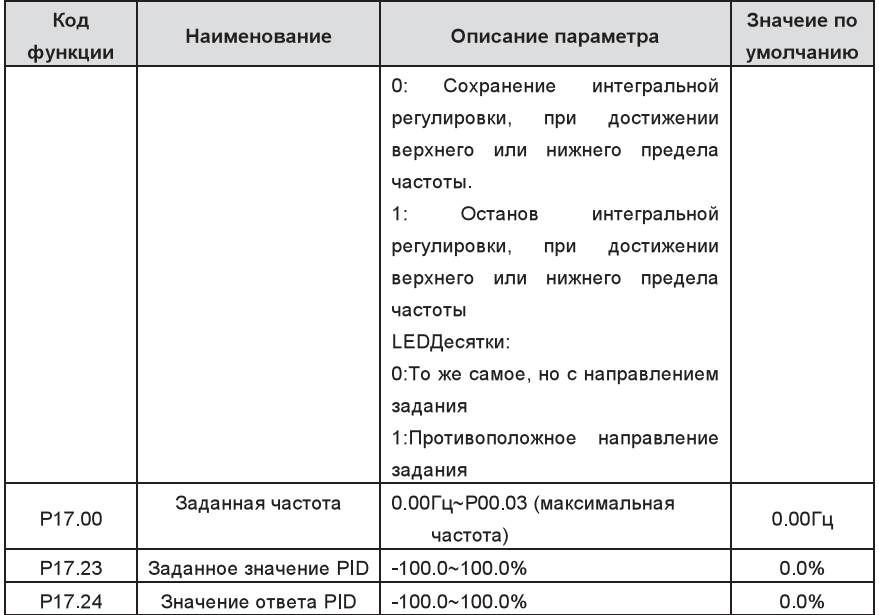

# 7.14Выполнение перехода

Переход применяется в некоторых отраслях, таких, как текстильная промышленность, производство химических волокон и в случаях, когда требуется переход и свертка. Блок-схема работы показана ниже

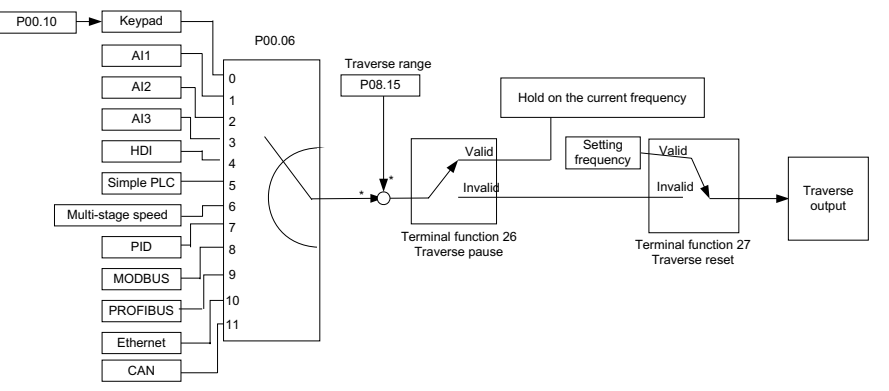

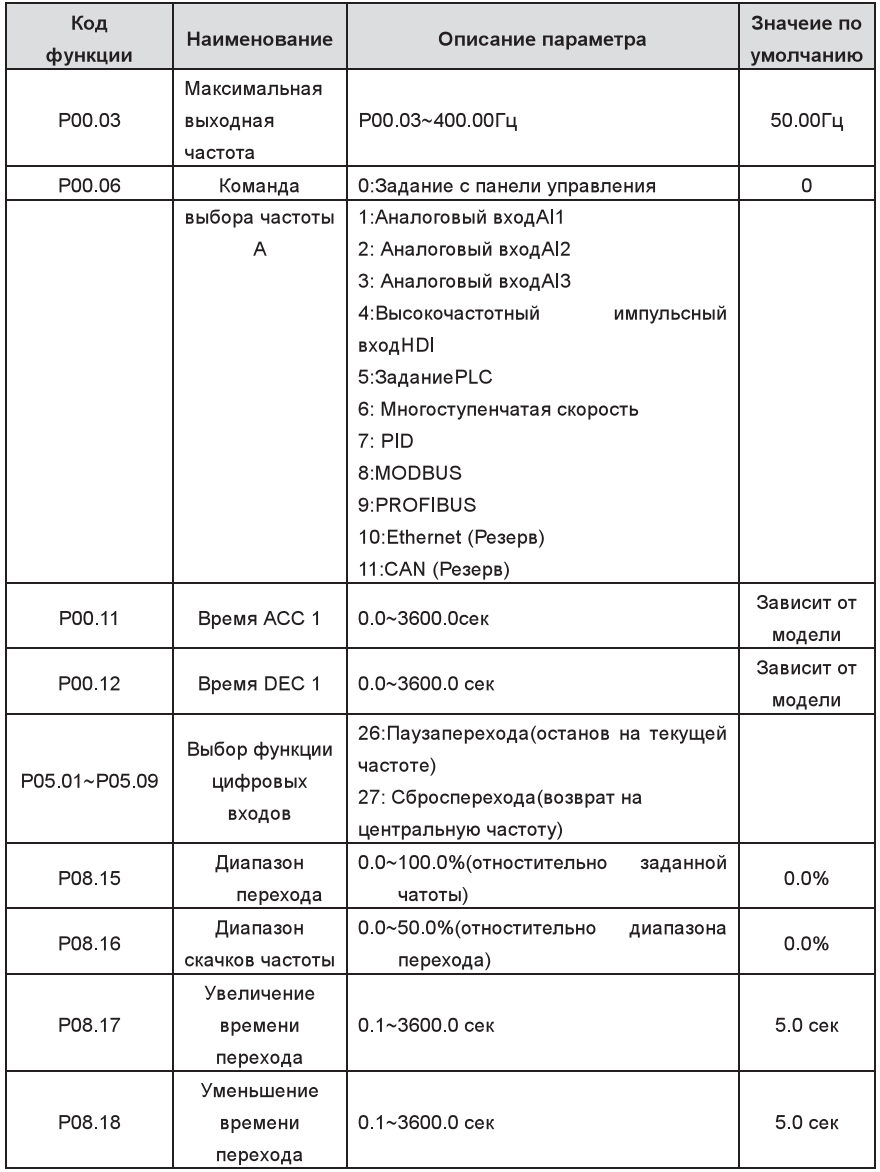

## 7.15Счетчик импульсов

ПЧ серии Goodrive 200 поддерживают счетчик импульсов, который можно использовать для подсчета импульсов через клемму HDI. Когда фактическая длина больше или равна заданной длине, то сигнал можно вывести на клемму цифрового выхода, импульсный сигнал соответствующей длины будет автоматически очищен.

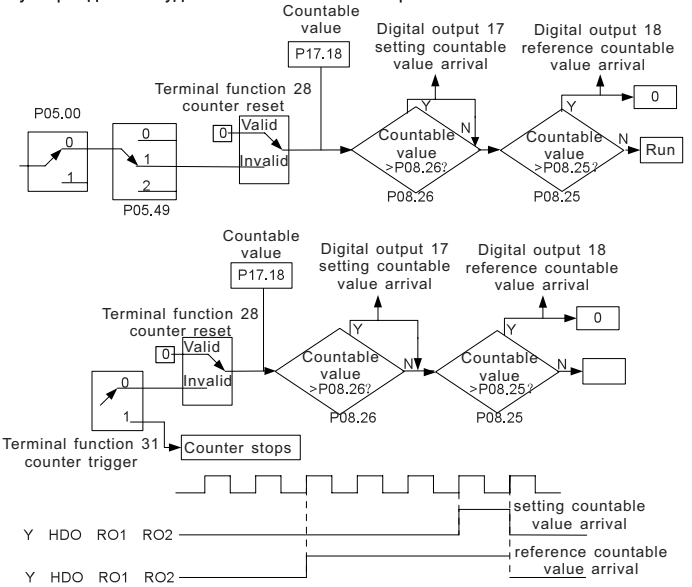

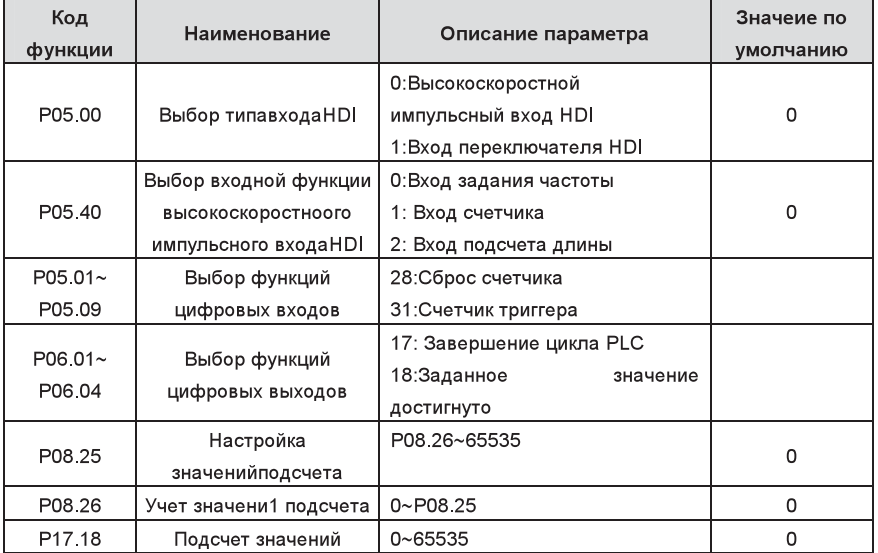

## 7.16Управление фиксированной длиной

ПЧ серии Goodrive 200 поддерживают функции управления фиксированной длиной и длиной подсчета импульсов, которая может быть введена через вход HDI и затем можно подсчитать фактическую длину по внутренней формуле подсчета. Если фактическая длина больше или равна заданной длине, на клемму цифрового выхода может выводиться сигнал «длина достигнута» в виде импульсного сигнала 200 мсек и соответствующая длина будет автоматически очишена.

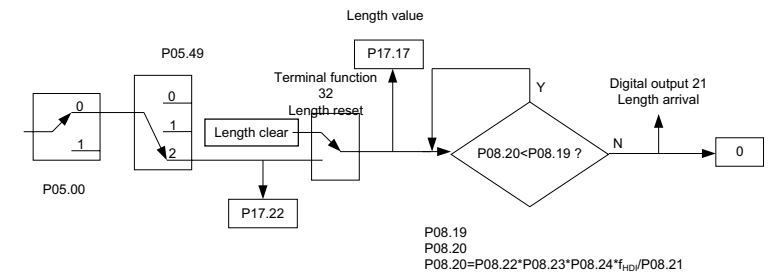

Примечание: Длительность выходного импульса составляет 200 мсек.

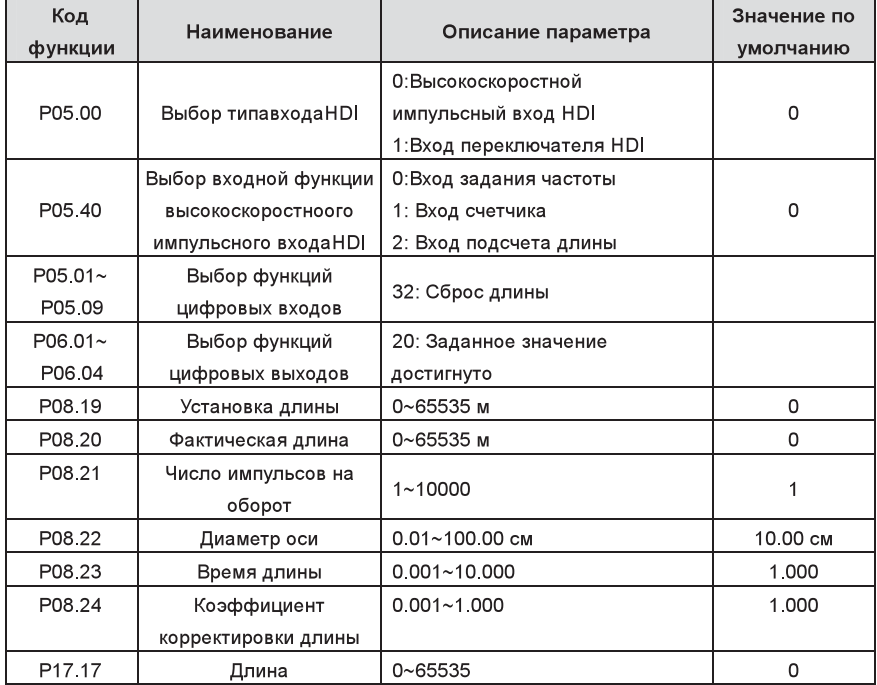

## 7.17Ошибки (неисправности) при работе

ПЧ серии Goodrive 200 обеспечивают достаточную информацию процедуре поиска и определения ошибок (неисправностей) для удобства пользователя приложения.

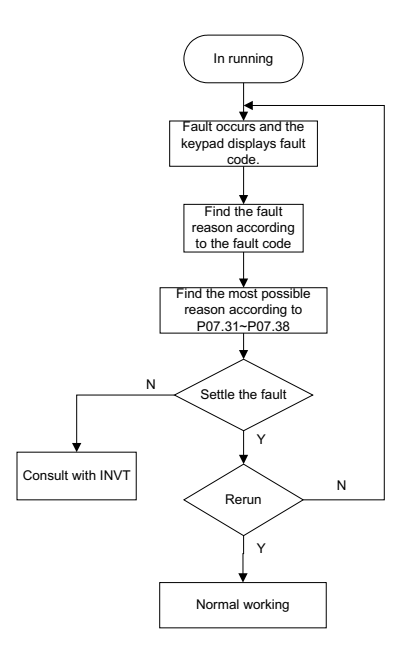

Описание параметров:

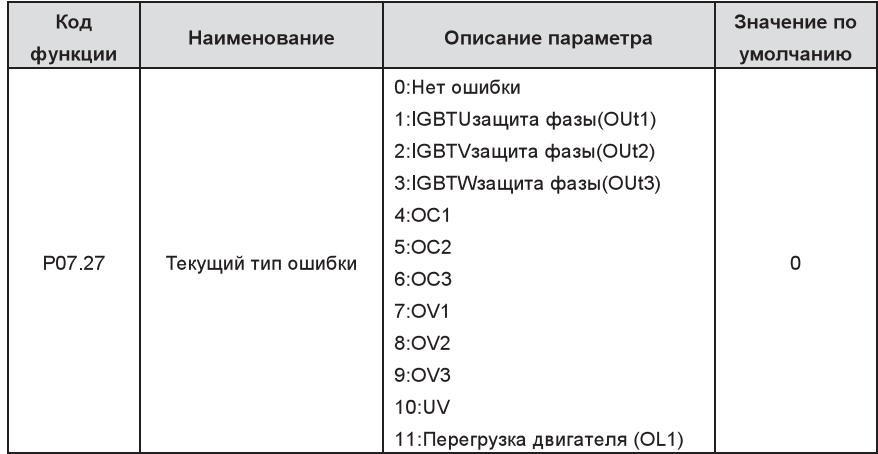

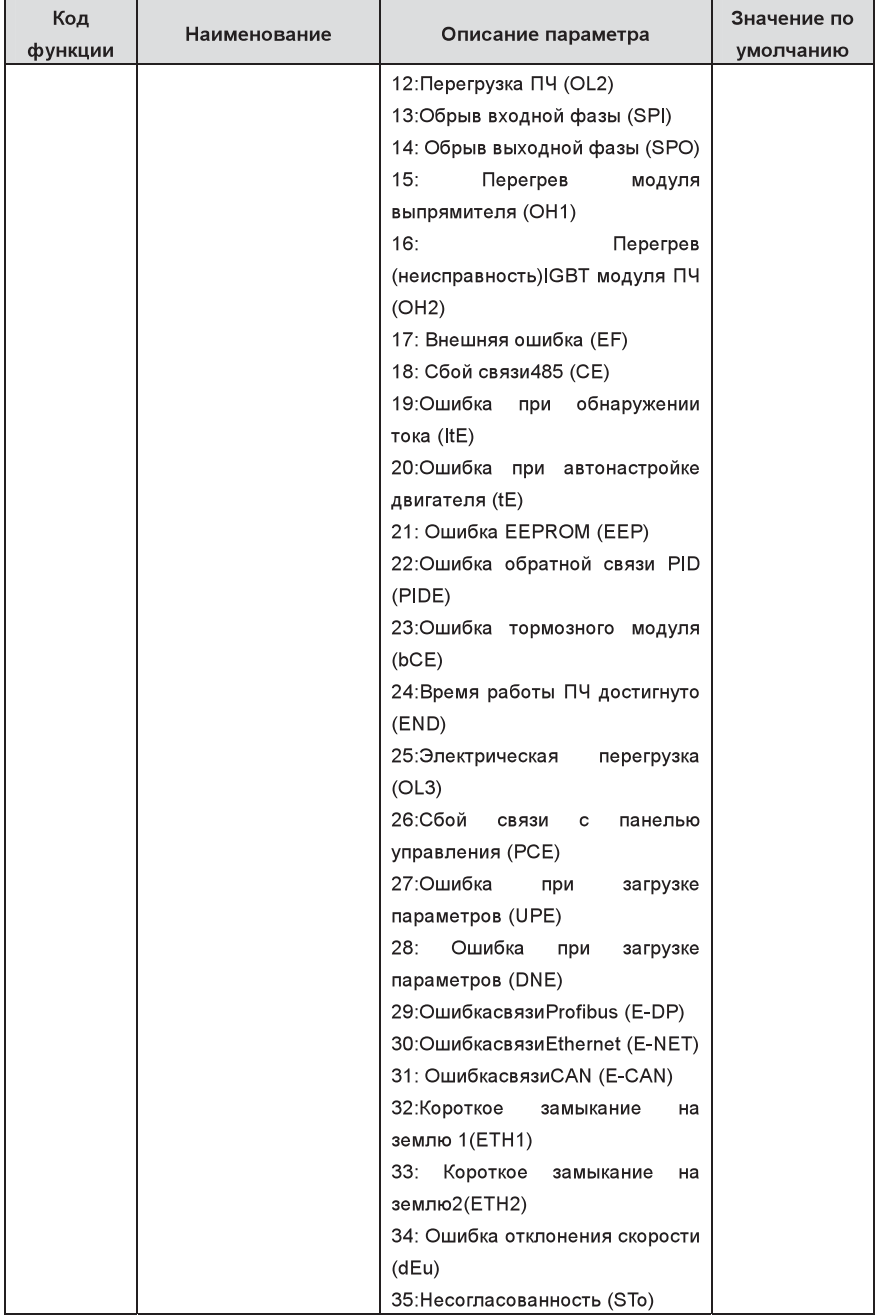

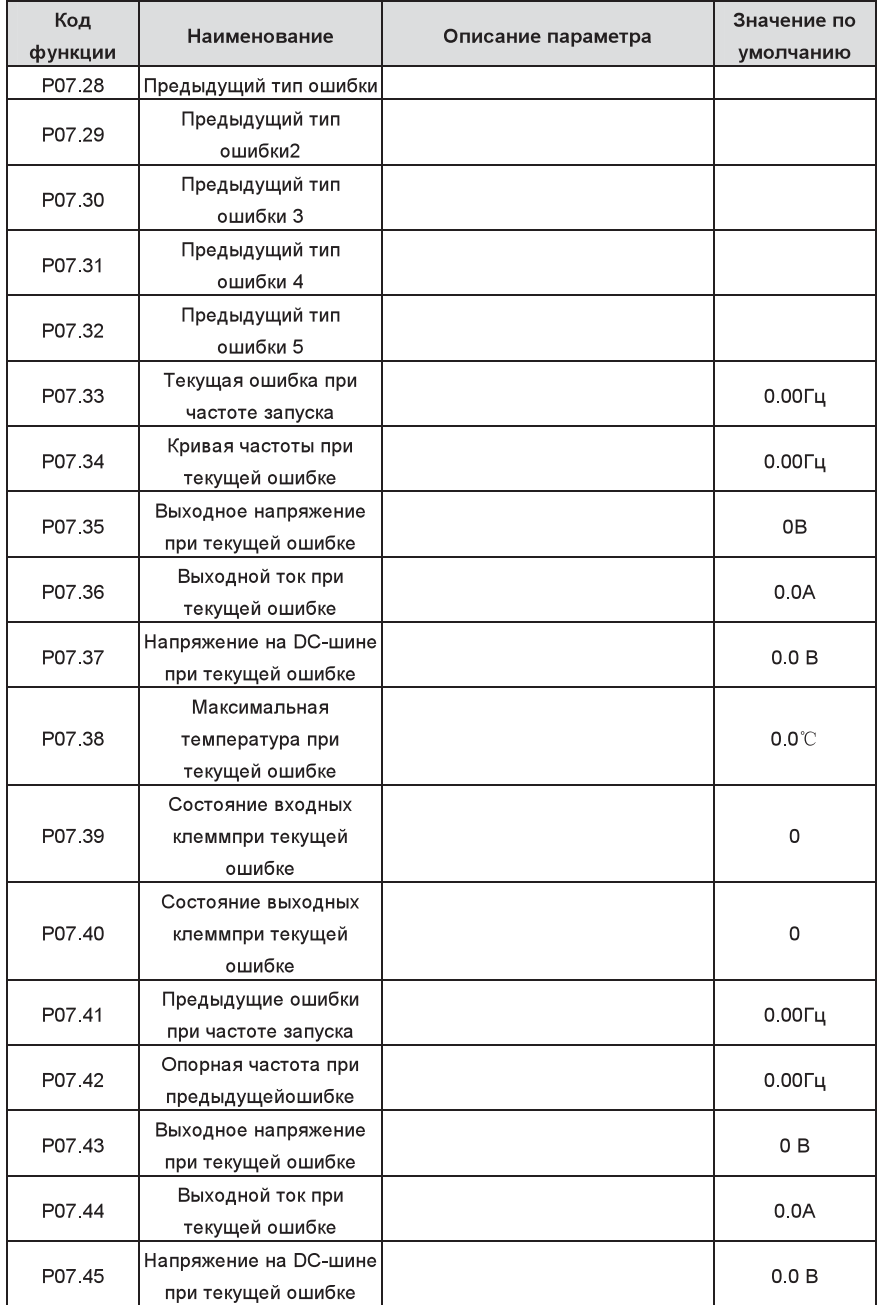

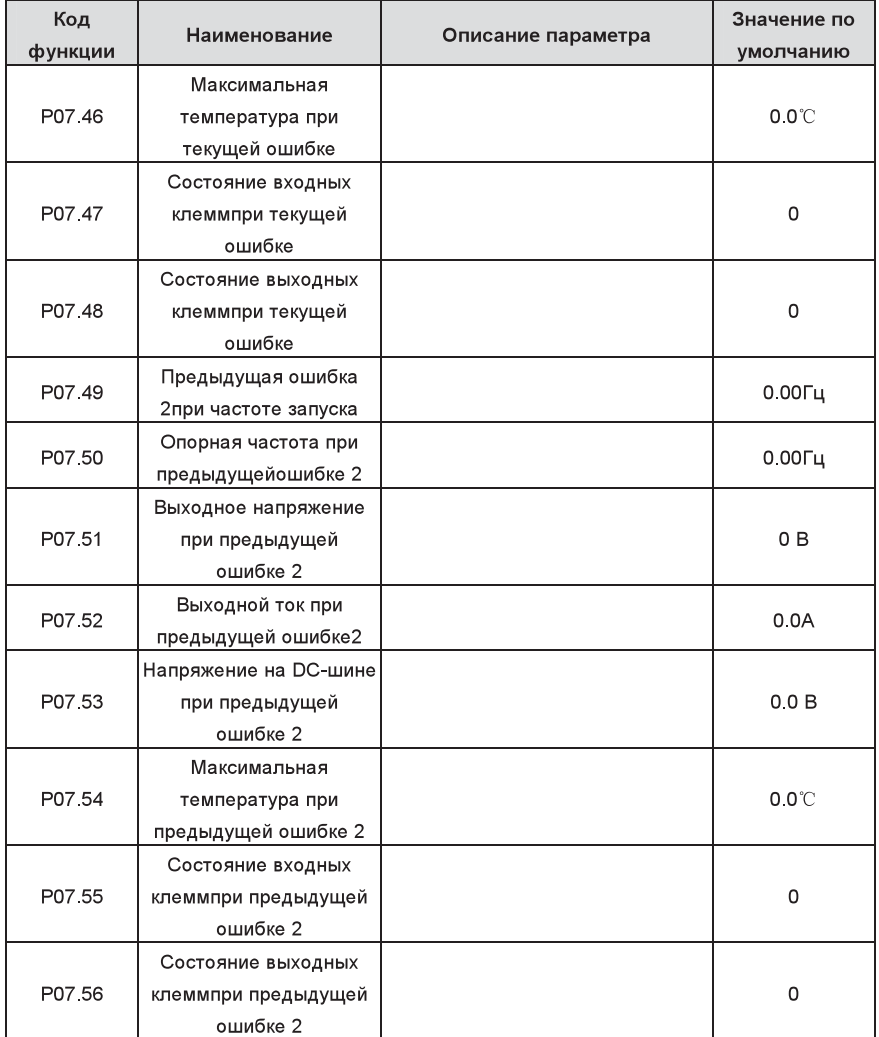
# 8 Поиск ошибок (неисправностей)

# 8.1 Содержание главы

В этой главе рассказывается, как сбросить ошибки и просмотреть историю ошибок (неисправностей). В ней также перечислены все сообщения об ошибках и неисправностях. включая возможные причины и действия по их устранению.

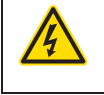

 $\diamond$ Только квалифицированным электрикам разрешается обслуживать ПЧ. Прочитайте инструкции по технике безопасности в главе по технике безопасности перед началом работы с ПЧ.

# 8.2 Индикация тревог и ошибок

Светодиодная индикация ошибок. См. порядокработы. КогдагоритTRIP, на дисплее отображается сообщение об ошибке. ПЧ находится в состоянии неисправности. Используя информацию, приведенную в настоящей главе, для выявления и исправления причин большинства тревог, ошибок и неисправности. Если не получается, то свяжитесь с отделением INVT.

# 8.3 Сброс ошибок (неисправностей)

Ошибку ПЧ можно сбросить следующими способами: нажать на кнопку STOP/RST, цифровой вход,или путем переключения питания. Когда ошибка была удалена, можно перезапустить двигатель.

# 8.4 История ошибок (неисправностей)

ВкодахфункцийР07.25~Р07.30хранятся 6 последних ошибок. ВкодахфункцийР07.31~Р07.38, Р07.39~Р7.46, Р07.47~Р07.54показываются данные о работе ПЧ во врменя 3 последних ошибах

#### ошибкам(неисправностей)и способы 8.5 Инструкция по устравнения

При возникновени ошибки ПЧ выполнить следующее:

1. Проверьте, панель упраления работает. Если нет, пожалуйста, свяжитесь с местным отделением INVT.

2. Если все в порядке, то проверьте параметр РО7 и обеспечьте соответствующие параметры зарегистрированных неисправностей для подтверждения реального состояния, при текущей неисправности по всем параметрам.

3. В следующей таблице приведены описания ошибок (неисправностей) и методы их устранения.

4. Устраните ошибку (неисправность).

5. Проверьте, чтобы неисправность была устранена и осуществлите сброс ошибки (неисправности) для запуска ПЧ

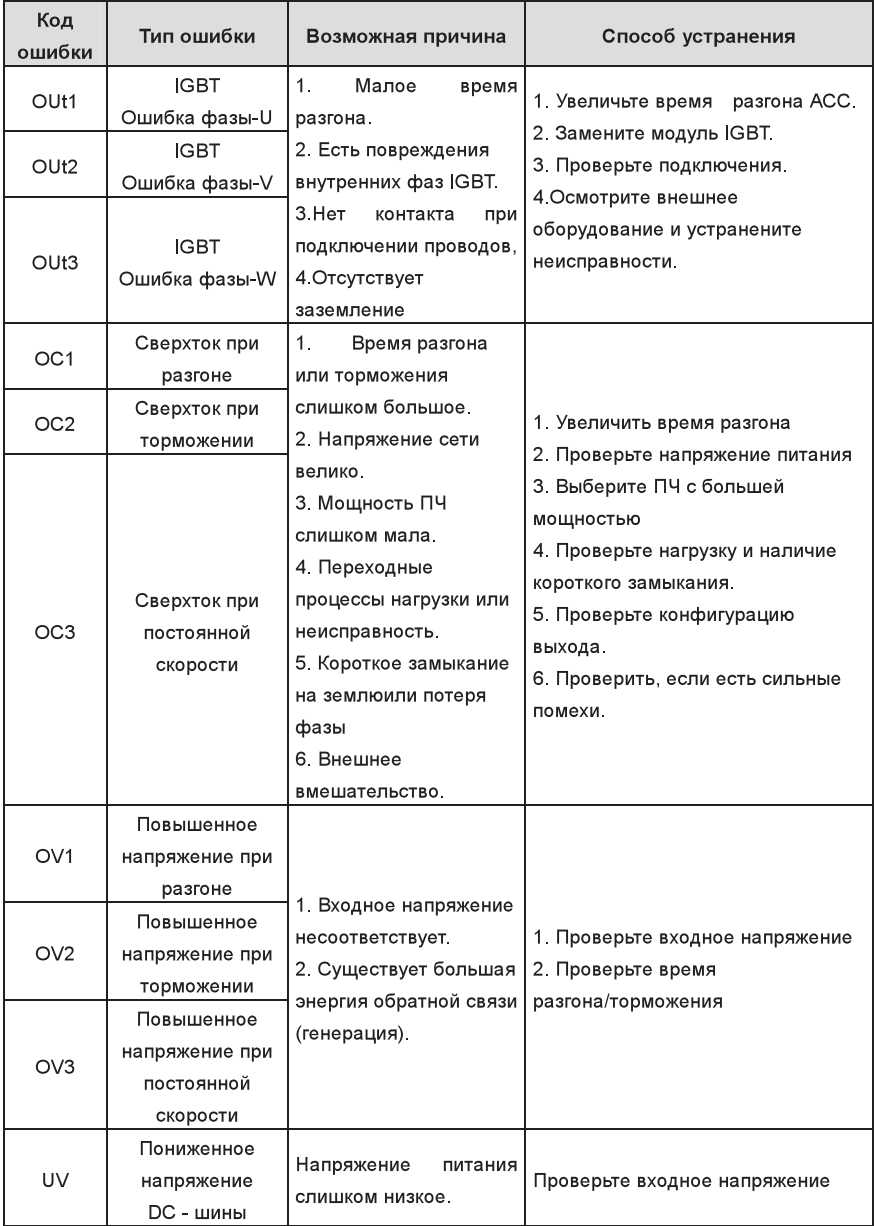

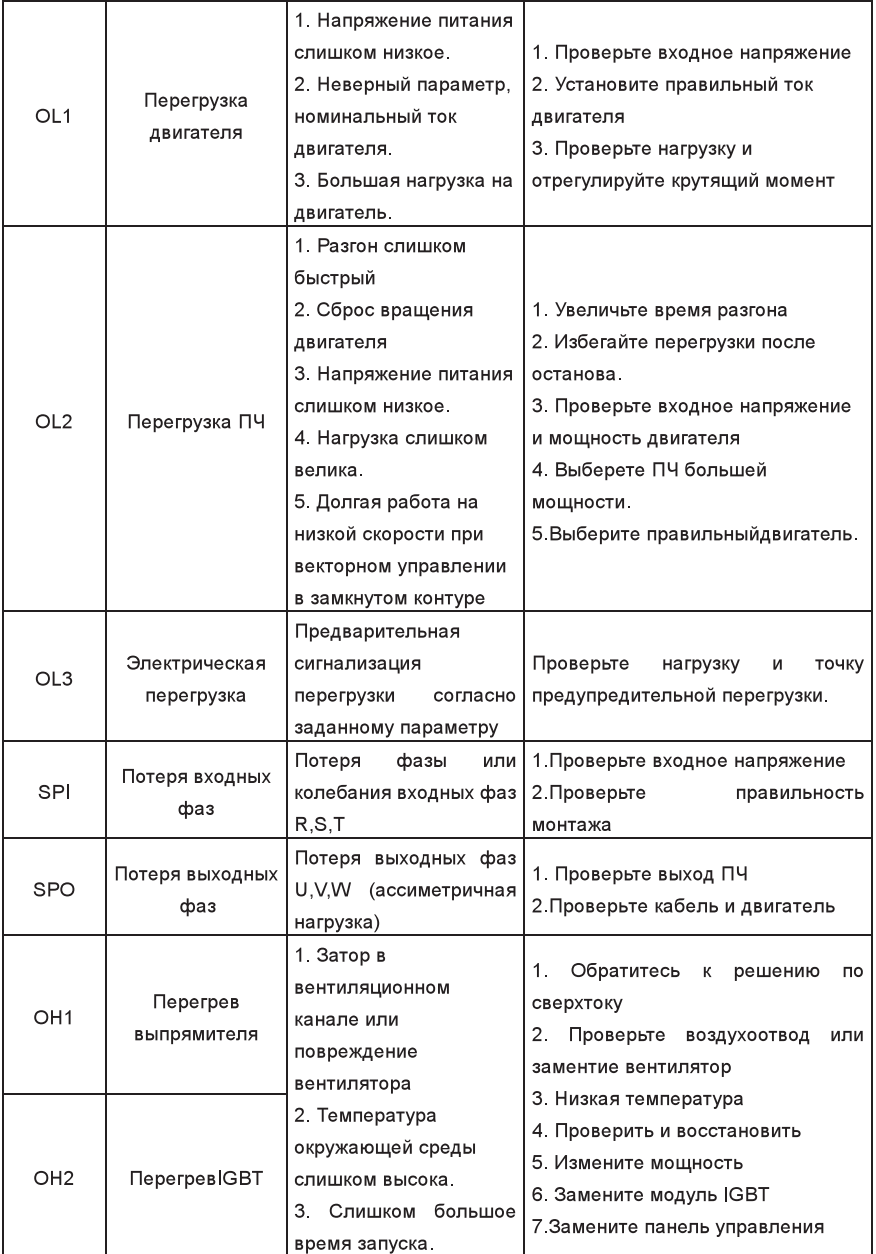

Поиск ошибок

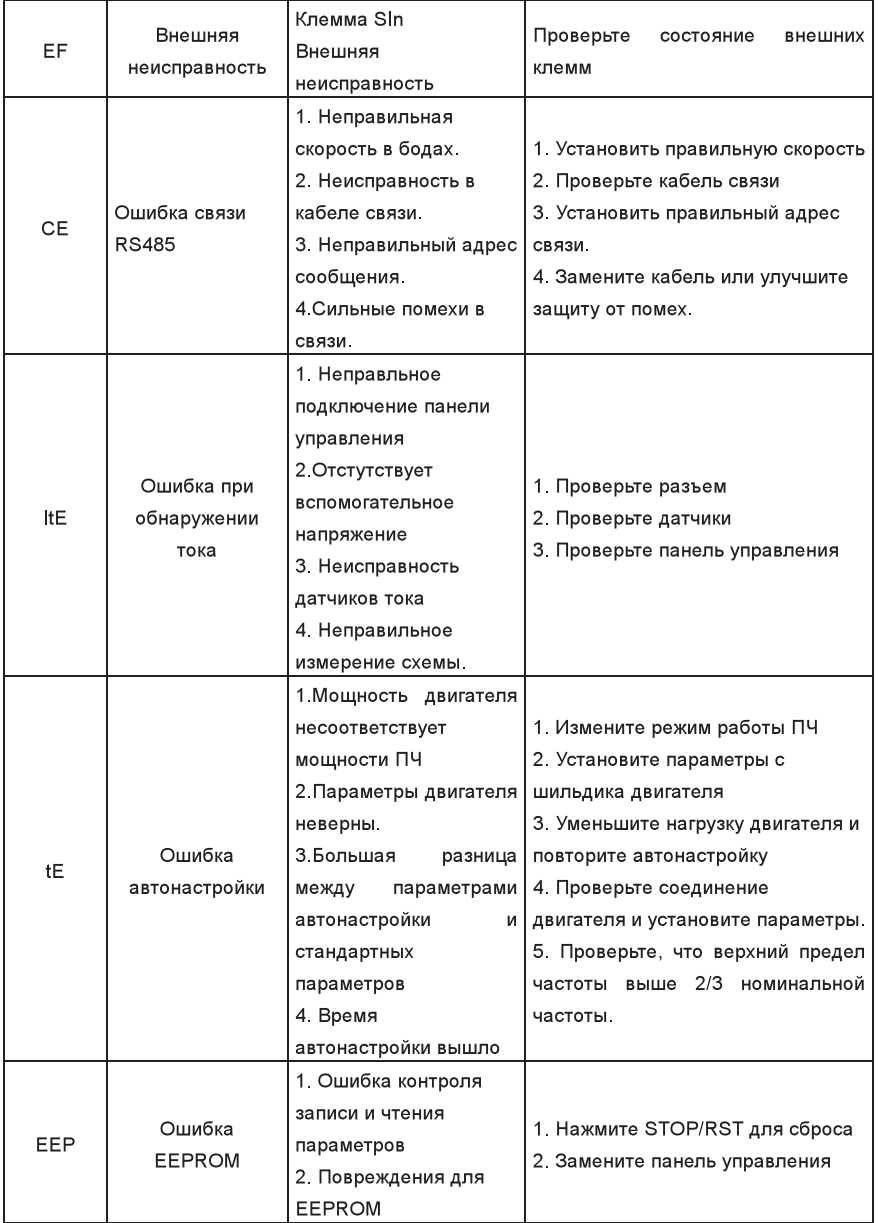

Поиск ошибок

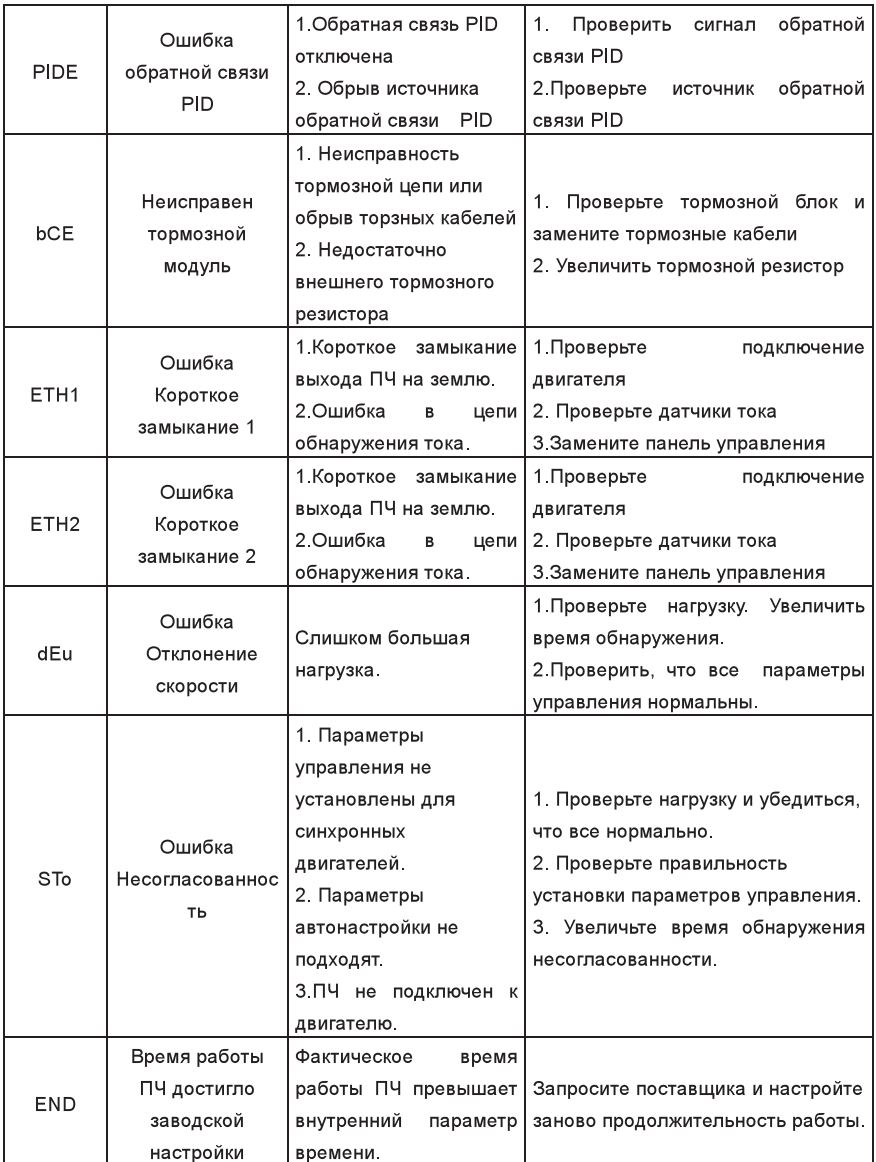

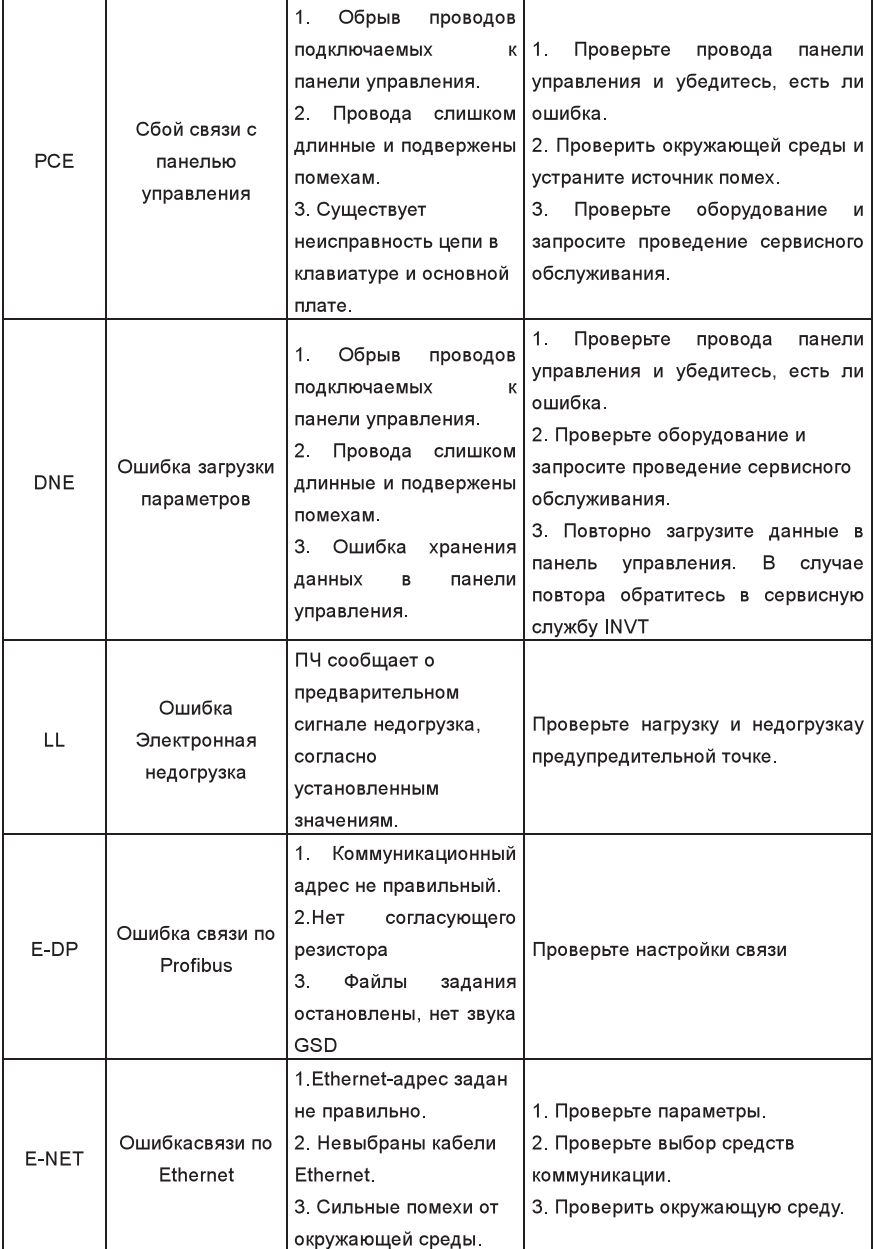

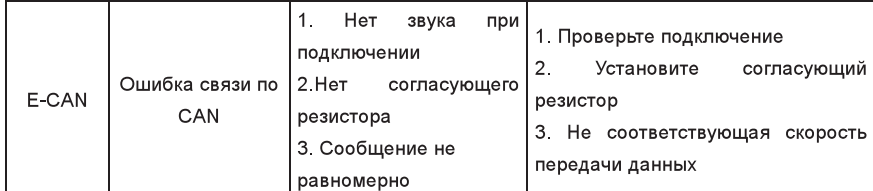

# 8.6 Общий анализ ошибок

### 8.6.1 Двигатель не работает

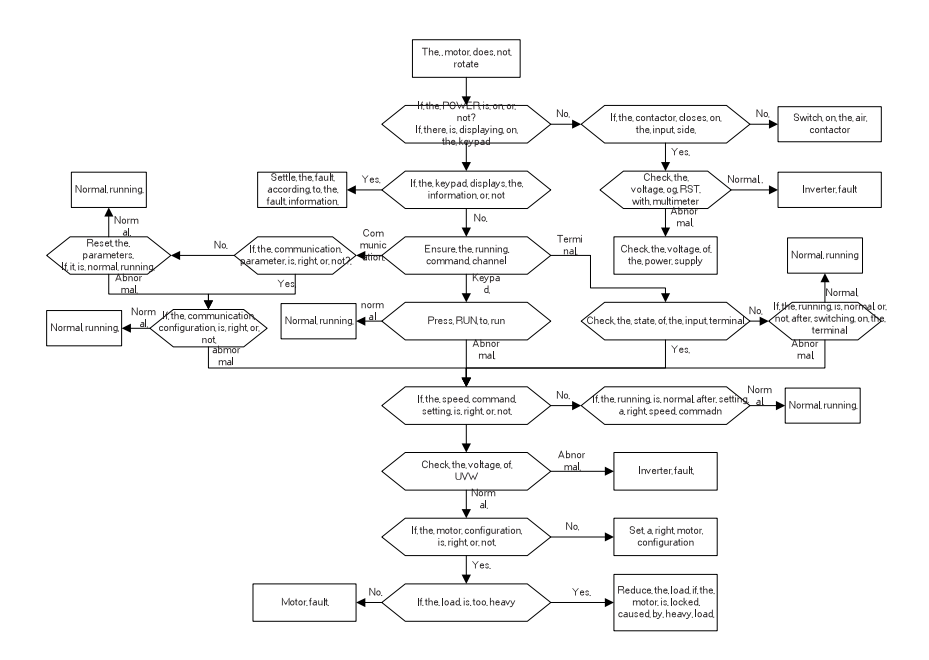

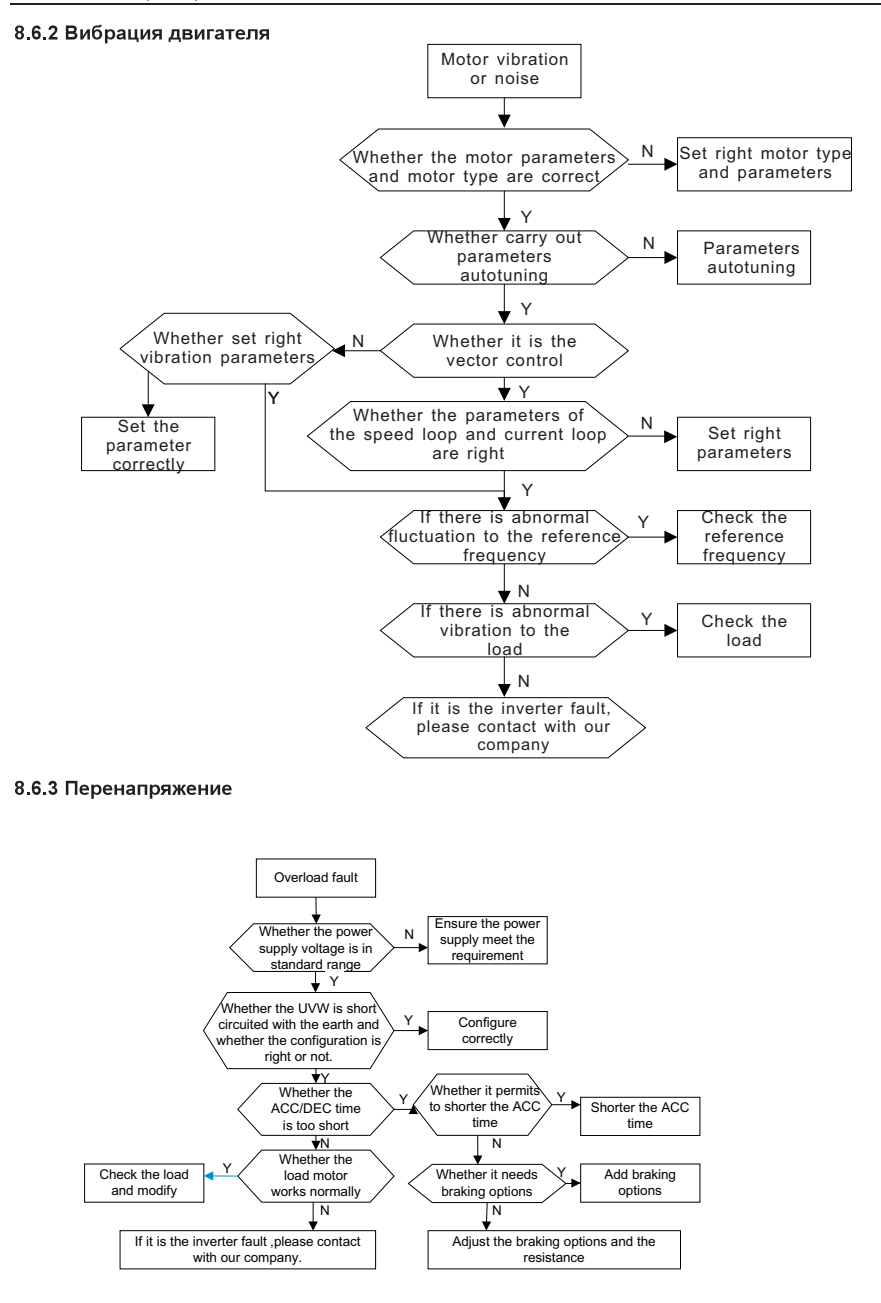

#### 8.6.4 Пониженное напряжение

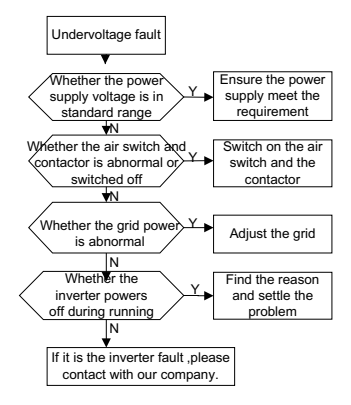

#### 8.6.5 Аномальный перегрев двигателя

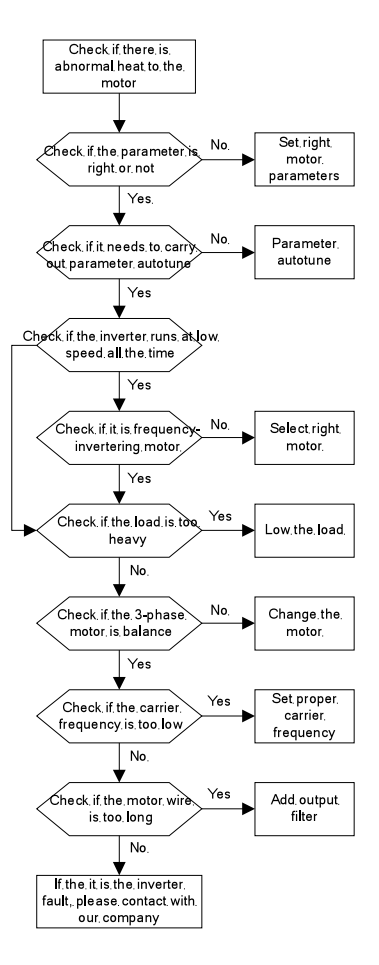

#### 8.6.6 Перегрев ПЧ

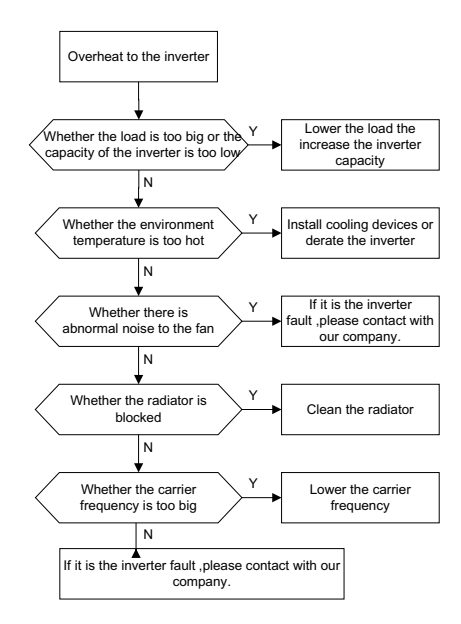

#### 8.6.7 Потери скорости во время разгона электродвигателя

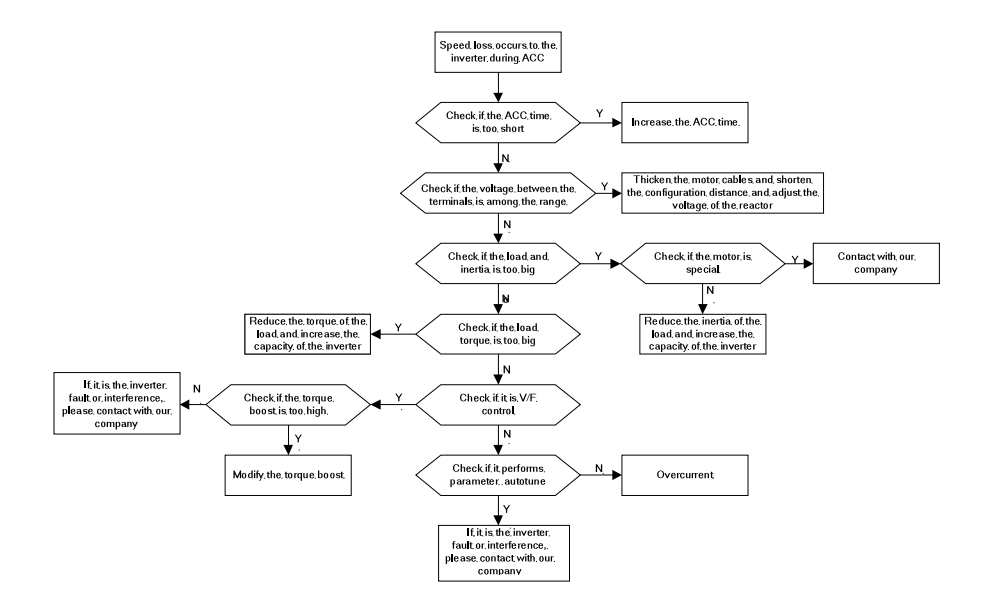

#### 8.6.8 Сверхток

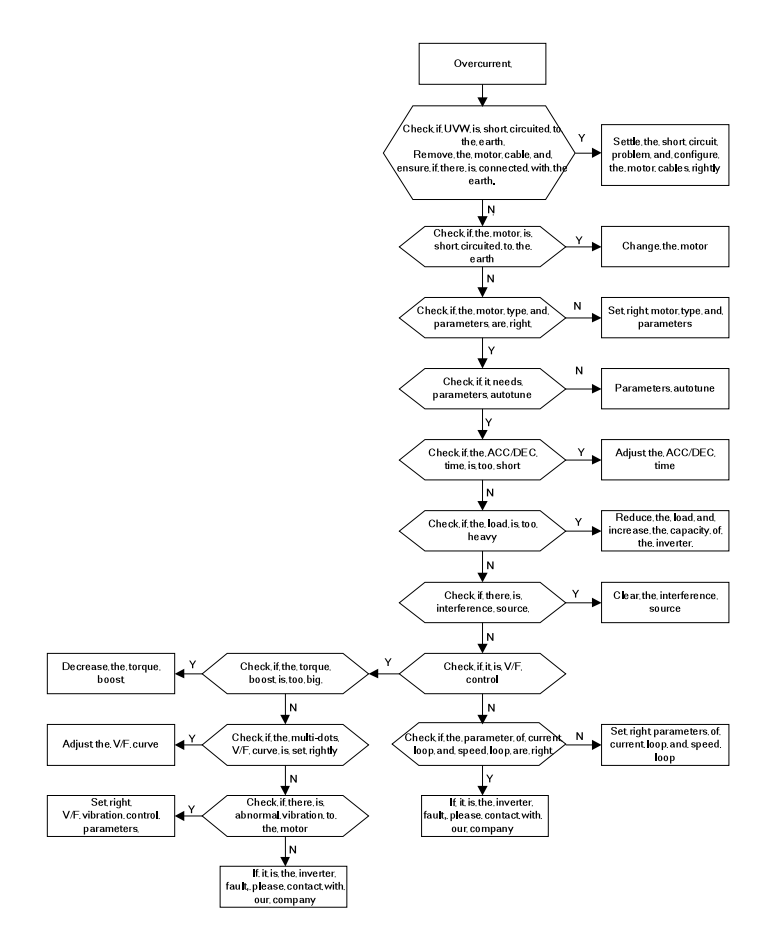

# 9. Техническое обслуживание и диагностика

# 9.1 Содержание главы.

В главе содержатся инструкции по профилактическому обслуживанию ПЧ.

# 9.2 Интервалы обслуживания

Если ПЧ установлен в соответствующей среде, то требуется минимальное обслуживание. В таблице перечислены интервалы текущего технического обслуживания, рекомендованные INVT.

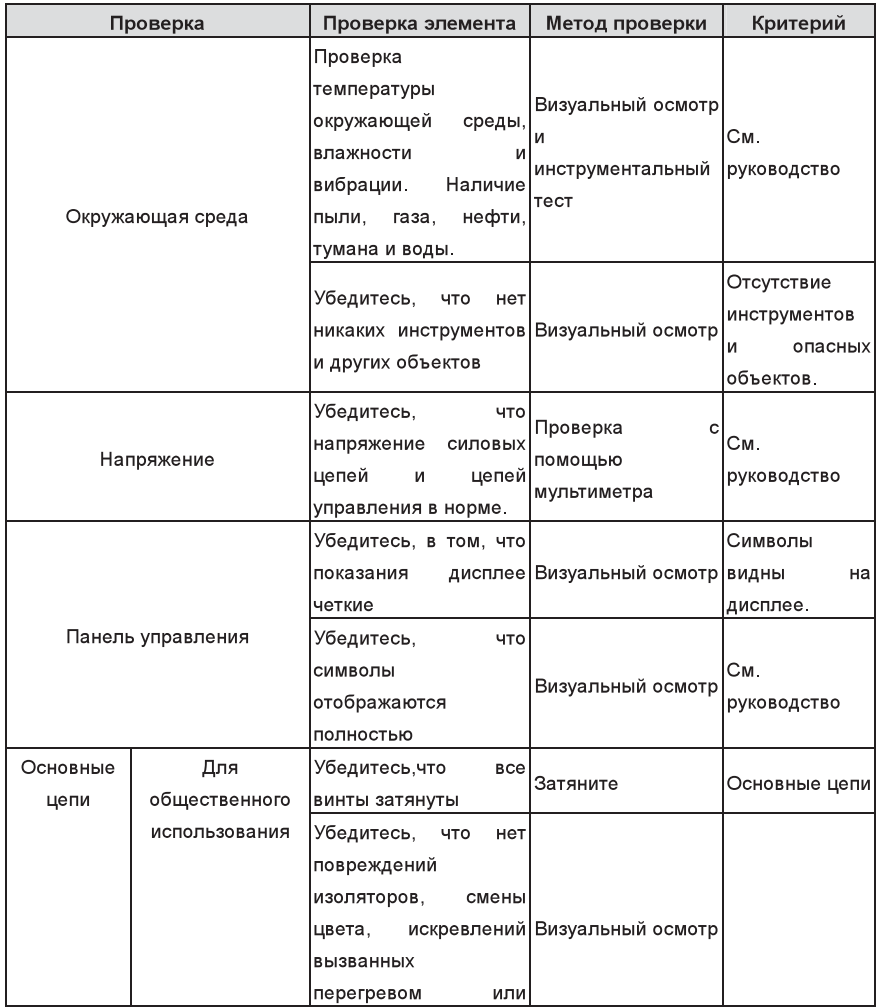

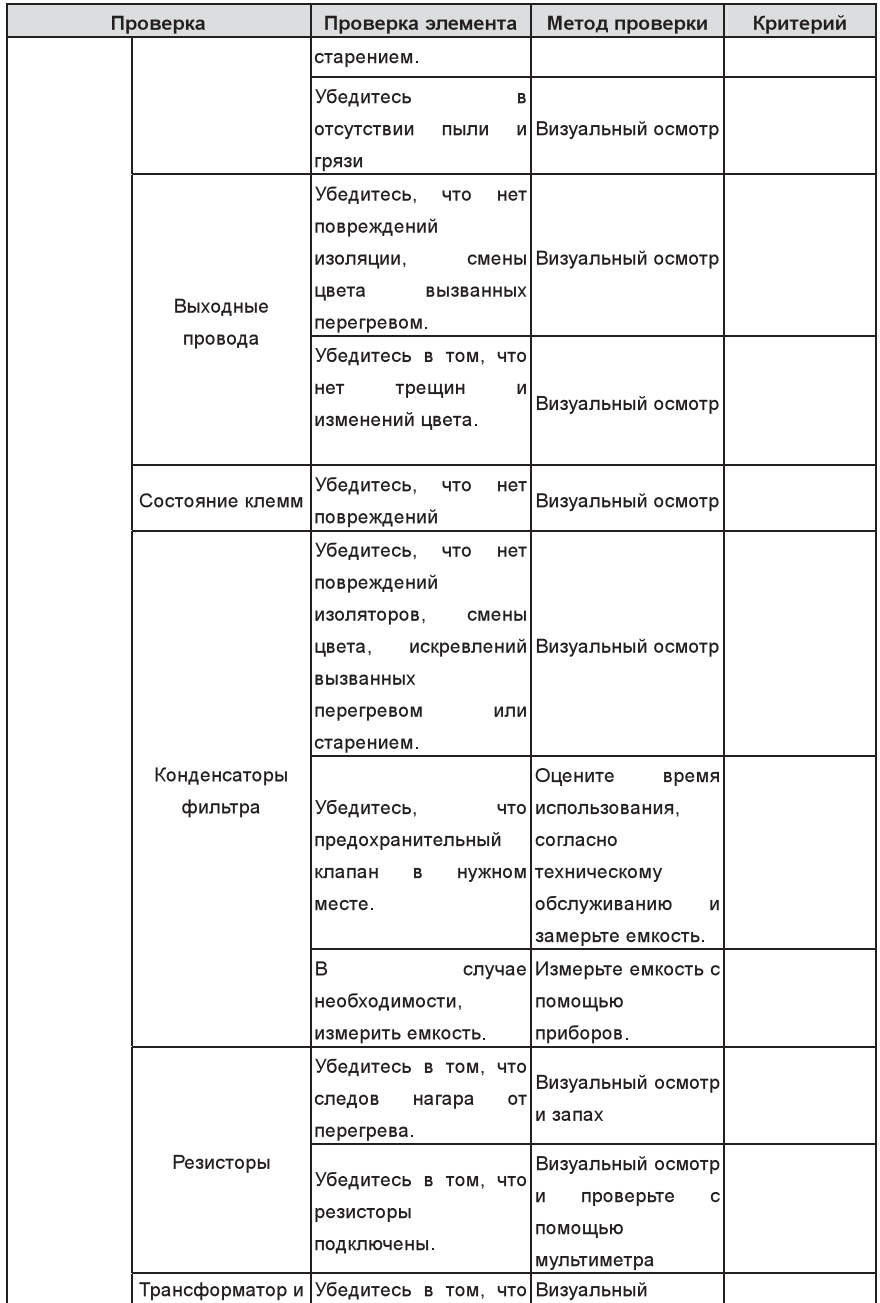

Goodrive200 преобразователи частоты

Техническое обслуживание и диагностика

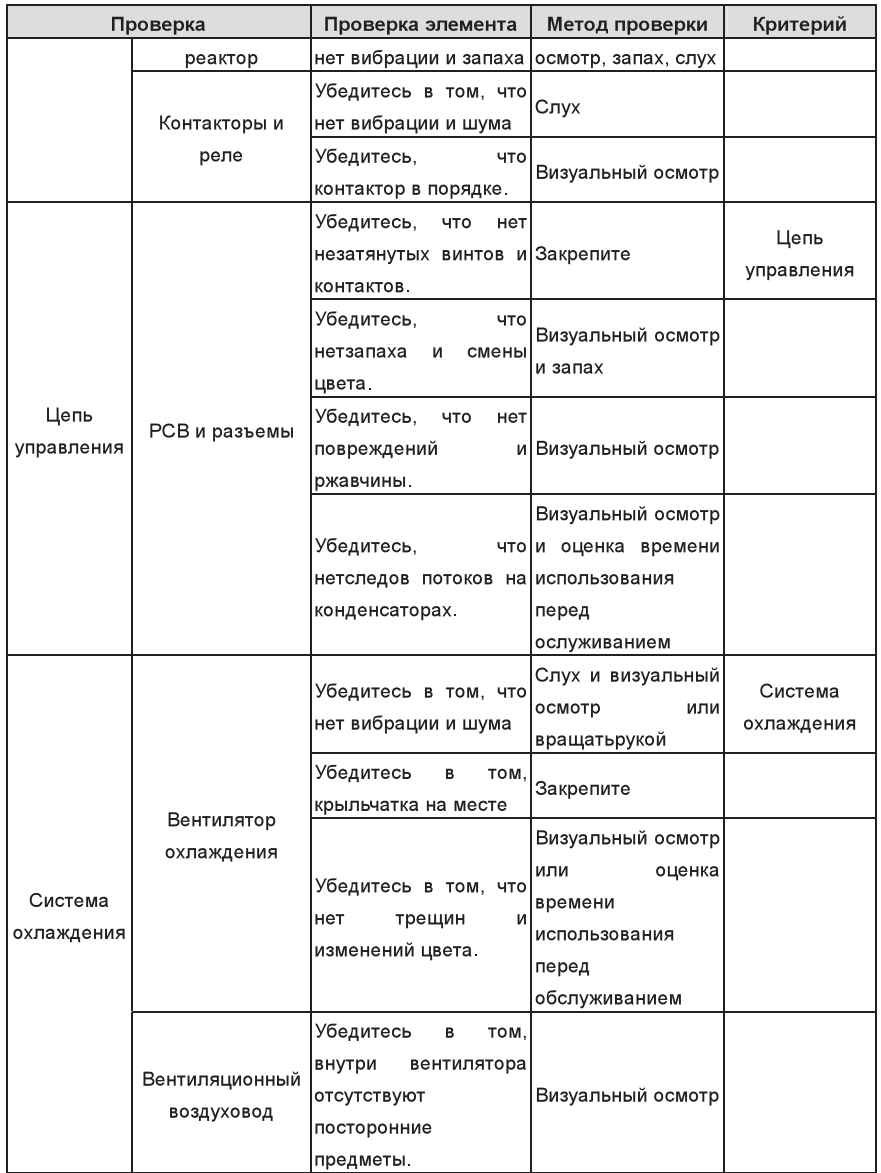

Проконсультируйтесь с местным представителем сервисной службы INVT для более INVT: подробной информации о поддержке. Посетите официальный веб-сайт http://www.invt.com.cnи выберите сервисную службу.

# 9.3 Вентилятор охлаждения

Вентилятор имеет минимальную продолжительность 25 000 часов работы. Фактическая продолжительность зависит от использования ПЧ и температуры окружающей среды.

Часы работы можно посмотреть в РОТ 15 (время работы ПЧ).

Неисправность вентилятора может быть предсказано из-за увеличения шума от подшипников вентилятора. Если ПЧ эксплуатируется в важной части процесса, замена вентилятора рекомендуется после того, как эти симптомы появляются. Вентиляторы длязамены доступны в **INVT** 

Замена вентилятора охлаждения

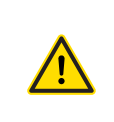

**⊹Прочтите** и следуйте указаниям главе Меры B предосторожности. Игнорирование инструкций может причинить телесные повреждения или смерть. или повреждение оборудования.

1. Остановите ПЧ и отключите его от источника питания переменного тока и подождите по крайней мере время обозначено на ПЧ

- 2. С помощью отвертки поднимите держатель вентилятора немного вверз от передней крышки.
- 3 Отключите кабель вентилятора
- 4. Удалите держатель вентилятора из петли.
- 5. Установить новый держатель вентилятора, включая вентилятор в обратном порядке.
- 6 Подключите питание

# 9.4 Конденсаторы

#### 9.4.1 Формовка конденсаторов

Конденсаторы DC-шины должны быть отформованы согласно инструкции, если ПЧ был на хранении долгое время Время хранения отсчитывается с даты производства, которая отмечена в серийном номере ПЧ.

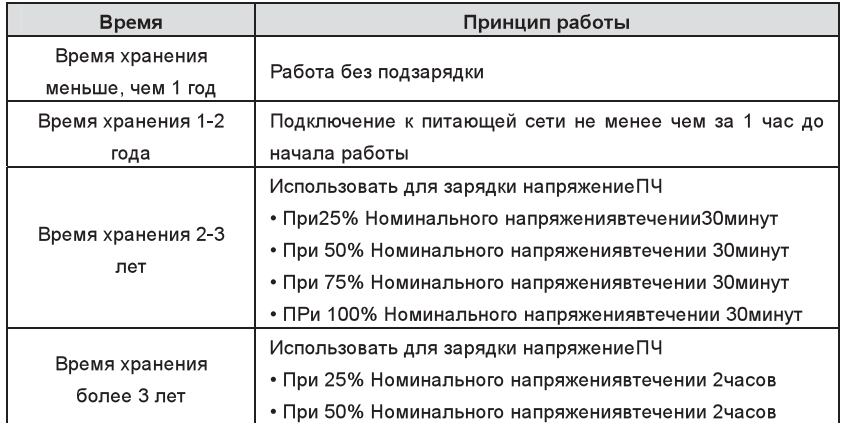

Goodrive200 преобразователи частоты

Техническое обслуживание и диагностика

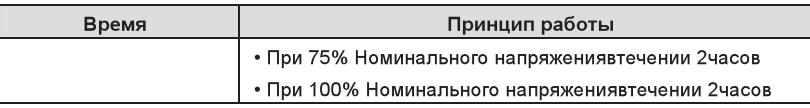

Методика с использованием напряжения заряда для ПЧ:

Правильный выбор напряжения зависит от напряжения питания ПЧ. Однофазное питание 220BAC/2A применяется к 3-х фазным 220B AC ПЧ в качестве входного напряжения. ПЧ с 3-х фазным 220В АС в качестве входного напряжения можно применить 1-но фазное напряжения 220 в AC/2A. Все конденсаторы DC - шины заряжаются в то же время, через один выпрямитель.

ПЧ высокого напряжения нуждается в высоком напряжении (например, 380V) во время зарядки Маленькая мощность конденсатора (2А достаточно) может использоваться, потому что конденсатор, заряжаясь, почти не нуждается в токе

Метод операции по зарядкес помощью источника постоянного тока:

Для получения дополнительной информации обратитесь в сервисную службу компании INVT.

#### 9.4.2 Замена электролитических конденсаторов

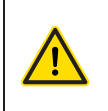

◆Прочтите и следуйте указаниям в главе Меры предосторожности. Игнорирование инструкций может причинить телесные повреждения или смерть, или повреждение оборудования.

Замените электролитические конденсаторы, если время работы ПЧ выше 35000.

Пожалуйста, свяжитесь с местным отделениям INVT или по нашей Национальной горячей линии (400-700-9997) для выполнения данной работы.

# 9.5 Силовые кабели

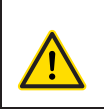

 $\diamond$ Прочтите и следуйте указаниям в главе Меры предосторожности. Игнорирование инструкций может причинить телесные повреждения или смерть, или повреждение оборудования.

1. Остановите ПЧ и отключите его от источника питания переменного тока и подождите по крайней мере время обозначено на ПЧ

2. Проверить гправильность подсоединения кабеля питания.

# 10. Протоколысвязи

### 10.1 Содержание главы

В этой главе описываются протоколы связи для ПЧ серии Goodrive 200.

В ПЧ серии Goodrive 200 обеспечивается интерфейс RS485. Он соответствует международному стандартному протоколу связи ModBusи позволяет работать в режиме Master/Slave. Пользователь может реализовать централизованное управление через PC/PLC, ПК, и т.д. (задать команду управления, частоте запуска ПЧ, изменить коды соответствующих функций, мониторинг и контроль работы, информация о состоянии и ошибках ПЧ и так далее) адаптировать приложения требованием пользователя.

### 10.2 Краткая инструкция для протокола Modbus

Протокол Modbus — протокол программного обеспечения, который применяется в контроллерах. Этот протокол контроллер может общаться с другими устройствами через сеть (например, RS485). И с этим промышленным стандартом, контролирующие устройства разных производителей могут быть подключены к промышленной сети для удобного мониторинга.

Существует два режима передачи для протокола Modbus: режимы ASCII и RTU. В одной сети Modbus для всех устройств, следует выбрать одинаковые режимы передачи и основные параметры, например скорость передачи, бит цифровой, проверка бита и бит остановки.

### 10.3 Применение в ПЧ

В ПЧ используется протокол ModbusRS485.с режимом RTU и физическим уровнем 2-х проводной кабельной линии.

#### 10.3.1 2-х проводный RS-485

Интерфейс 2-х проводного RS-485 работает в полудуплексном режиме, и его сигнал данных применяет дифференциальную передачу. Используются витые пары, одна из которых определяется как A (+) и другая, определяется как B (-). Обычно, если положительный электрический уровень между передающим ПЧ А и В +2 ~ + 6V, это - логика "1", если электрический уровень -2V ~-6V; это - логика "0.

Клеммы 485 + соответствует А и 485- В.

Скорость связи означает число в двоичном бите в секунду. Измеряется в кбит/с (бит/с).

Чем выше скорость, тем быстрее скорость передачи данных и слабее против помех. В качестве кабелей связи применяется витая пара 0,56 мм (24AWG), Максимальноерасстояние передачи показано в таблице ниже:

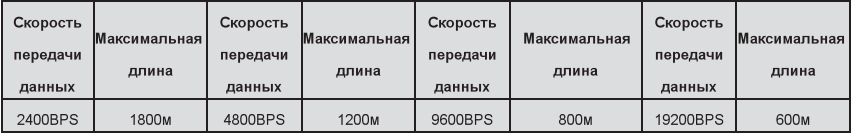

Рекомендуется использовать экранированные кабели витой пары типа STP для протокола RS-485

Также необходимо использовать терминальный резистор сопротивлением 120 Ом, для согласования длины кабеля и скорости передачи данных.

#### 10.3.2.1 Одиночное приложение

На рисунке 10.1 показано подключение по протоколу связи Modbus одного ПЧ и PC. Как правило компьютер не имеет интерфейс RS485, RS232 или USB интерфейс компьютера должны быть преобразованы через преобразователь в RS485. Подключите RS485 + к клемме А ПЧ и к клемме В 485-. Рекомендуется использовать экранированную витую пару. При применении конвертера RS232-RS485, длина кабеля должна быть неболее 15 м. Рекомендуется для прямого подключения к компьютеру через конвертер RS232-RS485. Если используется преобразователь USB-RS485, провода должно быть максимально короткими.

Выберите правильный интерфейс для подключения к компьютеру (выберите порт интерфейса преобразователя RS232-RS485, например COM1) после подключения и задайте основные параметры, как скорость связи и проверка битов так же, как в ПЧ.

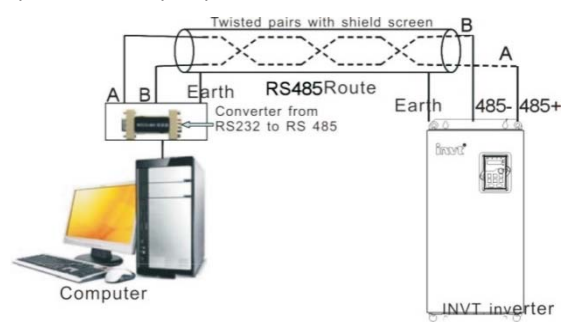

Рис. 10.1 ПодключениепопротоколуRS485

#### 10.3.1.2 Приложение для нескольких подключений.

В качестве топологии подключения устройств используется тополгия «Звезда» и «Шина».

Данные топологии используется в в протоколе RS485. Оба конца кабеля связаны с терминальными резисторами 120 Ω, которые показаны на рисуноке 10.2. На рисунке 10.3 показана схема подключения, а на рисунке 10.4 схема реального подключения.

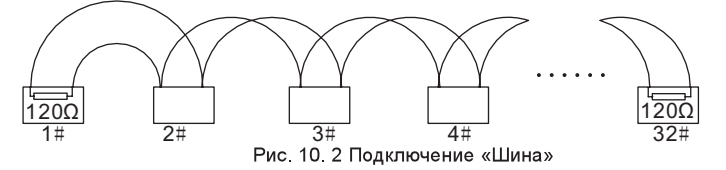

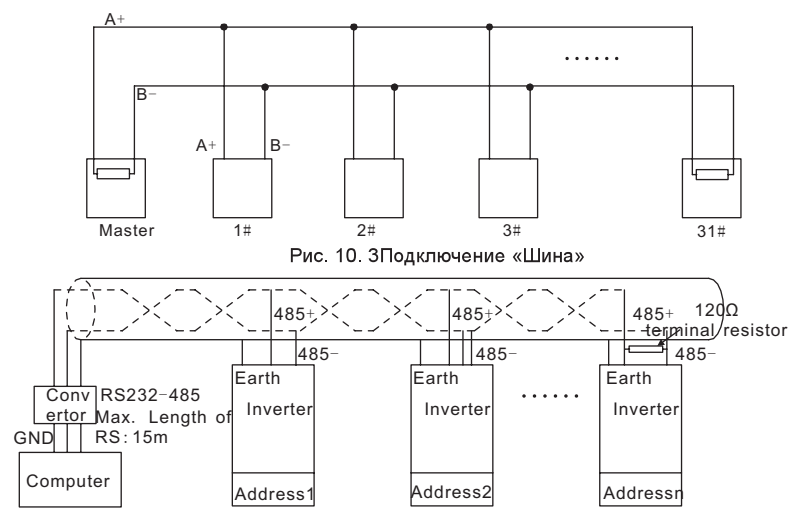

Рис. 10 4Схема реального подключения

На рисунке 10.5 позано подключение по топологии «Звезда». Терминальный резистор подключается к двум устройствам, которые имеют максимальную длину. (1# устройство и15# устройств)

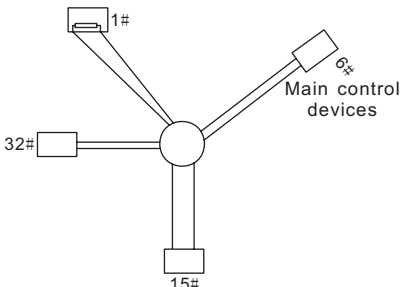

Рис. 10.5 Подключение «Звезда»

Рекомендуется использовать экранированные кабели «Витая пара». Основные параметры устройств, такие как скорость передачи данных и проверка битов, должны быть одинаковыми и не должно быть одинаковых адресов.

#### 10.3.2 Режим RTU

#### 10.3.2.1 Форматкадра (фрейма)сообщенияRTU

В сети Modbus в режиме RTU каждый 8-битный байт в сообщении включает в себя два шестнадцатеричных символа по 4 бит. По сравнению с ACSII режимом, этот режим может отправить больше данных при той же скорости передачи данных.

#### Код системы

1 стартовый бит

7 и 8 цифровой бит, минимальный допустимый бит, который может быть отправлен. Каждый кадр из 8 бит. включает в себя два шестнадцатеричных символа (0., 9, А., F)

1 проверка битов «чет/нечет»

1 конец бита (с контролем), 2 бит(без контроля)

Поле обнаружения ошибки

#### CRC

Ниже иллюстрируется формат данных:

#### 11-битный символ кадра (BIT1 ~ BIT8 являются цифровыми битами)

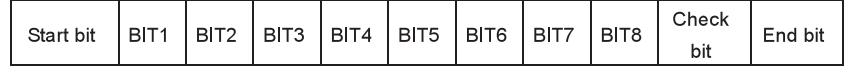

10-битный символ кадра (BIT1~ BIT7 являются цифровыми битами)

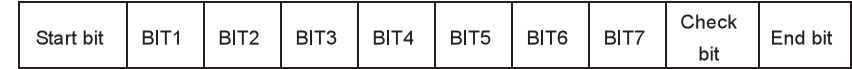

В кадре один символ цифрового бита вступает в силу. Стартовый бит, проверочный бит и стоповый бит используются для отправки цифровых битов на другое устройство. Цифровой бит, чет/нечет checkout и стоповый бит должены быть заданы также в реальном приложении.

В режиме RTU протокола Modbus минимальное время паузы («интервал тишины») между фреймами должно быть не менее времени передачи 3,5 байт. Проверка контрольной суммы CRC-16 (контроль циклическим избыточным кодом). При этом считаются все данные, кроме самой контрольной суммы. Подробнее см. проверку CRC.

Учтите, что минимальное время передачи 3,5 байт для «интервала тишины» по протоколу Modbus должно выдерживаться перед началом каждого фрейма и в конце, суммируясь.

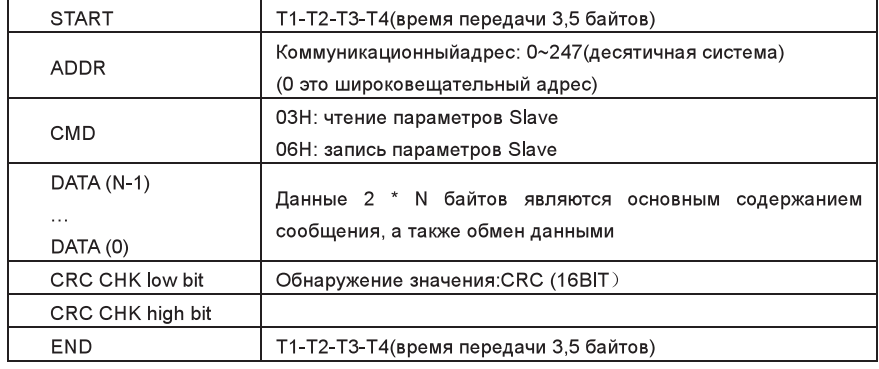

Стандартная структура кадра RTU:

#### 10.3.2.1 Проверка ошибки в кадре RTU

Различные факторы (электромагнитные помехи) могут вызвать ошибки в передаче данных. Например, если при отправке сообщения логика «1», разность А-В на RS485 следует 6V, но в действительности, оно может быть - 6V вследствие электромагнитных помех, и затем другие устройства принимают отправленное сообщение как логика «0». Если нет проверкиошибок, то принимающие устройствавоспримут сообщение неправильно, и они могут дать неправильный ответ, который вызовет серьезныепроблемы.

Проверка: отправитель вычисляет передающие данные согласно фиксированной формуле, и затем отправляет результат с сообщением. Когда получатель получит это сообщение, он вычисляет результат согласно тому же самому методу и сравнят это с переданными. Если двумя результатами является то же самое, то сообщение корректно. В противном случае сообщение является неправильным

Ошибочный контроль кадра может быть разделен на две части: разрядный контроль байта и целый контроль данных кадра (проверка CRC).

#### Разрядный контроль байта

Пользователь может выбрать различную разрядную проверку, которая воздействует на установку контрольного бита каждого байта

Определение проверки: добавьте контрольный бит перед передачей данных, чтобы иллюстрировать, что число "1" в передаче данных является нечетным числом или четным числом. Когда байт проверки "0", иначе, байт проверки "1". Этот метод используется, чтобы стабилизировать четность данных.

Определение нечетного контроля: добавьте нечетный контрольный бит перед передачей данных, чтобы иллюстрировать, что число "1" в передаче данных является нечетным числом или четным числом. Когда это нечетно, байт проверки "0", иначе, байт проверки "1". Этот метод используется, чтобы стабилизировать четность данных.

Например, передавая "11001110", есть пять "1" в данных. Если применяется контроль четности, то контрольный бит "1"; если применяется нечетный контроль; нечетный контрольный бит "0". Четный и нечетный контрольный бит вычисляется на позиции контрольного бита фрейма. И устройства получения также выполняют четный и нечетный контроль. Если четность данных получения отличается от значения установки, в передаче есть ошибка.

#### Проверка CRC

Контроль использует формат кадра RTU. Кадр включает поле обнаружения ошибок кадра, которое основано на методе вычисления CRC. Поле CRC составляет два байта, включая 16 двоичных значений числа. Это добавляется в кадр после того, как вычислено, передавая устройство. Устройство получения повторно вычисляет CRC принятого кадра и сравнивает их со значением в полученном поле CRC. Если два значения CRC отличаются, в передаче есть ошибка.

Во время CRC будет сохранен 0\*FFFF. И затем, соглашение с непрерывными 6 - выше байтов в кадре и значения в регистре. Только данные на 8 битов в каждом символе эффективны к CRC, в то время как бит запуска, конец и четный и нечетный контрольный бит неэффективны. Вычисление CRC применяет принципы контроля CRC международного стандарта. Когда пользователь редактирует вычисление CRC, он может обратиться к относительному стандартному вычислению CRC, чтобызаписатьнеобходимуюпрограммувычисленияCRC. Здесь для справки представлена простая функция вычисления CRC (запрограммированони языка С):

unsigned int crc cal value(unsigned char \*data value, unsigned char data length)

```
\left\{ \right.int i:
unsigned int crc value=0xffff;
while(data length--)
{ crc value^=*data value++:
              for(i=0:i<8:i++)\left\{ \right.if(crc_value&0x0001)crc_value=(crc_value>>1)^0xa001;
              else crc_value=crc_value>>1;
              \mathcal{E}\rightarrowreturn(crc value):
```
Y

В лестничной логике СКSМ вычислил значение СRC согласно фрейму с табличным запросом. Метод совершенствуется с легкой программой и большой скоростью вычисления. Но в ROM занятая программа занимает много места. Так что используйте это с осторожностью согласно требуемому пространству программы.

# 10.4 Иллюстрации кодов команд и данных RTU

10.4.1 Код команды:03Н

03Н (соответствуют в двоичномкоде - 0000 0011) ,чтение Nслова (Word) (Макс. непрерывное чтение 16 слов)

Код команды 03Н означает, что, если основные считанные данные формирует ПЧ, число чтения зависит от "числа данных" в коде команды. Максимальное Непрерывное число чтения 16, и адрес параметра должен быть непрерывным. Длина байта каждых данных 2 (одно слово). Следующий формат команды иллюстрируется шестнадцатеричным (число с "Н" означает шестнадцатеричный), и одно шестнадцатеричное занимает один байт.

Код команды используется, чтобы считать рабочий этап ПЧ.

Например, читайте, непрерывные 2 контента данных 0004Н от ПЧ с адресом 01Н (считайте контент адреса данных 0004-ых и 0005-ых), структура кадра как указано ниже:

Ведущее сообщение команды RTU (от ведущего устройства к ПЧ)

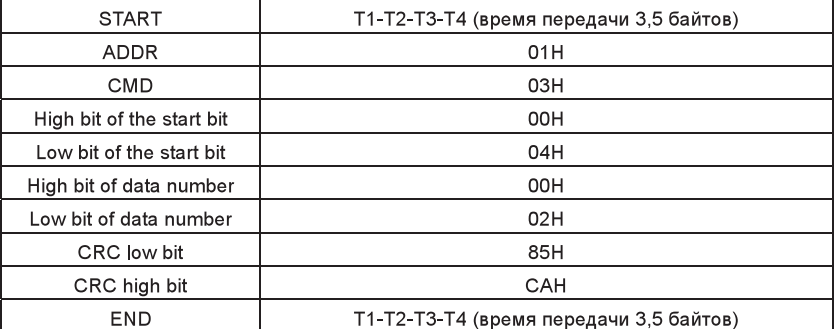

T1-T2-T3-T4 между START и END должен обеспечить, по крайней мере, время 3.5 байтов как

досуг и отличить два сообщения для предотвращения взятия двух сообщений как одно сообщение.

ADDR = 01 Нозначает, что ПЧ с адресом 01 Н и ADDR отправляет команду сообщения, коротое занимает один байт

СМD=03Нозначает, что команда сообщение отправляется для чтения данных формы ПЧ и **CMD занимает один байт** 

"Startaddress" средства чтения данных образуют адрес, и занимает 2 байта с тем, что старший бит в передней стороне и младший бит находится позади.

"Datanumber"означает чтение данных, номер с группой слов. Если"startaddress' 0004Hu"datanumber" 0002H, данные 0004Hu 0005Hбудут читаться в таблице

СRС занимает 2 байта с тем, что старший бит в передней стороне, и младший бит находится позади.

RTUSlave ответное сообщение (от ПЧ к Master)

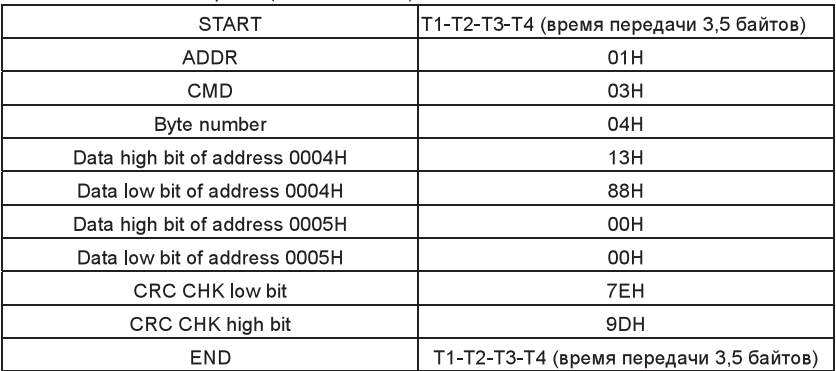

Значение ответа:

ADDR = 01 Нозначает, что ПЧ с адресом 01 Н и ADDR отправляет команду сообщения, коротое занимает один байт

CMD=03H означает, что команда сообщение отправляется для чтения данных формы ПЧ и **CMD занимает один байт** 

"Bytenumber" означает все номер байта из байт (за исключением байт) CRC байт (за исключением байт). 04 означает, что есть 4 байта данных из «номер байта» «СRCCHK млдашего бита», которые являются «цифровой адрес 0004Нстарший бит», «цифровой адрес 0004Нмладшего бита», «цифровой адрес таблице старший бит» и «цифровой адрес таблице младшего бита».

Есть 2 байта, сохраненные в данных фактом, что старшийбит находится в передней стороне, и младший бит находится в позади сообщения, данные адресуются 0004-ый, является 1388-ым, и данные данных адресуются 0005-ый, является 0000-ым.

CRC занимает 2 байта с фактом, что высокий бит находится в передней стороне, и младший бит находится в позади.

#### 10.4.2 Код команды: 06Н

06Н(соответствуют в двоичном коде 0000 0110), запись одного слова (Word)

Команда означает, что в основные данные записи ПЧ и одну команду можно записать данные за исключением нескольких дат. Эффект заключается в том, чтобы изменить режим работы ПЧ. Например, запись 5000 (1388Н) 0004Н от ПЧ с адресом 02 Н, структура кадра как ниже: RTUMacтер команда сообщение (от Master к ПЧ)

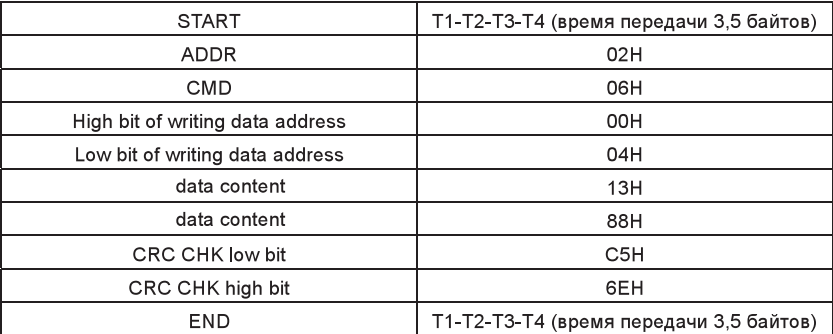

RTUslave команда сообщение (от ПЧк Master)

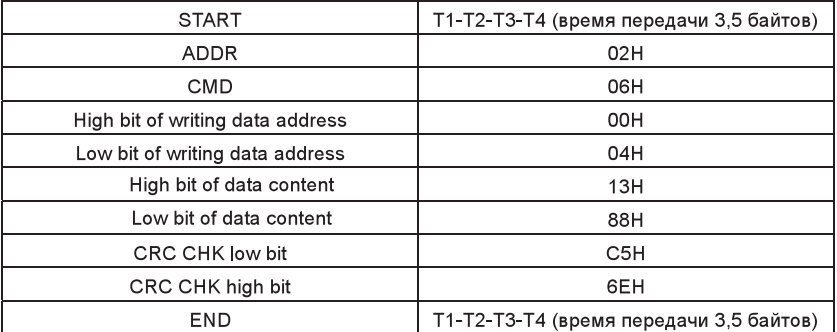

Примечание: Раздел 10.2 и 10.3 главным образом описывают формат команды, и детальное применение будет упоминаться в 10,8 с примерами.

### 10.4.3 Код команды 08 Н для диагностики

Значение кодов вспомогательных функций

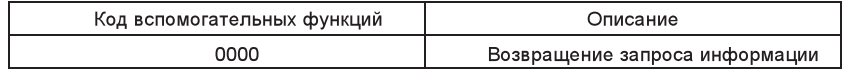

Например: Строка запроса информации такая же, как строки информации ответа, когда цикл обнаружения для решения 01 Н драйвера осуществляется.

Команда запроса RTU:

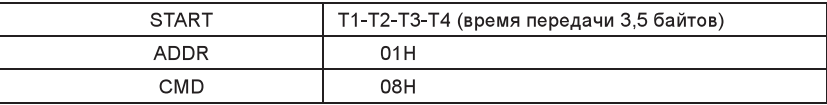

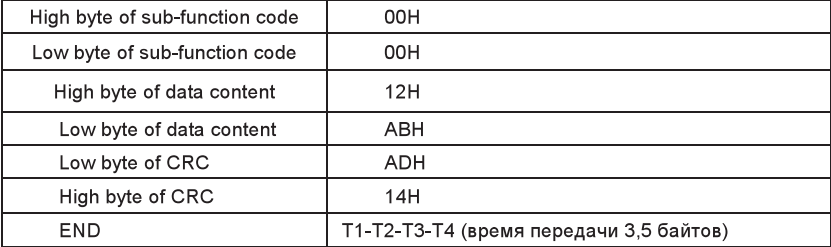

#### RTU команда ответа:

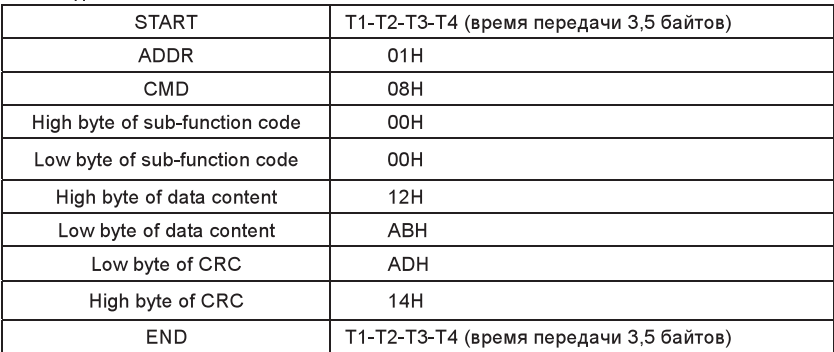

#### 10.4.4 Определение адреса данных

Определение адреса сообщения данных является контроль работы ПЧ и получение информации о состоянии и параметрахПЧ.

### 10.4.4.1 Правила параметра адрес кодов функции

Адрес параметра занимает 2 байта с условием, что старшийбит находится в передней стороне, и младший бит находится в позади. Диапазон старшего и младшего байта: старший байт-00~ffH; младший-байт-00~ffH. Старший байт является групповым числом перед разделительной точкой функционального кода, и младший байт является числом после разделительной точки. Но и старшийбайт и младший байт должны быть изменены в шестнадцатеричный код. Например Р05.05, групповое число прежде, чем разделительная точка функционального кода 05, тогда старший бит параметра 05, число после разделительной точки 05, тогда младший бит параметра 05, тогда t он функционирует, адрес кода является 0505-ым, и адрес параметра Р10 01 является 0А01Н.

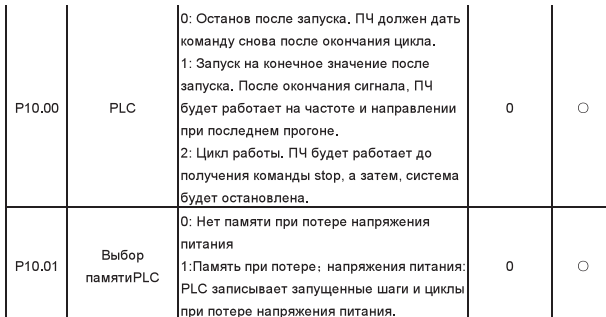

Примечание: Группа РЕ является параметром фабрики, который не может быть считан или изменен. Некоторые параметры не могут быть изменены, когда инвертор находится в состоянии выполнения, и некоторые параметры не могут быть изменены ни в каком состоянии. Диапазон установки, модуль и относительные инструкции должны быть обращенным вниманием на, изменяя функциональные параметры кода.

Кроме того, EEPROM часто снабжается, который может сократить время использования EEPROM. Для пользователей некоторые функции не необходимы, чтобы быть снабженными на коммуникационном режиме. Потребности могут быть удовлетворены на, изменяя значение в RAM. Изменение высокого бита функционального кода формируется от 0 до 1, может также понять функцию. Например, функциональный код P00.07 не снабжается в EEPROM. Только, изменяя значение в RAM можно установить адрес в 8007-ой. Этот адрес может только использоваться в записи RAM кроме чтения. Если это используется, чтобы читать, это недопустимый адрес

#### 10.4.1.2 Адрес инструкции и другие функции в Modbus

Ведущее устройство может работать с параметрамиПЧ, а так же управлять ПЧ, такие как «Пуск», «Стоп» и контроль рабочего состояния ПЧ.

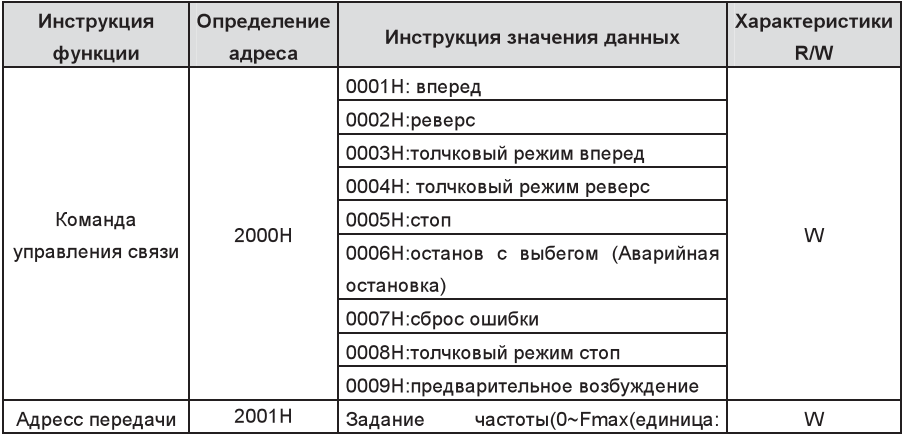

#### Ниже список параметров других функций:

Goodrive200 преобразователи частоты

Протоколысвязи

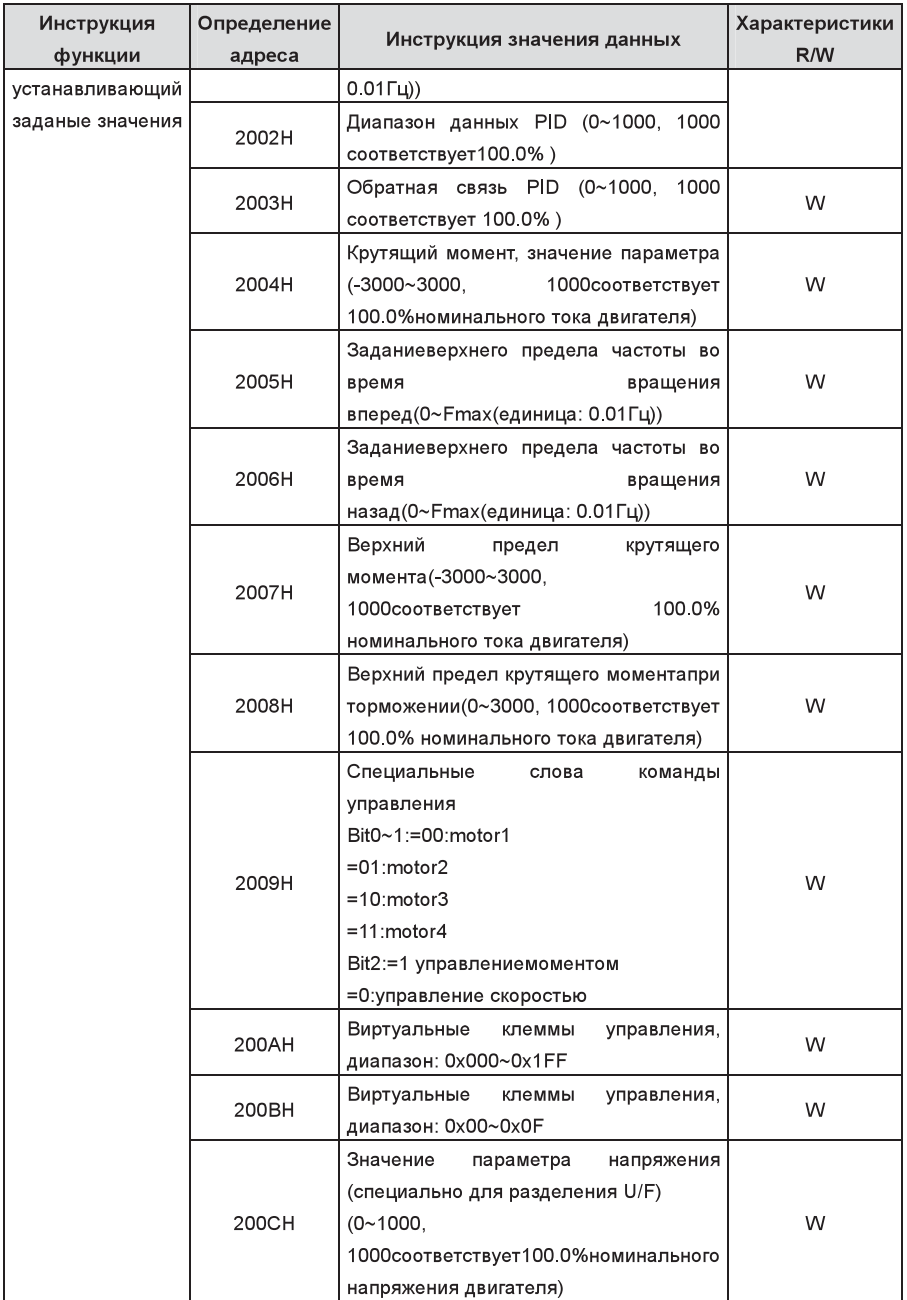

Протоколысвязи

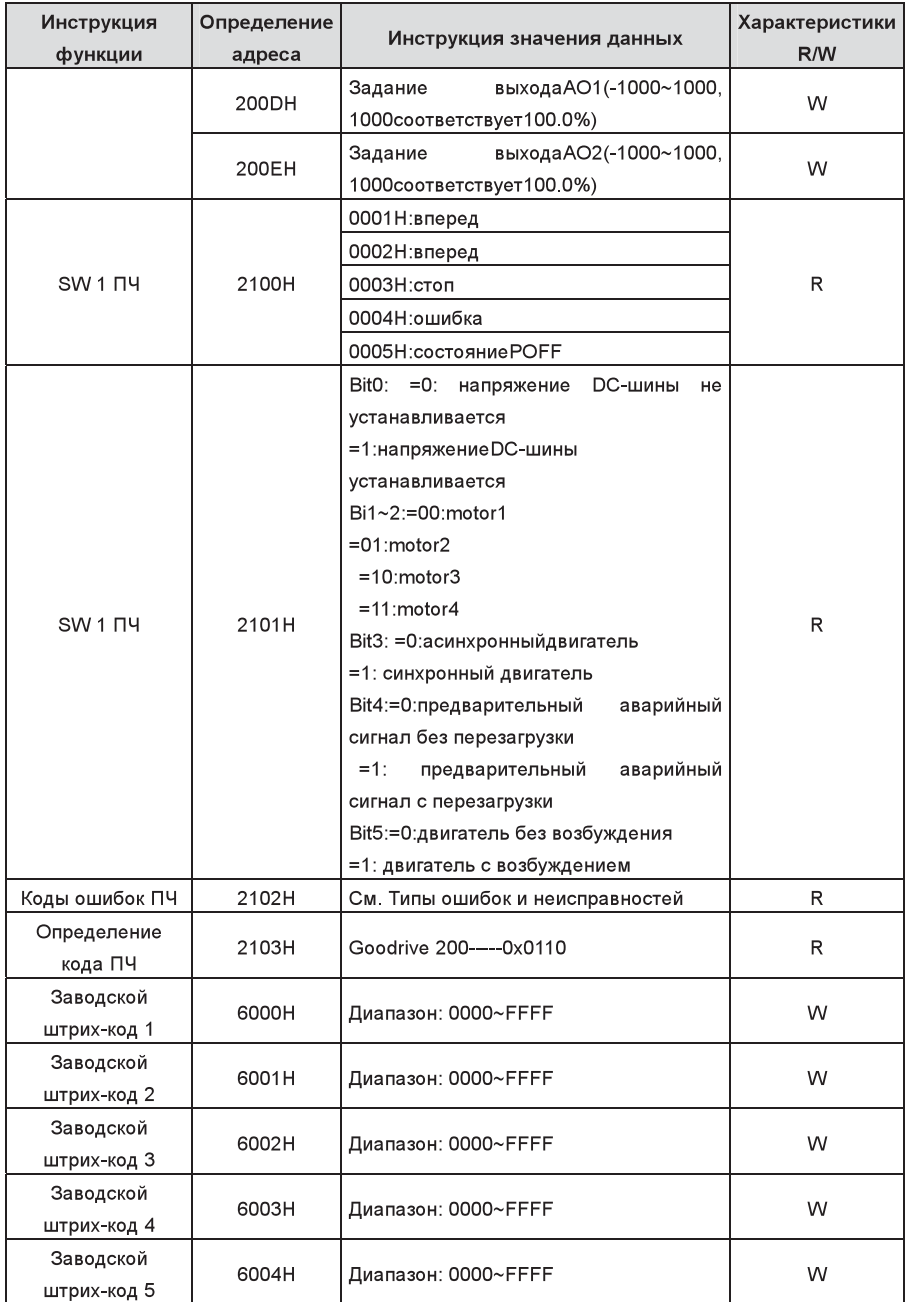

Goodrive200 преобразователи частоты

Протоколысвязи

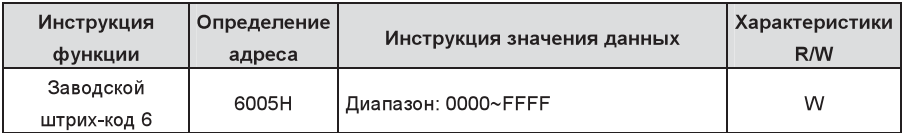

Характеристики R/W означают, что функция с характеристиками записи и чтением. Например, "коммуникационная команда управления" пишет chrematistics, и управляйте инвертором с записью, что характеристика команды (О6Н). R может только читать кроме записи, и характеристика W может только записать кроме чтения.

Примечание: когда работают сПЧи таблицей выше, необходимо включить некоторые параметры. Например, пуск и останов, необходимо установить Р00.01 для команды «Пуск» и установить P00.02 для канала связи MODBUS. И когда работают на "PID", необходимо установить Р09.00 в "Настройка связи MODBUS".

Правила кодирования для кодов устройства (соответствует идентификационному коду, 2103Н из ПЧ)

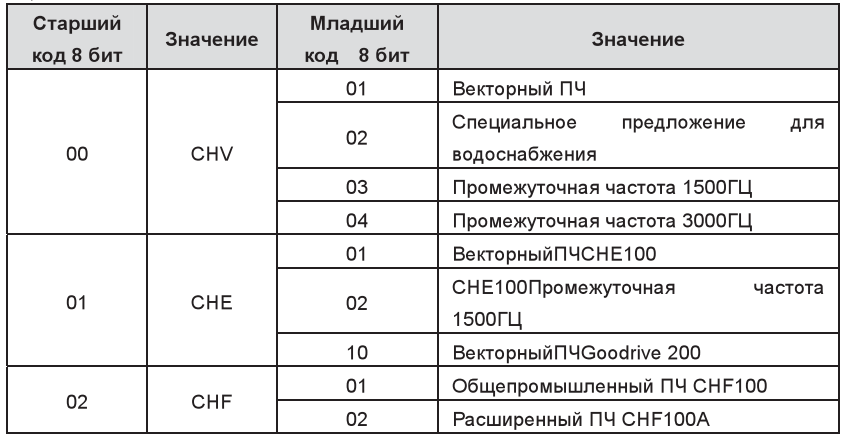

Примечание: Код состоит из 16 битов, который составляет старшие 8 битов и младшие 8 битов. Старшие 8 битов означают типа моторного ряда, и младшие 8 битов означают полученные типы моторного ряда. Например, 0110-ый означает векторные ПЧ Goodrive 200.

#### 10 4 5 Значения обратной связи

Коммуникационные данные выражаются шестнадцатеричным кодом (hex)в фактическом приложении и в шестнадцатеричном коде нет разделительной точки. Например, 50.12 Гц не могут быть выражены шестнадцатеричным, таким образом, 50.12 может быть увеличен 100 раз в 5012, таким образом, шестнадцатеричный 1394Н может использоваться, чтобы выразить 50 12

Нецелое число может быть синхронизировано кратным числом, чтобы получить целое число, и целое число можно вызвать сотношениемзначениий обратной связи

Соотношение значений обратной связи относятся в разделительную точку диапазона уставки или значения по умолчанию в списке параметра функции. Если есть числа позади разделительной точки (n=1), то соотношение значения обратной связи 10<sup>n</sup>. Смотрите таблицу в качестве примера:

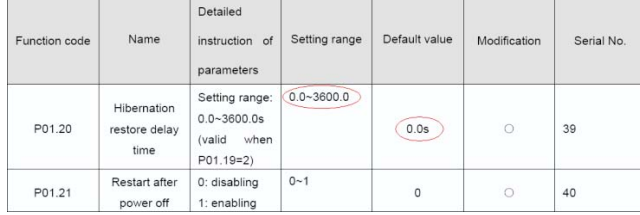

Если есть одно число позади разделительной точки в диапазоне установки или значении по умолчанию, то fieldbus значение отношения 10, если данные, полученные верхним монитором, 50, то "время задержки восстановления спящего режима" 5 0 (5 0=50÷10).

Если передача Modbus используется, чтобы управлять временем задержки восстановления спящего режима как 5.0s. Во-первых, 5.0 может быть увеличен в 10 раз к целому числу 50 (32-ой), и затем эти данные могут быть отправлены.

# 00 32 49 F7 Parameters

Data number

CRC check

Inverter address Read

command address После того, как ПЧ получает команду, он изменит 50 в 5 согласно fieldbus значению отношения и затем установит время задержки восстановления спящего режима как 5s.

Другой пример, после того, как верхний монитор отправляет команду чтения параметра времени задержки восстановления спящего режима, если следует сообщение ответа ПЧ как:

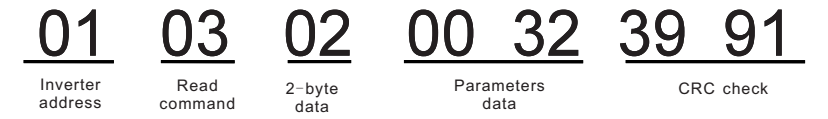

Поскольку данные параметра 0032Н (50), и 50 разделенный на 10 = 5, тогда время задержки восстановления спящего режима 5сек.

#### 10.4.6 Ответное сообщение о ошибке

В элементе управления связи могут быть ошибки. Например: некоторые параметры можно прочитать только. Если написание сообщение отправляется, ПЧ будет возвращать ответное сообщение об ошибке. Сообщение об ошибке от ПЧ к Master, ее код и значение см. ниже:

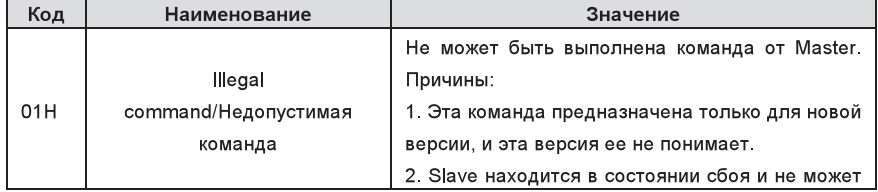

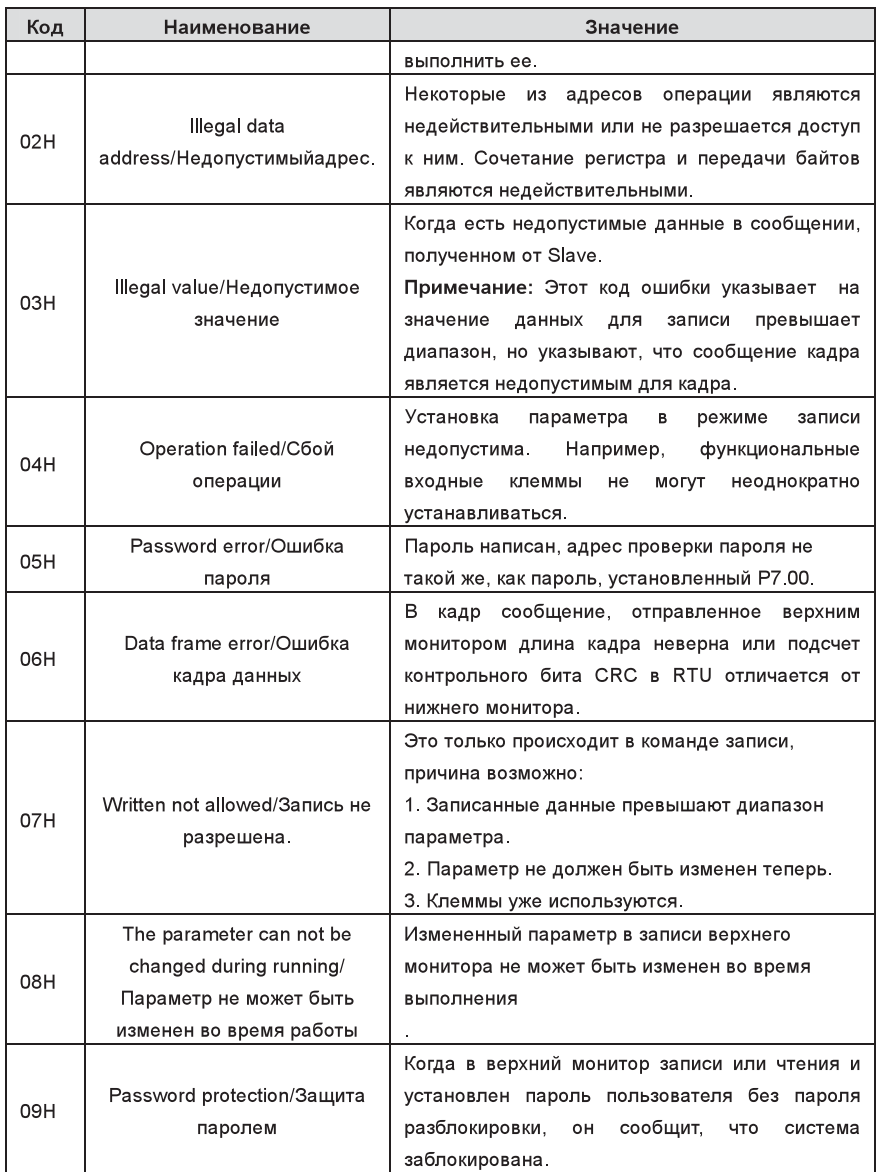

Ведомое устройство использует функциональные поля кода, и отказ адресуется, чтобы указать, что это - нормальный ответ, или некоторая ошибка происходит (названный как ответ возражения). Для нормальных ответов ведомое устройство показывает соответствующие функциональные коды, цифровой адрес или подфункциональные коды как ответ. Для ответов возражения ведомое устройство возвращает код, который равняется нормальному коду, но первый байт является логикой 1.

Например: когда ведущее устройство отправляет сообщение ведомому устройству, требуя, чтобы это считало группу данных адреса кодов функции инвертора, там будет следовать за функциональными кодами:

00000011 (Hex03H)

Для нормальных ответов ведомое устройство отвечает теми же кодами, в то время как для ответов возражения, оно возвратится:

10000011 (Hex 83H)

Помимо функциональной модификации кодов для отказа возражения, ведомое устройство ответит байт аварийного кода, который определяет ошибочную причину.

Когда ведущее устройство получит ответ для возражения в типичной обработке, это отправит сообщение снова или изменит соответствующий порядок.

Например, установите "рабочий канал команды" ПЧ (Р00.01, адрес параметра является 0001Н) с адресом 01Н к 03, следует команда:

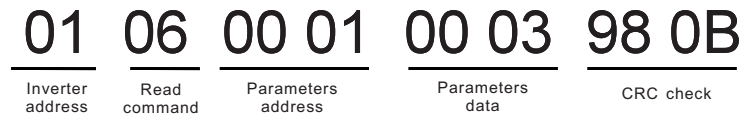

Но диапазон установки "рабочего канала команды" 0~2, если это будет установлено в 3, потому что число вне диапазона, ПЧ возвратит сообщение ответа отказа как ниже:

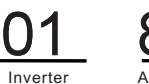

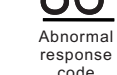

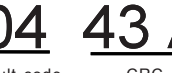

address

Fault code CRC check

Аварийный код ответа 86Н, означает аварийный ответ на запись команды О6Н; код отказа является 04Н. В таблице выше, ее имя является отказавшей работой, и ее значение состоит в том, что установка параметра в записи параметра недопустима. Например, функциональный входной терминал не может неоднократно устанавливаться.

10.4.7 Пример записи и чтения

10 4 1 и 10 4 2 формат команды.

#### 10 4 7 1 Примери команды03Н

Прочитать слово состояния 1 ПЧ с адресом О1Н (см. таблицу 1). В таблице 1 является параметр адрес слова состояния 1 ПЧ 2100Н.

Команда отправленная ПЧ:

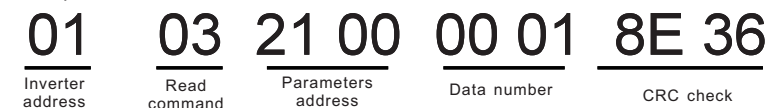

Ответное сообщение см. ниже:

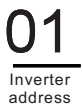

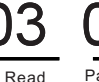

command Parameters<br>address address Data number CRC check Inverter

Содержание данных 0003Н. Из таблицы 1. ПЧ остановлен.

Наблюдайте "текущий тип отказа" к "типу предыдущих отказов 5 раз" ПЧ посредством команд, соответствующий функциональный код является P07.27~P07.32, и соответствующий адрес параметра является 071ВН~0720Н (есть 6 от 071ВН).

Команда отправленная ПЧ:

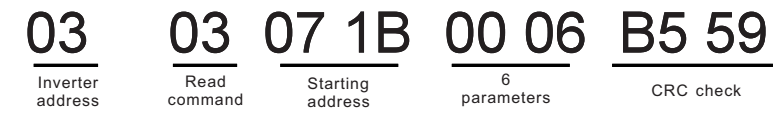

Ответное сообщение см. ниже:

03 0C 00 23 00 23 00 23 00 23 00 23 00 23 5F D2 03

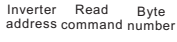

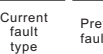

Previous It type Previous 2 fault type

fault type

Previous 4 fault type

Previous 3 Previous 4 Previous 5 CRC check Previous 5 fault type

См. от возвращенных данных, все типы отказа являются 0023Н (десятичные 35) со значением несогласованности (STo).

10.4.7.2 Пример комнады06Н

Сделайте ПЧ с адресом 03Н, чтобы работать вперед. См. таблицу 1, адрес "коммуникационной команды управления" является 2000Н, и прямое выполнение 0001. См. таблицу ниже.

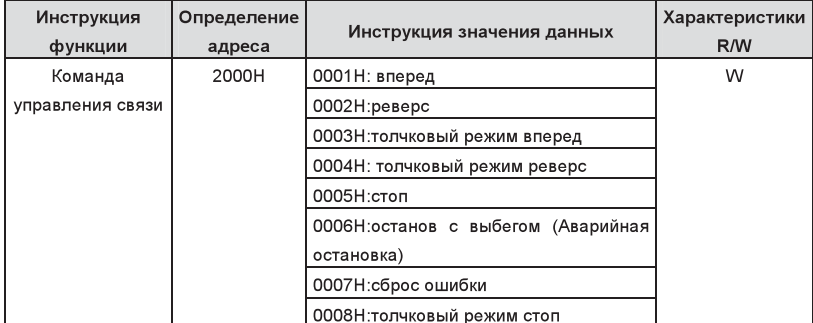

Команды, отправляемые Master:

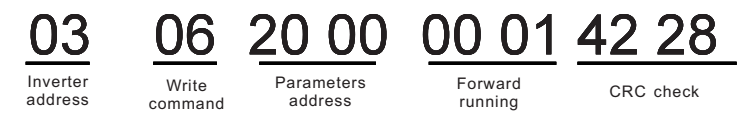

Если операция выполнена успешно, ответ может быть как ниже (то же самое с помощью команды, посланные Master):

Goodrive200 преобразователи частоты

Протоколысвязи

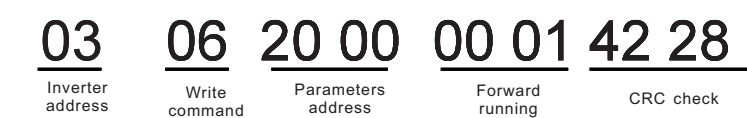

Задайте максимальную выходную частоту ПЧ 100Гц с адресом 03Н.

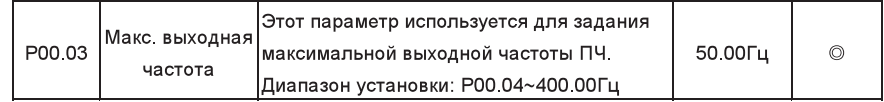

См. числа позади разделительной точки, значение обратной связи отношения максимальной выходной частоты (Р00.03) 100. 100 Гц, синхронизированных 100-10000, и шестнадцатеричное соответствие является 2710Н.

Команды, отправляемые Master:

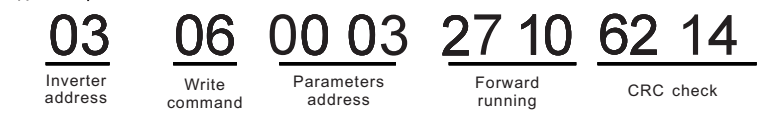

Если операция выполнена успешно, ответ может быть как ниже (то же самое с помощью команды, посланные Master):

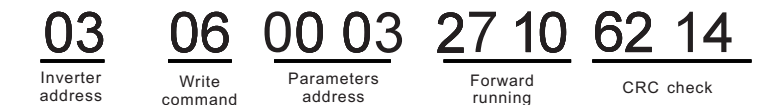

Примечание: Пробел в вышеупомянутой команде для иллюстрации. Пробел не может быть добавлен в фактическом приложении, если верхний монитор не может удалить пробел.

### 10.5 Общиеошибкипротоколов связи

Общие ошибки протокола связи являются: нет ответа на сообщения или ПЧ возвращает аномальные ошибки.

Возможные причины для ответа на сообщение:

Неправильныйивыбор последовательного интерфейса, например, если преобразователь СОМ1, выбор СОМ2 во время коммуникации. Скорость передачи данных, цифровой бит, конец бита и бит проверки являются не то же самое с ПЧ, + и - RS485 связаны в обратном порядке.

# Приложение А Технические характеристики

# А 1 Содержание главы

This chapter contains the technical specifications of the inverter, as well as provisions for fulfilling the requirements for CE andother marks.

# А.2 Характеристики

#### А.2.1 Мощность

Габарит ПЧ основывается на номинальной мощности и токе двигателя. Чтобы достигнуть номинальной мощности двигателяуказанной в таблице, номинальный ток ПЧ, должен быть выше или равен номинальному току двигателя. Также номинальная мощность ПЧ должна быть выше, чем или равной номинальной мощности двигателя.

#### Примечание:

1. Максимально допустимая мощность на валу двигателя ограничивается 1.5 \* PN. Если этот предел превышен, крутящий момент и ток автоматически ограничены. Функция защищает входной выпрямитель ПЧ от перегрузки.

2. Характеристики применимы при +40 °С

3. Важно проверить, что в системах с общей DC-шиной, подключенная DC мощность не превышает Рном.

#### А.2.2 Снижение номинальной мощности

Номинальная мощность уменьшается, если температура окружающей среды превышает +40 ° С, высота превышает 1000 метров или частота ШИМ меняется от 4 кГц, 8, 12 или 15 кГц.

#### А.2.2.1 Снижение температуры

При температуре в диапазоне + 40 °С... + 50 °С. номинальный выходной ток ПЧ уменьшается на 3% за каждый дополнительный 1 ° С. См. рисунок ниже.

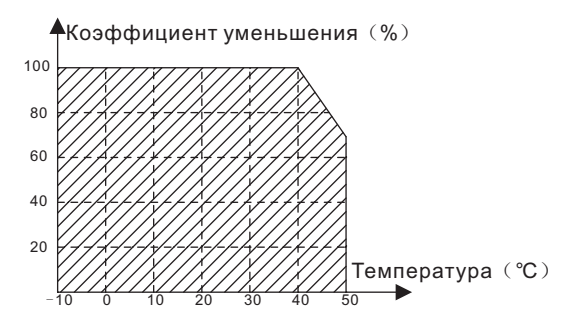

#### А.2.2.2Увеличение высоты над уровнем моря

ПЧ работает с номинальной мощностьюпри установке ниже 1000м. Выходная мощность уменьшается, если высота превышает 1000 метров. См. рисунок ниже:
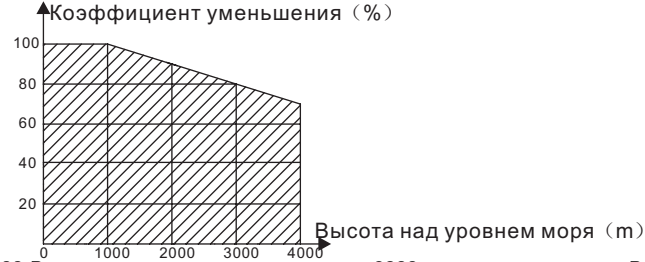

Для ПЧ 3-фазы, 200 В максимальная высота составляет 3000 м над уровнем моря. В высотах 2000...3000 м, уменьшение составляет 2% на каждые 100 м.

### A.2.2.3 Carrier frequency derating

Для ПЧ серии Goodrive 200 различной мощности соответствует различная частота ШИМ. Номинальная мощность ПЧ основана на заводской уставке частоты ШИМ, поэтому если это значение выше, то ПЧ необходимо корректировать на 20% на каждый дополнительный 1 кГц частоты ШИМ.

### А.3 Характеристики сети электрической энергии

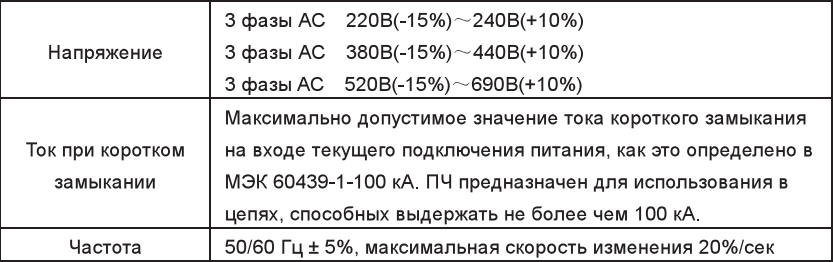

### А 4Подключение двигателя

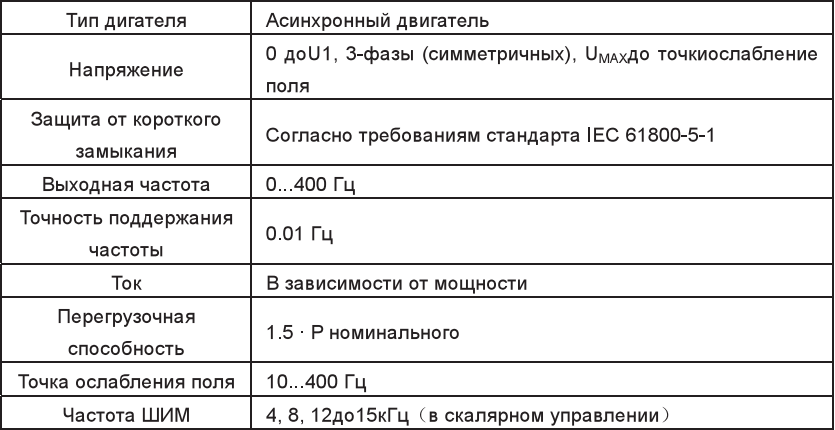

#### А.4.1 ЭМС совместимость и длина кабелядвигателя

Чтобы соответствовать директиве EMC (стандарт IEC/EN 61800-3), используйте следующие максимальные длины кабеля к двигателю, при частота ШИМ = 4 кГц.

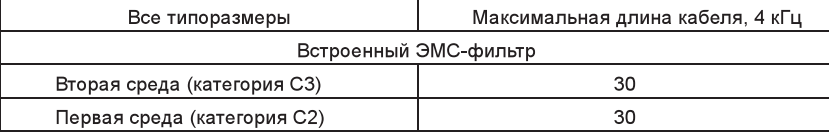

Максимальная длина кабеля двигателя определяется в зависимости от эксплуатационных факторов. Обратитесь к местному представителю INVT для уточнения максимальной длины при использовании внешних фильтров ЭМС.

### А.5 Применямые стандарты

ПЧ соответствует следующим стандартам:

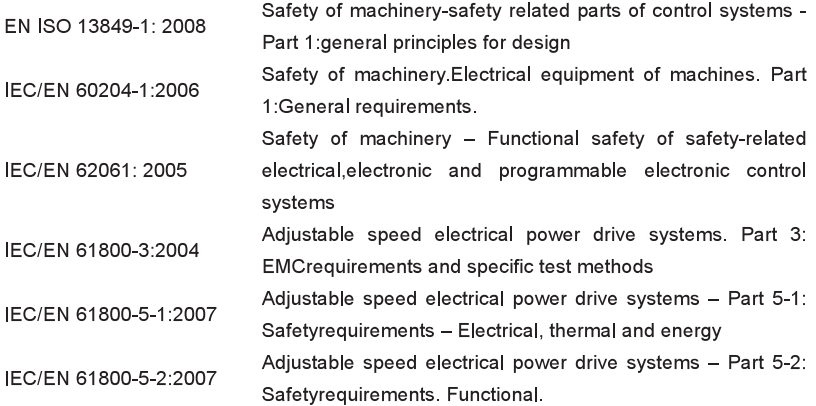

#### А.5.1 СЕ маркировка

Знак СЕ прилагается к ПЧ, чтобы убедиться, что ПЧ соответствует положениям Европейского низкого напряжения (2006/95/ЕС) и директивы по электромагнитной совместимости (2004/108/EC).

#### А.5.2 Соответствие директиве ЭМС (Европа)

Директива по электромагнитной Совместимости определяет требования к защите и помехам электрического оборудования, используемого в рамках Европейского союза. Стандарт ЕМС (EN 61800-3: 2004) охватывает требования, заявленные для ПЧ. См. раздел электромагнитной совместимости А 6 Инструкции ЭМС.

#### А.6 Инструкции по ЭМС

Стандарт ЭМС (EN 61800-3: 2004) содержит требования по ЭМСПЧ. КатегорииЭМСдляПЧ:

ПЧдлякатегорииС1:ПЧ номинальное напряжение меньше 1000В, и используется в первой среде.

ПЧдлякатегорииС2: ПЧноминальноенапряжениеменьше 1000B. для предназначеный установки в первой среде.

ПЧдлякатегорииСЗ: ПЧ номинальное напряжение меньше 1000В и используется в второй окружающей среде, помимо первой.

### А.6.1 КатегорияС2

1. Дополнительный фильтр ЭМС выбран в соответствии с параметрами и установлен, как указано в руководстве «Фильтр ЭМС».

2. Кабели двигателя и управления выбираются, как указано в данном руководстве.

3. ПЧ устанавливается согласно инструкциям, приведенным в данном руководстве

4. Для максимальной длины кабеля двигателя с частотой 4 кГц, см. совместимость ЕМС и длина кабеля двигателя.

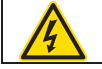

 $\diamondsuit$ В домашних условиях этот продукт может привести к возникновению радио помех, в этом случае могут потребоваться дополнительные меры.

### А 6.2 КатегорияС3

Дополнительный фильтр ЭМС выбран в соответствии с параметрами и установлен, как указано в руководстве «Фильтр ЭМС».

- 2. Кабели двигателя и управления выбираются, как указано в данном руководстве.
- 3. ПЧ устанавливается согласно инструкциям, приведенным в данном руководстве.

4. Для максимальной длины кабеля двигателя с частотой 4 кГц, см. совместимость ЕМС и

длина кабеля двигателя

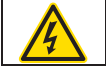

 $\diamondsuit$  ПЧ категории С3 не предназначен, для использования в бытовых сетяхнизкого напряжения. Радиопомехи предполагается, если ПЧ будет, используется в сети.

# ПриложениеВ Чертежи и размеры

### В.1 Содержание главы

Ниже приведены чертежи по ПЧ Goodrive 200. Размеры даны в миллиметрах.

### В.2 Панель управления

### В.2.1Чертежи и размеры

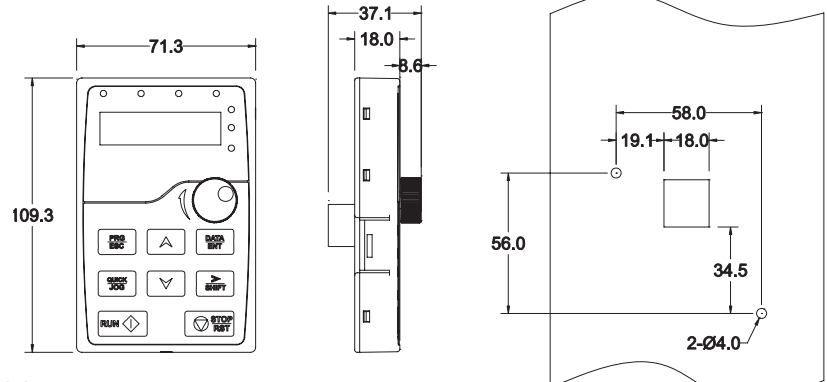

#### В.2.2 Схема установки

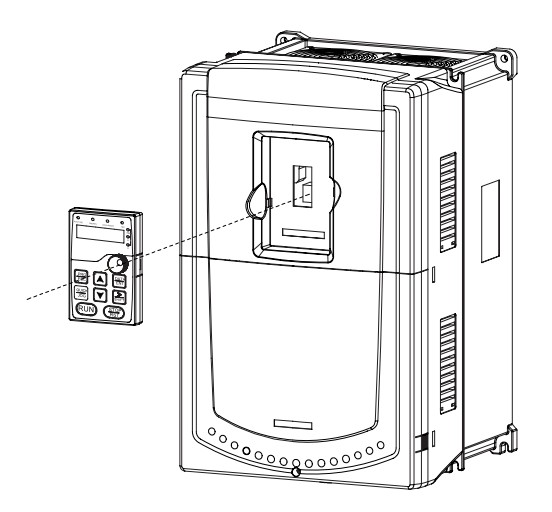

# С.3 Структура ПЧ

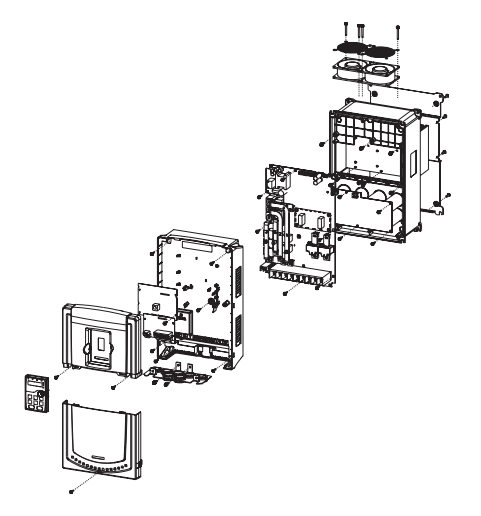

# С.4 Чертеж и размеры ПЧ

С.4.3 Напольный монтаж

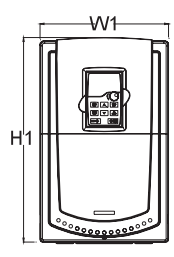

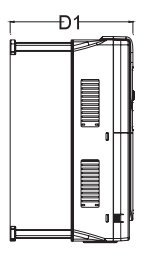

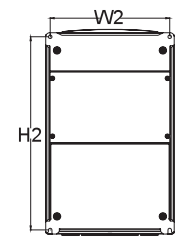

1.5-30kW

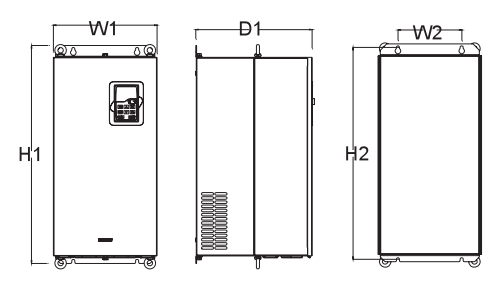

37-110kW

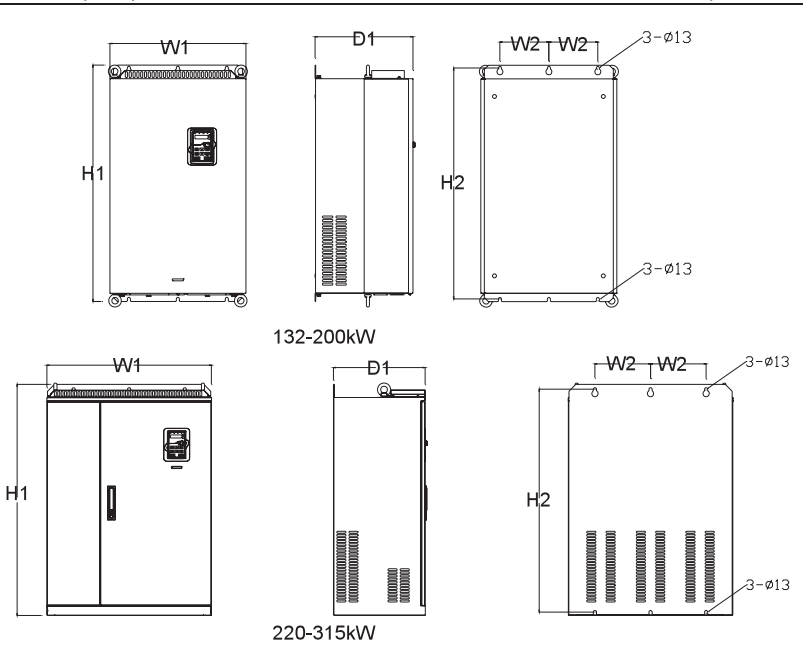

### Настенный монтаж(мм)

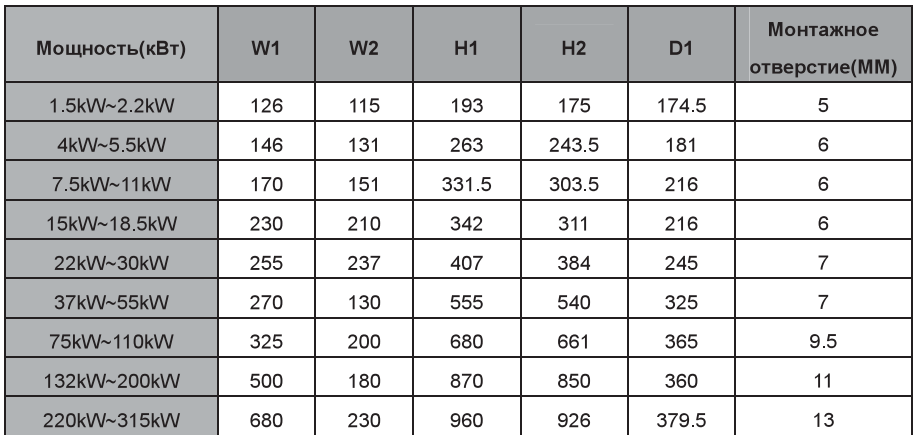

### В 4.2 Фланцевый монтаж

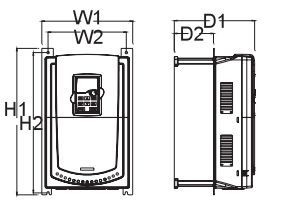

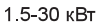

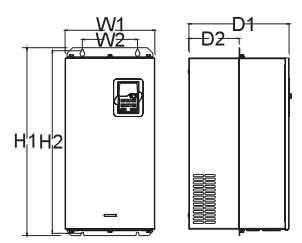

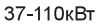

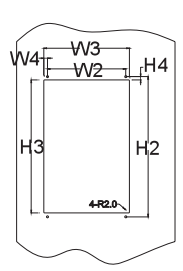

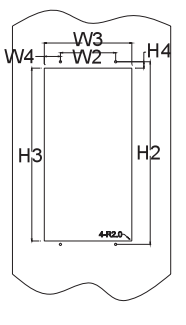

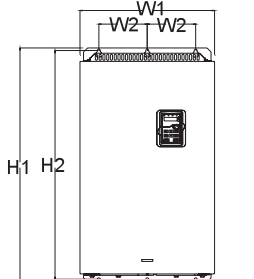

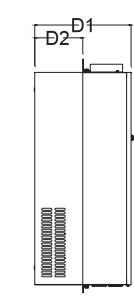

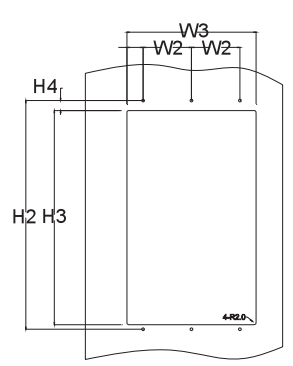

132-200кВт

Габаритные размеры (мм)

| Тип ПЧ                                           | W <sub>1</sub> | W <sub>2</sub> | W <sub>3</sub> | W <sub>4</sub> | H1  | H <sub>2</sub> | H <sub>3</sub> | H4   | D1    | D <sub>2</sub> | Отверстие<br>для<br>установки |
|--------------------------------------------------|----------------|----------------|----------------|----------------|-----|----------------|----------------|------|-------|----------------|-------------------------------|
| 1 5 кВт~2 2 кВт                                  | 150            | 115            | 130            | 75             | 234 | 220            | 190            | 16.5 | 174.5 | 65.5           | 5                             |
| 4кВт~5.5кВт                                      | 170            | 131            | 150            | 9.5            | 292 | 276            | 260            | 10   | 181   | 79.5           | 6                             |
| 7.5 кВт~11 кВт                                   | 191            | 151            | 174            | 11.5           | 370 | 351            | 324            | 15   | 216.2 | 113            | 6                             |
| 15кВт~18.5кВт                                    | 250            | 210            | 234            | 12             | 375 | 356            | 334            | 10   | 216   | 108            | 6                             |
| $22$ <sub>K</sub> $Br \sim 30$ <sub>K</sub> $Br$ | 275            | 237            | 259            | 11             | 445 | 426            | 404            | 10   | 245   | 119            |                               |

Goodrive200 преобразователи частоты

Приложение В

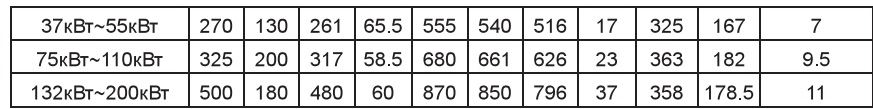

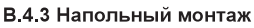

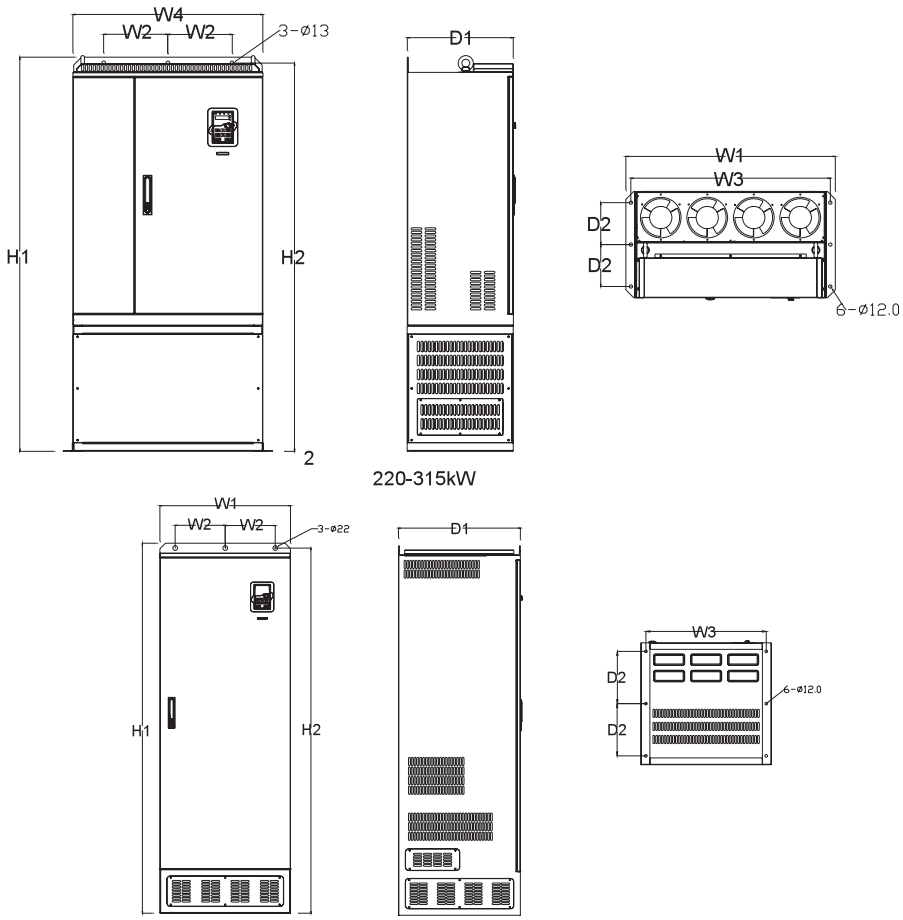

350-500KBT

Габаритные размеры (мм)

| Тип ПЧ        | W <sub>1</sub> | W <sub>2</sub> | W <sub>3</sub> | W <sub>4</sub> | H1   | H <sub>2</sub> | D <sub>1</sub> | D <sub>2</sub> | Отверстие<br>для<br>установки |
|---------------|----------------|----------------|----------------|----------------|------|----------------|----------------|----------------|-------------------------------|
| 220кВт~315кВт | 750            | 230            | 714            | 680            | 1410 | 1390           | 380            | 150            | 13\12                         |
| 350кВт~500кВт | 620            | 230            | 573            |                | 1700 | 1678           | 560            | 240            | 22\12                         |

#### Дополнительное оборудование ПриложениеС

### С 1Содержаниеглавы

В этой главе описывается, как выбрать дополнительное оборудования для ПЧ серии Goodrive 200

### С.2 Подключение дополнительного оборудования

Ниже приводится схема подключения дополнительного оборудования.

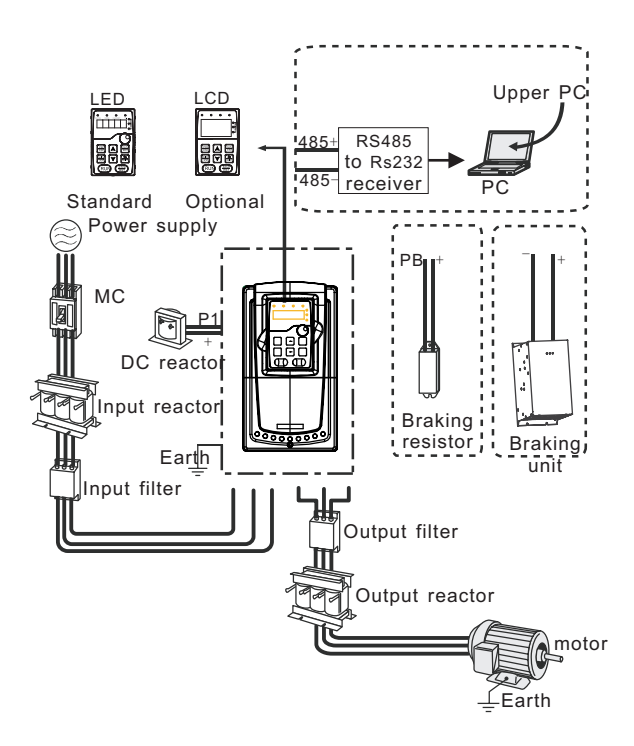

#### Примечание:

1. ПЧ ниже ЗОкВт (включая ЗОкВт), встроенный тормозной блок.

2. ТолькокПЧ 37кВт (включая 37 кВт) наклеммуР1 можно подключить

DC-дроссель

3. В качестве тормозныхмодулей могут применяться стандартные модули торможения серии DBU Обратитесь к инструкции DBU для подробной информации.

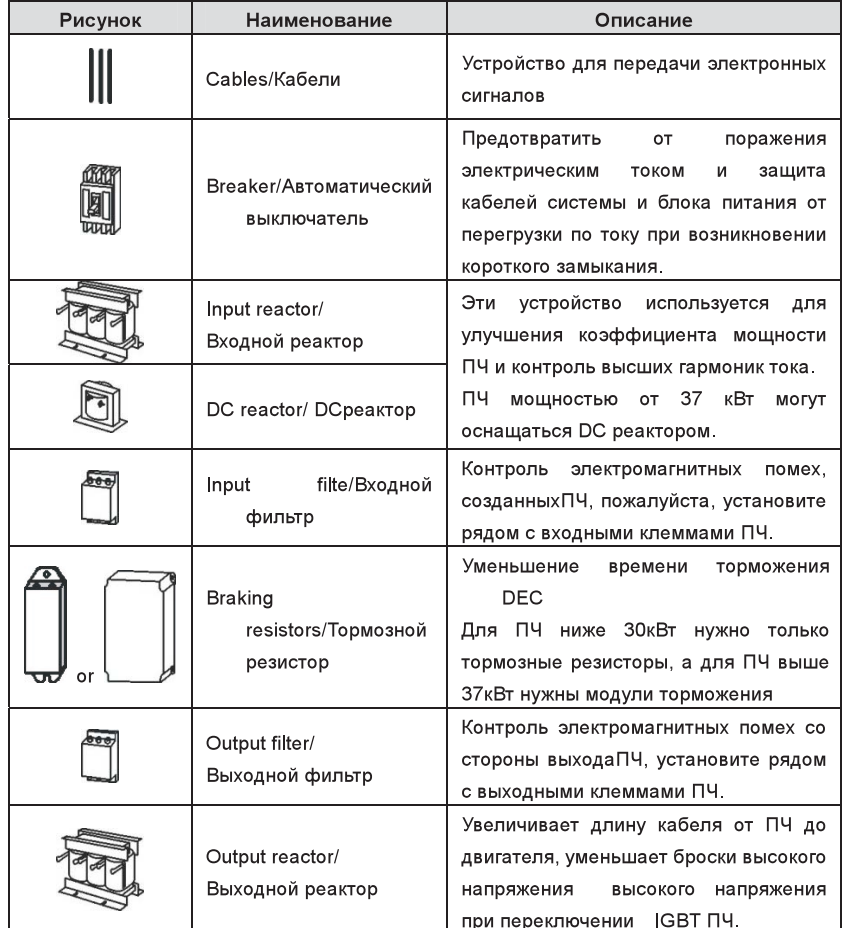

# С.3 Электроснабжение

Пожалуйста, обратитеськэлектрическойустановке.

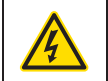

 $\diamondsuit$ Проверьте соответствие напряжения питания ПЧ и напряжение питающей сети.

# С.4Кабели

### С 4 1Силовыекабели

Измерение тока и сечение кабеляпроизводить в соответствии с местными правилами.

- Кабели должны иметь возможность выдерживать соответствующие токи нагрузки.
- Кабель должен выдерживать по крайней мере 70 °С максимально допустимую температуру на жиле при непрерывном использовании.
- РЕ проводник должен быть равным фазным (таже площадь поперечного сечения).
- Обратитесь к главе требованияЭМС.

Симметричный экранированный кабель двигателя (см. рисунок ниже) должны использоваться для удовлетворения требований ЭМССЕ, 4 Проводниковая система допускается для ввода кабелей, но рекомендуется использовать симметричный экранированный кабель. По сравнению с четырех проводной системой, использование симметричного экранированного кабеля уменьшает электромагнитные выбросы ПЧ, а также и износ двигателя.

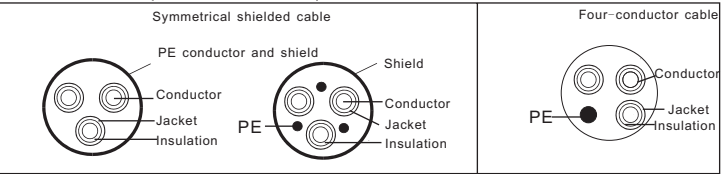

Примечание: Отдельный провод РЕ является обязательным.

Чтобы функционировать как защитный проводник, у экрана должна быть та же самая площадь поперечного сечения как и у фазовых проводников, когда они делаются из того же самого металла.

Чтобы эффективно подавить излученную и проводимую эмиссию радиочастоты, проводимость экрана должна быть, по крайней мере, 1/10 фазовой проводниковой проводимости. Требования легко удовлетворяются с медным или алюминиевым экраном. Минимальное требование двигательного кабельного экрана ПЧ показаны ниже. Он состоит из концентрического уровня медных проводов. Чем лучше и более плотный экран, тем ниже уровень эмиссии и блуждающих токов.

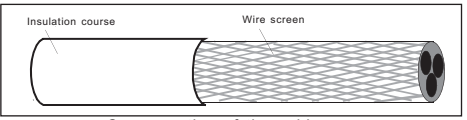

Cross section of the cable

#### С 4.2 Кабели управления и контроля

Все кабели аналогового управления и контроля используемые для ввода частоты должны быть защищены. Используйте экранированный кабель витая пара, (см. рисунок А ниже) для аналоговых сигналов. Использовать одну пару индивидуально экранированныхпроводов для каждого сигнала. Не использовать общее заземление для различных аналоговых сигналов.

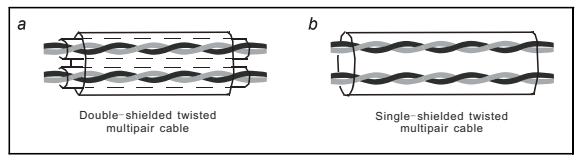

Экранированный кабель является лучшей альтернативой для цифровых сигналов низкого напряжения, (рисунок В). Однако для ввода задания частоты, всегда используйте экранированный кабель...

Примечание: Аналоговые и цифровые сигналы запуска, управления и контроля должны

#### прокладываться в отдельных кабелях.

Кабелирелейных выходов должна быть с плетеным металлическим экраном. Панель управления должна соединиться кабелем

Рекомендуется использовать экранированный кабель при сложных электрических и магнитных состояниях.

Не делать каких-либо отключений напряжения или испытания сопротивления изоляции (например: с помощью мегоомметра) на любой части ПЧ, так как тестирование может повредить ПЧ. Каждый ПЧ был протестирован для контроля изоляции между главными цепями и заземлением (корпус) на заводе. Проверку сопротивления изоляции кабеля входного питания производить согласно местным нормативам перед подключением к ПЧ.

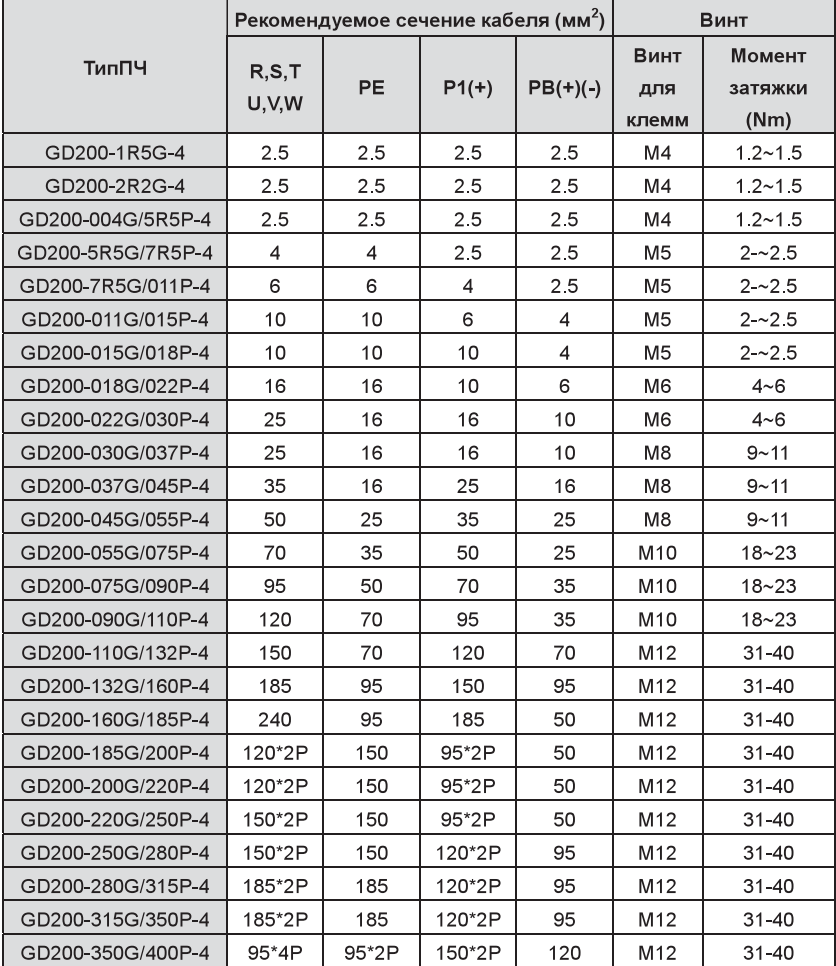

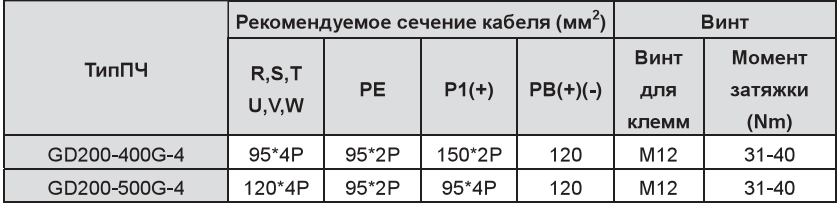

#### Примечание:

1. Длина кабеля не более 100 м.

2. К клеммамР1, (+) и РВ (-) подключают DC реактор и тормозные модули (резисторы).

#### С 4 3Прокладка кабеля

Прокладывайте кабель двигателя отдельно от других кабельных трасс. Кабели двигателя от нескольких ПЧ могут быть параллельно установленны рядом друг с другом. Рекомендуется, чтобы кабель двигателя, кабель питания и кабели управления были установлены на отдельные лотки. Избегайте долгой параллельной работы кабелей двигателя с другими кабелями, для уменьшения электромагнитных помех, вызванных быстрыми измененими выходного напряжения ПЧ.

Пересечения кабелей должно быть выполнено пд уголом 90°.

Кабельные каналы должны иметь хорошие электрические соединения друг с другом и заземлены. Алюминиевые системы лотков можно использовать для улучшения местного выравнивания потенциала. Ниже приводится рисунок прокладки кабеля.

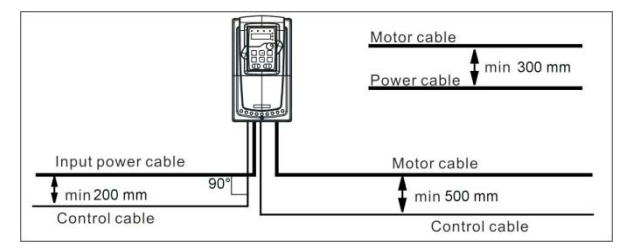

#### С 4.4 Проверка изоляции

Проверка изоляции двигателя и кабеля:

1. Убедитесь, что кабель подключен к двигателю и отключен от выходных клемм ПЧU, V и W.

2. Измерьте сопротивление изоляции между каждым фазным и проводом заземления с помощью измерительного напряжения 500 В постоянного тока. Для сопротивления изоляции других двигателей обратитесь к инструкциям производителя.

Примечание: Влаги внутри корпуса двигателя уменьшит сопротивление изоляции. Если подозревается наличие влаги, то просушите двигатель и повторите измерения.

#### $C.5$ **Автоматический** выключатель И электромагнитные контакторы

Необходимо добавить предохранители для предотвращения перегрузки.

Уместно использовать выключатель (МССВ), который соответствует мощности 3-х фазного ПЧ.

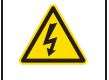

 $\diamondsuit$ Для обеспечения безопасного использования, особое внимание должно уделяйться установке и размещению выключателей. Следуйте инструкциям производителя.

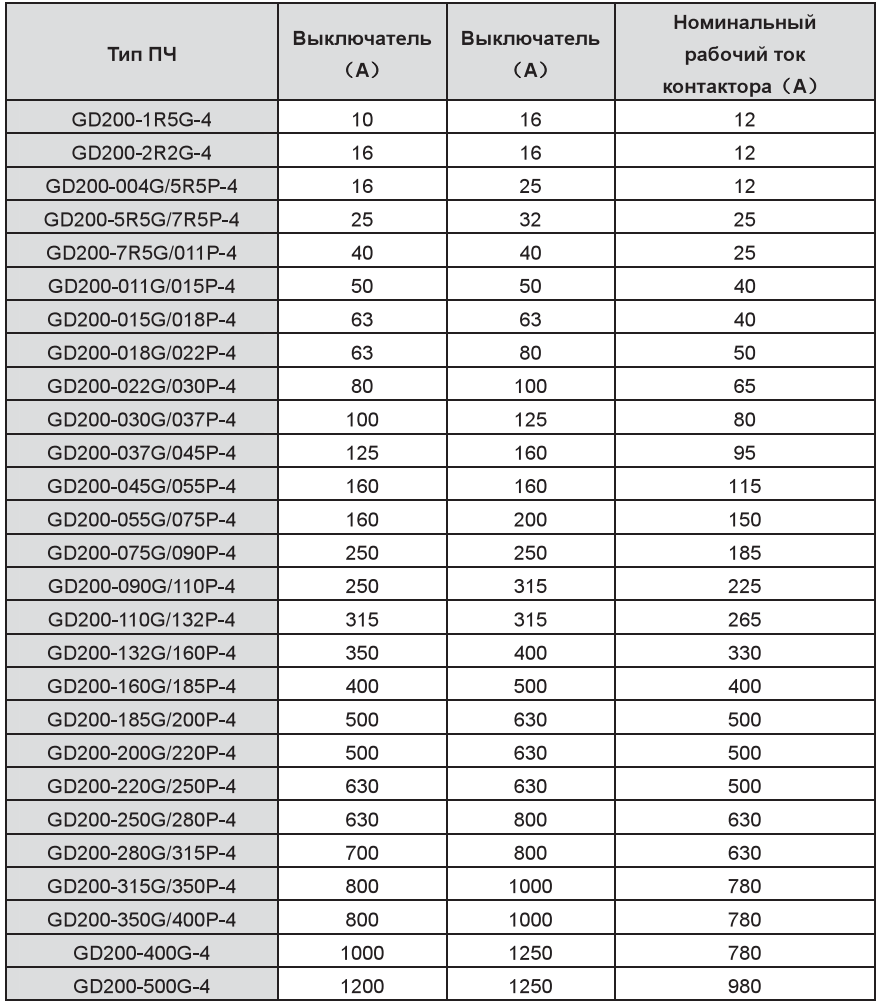

выключить входной выключатель питания при неисправности системы.

### С.6Реактор

Большой ток в цепи питания, может привести к повреждению компонентов выпрямителя ПЧ. Уместно использовать АС реактор на входной стороне ПЧ для предотвращения скачков высокого напряжения питания.

Если расстояние между ПЧ и двигатель более 50 м, то может возникнуть частые срабатывания токовой защиты ПЧ из-за высоких токов утечкина землю под воздействием паразитарных емкостей от длинных кабелей. Во избежание повреждения изоляции двигателя, необходимо добавить реактор компенсации.

Все ПЧ выше 37 кВт (включая 37 кВт) оснащены внутренними DC реакторами для улучшения факторов питания и предотвращение ущерба, от высокого входного тока выпрямителей из-за высокой мощности трансформатора. Устройство также может прекратить повреждения выпрямителей, которые вызваны переходными процессами напряжения питания и гармоническими волнами нагрузки.

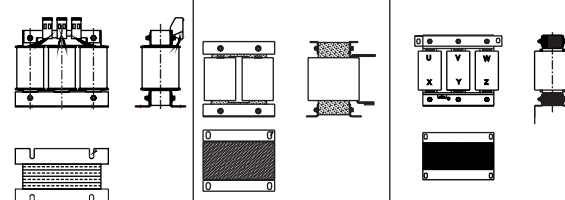

 $\mathsf{n}$ 

Входной реактор | DC реактор | Выходной реактор

| Тип ПЧ            | Входной    | <b>DC</b> реактор | Выходной   |  |
|-------------------|------------|-------------------|------------|--|
|                   | реактор    |                   | реактор    |  |
| GD200-1R5G-4      | ACL2-1R5-4 |                   | OCL2-1R5-4 |  |
| GD200-2R2G-4      | ACL2-2R2-4 |                   | OCL2-2R2-4 |  |
| GD200-004G/5R5P-4 | ACL2-004-4 |                   | OCL2-004-4 |  |
| GD200-5R5G/7R5P-4 | ACL2-5R5-4 |                   | OCL2-5R5-4 |  |
| GD200-7R5G/011P-4 | ACL2-7R5-4 |                   | OCL2-7R5-4 |  |
| GD200-011G/015P-4 | ACL2-011-4 |                   | OCL2-011-4 |  |
| GD200-015G/018P-4 | ACL2-015-4 |                   | OCL2-015-4 |  |
| GD200-018G/022P-4 | ACL2-018-4 |                   | OCL2-018-4 |  |
| GD200-022G/030P-4 | ACL2-022-4 |                   | OCL2-022-4 |  |
| GD200-030G/037P-4 | ACL2-030-4 |                   | OCL2-030-4 |  |
| GD200-037G/045P-4 | ACL2-037-4 | DCL2-037-4        | OCL2-037-4 |  |
| GD200-045G/055P-4 | ACL2-045-4 | DCL2-045-4        | OCL2-045-4 |  |
| GD200-055G/075P-4 | ACL2-055-4 | DCL2-055-4        | OCL2-055-4 |  |
| GD200-075G/090P-4 | ACL2-075-4 | DCL2-075-4        | OCL2-075-4 |  |
| GD200-090G/110P-4 | ACL2-090-4 | DCL2-090-4        | OCL2-090-4 |  |
| GD200-110G/132P-4 | ACL2-110-4 | DCL2-110-4        | OCL2-110-4 |  |
| GD200-132G/160P-4 | ACL2-132-4 | DCL2-132-4        | OCL2-132-4 |  |

Goodrive200 преобразователи частоты

Приложение С

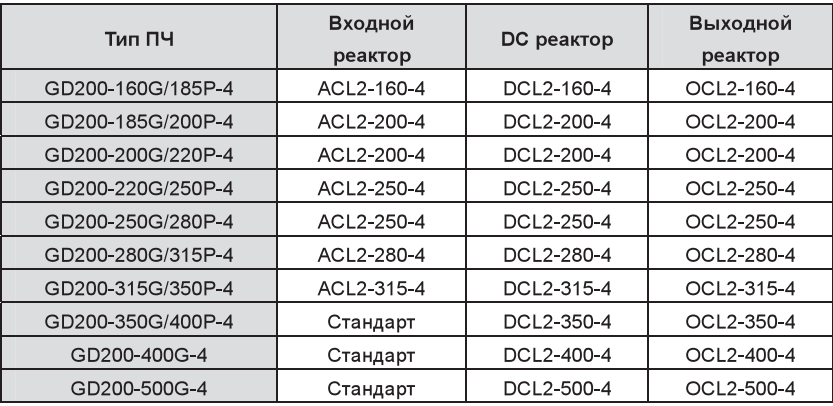

Примечание:

1. Снижение номинального напряжения входного реактора 2%±15%.

2. После добавления DC реакторакоэффициент мощности превышает 90%.

3. Снижение номинального напряжения выходного реактора 1%±15%.

4. Вышеуказанные варианты являются дополнительными, и клиент должен указать их при заказе ПЧ

## С.7 Фильтры

ПЧсерииGoodrive200 имеютвстроенныйфильтрЭМСклассаС3 подключаемыйкJ10.

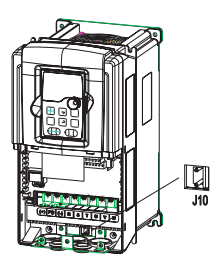

Входной фильтр может уменьшить помехи от ПЧ для окружающего оборудования.

Выходной фильтр уменьшает помехи ПЧ, ток утечки в кабелях двигателя.

Мы выпускаем следующие фильтры для ПЧ.

С.7.1 Кодобозначения фильтра при заказе

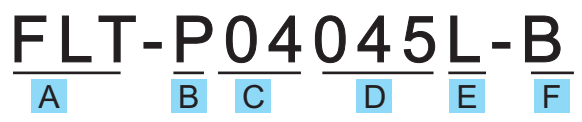

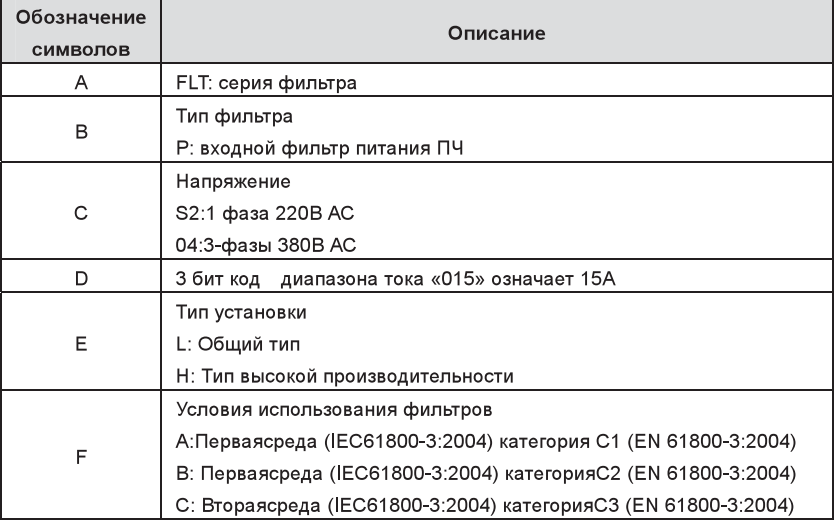

### С.7.2Таблица выбора фильтров

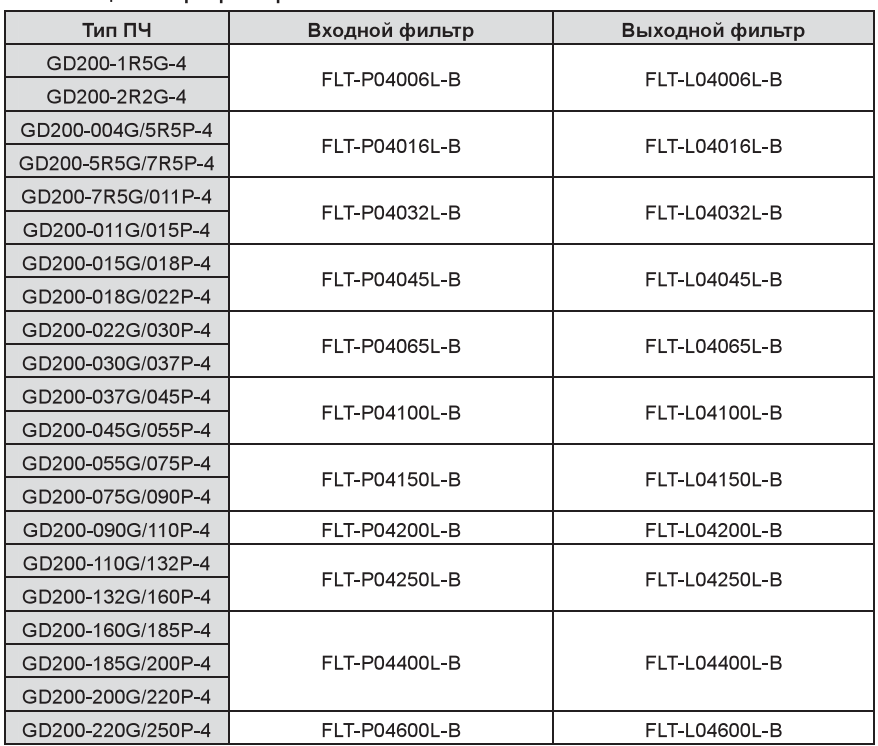

Goodrive200 преобразователи частоты

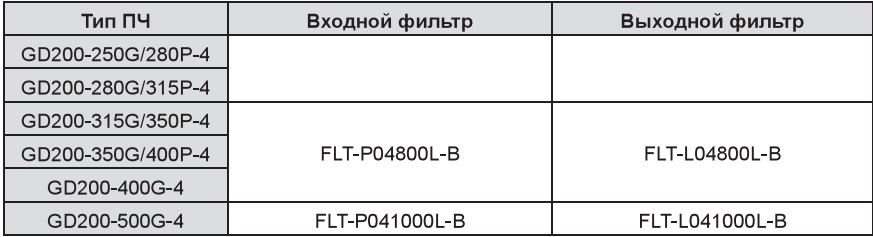

Примечание:

1. Вход EMI соответствует требованиям С2 после добавления входного фильтра.

2. Вышеуказанные варианты являются дополнительными, и клиент должен указать их при заказе ПЧ.

### С.8 Системы торможения

#### С.8.1 Выбор систем торможения

Уместно использовать тормозной резистор или тормозной блок, когда двигатель резко тормозит или управляет высокоинерционной нагрузкой.

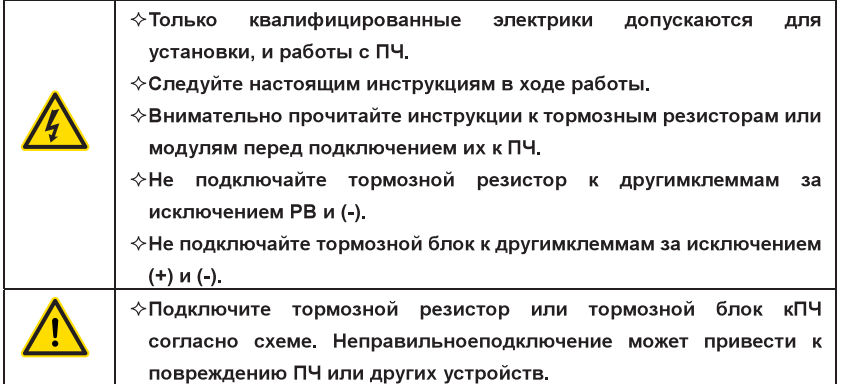

ПЧсерииGoodrive 200 ниже 30кВт (включая 30кВт) имеютвнутренныйтормозноймодульи ПЧвыше  $37<sub>K</sub>$ Втвнешнийблокторможения. Пожалуйста,

выберайтесопротивленияимощностьтормозныхрезисторовсогласнофактическомуиспользован ия.

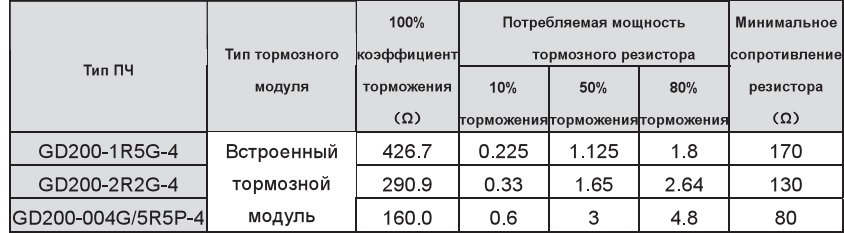

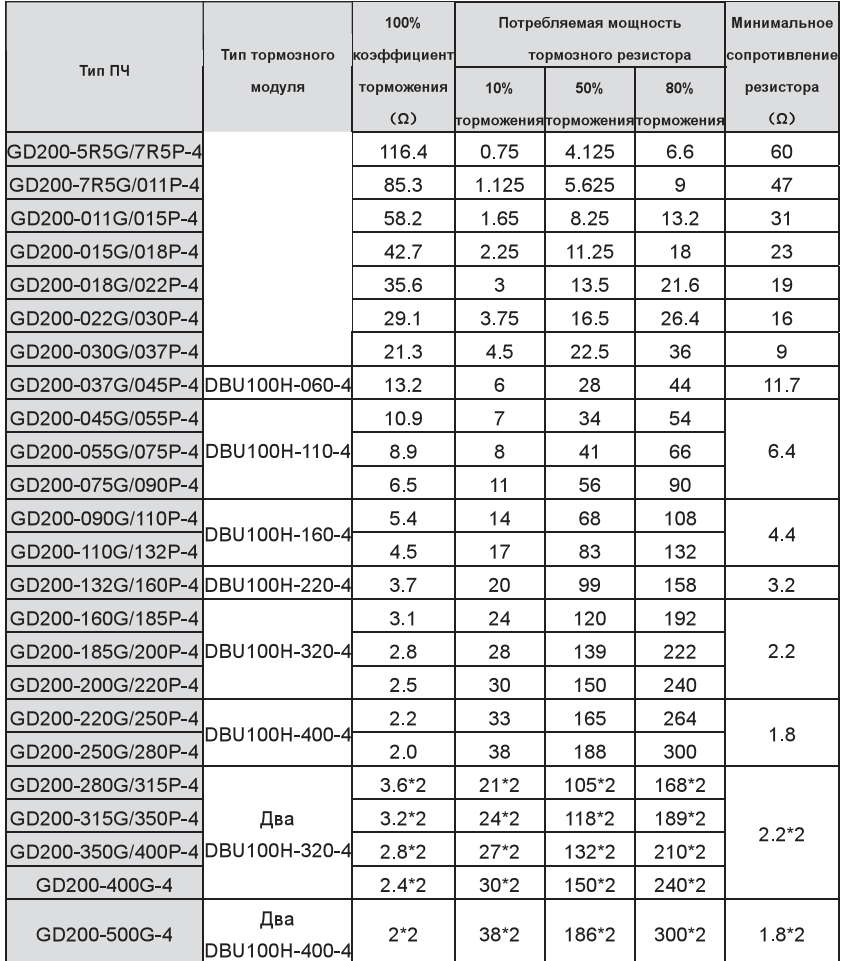

#### Примечание:

Выберите резистор и модуль торможения по данным нашей компании.

Тормозной резистор может увеличить тормозной момент ПЧ. Мощность резистора в приведенной выше таблице предназначена на тормозной момент 100% и 10% коэффициент торможения. Если пользователям требуется больший тормозной момент, то уменьшите тормозной резистор и увеличьте напряжение питания.

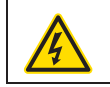

 $\diamond$ Никогда не используйте тормозной резистор с сопротивлением ниже минимального значения, указанного для конкретного ПЧ.

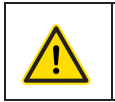

**√Увеличьте** мощность тормозного резистора при частых торможениях (соотношение частоты использования более чем на 10%).

#### С.8.2 Выбор кабелей для тормозных резисторов

Используйте экранированный кабель, для подключения резистора.

#### С.8.3 Размещение тормозных резисторов

Установить все резисторы в прохладном, вентилируемом месте.

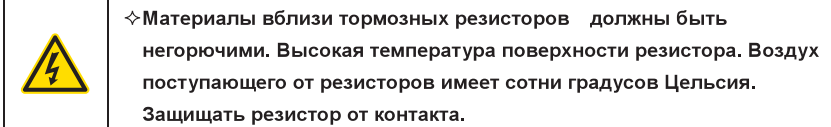

Установка тормозного резистора:

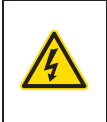

◆Для ПЧ от 30 кВт (включая 30 кВт) требуется только внешние тормозные резисторы.

 $\Diamond$ PB и (+) являются клеммами для подключения тормозных резисторов.

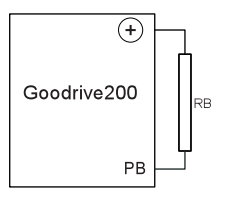

Устанока тормозных модулей:

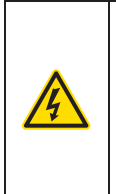

 $\Diamond$ Для ПЧ от 30 кВт (включая 30 кВт) требуется только внешние тормозныемодули.  $\diamondsuit$ (+),(-) клеммы для подключения тормозных модулей.  $\diamond$ Длина проводов между (+) (-) ПЧ и (+), (–) клеммамимодулей

торможения должно быть не более, чем 5 м и длинаот клеммBR1 и

BR2 и тормозным резистором должно быть не более 10 м.

Установка см. ниже:

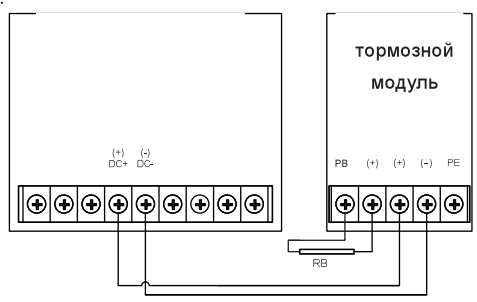

### С.9 Опции для ПЧ

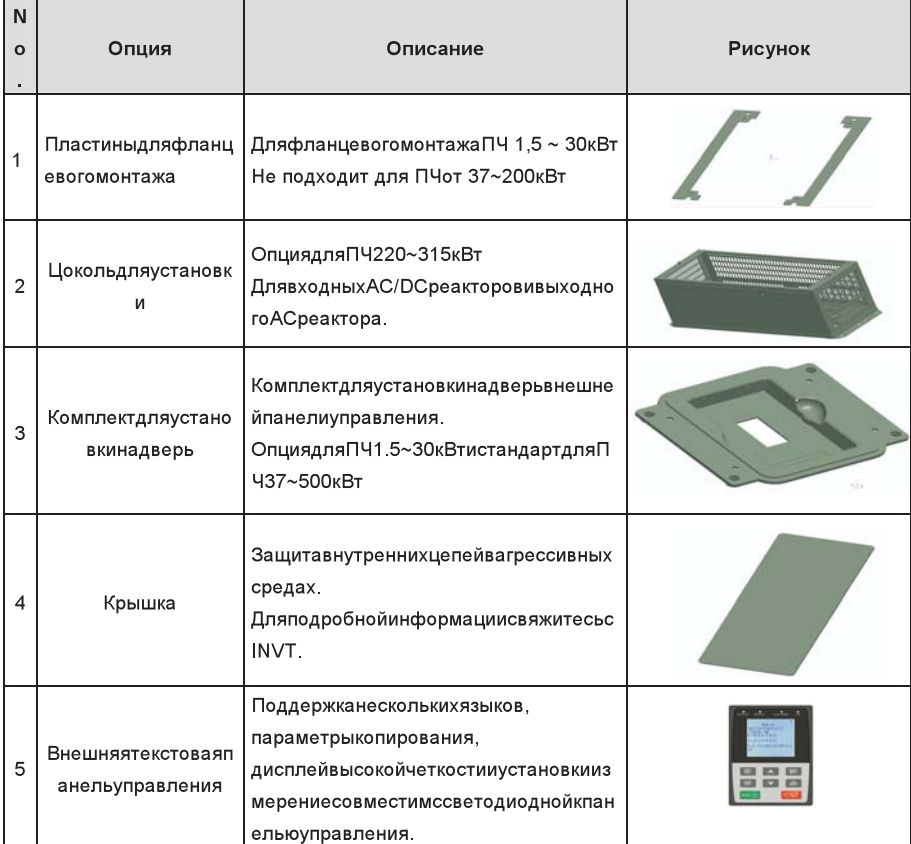

# Приложение DДополнительная информация

### **D.1.1 Вопросы по продукции и сервису**

Решайте любые вопросы о продукции с Вашими местными отделениями INVT, указывая код обозначения и серийный номер ПЧ в вопросе. Список офисов и контакты продаж, поддержки и обслуживания INVT можно найти на сайте www.invt.com.cn.

### **D.1.2 INVTи обратная связь**

Зайдите на наш сайт www.invt.com.cn и выберите в контактах «Обратная связь в онлайн».

### **D.1.3 Библиотека документации в Интернете**

Документацию на ПЧ INVT в формате pdf, можно скачать через интернет. Зайдитенанашсайт www.invt.com.cn ивыберитераздел Service and Support of Document Download.

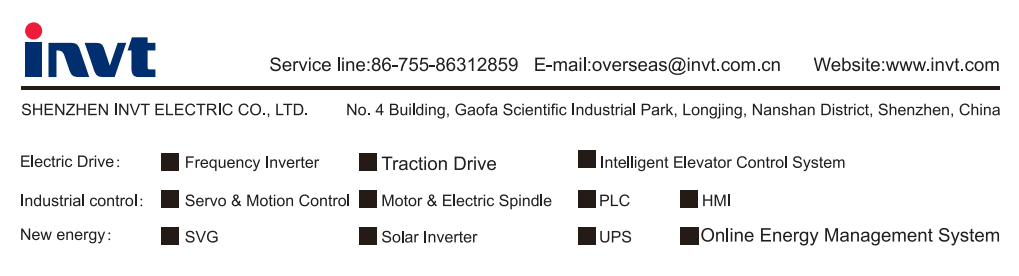

### **INVT Copyright.**

Information may be subject to change without notice during product improving.